Rätz-EberlE

**DIA DM** 

# Das Magazin für alle Schneider-Computer 4. Jahrgang

# **Hard- und Software-Projekt**

# etzt bekommt der CPC ine Maus

**Interface-Bau** 

**Juli '88** 

- Programmierhilfen
- **Malprogramm "Mauspaint"**

# **Schießbude CPC**

"Shoot out" - Spiel für schnelle Reaktion

# **Disketten sparen**

Speicherplatz optimal nutzen mit "Disksparer"

# **Software im Test**

- PC-Dateiverwaltung "Reflex"
- "WordStar Publisher Primus  $\bigodot$

Der neue Spieleteil im Schneider Magazin

# MEGAGAMES

★ NEWS ★ TRENDS ★ REVIEWS ★ TIPS ★ **Activision-Gewinnspiel** 

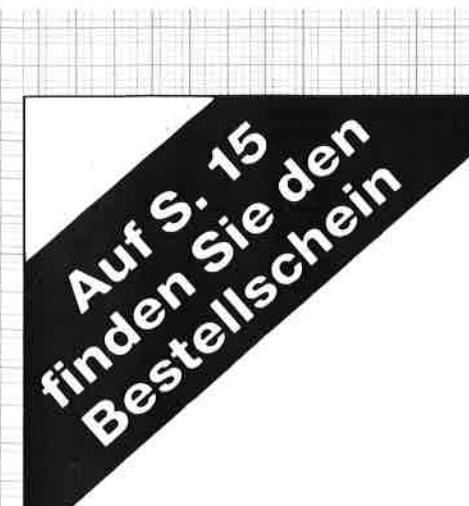

Utilities <sup>1</sup> Best.-Nr. PC-PD 01

# DOSEDIT

Speichert die letzten Befehle auf DOS-Ebene und ermöglicht ihre Editierung.

# DRUCKER!

Ein speicherresidentes Programm, mit dem Druckereinstellungen vom Computer auch aus laufenden Programmen heraus vorgenommen werden können.

# GGA.EMULATOR

Wenn lhr PC mit einer Hercules-Grafikkarte ausgerüstet ist, können Sie mit diesem Programm ab sofort auch Programme laufen lassen, die die CGA-Karte benötigen.

PUC PUBLIC-DOMAIN-Software für PCs

Utilities 2 Best.-Nr. PC-PD 02

# DESKMATE

Notizbuch, Kalender, Telefonverzeichnis und vieles mehr stellt lhnen dieses Programm auf Tastendruck zur Verfügung.

# COPYPLUS

Ein einfaches, aber schnelles Kopierprogramm zur Erstellung von Sicherheitskopien von lhren Programmen.

# **SOUND**

Verblüffende Tonwiedergabe auch auf dem PC. Musikstücke werden mitgeliefert. Der Autor des Programms erstellt laufend neue Melodien.

Spiele <sup>1</sup> Best.-Nr. PC-PD 03

# STRIKER

Klassisches, grafisch orientiertes Hubschrauberspiel mit verschiedenen Schwierigkeitsstufen.

# **SCHACH**

Einfaches Schachprogramm mit Grafikdarstellung und 6 Schwierigkeitsstufen.

# KNIFFEL

Das bekannte Würfelspiel auf dem Computer. Bis zu 10 Spieler wählbar.

Alle Programme werden mit gedruckter deutschsprachiger Anleitung geliefert. Außerdem sind auf jeder Diskette zu den einzelnen Programmen weitere Hinweise in Deutsch enthalten.

Jede Diskette ist mit einem komfortablen Texteditor ausgestattet, der lhnen das Lesen der Anleitung erleichtert. Nach Verlassen des Editors befinden Sie sich im Unterverzeichnis mit den für das jeweilige Programm nötigen Dateien, die automatisch aufgelistet werden.

Public-Domain-Software vom Schneider-Magazin sind Programme mit dem besonderen Service!

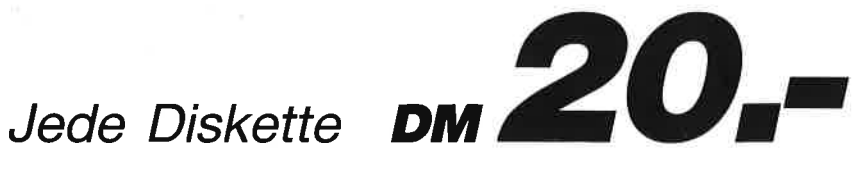

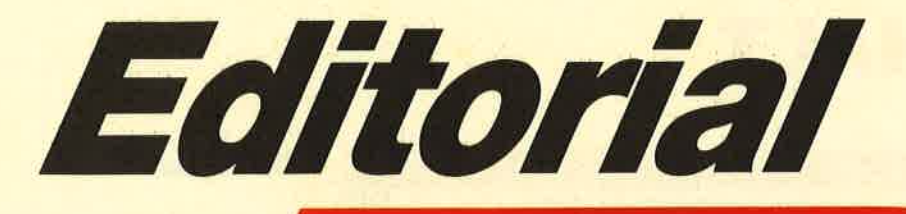

# **Jürgen Merz Elektronik und** EDV-Zubehör Lengericher Str. 21 · 4543 Lienen<br>
28 0 54 83 / 12 19 oder 83 26

51/4"-Zweitlaufwerk für CPC Anschlußfertig mit Gehäuse, Netzteil,<br>Kabel und 12 Monate Garantie. Voll 3"-kompatibel, keine Hard- und Softwareänderungen notwendig, 2x40 Tracks ware interestingent increased and the 180 KByte formation, zx40 The<br>Seitenumschaltung mit LED-Anzeige, bei<br>Systemwechsel auch im PC verwendbar. Für CPC 464/664/6128 DM 359.dito als Kompl.-Bausatz DM 295.-PC-Einbaulaufwerk<br>360 KByle, inkl. Einbaunatz für PC 1512 DM 234. Externe Laufwerke für die neuen **Schneider PCs auf Anfrage!** Beschreibungen und weiteres Zubehör für<br>CPC und PC in meiner kostenlosen Liste!

# **SUPERCOPY**

Das Disketten-Koplerprogramm der Superlative für alle CPC<br>und Joyce PCW 8512/256. und Wysel Peut Worten, die Nachrischen (2017)<br>mit dem FDC 765 im Schneider-Rechner<br>geschrieben werden kann.<br>Für Problemfälls bieten wir einen<br>kardwaregeschützte Disketten bearbeiten<br>wir auf Anfrage. Sicherheitskopie von SUPERCOPY möglich.<br>Sehr bedienungsfreundlich und schnell. **SUPERCOPY** erstellt von fast allen

auf dem Markt befindlichen Programmen<br>ein Sicherheitsduplikat. Die neuen Knüllerpreise 3"-Diskette für Joyce<br>3"-Diskette für CPC<br>Wesand per Nachnahme + 5 – Ver **DM 85.-**<br>DM 65.-

**SCHOGUE-SOFT**<br>Postfach 40 27 **0** 7307 Aichwald<br>Tel. 07 11 / 36 29 83 u. 36 36 52

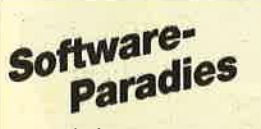

Software auch für den kleinen Geldbeutel. Immer aktuell! Für alle gängigen Systeme. Machen Sie Ihren Traum wahr - mit uns.

Fordern Sie die kostenlose Liste an; es lohnt sich für alle!

**Software-Paradies** 

K. Welz, Wilhelmstr. 22<br>2190 Cuxhaven<br>Telefon 0 47 21 / 5 21 39 Bitte Computer-Typ angeben!

# **Liebe Leser,**

viele von Ihnen haben an uns die Frage herangetragen, warum die Programme der CPCs nicht auf dem PC 1640 oder dem PC 2640 laufen. Ganz einfach, es handelt sich hier um völlig unterschiedliche Systeme und Basic-Versionen. Lediglich allgemeine Kenntnisse und das Programmgerüst aus CPC-Listings können übernommen werden.

Basic ist auf einem PC nur eine Anwendung von vielen und muß zunächst einmal von Diskette geladen und gestartet werden. Stürzt ein Basic-Programm ab, erfordert dies im allgemeinen ein totales Hochfahren des Systems, also ausschalten, einschalten,<br>MS-DOS laden. Wie einfach geht das doch auf den CPCs: Dreifingergriff, Programm laden, weiterarbeiten.

Die PCs von Schneider und Amstrad bieten dafür einiges mehr. Zu einem Preis, für den man bei anderen Herstellern nur den PC mit MS-DOS bekommt, verfügen Sie über GEM mit Basic2, Text- und Zeichenprogramm oder MS-DOS mit **GWBasic und integriertem Soft**ware-Paket. Integriert bedeutet Umschalten zwischen Textverarbeitung, Datenbank und Tabellenkalkulation über die Tastatur.

Vor dem Kauf eines Computers sollte man sich also zunächst folgende Fragen stellen: Wozu will ich das System hauptsächlich nutzen? Welche Software möchte ich betreiben? Läuft sie auf dem System? Was kostet das alles zusammen? Wie hoch sind die Folgekosten und wie leicht komme ich an zusätzliche Informationen heran?

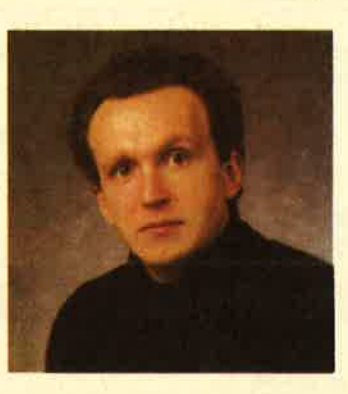

Bei den CPCs steht ganz vorne das Experimentieren mit dem Computer und geringe Kosten. Eine breite Palette von Fachbüchern und Fachzeitschriften, die speziell auf den CPC eingehen, stehen dem Anwender dabei zur Verfügung.

Der PC bietet sich dagegen mehr für gebrauchsfertige Anwendungen an, obwohl auch hier der tiefere Einstieg ins System möglich ist. Denn auch an Fachbüchern und -zeitschriften für PCs besteht kein Mangel. Allerdings herrscht hier die Eigenschaft IBM-kompatibel vor.

Das Schneider-Magazin wird Ihnen auch weiterhin Informationen zu den Systemen von Amstrad und Schneider bieten. Anregungen und Tips nehmen wir wie immer gerne entgegen.

Bis zum nächsten Mal

H. H. Fischer

Schneider Magazin 7/88

# **INHALT**

## **MARKT**

All Charge Card · Master-Calc · Computerhobby '88 · Delta IV ·<br>DSKasse und DSFaktura · UniComal 2.1 · PCI-SNAP · Numerische Tastatur ·<br>X-Laufwerk · Umlaute für Joyce · Software für EAN · Kubus · Auswahltrainer ·  $6 - 17$ Finanz · Novatext · Joysticks

# **SERIEN**

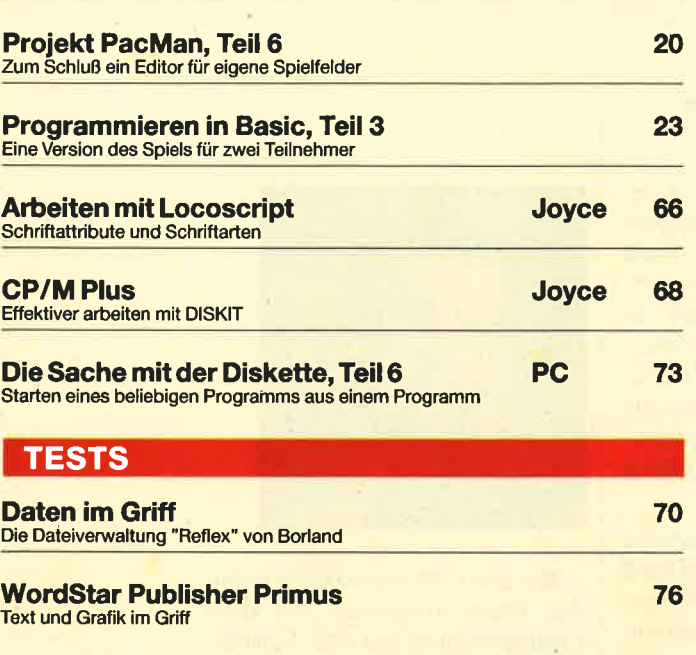

# **PROGRAMME**

Die Maus am CPC, Teil 1<br>Mit Bauanleitung für den Anschluß und Programmen für den Einsatz

**Shoot Out** 

Superspiel für reaktionsschnelle Schützen

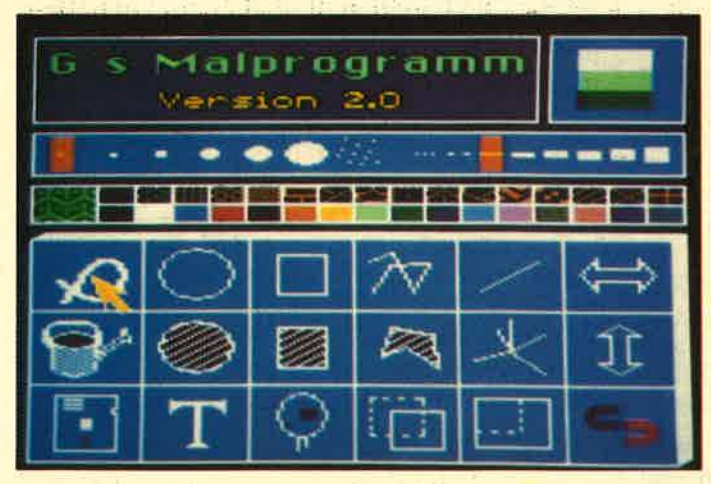

Noch nicht viel mehr als ein Versprechen ist das Malprogramm für die Maus. Aber wenn Sie unser Projekt verfolgen, verfügen Sie am Ende über ein Programm, das sich durchaus mit bekannten Grafikprogrammen messen kann.

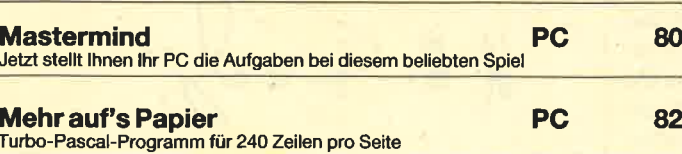

# **Die Maus**

26

40

Als benutzerfreundliches Eingabegerät hat sie sich längst einen guten Ruf erworben. Die Amstrad PCs werden gleich mit Maus ausgeliefert. Leider müssen aber die kleinen Amstrads von Haus aus ohne dieses Nagetier auskommen. Doch wenn Sie wollen, kommt jetzt die Maus in's Haus. Mit einem auf drei Ausgaben angelegten Projekt können Sie mit uns

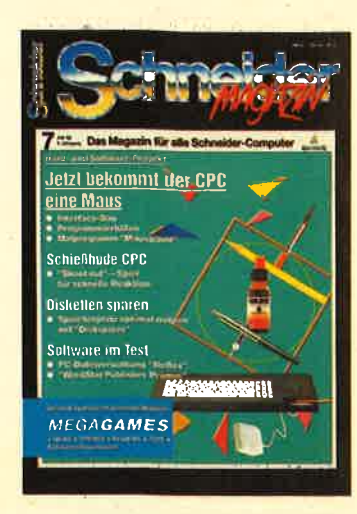

Ihren CPC maustauglich machen. Wir begnügen uns dabei nicht mit der Bauanleitung für einen passenden Stekker, sondern entwickeln auch die entsprechende Software, damit die Maus mit Ihren Programmen arbeiten kann. Und last not least erhalten Sie ein komfortables Malprogramm, bei dem die neue Maus dann so richtig in ihrem Element ist. Wir beginnen auf Seite 26.

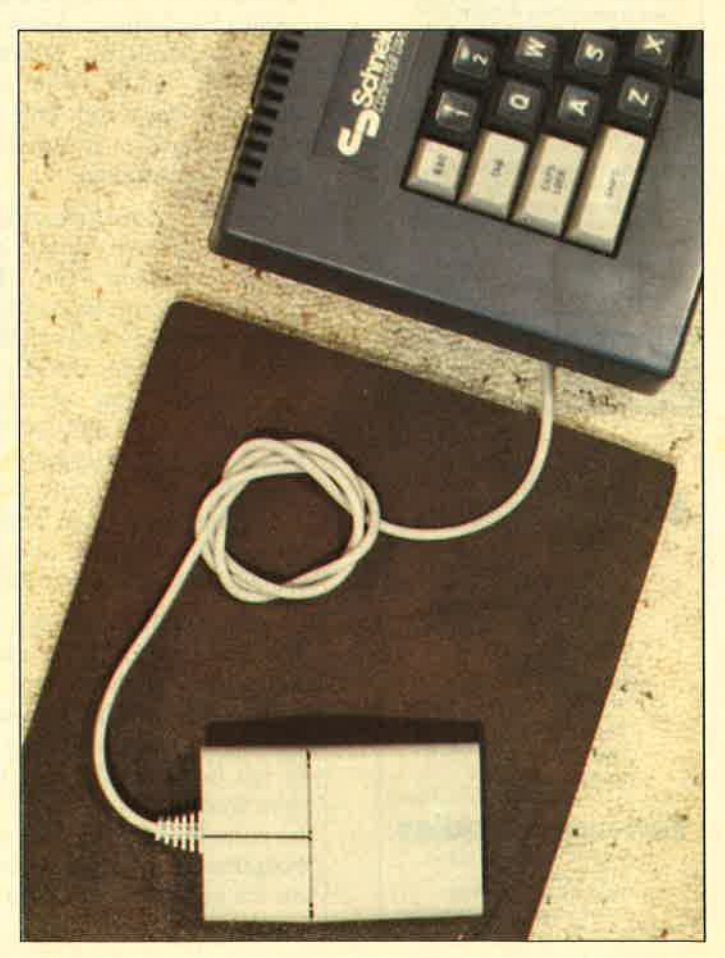

# **JULI '88**

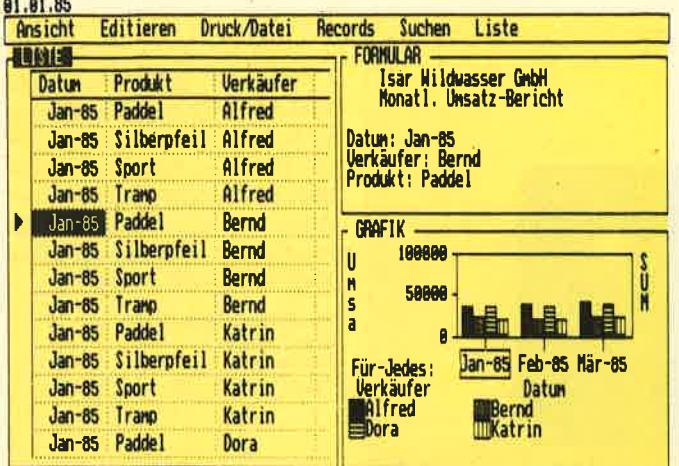

"Reflex" heißt die Dateiverwaltung von Borland. Daß vom Programmiersprachen-Spezialisten auch gute Anwenderprogramme kommen, ist bereits bewlesen. Was "Reflex" leistet, lesen Sie ab Seite 70.

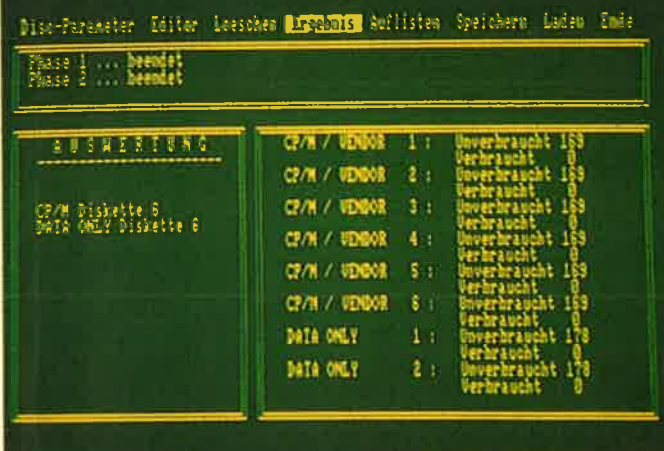

Jeder Computeranwender kennt das unaufhaltsame Wachstum des Diskettenbestandes. Ein Programm mit dem Namen "Disk-Sparer" ist da herzlich willkommen. Das entsprechende Listing ist unser "Tip des Monats" und ab Seite 54 zu finden.

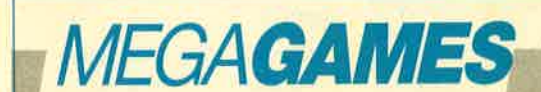

- **Neue Compilations**
- **Gute Spiele** für wenig Geld
- **Tips und Pokes**
- **Magic Bytes,** deutsches **Softwarehaus** im Interview
- Comics im Computer

# **SPIELREVIEWS:**

**Falcon, Predator, Jinxter, Terramex, GeeBee Air Rally, Crazy Cars, Venom Strikes Back, Cybernoid, Ballbreaker II, Mevilo, Pirates, Pink Panther** 

Leserfragen

**Activision-Gewinnspiel** 

**TIPS UND TRICKS** 47 **Inverse Sinusfunktion** So läßt sich diese mathematische Funktion simulieren **Procopy Hardcopys ganz einfach von jedem Programm** 48 49 C.A.S.P. Kleines Listing bringt Superspiel für 2 Teilnehmer **Update zu "Calc"** 50 Korrekturen zum Listing aus Heft 4/88 54 **Disk Sparer 3.1** "Tip des Monats" zur besseren Ausnützung des Speicherplatzes 57 **Mehr Schriften für die DMPs** Eine Ergänzung zum Druckerhandbuch **SPRED** Einfaches Entwerfen und Abspeichern von Sprites in Mode 0 60 62 Bert und Ernie Neue Grafikgags für Ihre Programme 64 **EXIST** Stellt aus dem laufenden Programm heraus fest, ob ein bestimmtes File vorhanden ist 65 **Locoscript geht fremd** Locoscript-Texte lassen sich auch auf Fremddruckern ausgeben **RUBRIKEN Buchbesprechungen** 18 52 **Software-Service** 92 Kleinanzeigen

114 Inserentenverzeichnis, Vorschau, Impressum

Der neue Spieleteil im Schneider Magazin

# **Jetzt heben Sie ab!**

Denn dieses Mal können Sie im "fliegenden Sarg" aus den 30er Jahren Platz nehmen. "GeeBee" heißt die Kiste,

und sie war eines der schnellsten, aber auch gefährlichsten Flugzeuge jener Zeit. Auch Sie können an der "GeeBee Air Rally" teilnehmen. Das gleichnamige Spiel liegt gleich dreißigmal bereit. Wie Sie drankommen? Einfach MEGAGAMES aufschlagen, dort erfahren Sie mehr!

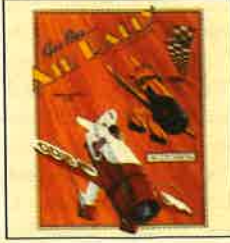

85

94-113

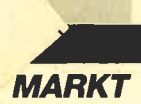

# **All ChargeCard**

Während herkömmliche Speicherkarten entweder nur zusätzliche (extended) oder nur erweiterte (expanded) Memory zur Verfügung stellen, verfügt die All ChargeCard gleichzeitig über beide Möglichkeiten. Sie bietet aber noch mehr. Sie arbeitet als echte Speicherverwaltungskarte und löst mit ihren vielfältigen Möglichkeiten auf dem AT oder PS/2 Speicherprobleme für Ein- und Mehrplatzanwendungen.

Die neue All ChargeCard ist jetzt nur noch kreditkartengroß und arbeitet als Memory Management Unit (MMU) mit jedem 80286-Prozessor der AT- oder PS/2-Klasse zusammen. Sie ermöglicht eine direkte Adressierung zusätzlicher (extended) Speicher bis zu <sup>16</sup>MByte unter DOS 3.X, sowohl im Real Mode als auch im Protected Mode.

Die Karte bietet vielfältige Installationsmöglichkeiten. Esist gleichgültig, welche Ausbaustufe der vorhandene Basisspeicher aufweist, wie viel an Erweiterung durch Karten wie AST Advantage, IBM Memory Expansion Option, Maestro AT, PS/2 Memory Boards zur Verfügung steht und welches expanded Memory (2.B. Intel Above Board, QuadEMS+, AST Rampage) vorhanden ist. Die Installation der All Charge-Card schafft einen einheitlichen Speicher-Pool und verwaltet diesen, unabhängig von der Zusammensetzung.

Das DOS wird von 640 auf 960 KByte ausgebaut. Eine mögliche Speichererweiterung läßt auch wesentliche Vereinfachungen für Standard-Software zu:

- Die All ChargeCard unterstützt neueste Versionen von "Lotus 1-2-3", "Symphony", "Framework II" und anderen, populären Programmen. So kann beispielsweise ein "Symphony"-Anwender mit dieser Karte den Umfang der bisher größtmöglichen Spreadsheets noch einmal verdoppeln.

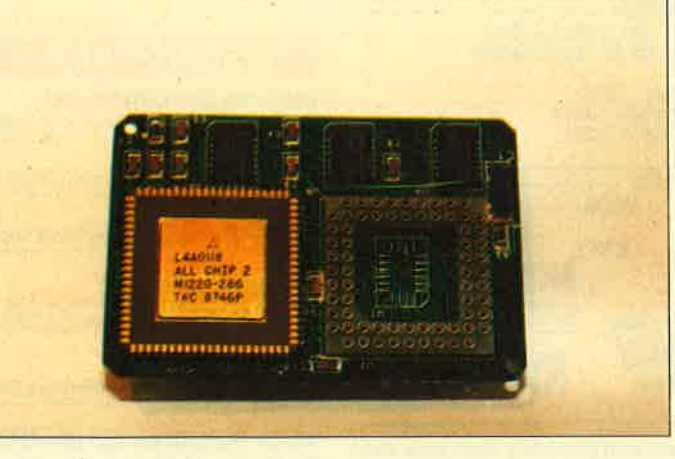

- Die Karte stellt mehr Speicher für Datenbankprogramme zur Verfügung. Programmierungen unter "dBase III Plus", "FoxBase Plus", "Paradox" o.ä. lassen mehr direkt ansprechbaren Speicher zu.
- Mit der All ChargeCard können besonders umfangreiche Dokumente erstellt und bearbeitet werden. Sie unterstützt alle bekannten Textverarbeitungsprogramme, wie<br>z.B. "Word", "WordPer-<br>fect", "WordStar" oder "MultiMate".
- Expertensysteme (2.8. GU-RU) laufen ohne Speicherkonflikte.
- Die All ChargeCard stellt den notwendigen zusätzlichen Speicherplatz für residente Utilities wie "Sidekick", "Prokey" usw. sowie Netzwerkprogramme zur Verfügung, ohne den Basisspeicher 'für umfangreiche Software-Pakete zu blockieren.

Die Karte verwaltet den Arbeitsspeicher für bis zu 25 Anwender unter dem Mehrplatzbetriebssystem PC-MO5/386, das ebenfalls bei COMPUCON erhältlich ist. PC-MOS/386, das insbesondere für die schnelle Rechnergeneration mit 80386- Prozessor geschrieben wurde, ist durch die All ChargeCard auch auf jedem kompatiblen 80286-Rechner lauffähig. Darüber hinaus unterstützt die Karte kleine Utilities wie "DESQview" oder ähnliche Multitasking-Hilfsprogramme.

Die Installation der All ChargeCard ist sehr einfach. Sie wird

direkt auf den 80286-Sockel der Hauptplatine gesteckt, benötigt also keinen Slot. Eine zusätzlicheZeile in der CONFIG.SYS-Datei aktiviert sie.

Der Preis für die All Charge-Card liegt unter 1 100 DM. Sie ist bei allen COMPUCON-Vertragshändlern erhältlich.

COMPUCON Deutschland GmbH Dachauer Str. 20 8066 Eschenried Tel.08131/7001-0

# **Master-Calc**

"Master-Calc" verbindet als eigenständiges Tabellenkalkulationssystem die Komponenten Rechenblatt, Grafik und Programmiersprache. Es läßt sich einfach bedienen und vielseitig einsetzen. Der Anwender hat hier die Möglichkeit, eigene Rechenfunktionen beliebig zu definieren.

Für das Entwickeln von Programmen und Modulen steht mit G.U.L.P. ein leistungsfähiges und komfortables Entwick-Iungssystem zur Verfiigung. G.U.L.P. erstellt in einem Full-Screen-Editor Programme und Modultexte, die anschließend mit dem eingebauten Compiler übersetzt werden. Es handelt sich dabei um eine Pascaladäquate Programmiersprache. Sie enthält Befehle zur Verwendung von Rechenblättern und Grafik, arbeitet mit Windows und ist im Vergleich zu Standard-Pascal um viele nützliche Funktionen und Befehle erweitert.

"Master-Calc" wird seit Mitte Juni von der Firma Das Kreative Management in Stuttgart sowie über den Fachhandel bzw. über Fachabteilungen verschiedener Warenhäuser und Buchhandlungen vertrieben. Der Preis beträgt 685.- DM.

Das Kreative Management Zettachring 10 7000 Stuttgart 80<br>Tel. 07 11 / 7 28 71 90

# Gomputerhobby'88 mit Flohmarkt

Am 8. Oktober 1988|ädt die Veranstaltergemeinschaft

Bruchsaler Computerclubs zur 2. Computerhobby ein. Wie im Vorjahr werden die Besucher wieder interessante Offerten des Fachhandels und der privaten Flohmarktanbieter vorfinden. Als.Schmankerl wollen die Veranstalter eine PD-Software-Ecke einrichten, in der Public-Domain-Programme für Commodore, Atari ST und MS-DOS-Rechner gegen eine Kopiergebühr zu haben sind. Erstmals sind auch Workshops geplant, die am Rande des Markts stattfinden sollen. Die Teilnahme ist selbstverständlich kostenfrei.

Händler und Hersteller der Computer-, Software- und Elektronikbranche können wieder Flächen buchen, private Verkäufer für nur 12.- DM einen Tisch auf dem Flohmarkt mieten. Händler oder Hersteller fordern bitte umgehend Unterlagen an; private Anbieter senden einen Verrechnungsscheck über den Betrag mit der Angabe, wie viele Tische benötigt werden. Sie erhalten umgehend eine Bestätigung. Die Computerhobby '88 findet wieder in der Bruchbühlhalle in Karlsdorf-Neuthard statt ( Nähe Autobahnausfahrt Bruchsal, ab dort ausgeschildert).

VGBC c/o Papas Computerclub Postfach 4309 7520 Bruchsal 4 Tel. 07255/4326

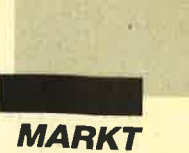

# Programmentwicklungssystem UniGomal V. 2.1O

Seit Dezember 1986 ist das Programmentwicklungssystem UniComal 2.10 erhältlich. Zielgruppe sind die professionellen Anwender in Industrie, Software-Produktion und Forschung. Außerdem wird die Sprache wegen ihres Bedienungskomforts und der leichten Erlernbarkeit zunehmcnd an Schulen eingesetzt.

Comal war bisher in der Fassung2.0bei IBM erhältlich. Die Ausführung 2.10, die wie die Version 2.0 aus dem Hause Uni-Comal stammt, wird seit Dezember 1986 nicht nur von IBM, sondern auch vom Hcrsteller selbst vertrieben.

Comal-Vertrieb D. Belz 2270 Utersum/Föhr

# Spielerischer Umgang mit mathematischen Aufgaben

Zum Auswerten und Analysieren von Daten, die zuvor von PC-Meßgeräten erfaßt worden sind, stellt Siemens mit dem Analyse-Software-Paket "PCI-

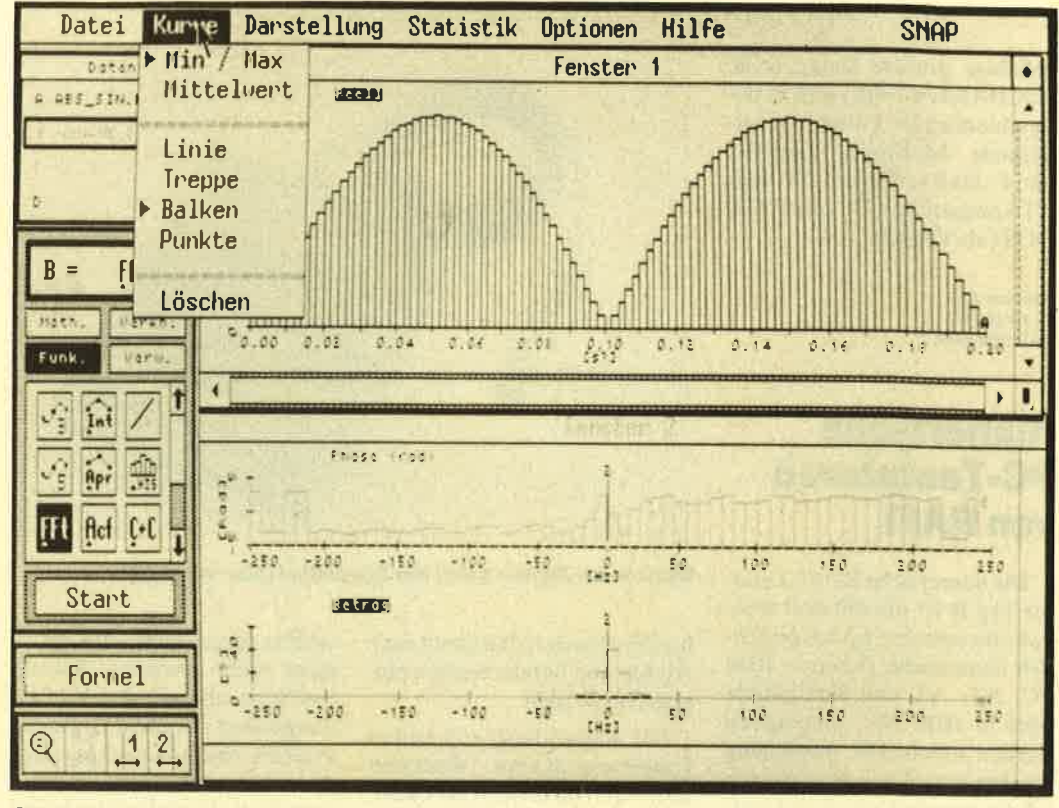

Auch in technischen PC-Anwendungen ist Bedienungsfreundlichkelt Trumpf. "PCI-Snap" von<br>Siemens macht die Auswertung von Messungen einfacher.

SNAP" (Personal Computer Instruments - Signal-Analyse-Paket) ein mathematisch anspruchsvolles Produkt vor. Es wurde speziell für die mathema tische Auswertung der Meßda ten von PC-Meßgeräten ent wickelt. Auch in unterschiedli chen Formaten vorliegende Da ten lassen sich mit jedem AT oder XT-kompatiblen PC unter dem Betriebssystem MS-DOS analysieren, womit zusätzliche Anwendungen erschlossen wer-

SNAP" (Personal Computer In-<br>
struments – Signal-Analyse-Paketen wird mit grö-<br>
struments – Signal-Analyse-Paketen wird mit grö-<br>
ket) ein mahematisch an-<br>
struments – Struments – meridianem Funktionsum – mens zurückgereie

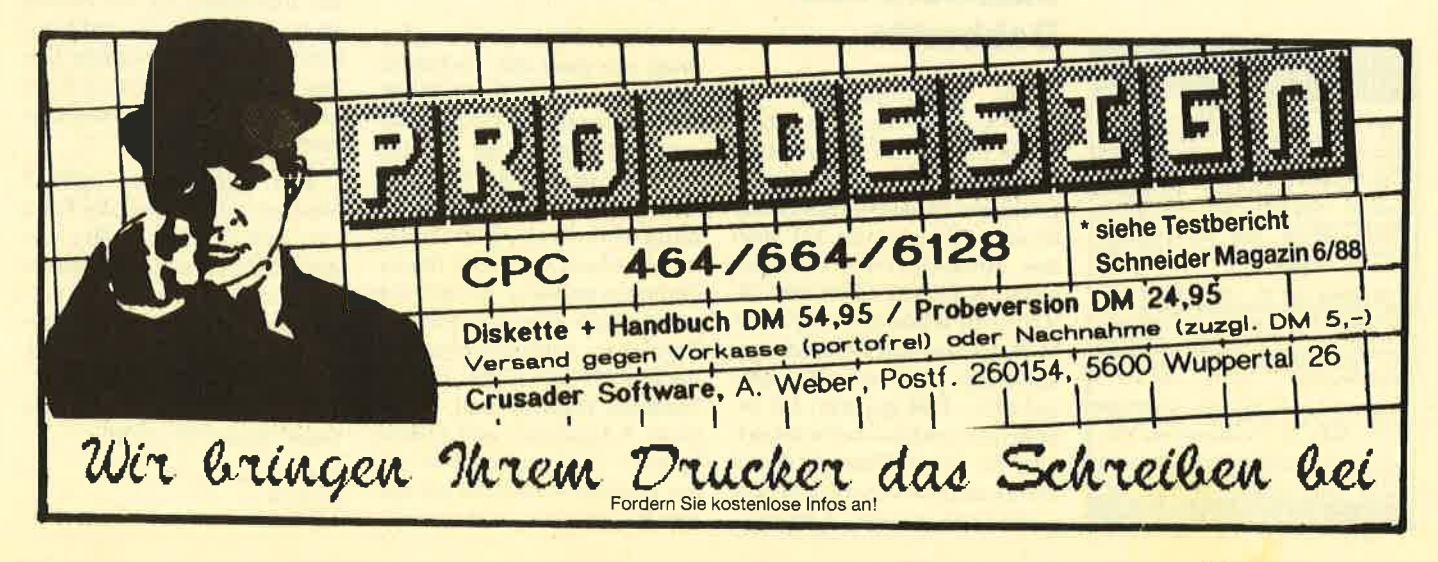

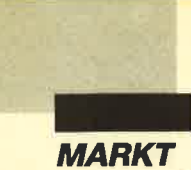

beliebige andere Daten (2.B. ASCII-Daten-Files) und in unterschiedlichen Formaten vorliegende Meßwerte analysieren. Es läuft aufjedem AT- oder XT-kompatiblen PC unter MS-DOS (ab Version 2.1).

Siemens AG Postfach 103 80ü) München I

# Numerische **PC-Tastaturen von RAFI**

Die numerische RAFI-Tastatur Typ B ist überall dort sinnvoll einzusetzen, wo hauptsächlich numerische Daten in IBM PC, XT, AT und Kompatible oder in IBM PS/2 eingegeben werden sollen. Die Anpassung an den jeweiligen Rechnertyp erfolgt automatisch. Die Tastatur kann als Stand-alone-Gerät oder als Zusatz verwendet werden. Der Hub der einzelnen Taster beträgt 3,8 mm; ihre Lebensdauer liegt jeweils bei mehr als 30 Millionen Schaltspielen.

Über die Tastatur lassen sich folgende Funktionen eingeben : alle Ziffern, sämtliche Cursorund Editierfunktionen, die Zeichen  $+$ ,  $-$ ,  $*$  und / sowie die Funktionstasten F1 bis F10. Außerdem befindet sich hier auch eine RETURN-Taste in doppelter Größe. Die HOME-Position ist ertastbar. Durch spezielle Kombinationen können zusätzlich alle ASCII-Werte von 0

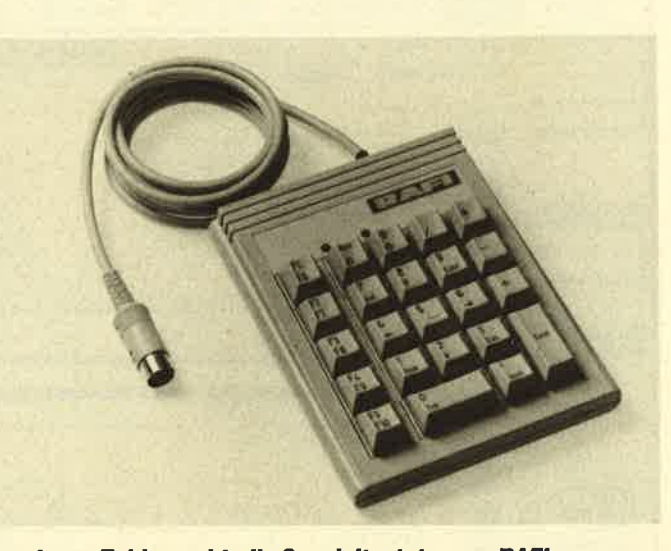

Wenn's um Zahlen geht: die Spezialtastatur von RAFI

bis 255 generiert und damit auch Alpha- und Sonderzeichen eingegeben werden.

Für Anwendungen in rauher Umgebung (Labor, Werkstatt usw.) ist Typ B auch als Flacheingabetastatur mit der Schutzart IP 54 (nach DIN) erhältlich. Diese Version besteht aus 23 Kurzhubtastern, die mit einer Polyesterfolie geschützt sind. Sie ist gegen viele Chemikalien resistent und hochgeprägt. Diese Tastatur trägt die Bezeichnung Typ A4. Der Preis für Typ B beträgt 187.-DM, fürTypA4 217.-DM (jeweils ab Werk).

RAFI GmbH & Co Postfach 2060 7980 Ravensburg

# Nachtrag zum X-**Laufwerk von** Dobbertin

Das Floppy-Gehäuse des 5,25"-X-Laufwerks von Dobbertin für die CPCs (Bericht in Heft 5/88) wurde völlig überarbeitet und dabei wesentlich verbessert. Gleichzeitig hat man den Komplett-Preis (X-Laufwerk, X-DDOS-EPROM, 22- KByte-EPROM-Karte, Diskette, Netzkabel und Verbindungskabel zum CPC) von 680.-DM auf 615.- DM gesenkt. Im Innern des Gehäuses befindet sich nun ein neues Netzteil, das in Bezug auf Störsicherheit weiter verbessert wurde. Lüftungsschlitze sorgen dafür, daß es sich nicht mehr erwärmt. Sowohl das Netz- als auch das Verbin dungskabel zwischen Laufwerk und CPC sind nun steckbar. Der Anschlußstecker an der Gehäu serückseite hat dabei die gleiche Belegung wie der des Original- 3"-Laufuerks. Als Option ist zu dem ein Anschlußkabel erhält lich, mit dem das X-Laufuerk auch an einem Atari ST betrie ben werden kann.

Auf weitere Besonderheiten von X-DDOS sei hier noch hin gewiesen. Das Programm XCOPYCPM überträgt das CP/ M-2.2-Betriebssystem von der 3"-Diskette auf das X-Lauf werk. Das CP/M-Betriebssystem wird dabei nicht gepatcht. Es ist deshalb ohne weiteres möglich, dieses mit SYSCOPY vom 3"- auf das X-Laufwerk und umgekehrt zu kopieren.

XCOPYCPM patcht alier dings ein paar der Disketten-<br>Utilities (z.B. BOOTGEN, SYSGEN und SETUP) und bereitet sie dadurch für den Be trieb mit der hohen Kapazität des X-Laufuerks vor. Gleich zeitig wird ein neuer Boot-Sek tor installiert, der einige Beson derheiten aufweist. Er paßt sich automatisch dem verwendeten Format an, taugt also ohne Änderung für alle CP/M-fähigen Formate (System und vortex beim X-Laufwerk und System beim 3"-Laufwerk). Während des Bootens von CP/M mit die-NEWESTIS SOFTMARE<br>
FURENCES CRIP CONTROLLED TRIP (1988) and the Disketten-<br>
THERM CPC:<br>
THERM CPC:<br>
THERM CRIP DAM FORM STRIP (2.B. BOOTGEN,<br>
SAVET TRIP (2.B. BOOTGEN,<br>
SAVET TRIP (2.B. BOOTGEN,<br>
2.B. BOOTGEN,<br>
2.B. BOOTGE

tisch ein neuer Druckertreiber installiert, der den eventuell vorhandenen 8-Bit-Umbau der Druckerschnittstelle (s. auch Schneider Magazin 8/87) unterstützt.

Dobbertin Industrie-Elektronik GmhH Brahmsstr.9 6835 Brühl

# Umlaute

Als die Joyce-Rechner auf den Markt kamen, war klar, daß sich nur eine deutsche Ausführung verkaufen ließ. Trotz der deutschen Tastatur mit den Umlauten und allen Sonderzeichen wurde die Freude aber spätestens beim Ausdruck eines Textes getrübt. Gerade die Umlaute sehen aufdem Papier nicht sehr schön aus. Bei ihnen ist die Unterscheidung zwischen Groß- und Kleinbuchstaben fast nicht möglich. Der mitgelieferte 9-Nadel-Drucker ist nämlich nicht in der Lage, die Pünktchen über den Buchstaben an die richtige Stelle zu setzen. A, Ö und U werden komprimiert.

Eine Systemerweiterung mit der einfachen Bezeichnung "Umlaute" schafft hier Abhilfe. Natürlich kann dieses Utility nichts gegen die druckerspezifischen Mängel unternehmen, wohl aber bei jedem auszugebenden Umlaut eine besondere Maßnahme ergreifen. Diese liegt darin, die Walze kurzzeitig ein Stück zurückzudrehen, um die Pünktchen an die richtige Stelle zu setzen. Es wird also nicht mehr der eigentliche Umlaut gedruckt, sondern z.B. ein großes A und danach zwei separate Pünktchen.

Das Ergebnis ist optimal. Weniger erfreulich ist die Tatsache, daß sich das Utility zwar unter CP/M und Basic einsetzen läßt und dort auch mit allen Schriftarten zusammenarbeitet, bei "Locoscript" und Desktop-Publishing-Programmen aber keine Wirkung zeigt. "Umlaute" kostet 39.– DM.

Dipl.-Ing. Rolf Keller Markt 28 5000 Köln 9l

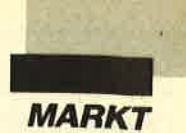

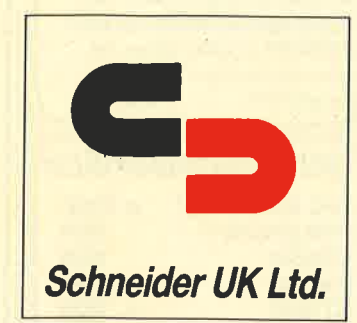

Man könnte meinen, die Londoner Verkaufsmessen von "brauner Ware" (Radios, Fernsehapparate, Videorecorder und ähnliche elektronische Konsumgüter) seien nicht der rechte Ort für die Präsentation von Computern. Wie man sich jedoch erinnert, stellte dort Alan Sugar den Spectrum 3+ vor. In diesem Jahr folgte nun Schneider dem Beispiel Amstrads (beinah, nicht ganz!). Man nutzte die Gelegenheit, um einigen ausgewählten Großhändlern einen Blick äuf die neue Computer-Reihe zu gestatten. Insgesamt stellten vom 15. bis 18. Mai fast 50 Hersteller und Großhändler elektronischer Produkte für den Verbraucher ihre Geräte in mehrals 20 Hotels von Central London vor. Amstrad war nicht dabei.

Im Gegensatz zu Amstrads Vorstellung des 3 + hielt Schneider die Computer in separaten Räumen versteckt, weit entfernt von Fernseher und Radios. Nur Großhändler, die eingeladen waren, wurden eingelassen. Die übrigen Händler und die Presse erhielten überhaupt keine Auskunft.

Seit die neue Computer-Generation auf der Hannover-Messe vorgestellt wurde, gab es Spekulationen der Fachpresse über die mögliche Präsenz der Geräte'in Großbritannien. Nähere Details zu den Geräten und zu den Preisen waren nur spärlich zu erhalten. Man stützte sich auf den DM-Preis (1.289.-) für den Euro-PC mit Monochrom-Monitor und nahm an, daß er in Großbritannien unter 450 Pfund liegen würde. Aber am ersten Tag nach der Eröffnung der Show erreichte der Wert des Pfunds seinen höchsten Punkt seit zwei Jahren. Hinzu kam die Meldung eines Börsenmaklers, das Pfund würde die Marke von 3.25 DM erreichen und diesen Stand beibehalten. Dies würde die Importe aus Deutschland sogar noch verbilligen. Das alles geschah, kurz nachdem der Yen angezogen hatte und die Importe aus Japan verteuerte.

Die Niederlassung Schneider U. K. Ltd. befindet sich in Northampton, 100 km nordwestlich von London. Die Firma findet zunehmend Beachtung in der stark konkurrierenden Elektronik-Unterhaltungsbranche. David Riché, Managing U.K. Director, sagte bei der Eröffnung der Ausstellung: "Wir sind darauf bedacht, unsere Position in Großlritannien zu festigen." Erwies auf die "be-

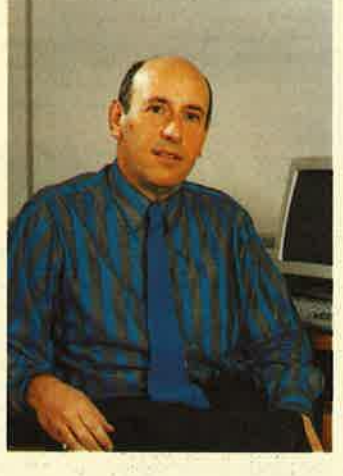

vorstehende Markteinführung der Schneider Micro-Compü ter-Reihe" sowie bereits vor handener und neuer elektroni scher Produkte hin. Das Ganze solle dem Handel und dessen Kunden den Namen "Schnei der" näherbringen. Bereits jetzt sieht es so aus, als würden die Compufer auf diesem Markt sehr gut ankommen.

Man wird verstehen, daß Amstrad die Aussichten für Schneider in Großbritannien skeptisch betrachtet. Man ver weist insbesondere auf die Schwierigkeit, einen relativ neuen Namen auf einem bereits gesättigten Markt einzuführen. Ironischerweise sieht sich Am strad in Deutschlandgenau den selben Schwierigkeiten gegen über.

David Riché lehnte es ab, irgendwelche Hinweise zu geben, wie oder ab wann genau die Schneider-Reihe in Großbri tannien verkauft werden soll. Ein Mitglied der Marketing- Abteilung ließ mich wissen, daß

man über die gute Aufnahme von Seiten einiger wichtiger Großhändler mit denen bereits Vorabgespräche stattgefunden hätten, verblüfft sei. Fred Köster, der Chef der Computer-Division in Türkheim war in London, um dieTrade Showszu besuchen und Gesprächspartner zu treffen. Aber auch er verweigerte jeglichen Kommentar, was Zukunftspläne in Großbritannien anbelangt. Es wurde lediglich bekanntgegeben, daß Schneider beabsichtigt, den Markt Großbritannien mit relativ bescheidenen Erwartungen anzugehen. Man will sich zur Erreichung dieser Ziele eher auf die Stärkung eines Verteilernetzes stützen, als zu versuchen, Amstrad mit Hilfe von Verkaufsförderungen und Werbemaßnahmen auszustechen.

Schneider scheint darauf zu vertrauen, daß es kaum Lieferprobleme geben wird. Das liegt daran, daß die Geräte in Deutschland und nicht im Fernen Osten hergestellt werden, während Amstrad-Händler über Lieferengpässe bei fast allen Modellen klagen.

Offenbar will man nun die Schneider-Computer-Reihe der britischen Offentlichkeit auf der PCW-Show in London im September vorstellen. Dem wird ein Presse-Interview vorausgehen, wo alle meine Fragen beantwortet werden, wie man mir versicherte.

Peter Cornforth

Zweitlaufwerke für CPC und Joyce PCW nit DiskPara, Ohne zusätzliche Hardwareerweiterung, reine<br>DiskPara und obendrein eine Lautwerkkapazität von 830 KB lch um Qualitalslaufwerke moden

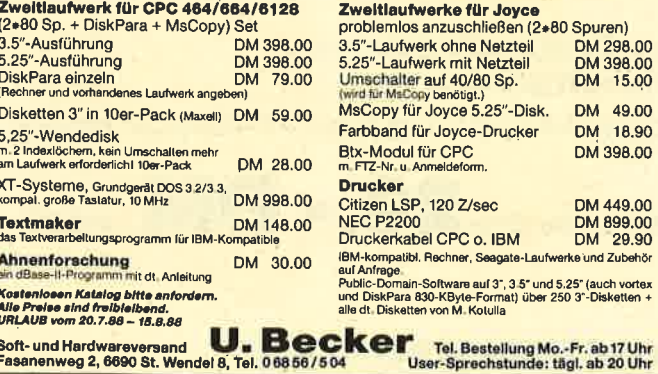

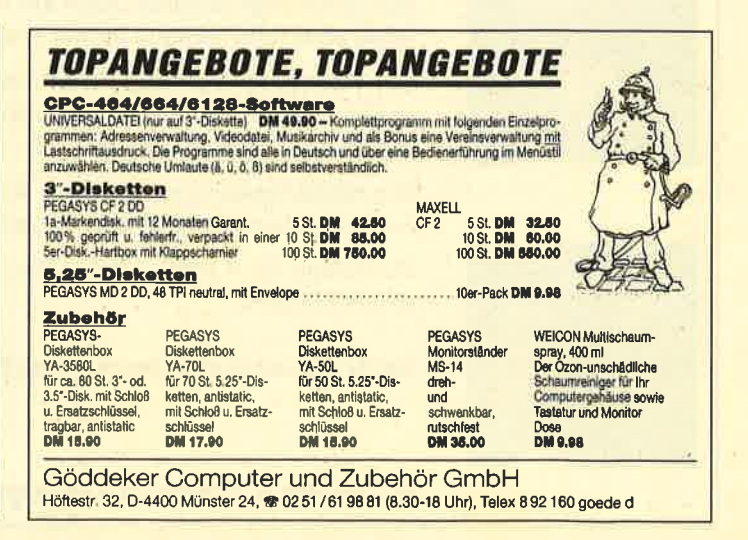

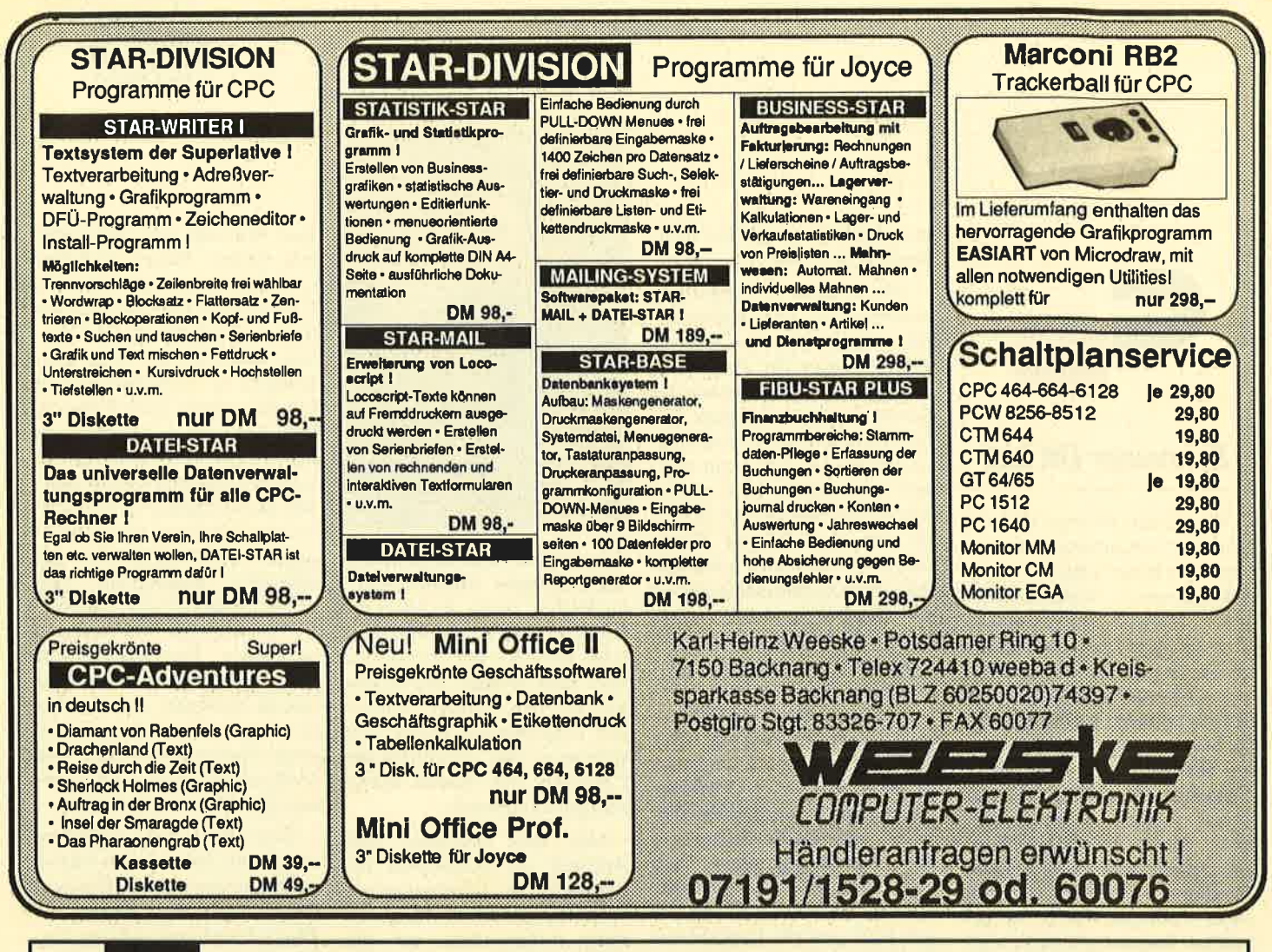

# **Machen Sie den Tes**

Sehen Sie sich links die 3 Abbildungen an. Kreuzen Sie an, wie Sie Ihr Kind am liebsten sehen würden. Bestimmt haben Sie, da Sie für Ihre Kinder nur das Beste wollen, Bild "B" angekreuzt.

 $A \Box$ 

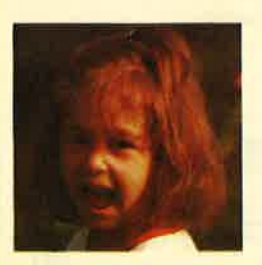

# **Auswertung**

Sicherlich liegt es Ihnen auch am Herzen, daß die Sprößlinge eifrig und effektiv lernen und nicht nur stur büffeln.

Der Pädagoge Berthold Freier hat mit den Programmdisketten "Lernen mit Spaß" I und II ein Lerninstrument geschaffen, das in dieser Art einmalig ist.

**BO** 

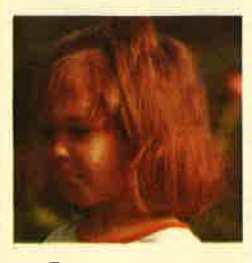

Ihre Kinder bekommen Zahlen-, Text- und Farbverständnis vermittelt. Auch das Allgemeinwissen wird ausreichend gefördert.

Für Kinder ab 4 Jahre wird durch "Lernen mit Spaß" I und II der CPC-Computer zum lehrreichen Freund.

Beide Disketten sind beim Verlag Rätz-Eberle für je **29. – DIV** 

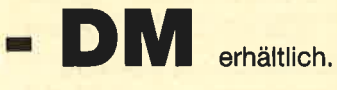

 $C \Box$ 

# **Bitte den Bestellcoupon auf Seite 15 benutzen!**

# Know how<br>für Schneider-User

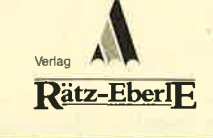

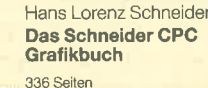

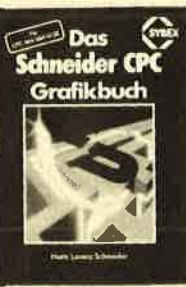

Der Autor behandelt zunächst die einzelnen Grafik-Modi, die Grafik-<br>Befehle und die wichtigen Betriebs-<br>system-Routinen. Es folgen univer-<br>sell einsetzbare Basic-Unterprogramme zum Zeichnen bestimmter<br>Figuren (z. B. Quader, Kreise, Ellip-Figuren (z. B. Quader, Kreise, Ellip-<br>sen). Auch der Geschäftsgrafik ist<br>ain Kapitel gewidmet, in dem die<br>Programmierung von Diagrammen Linien-, Balken-, Torten- und Säu-<br>endiagramme) vorgeführt wird. Diejenigen Leser, die an Animation<br>nteressiert sind, finden ein eigenes<br>Kapitel, das sich mit der Erzeugung<br>von Sprite-Grafik befaßl. Eine Hardcopy-Routine, die die Ausgabe der erstellten Grafiken auf einen Drucke

# Best-Nr. SY 06111 DM 48.- ermöglicht, rundet das Buch ab. R. Kost

Der Schneider PC 354 Seiten Der PC 1512 mit seinen beiden

Betriebssystemen und der grafi-<br>schen Benutzeroberfläche GEM ist eine Herausforderung für die Welt der Mikrocomputer. Wie man<br>MS-DOS und DOS Plus einsetzt<br>wird in diesem Buch anschaulich beschrieben. Die Funktionsweise von GEM und die Arbeit mit seinen<br>Jtilities stellt den Hauptteil dieses<br>Bandes dar Der Anwender wird schrittweise in GEM eingeführt<br>und mit den anderen GEM-Pro-

# 280-Maschinensprachkurs für den cPc464168416128 194 Seiten<br>Schon im CPC Magazin 6/86 haben wir diesen wirklich guten<br>Kurs vorgestellt. E<mark>r we</mark>ndet sich an<br>alle Benutzer der CPCs 464/664/ 6128, die bereits über Basic Kenntnisse verfügen und nun in<br>die Maschinenspracheprogrammierung einsteigen wollen. Die<br>Befehle des Z80-Prozessors<br>werden anhand kleiner Beispiel-<br>programme erklärt. Die Anpassun

جي **BASIC 2-PRAXIS CEM Docks** 

Brückmann/Schieb Das Floppy-Buci<br>zum CPC 422 Seiten

Was man alles aus der DDI-1 des CPC holen kann, zeigt dis Buch auf eindrucksvolle Vveis. Neben den nötigen Erklärungen und einem ausführlichen DOS-Listing gibt es zahlreiche Utilities:<br>eine komfortable Dateiverwaltung einen Disk-Monitor und einen Disk-Manager, Selbst CP/M-<br>Grundlagen und die relative Datei-<br>verwaltung werden erklärt. So<br>findet wirklich jeder CPC-Besitzer

in diesem Buch einen wertvoller<br><mark>Best.-Nr. DB 04125 DM 49.-</mark> Ratgeber

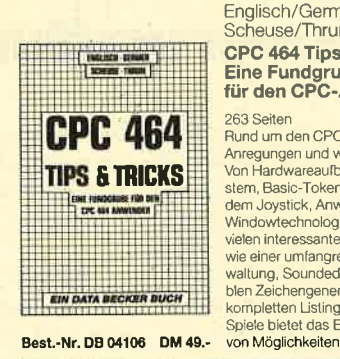

# Englisch/Germer/ Scheuse/Thrun GPC 464 Tips & Tricks Eine Fundgrube für den GPC-Anwender

263 Seiten Rund um den CPC 464 viele Anregungen und wichtige Hilfen<br>Von Hardwareaufbau, Betriebssy-<br>stem, Basic-Tokens, Zeichnen mit dem Joystick, Anwendungen der<br>Windowtechnologie und sehr<br>vielen interessanten Programmer wie einer umfangreichen Dateiverwaltung, Soundeditor, komforta-blen Zeichengenerator bis zu

kompletten Ustings spannender Spiele bietet das Buch eine Fülle

mene<br>0.464

**FLOPPY** 

u.<br>aliyyat

BUGH ERSKETTENPROGRAM<br>INSTERER, FORTVER

EIN DATA BECKER BUCH

### Siegmar Wittig Basic-Brevier für den Schneider CPC 464 224 Seiten

Dieses Buch zeigt, wie man auf<br>dem Schneider CPC in Basic programmiert. Auch ohne Vor-<br>kenntnisse kann jeder nach kurzer<br>Zeit seine eigenen Programme<br>schreiben. Zahlreiche Aufgaben und Programmbeispiele tragen<br>dazu bei, das Wissen zu festigen Hier findet man fast alle Probleme wieder, die sich einem "Einsteiger"<br>mit dem CPC 464 stellen. Dieses<br>Buch würde sogar das Handbuch Best.-Nr. HE 11104 DM 29.80 des Herstellers voll ersetzen.

Peter Heiß

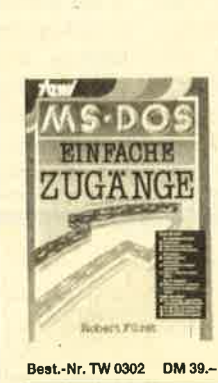

### Robert Fürst MS-DOS-Einfache Zugänge

162 Seiten Das Buch ordnet die vielfältigen<br>MS-DOS-Befehle und Program miemöglichkeiten nach den Bedürfnissen des PC-Alltags. Es<br>setzt keine MS-DOS-Kenntnisse voraus und ist nach den typischen Alltagsproblemen aufgebaut. In<br>übersichtlicher Darstellung wer-<br>den die MS-DOS-Befehle in sofor benutzbarer Form gezeigt. Nicht<br>zuletzt durch die gelungene Aufzuletzt durch die gelungene Auf-<br>machung macht MS-DOS mit

### Chaos Computer Club Die Hackerbibel

259 Seiten Überall in den Medien ist seit<br>geraumer Zeit Rede von den<br>Hackem. Und wenn man "Hacker sagt, meint man in diesem unserem Lande zumeist Mitglieder,<br>des Chaos Computer Club Ham-<br>burg und seine Ableger. Sei es der 13000O DM Coup bei der Hamburger Sparkasse oder die diver<br>sen Auftritte in Tagesschau, bei Frank Elstner und anderswo: über sie ist viel berichtet worden. Hier<br>erstmals ein Buch von ihnen. Nicht nur über das "Wie" des Hackens, sondem auch über das<br>"Warum"

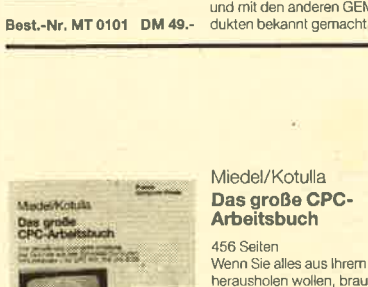

### Miedel/Kotulla Das große CPG-**Arbeitsbuch**

456 Seiten Wenn Sie alles aus Ihrem CPC nerausholen wollen, brauchen Sie<br>dieses Buch. Mit Hilfe der Demon-<br>strations- und Hilfsprogramme wird hier ein Wissen vermittelt, das es in sich hal. Programmtricks<br>zeigen, was alles in den CPCs<br>steckt. Im Umgang mit der Peripherie erhalten Sie alles notwendige Know-how, Insgesamt pralle<br>456 Seiten, die Sie brauchen, wenn Ihnen Software von de Stange nicht genügt. Best.-Nr. FR08124 DM 68.- Stange nicht genügt. **Best.-Nr. TW0301 DM 59.-** Maus legen sollten. **Best.-Nr. DB 0402 DM 29.80** 

### D. A. Lien Basic2 - Praxis unter GEM Desktop 450 Seiten

Den schnellen Zugang zu Basic2<br>werden Sie mit diesem Buch finden. Oie Handhabung von Basic2 unter GEM wird ebenso<br>erläutert, wie die einzelnen Befehle<br>übersichtlich dargestellt und ihr praktischer Einsatz mit Listings anschaulich gemacht wird. Ein<br>Buch, das Sie direkt neben die

gen für den 664/6128 sind jeweils angegeben. Das Buch enthält<br>eine Tabelle aller Z80-Befehle und einen einfachen Direktassembler der auch auf Cassette bezogen

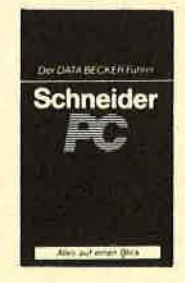

Best.-Nr. CH 09500 DM 33.33

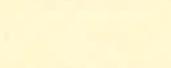

# Data Becker Führer Schneider PC

'126 Seiten Für das schnelle Nachschlagen während der Arbeit am Schneide<br>PC ist dieses Buch ideal. Thema-<br>tisch geordnet wird in Stichworter auf die einzelnen Funktionen und Befehle eingegangen und ihr<br>Einsatz an Beispielen erläutert Das handliche Format tut ein übriges, um dieses Buch für Ihre<br>Praxis unentbehrlich werden zu

Best-Nr. HE 11111 DM 34.- werden kann

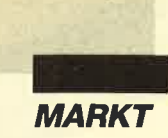

# Delta 4transaktionelle **Datenverwaltung**

In der Ankündigung wird "Delta 4" in der Version 4.3R als transaktionelles Datenverwaltungssystem für Kenner und Laien beschrieben. Was ist das Typische an solcher Software? Transaktionell bedeutet, daß jeder Datensatz aus mehreren Teilen besteht. Der wichtigste ist der sogenannte Kopfteil. Er enthält die Stammdaten und Beschreibungen, also Daten, die sich nur selten ändern. Als Beispiele seien hier Artikelnummer oder Mindestlagermenge genannt. Die weiteren acht Teile heißen Transaktio-

gramm vorgesehen ist der Datenaustausch mit gängiger Software wie "WordStar", "Word", "Multiplan" oder "Lotus 1-2- $3"$ 

"Delta 4" wird auf vier Disketten ausgeliefert. Ihnen liegen zwei Handbücher bei, die ihrem Namen gerecht werden. Das erste ist ein Trainingsmanual mit sieben Lektionen, die eine gelungene schrittweise Einführung in Handhabung und Wirkungsweise der Hauptfunktionen bieten. Das zweite ist ein technisches Referenzhandbuch mit 15 Abschnitten, in denen

| $\mathbf{A}$ | <b>KONFIGURATION</b>   | Ċ          | <b>NASKEN</b>             |
|--------------|------------------------|------------|---------------------------|
| B            | <b>DATEIDEFINITION</b> | D          | <b>SELEKT/SORT LERUNG</b> |
|              |                        | E          | <b>VERARBEITUNG</b>       |
|              |                        | F          | <b>BERICHTE</b>           |
|              |                        | $\epsilon$ | LINK/COPY                 |
|              |                        | H          | <b>MENUS</b>              |
|              | ESC fur Beenden.       |            |                           |

Am Anfang steht die Definition der Datei und der Zugriffsmöglichkeiten

nen und gaben dieser Art von Datenverwaltung ihren Namen. Hier sind die Bewegungsdaten gespeichert. Darunter versteht man solche, die häufigen Änderungen unterworfen sind, wie etwa Lagerbestandsmenge, aktueller Preis usw.

Alle Bereiche lassen sich jederzeit untereinander verknüpfen. Dadurch hat man Zugriff auf alle erforderlichen Daten über einen einzigen Satz, aber die nicht gebrauchten Teile verringern den Speicherplatz nicht. Bei "Delta 4" sind durch diese geschickte Anordung je Datei bis zu 80.000 Datensätze möglich. Jeder von ihnen kann bis zu 90 Felder und insgesamt 10.000 Zeichen umfassen. Im Proausführlich, mit allen Details und Optionen, die Möglichkeiten des Programms beschrieben werden. Diese Feinheiten sind so umfangreich, daß wohl niemand alle durcharbeiten wird.

Gut gefallen haben mir beim Probelauf die volle Menüsteuerung, die Bildschirmdarstellung in genau der Form, die nachher auf dem Drucker ausgegeben wird (WYSIWYG), sowie der komfortable Aufbau von Bildschirmmasken, bei dem man die Feldnamen der Definition oder auch ausführliche, erklärende Formulierungen benutzen kann. Hier liegt ein großes Betätigungsfeld für Anwendungsprogrammierer. Der User selbst kann zudem jederzeit das Pro-

| Feldanzahl: 3        | $Satz1\≱: 43$          |                |                      |                    | Transgr. : 8   |                |                 |           |         |
|----------------------|------------------------|----------------|----------------------|--------------------|----------------|----------------|-----------------|-----------|---------|
| <b>Tran</b> Fald     |                        | F1d F1d        |                      |                    |                |                | Tran Fold       |           | Fld Fld |
| <b>Gruppe Name</b>   |                        |                | Art Länge            | <b>Gruppe Name</b> |                |                |                 | Art Länge |         |
| 1                    | <b>Personal nummer</b> |                |                      |                    | $\overline{z}$ |                | <b>Nane</b>     |           | 25      |
| э                    | Abteilung              |                | $\overline{z}$       |                    | 4              |                | Geburisdatum    |           | 18      |
| 5                    | <b>Familienstand</b>   |                | $\overline{z}$       |                    | 6              |                | Geschlecht      |           | 1       |
| $\overline{z}$       | Eintrittsdatum         | D              | 10                   |                    | $\mathbf{B}$   |                | Jetziges Gehalt |           | 10      |
| 9<br>$\mathbf{1}$    | Gehaltsdatum           | D              | 10                   |                    | 10             | $\mathbf{1}$   | Gehaltserhöhung | 2         | 9       |
| 11<br>$\mathbf{1}$   | Neues Gehalt           | $\overline{z}$ | 18                   |                    | 12             | $\overline{z}$ | Datum krank     |           | 18      |
| 13<br>$\overline{z}$ | Tage krank             | B              | $\blacktriangleleft$ |                    | 14             | $\overline{z}$ | Grund           |           | 25      |
| 15<br>$\overline{a}$ | Uberprüfungsdat        | D              | 18                   |                    | 16             | $\mathbf{a}$   | Kommentar       |           | 58      |
| 17                   |                        |                |                      |                    | 1B             |                |                 |           |         |
| 19                   |                        |                |                      |                    | 2B             |                |                 |           |         |
| 21                   |                        |                |                      |                    | 22             |                |                 |           |         |
| 23                   |                        |                |                      |                    | 24             |                |                 |           |         |
| 25                   |                        |                |                      |                    | 26             |                |                 |           |         |
| 27                   |                        |                |                      |                    | 2 <sub>H</sub> |                |                 |           |         |
| 29                   |                        |                |                      |                    | 38             |                |                 |           |         |

Der Bildschirm für die Definition der Dateien. Die unveränderlichen Daten stehen im Kopf, die Bewegungsdaten werden in Transaktionsgruppen zusammengefaßt.

gramm "lernen lassen": Auf einfache Art ist es möglich, wiederkehrende Arbeitsabläufe dauerhaft zu speichern und sogar in eigenen Menüs zusammenzustellen. Diese Funktion kann sicherlich für erhebliche Entlastungen sorgen.

Nicht so gut finde ich folgende Punkte: Bei Diskettenbetrieb erscheint manchmal die Meldung, das gewünschte Programm sei nicht ladbar. Bei vier Disketten kann es dann schon Nerven kosten, bis man die richtige gefunden hat. Bei Benutzung einer Festplatte entfällt dieses Manko natürlich. Die Belegungen der Tasten sind nicht durchgängig gleich. So war beispielsweise für das Verlassen eines Menüpunktes zuerst die ESC-Taste zu drücken, dann X für Exit, anschließend O

für Quit. Falls die Datendiskette fehlt oder der Laufwerkhebel nicht geschlossen wurde, was ja in der täglichen Hektik passieren kann, so bricht das Programm mit einer ausführlichen Fehlermeldung ab, die Daten sind aber verloren. Diese Punkte sollte man noch einmal überarbeiten. Bei Problemen steht dem Käufer nach Einsenden einer Registrierungskarte für 90 Tage ein kostenloser Hot-Line-Service zur Verfügung.

Das Programm stellt eine Datenverwaltung dar, die schnell und sicher zu erlernen ist und durch ihre hohe Flexibilität dem Anwender sehr viele Möglichkeiten bietet.

delta compsoft GmbH Dettenseer Str. 16 7246 Empfingen

**Berthold Freier** 

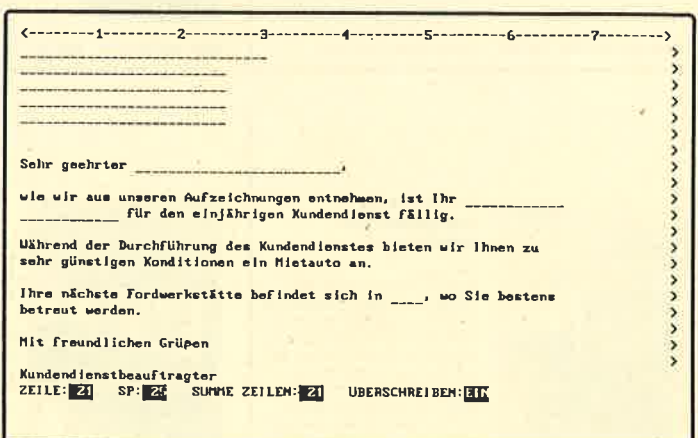

Auch in Serienbriefen können mit "Delta IV" die vorhandenen Daten verarbeitet werden

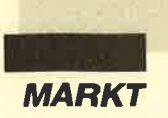

Diese beiden Programme sollen gemeinsam besprochen werden, da sie sich im Aufbau sehr ähneln. Zunächst ist ganz klar darauf hinzuweisen, daß man "Delta 4" besitzen muß, um sie verwenden zu

"DSKasse" und "DSFaktura" stellen lediglich Anwendungen mit den zugehörigen Masken und Abläufen dar. Beide Programme werden in einem großen Plastikordner geliefert, der eine Diskette und ein dünnes Handbüchlein mit 18 bzw. <sup>28</sup> Seiten enthält. Die nächste Überraschung bietet die Installation : Bei Diskettenbetrieb genügt eine einzige Diskette für das Programm, bei Benutzüng einer Festplatte sind insgesamt fünf Disketten darauf zu kopieren. Außerdem müssen bei der Harddisk auch alle Daten auf Laufwerk C kommen; eine Speicherung auf dem Disket-

# Anwendungen:<br>DSKasse und<br>DSFaktura

tenlaufwerk ist offenbar nicht möglich.

Bei "DSKasse" ist ein Kontenrahmen vorgegeben, der wohl für sehr kleine Betriebe ausreicht, aber schon bei mittlerer Größe nicht mehr genügen dürfte. Die erforderlichen Operationen wie Ausgaben und Einnahmen buchen, Journal drucken, Saldenkontrolle, Jahresabschluß und Kontenauszüge werden zur Verfügung gestellt. Einmal gespeicherte Belege lassen sich weder bei der Ein- noch bei der Ausgabe ändern oder löschen; man muß stornieren oder erneut buchen.

Bei "DSFaktura" kann der Benutzer Rechnungen schreiben und drucken, Zahlungen verbuchen, blättern, offene Po sten als Liste drucken lassen, Mahnungen und Provisionsbe richte sowie Umsatz- und Sal denlisten ausgeben. Dabei fiel auf , daß nur die vollständige Be zahlung einer Rechnung vorge sehen ist, nicht aber ein Preis nachlaß bei Mängeln oder ähnli chem.

Bei beiden Produkten wird in der Anleitung darauf hingewiesen, man solle bei Problemen die "Delta"-Handbücher zu Ra te ziehen. Der Aufbau der Da tenfelder ist gehau erklärt. Da durch kann der Anwender die Programine seinen Wünschen entsprechend modifizieren. In vielen Fällen wird dies nötig sein, um wirklich die Bedürfnisse des eigenen Betriebs zu berücksichtigen. Allerdings sind dazu gute Kenntnisse in "Delta 4" erforderlich. LJnangenehm fiel die nachlässige Gestaltung auf. So erscheint das Wort Umsatzsteuer auch als Umstatzsteuer und Umsatztsteuer; bei anderen Begriffen ist es ähnlich. Ich habe das Gefühl, daß hier zu schnell und ohne große Sorgfalt gearbeitet wurde.

Zusammenfassend ist zu sagen, daß diese Software eigentlich nur Anwendern empfohlen werden kann, die sich in "Delta 4" gut auskennen. Gerade sie können wohl aber größtenteils diese Funktionen selbst schreiben.

delta compsoft GmbH Dettenseer Str. l6 7246 Empfingen

Berthold Freier

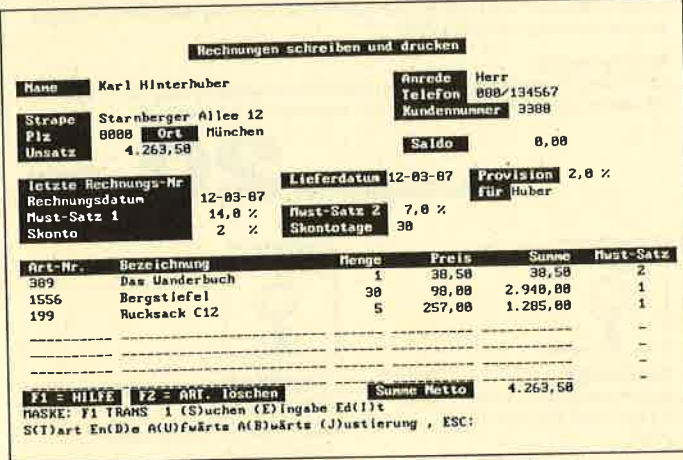

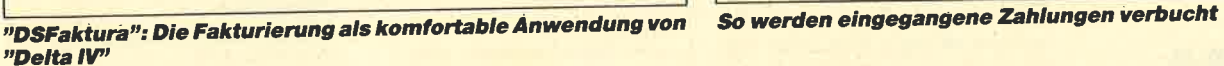

Kassenbuchführung -> Buchungsmaske Ausgaben (Habenbuchung) **EXONTOBEZELCHNUNG:** KONTO: **HIODEN-SOLUE SAHRESSSOLL** PERIODEN Jahres-Haben:<br>Sa**ldo - G**es. : **BUCKLESDALLE BOTANYATERINE** WELLEGRATURE **EUGLISCHEN DER EIGENERUNGSCHREID**<br>EUGLISCHE EREIGNISCHE EIGENERUNGEN DER EIGENERUNGSCHREIDEN DER EIGENERUNGSCHREIDEN DER EIGENERUNGEN DER EIGENER<br>EIGENERUNGEN DER EIGENERUNGEN DER EIGENERUNGEN DER EIGENERUNGEN DER EIGENER \_\_\_\_\_\_\_--\_\_-E EIEITEEI- EII-----E **BETRACKING BETRACTIVS GET Di** GEGERKORTO-NR. @EE------------Er @\_\_-\_\_ VORSTEUER: WISATZTSTEUER: MASKE: DSKASAUS. XOPFSATZ: (S) uchen (M) aske , ESC:

"DSKasse", eine "Delta IV"-Kassenbuchführung mit vielen Op-  $\;$  Übersicht über die Kasse ist so leicht herzusteller tionen

Zahlungen verbuchen Hame Warl Hinterluber Finance Herr<br>
Telefon 888/134567<br> **Kundenmummer 3388**<br>
Mundenmummer 3388<br>
Mundenmummer 3388<br> **Examplement 1.296,28**<br> **Particle 1.295,38**<br> **Particle 1.296,28**<br> **Particle 1.296,28** Strape<br>Plx<br>Umsatz Starnberger Allee 12<br>9000 - Ort - München 18 Ort<br>4.263,50 **Zahletray Zahldatum Zahlungswoise** ffi ----- $- - - - - - - -$ \_\_\_\_\_\_\_\_\_\_  $\sim$   $\sim$   $\sim$  $- - - - - - - - -$ --------------------------------- $---$ \_\_\_\_\_\_\_\_\_\_\_  $-$ --------------------------------EFECTIVE MASKE: F3. KOPFSATZ: (S)uchen (M)aske (N)ächst. D(R)ucken IRANS 2, , ESC:

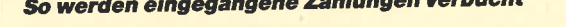

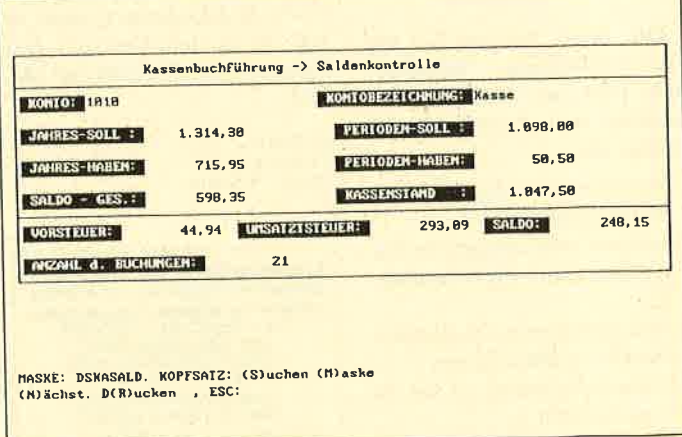

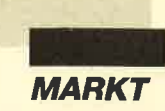

# Auswahltrainer

Hinter dieser nicht ganz eindeutigen Bezeichnung verbirgt sich ein Programm für die Schneider-PCs (und Kompatible), mit dem man einen selbstgewählten Stoff lernen kann. Ob es sich dabei um Vokabeln, mathematische Formeln oder eine Zitatensammlung handelt, spielt keine Rolle. "Auswahltrainer" stellt nur das Gerüst dar, den Stoff muß der Anwender selbst eingeben. Das Programm wird komplett durch Menüs gesteuert. Das erleichtert die Einarbeitung und erlaubt auch dem Computerlaien die Benutzung.

Um den Lernvorgang sinnvoll zu gestalten, wurde "Auswahltrainer" "intelligent" gestaltet. So werden z.B. die Fragen rein zufällig zusammengestellt, wobei sich die Reihenfolge immer wieder ändert. Der Lernerfolg bestimmt, wie oft die einzelnen Fragen wiederholt werden. Richtig beantwortete erscheinen zunächst seltener, später überhaupt nicht mehr. Am Ende einer Ubungsrunde wird ein Resultat ausgegeben.

Durch die Möglichkeit der individuellen Gestaltung kann dieses Programm eigentlich nur empfohlen werden.

düsi computer software Daniel Schwinn Meisenweg 6 7073 Lorch

# Novatext 2.O

Die neue Version 2.0 der Textverarbeitung "Novatext" steht jetzt zur Verfügung. Sie zeichnet sich durch folgende Punkte aus:

- Synonymwörterbuch mit 80.000 Stichwörtern
- optional eine integrierte Datenbank (auch für Serienbriefe)
- eine Funktion zur Volltextrecherche in allen Texten
- Mehrspaltendruck in bis zu neun Spalten
- integrierte Mausunterstüt zung
- Adreßverwaltung mit Serienbrieffunktion
- Umrißeditor (Outliner)

Neben dieser Normalversion ist auch die Spezialversion "Drehbuch 2.0" für Drehbuchautoren lieferbar.

CSB GmbH Hamtorwall 44 4040 Neuss <sup>1</sup> Tel. 02101/21617

# Diskette mitzwei lndexlöchern

Hier eine Innovation für alle Besitzer eines 5,25"-Laufwerks mit einem Schreibe-/Lesekopf. Die neue Diskette besitzt ein zweites Indexloch, was künftig das Wenden in den Laufwerken ermöglicht, so wie es der CPC-Besitzer von der 3"-Diskette her gewohnt ist. Besitzer von 5,25"- Laufwerken können unter Basic, aber auch unter CP/M, sofern keine spezielle Formatierungssoftware (Diskpara) vorliegt, nur eine Seite einer Diskette benutzen, obwohl sie den Preis für 2 Seiten bezahlt haben. Die Diskette mit dem zweiten Indexloch bietet nun im 5,25"-Laufwerk beidseitige Nutzung einfach durch die Wendetechnik an. Als Datenträger werden Magnetscheiben verwendet, welche mit 96 tpi softsektoriert sind. Dies ermöglicht auch den Einsatz von einseitigen 80-Spur-Formaten auf beiden Seiten (2.B. DEG Rainbow). Die Diskette kommt ab Juli '88 in den Versand. Der Preis pro 10er-Pack beträgt 28.- DM.

U. Becker Fasanenweg 2 6690 Sr. wendel 8

Lichtgriffel nur DM 49,-<br>komplett mit Programmen + dt. Anleitung Commodore: C 64/ C 128/VC 2<br>Atari: 600XL/800XL/130XE<br>Schneider: CPC 464/664/6128<br>Versand gegen Scheck/Nachnahme. Informationsmaterial gratis!<br>Bitte Computertyp angeben

**Fa. Klaus Schißlbauer**<br>Postfach 11 71 H, 8458 Sulzbach-Rosenberg<br>Telefon 09661/6592 bis 21 Uhr

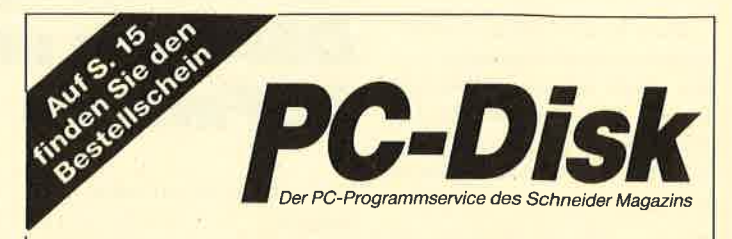

# Jetzt neu: Die Nummer 3

### 3-D-Animator:

Ermöglicht die Betrachtung 3-dimensionaler Funktionsflächen aus verschiedenen Perspektiven (Basic2, 1/88)

### Turtle-Grafik:

Die verblüffenden Möglichkeiten der Turtle-Befehle von Basic2 demonstriert dieses Programm (1/88)

### Worte-Raten:

Das beliebte klassische Computer-Spiel "Hang-Man" in einer Basic2-Version füi lhren Schneider PC (2/88)

### Disketten-Utilities:

Aus unserer Serie über Disketten unter MS-DOS. Auch Nichtprogrammierer kommen in den Genuß dieser hilfreichen Programme, da sie sowohl als lauffähiges Programm als auch im Sourcecode auf der Diskette enthalten sind (3/88)

### **Turbo-Utilities:**

Komfortable Prozeduren zum Einlesen von Strings, lnteger- und Realzahlen zur Verwendung in eigenen Programmen. Eine kleine Toolbox für Programmierer (3/88).

### Videothek:

Dateiverwaltungsprogramm mit wahlfreiem Zugriff. Damit bringen Sie Ordnung in lhre Videosammlung und erhalten gleichzeitig ein gutes Beispiel für die Dateiprogrammierung in Basic2 (4/88)

### NLQ-Generator:

Mit diesem Programm erstellen Sie eigene Zeichensätze. Ausgelegt für Star NL-<sup>1</sup>0, aber problemlos an andere Drucker anzupassen (Basic2, 6/88)

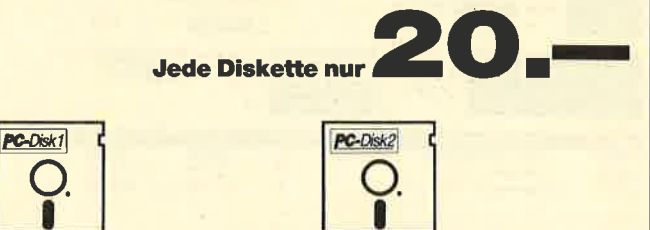

in Basic2 (8/87)

(Basicz,8/87)

PC (Basic2,9/87)

in Basic2 (11/87) MuSic-Player: Soundprogrammierung in Turbo-Pascal

(Basic2,2/88)

(1/88)

Käsekästchen: Das bekannte Spiel

Lotto: Spielen und Auswerten

Kontoführung: Haushaltsbuch im

lcon-Editor: Zugrifi auf die GEMlcons. Turbo-Pascal-Sourcecode und ausführbare Datei (10/87) 3D-4-Gewinnt: Spiel in einer 3D-Version in Basic2 (10/87) Dateiauswahl: Dateien mit Cursortasten auswählen (Basic2, 11/87) Textverarbeitung: Programmiert

Gauß: Lösen linearer Gleichungssysteme (Basic2, 2/88) Disk-Label-Utility: Diskettenaufkleber komfortabel bedrucken

Zeitanzeige:

Maschinensprache-Utllity zur permanenten Zeitanzeige  $(3/87)$ 

Diagramm: Balken- und Liniendiagramme (Basic2, 4/87)

Analoguhr: Analoge Zeitanzeige in Basic2 (4/87)

Aptelplantage: Simulation in Basic2 (5/87)

Gefriergut-Verwaltung: Indizierte Datei (Basic2, 6/87)

2D-Funktionenplot: Der PC zeichnet Funktionen (Basic2, 7/87)

Basic-Lister: Das List-Programm des Schneider-Magazins. In Turbo-Pascal-Sourcecode und als ausführbare Datei. (7/871.

Silicon-Test: Simulationsspiel  $(7/87)$ 

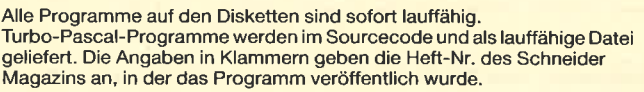

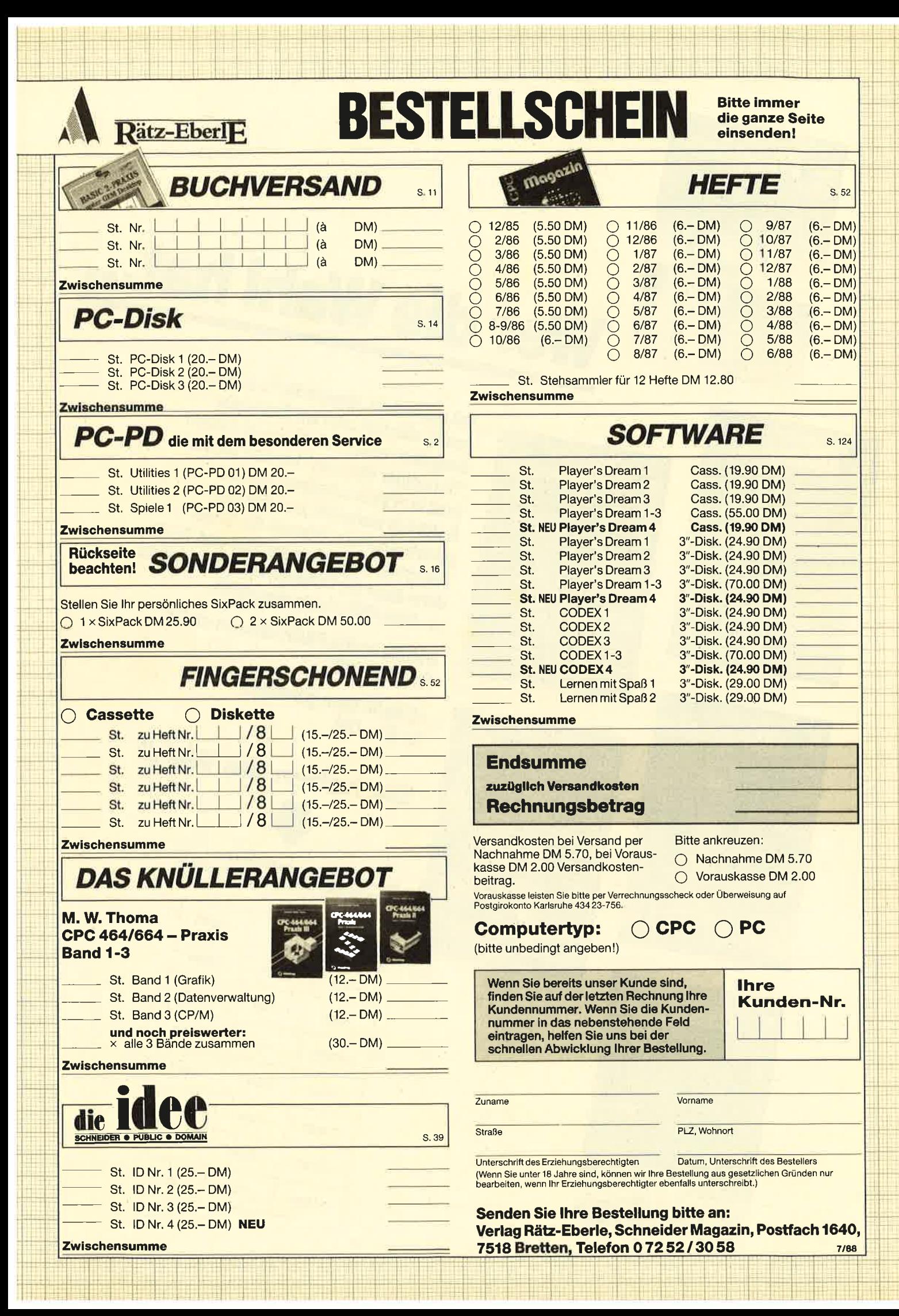

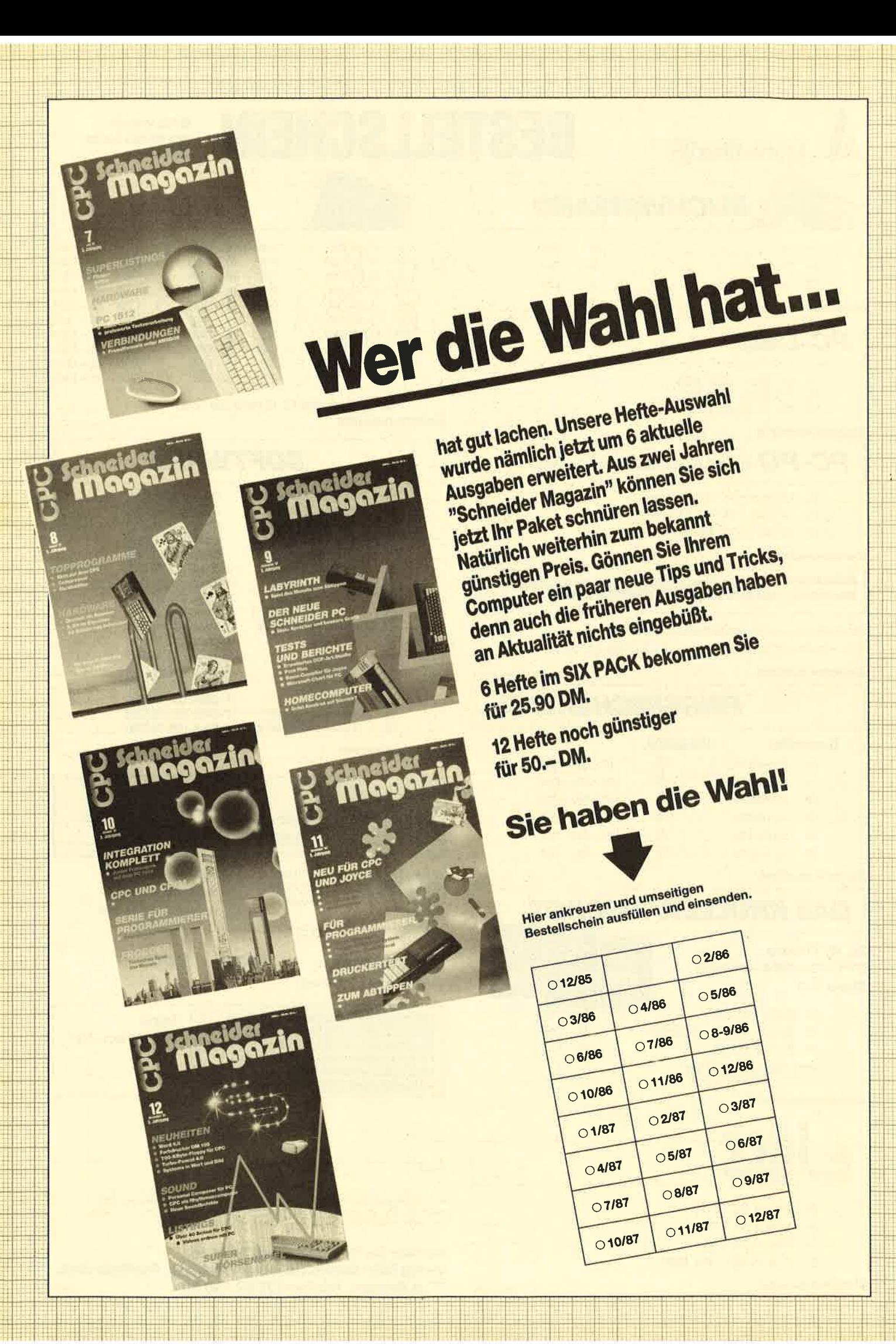

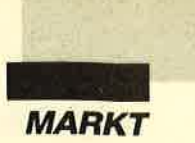

eit die ersten Computer-<br>modelle auf den Markt kamen, versuchen die Hersteller, die Bedienung der Geräte zu vereinfachen. Von der ergonomisch geformten Tastatur bis zur Maus, von der Menüsteuerung bis hin zur grafischen Benutzeroberfläche kommen immer neue Ideen auf den Tisch. Es sind aber nicht nur die Computerproduzenten, die sich mit solchen Verbesserungen auseinandersetzen. Auch in anderen Unternehmen wird ständig daran gearbeitet.

Gegenstand dieses Artikels ist diesmal der Joystick. Er ist ebenso alt wie die ersten Computer. In den letzten Jahren hat sich bei diesem Lustknüppel recht wenig getan. Obwohl er zu den gefragtesten Hilfsmitteln gehört, hat sich an seiner Form kaum etwas geändert. Wer viel spielt, kennt die Probleine, die letztlich immer auf eine verkrampfte Hand hinauslaufen. Schwierigkeiten dieser Art, die das Erreichen des oPtimalen High Scores leicht verhindern können, sollen nun ein Ende haben. Zwei Firmen haben sich unabhängig voneinander Gedanken gemacht und jetzt zwei unterschiedliche Joystick-Modelle auf den Markt gebracht, denen man gute Verkaufschancen einräumen kann.

Unter der verheißungsvollen Bezeichnung Speed King hat konix zum Sturm auf die Spielefans geblasen. Dieser Joystick fällt zunächst durch sein ungewöhnliches Design auf. Man sollte ihn vielleicht eher als Joyegg bezeichnen, da er eiförmig ist, wenn man einmal von dem Ausschnitt rechts unten absieht. Dieser Stick wurde voll auf die menschliche Hand abgestimmt. Man hält ihn links, wobei der Zeigefinger bei richtiger Haltung automatisch auf dem Feuerknopf liegt. Für die anderen Finger sind einige Griffmulden eingearbeitet.

# Knüppel<br>mit Komfort

Daß Joysticks neben guter Funktion auch angenehm in der Hand liegen können, zeigen zwei neue Geräte.

Der eigentliche Steuerknüppel ist wesentlich kleiner als bei herkömmlichen Modellen. Er wird mit der rechten Hand bedient. Wer davon abweicht, verliert die ergonomischen Vorteile des Göräts. Das Halten mit der rechten bzw. Steuern mit der linken Hand ist weniger gut zu bewerkstelligen. In der zuvor beschriebenen Haltung gibt es aber nichts

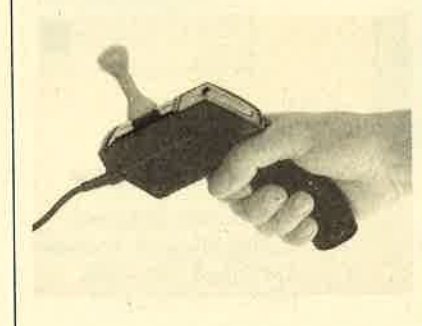

zu bemängeln. Wenn man sich erst einmal an die Bedienung des Feuerknopfes mit dem Zeigefinger gewöhnt hat, läßt sich mit Speed King relativ ermüdungsund verkrampfungsfrei spielen.

Durch den Einsatz von Mikroschaltern sind hohe Lebensdauer und gutes Ansprechen gewährleistet. Als Zugabe legt konix übrigens gleich noch ein Spiel gratis bei. Es handelt sich um das bekannte Programm "Thing Bounces Back", das auf einer Cassette in den Versionen für  $C$ 64, MSX, Amstrad und Spectrum geliefert wird. Dies ist wohl ein weiterer Grund, sich diesen Knüppel einmal anzusehen.

Das zweite Produkt stammt von Mastertronic, einer Firma, die bisher eher durch preiswerte Spiele aufgefallen ist. Es trägt die Bezeichnung Magnum. Wer jetzt an den 44er von Dirty Harry denkt, liegt nicht einmal falsch. Der ganze Joystick ist wie der hintere Teil einer Handfeuerwaffe geformt. Gehalten wird er ebenfalls wie eine Pistole, wobei sich alle vier Finger und der Handballen um den Griff legen. Der Daumen schwebt dann direkt über dem Feuerknopf. Der Steuerknüppel wird wieder mit der anderen Hand bedient. Er ist ebenso klein wie beim Speed King. Den Magnum kann man allerdings mit beiden Händen gleich gut halten, was einen nicht zu unterschätzenden Vorteil darstellt. Da auch diese Joygun mit den bewährten Mikroschaltern ausgestattet ist, muß über Lebensdauer usw. wohl nichts mehr gesagt werden.

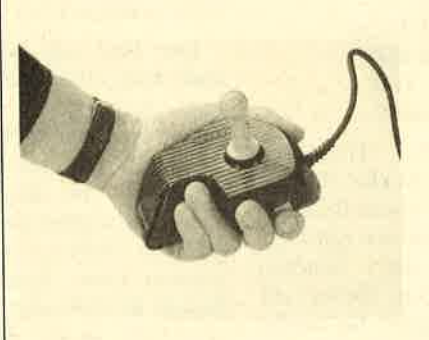

Beide Kreationen bieten dem Benutzer hohen Komfort und lang anhaltende Freude. Für welchen Stick der neuen Generation man sich letztlich entscheidet, ist wahrscheinlich eine Sache des persönlichen Geschmacks. Technisch sind beide Geräte gleich gut ausgestattet.

Bezugsquelle: Fachhandel

Stephan König

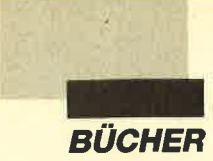

# Neue Bücher zu Lotus  $1-2-3$

"Lotus 1-2-3" ist eines der leistungsfähigsten Kalkulationsprogramme. Andere Produkte werden oft an diesem Standard gemessen. Es bietet nicht nur die eigentliche Tabellenkalkulation, sondern darüber hinaus sind auch eine Dateiverwaltung und Grafik integriert. Diese Leistungen werden aber in der täglichen Praxis oft nicht voll genutzt, da ein umfangreiches Programm eben immer auch einigen Lernaufwand erfordert. Deshalb kommen immer wieder Bücher zu dieser Software auf den Markt. Einige neue sollen hier vorgestellt werden. Alle sind für fortgeschrittene Anwender gedacht.

"Keystroke Recording" (Aufzeichnen bestimmter Abläufe während ihrer Ausführung) sind eigene Kapitel gewidmet. Der dritte Teil des Buches befaßt sich mit dem Einlesen von Fremddaten sowie der Arbeit mit Texten unter "Lotus". Im Anhang wird der Unterschied zwischen den Versionen 1.A und 2 dargestellt.

Der Autor hat seine Ausführungen immer mit Beispielen versehen, so daß es leichtfallen dürtte, das Gelesene am Bildschirm nächzuvollziehen. Für Einsteiger ist der Band aber, wie bereits erwähnt, nicht geeignet.

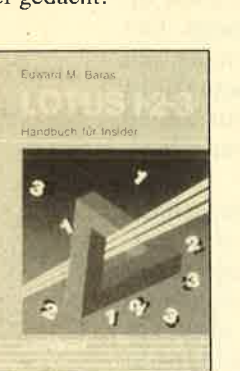

 $y_{t}$ organization of the contract **Matte**biblioffiek tr

# Lotus l-2-g Makrobibliothek

Von David P. Ewing Verlag Markt & Technik 284 Seiten, 69.- DM rsBN 3-89090-529-3

Der Titel sagt bereits, daß auch dieses Buch sich mit Makros beschäftigt. Allerdings geht es noch einen Schritt weiter. Hier wird eine komplette Sammlung von Makros geliefert, die man dank der zwei beigelegten Disketten sofort verwenden kann. Kenntnisse in diesem Bereich setzt das Buch aber nicht voraus. Die ersten Kapitel führen den Leser in die Arbeit mit Makros ein, so daß auch der Einsteiger mit diesem Band zurechtkommt. Dennoch liegt der Schwerpunkt natürlich auf der Fülle der aufgezeigten Makros. Behandelt werden sechs Gruppen: Makros für Arbeitsblätter, Datenbank, Dateioperationen, Ausdruck, Grafik und spezielle Anwendungen. Am Ende ist unter anderem dargestellt, wie sich durch Kombi-Next the Birther and the same in the case of the same in the same in the same in the same in the same in the same in the same in the same in the same in the same in the same in the same in the same in the same in the same

nation mehrerer Makros auch größere Anwendungen realisie ren lassen.

Das Buch ist klar gegliedert, die einzelnen Abschnitte lassen sich leicht nachvollziehen. Er freulich ist auch die großzügige Illustration mit Bildschirm- Hardcopies. Sie erleichtert es dem Anwender, das Gelesene am eigenen PC umzusetzen. Auch als Nachschlagewerk wird der Band seinen Dienst leisten. Er bezieht sich allerdings nur auf Version 2.

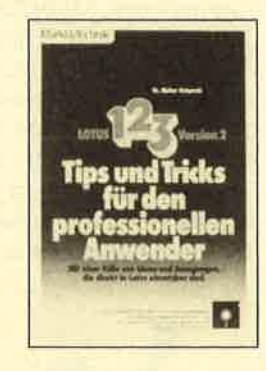

## **Lotus 1-2-3 Tips und Tricks**

Von Walter Ochynski Verlag Markt & Technik 224 Seiten, 59.- DM rsBN 3-89090-482-3

Hier geht es um allgemeinere Hilfen für die Arbeit mit "Lotus l-2-3 . "Tips und Tricks für den professionellen Anwender" will das Buch bieten. Insbesondere das Kapitel "Was man schon im mer wissen wollte", enthält klei ne Hinweise, welche die alltägli che Arbeit erleichtern. Als Bei spiele seien die unruhige Bild schirmdarstcllung bci Grafik karten oder der Einsatz von "Graph" genannt. Dabei liefert der Autor auch Informationen, die so im Handbuch nicht zu fin den sind. Der Band stellt also keine Wiederholung des Manu als dar, wie das bei anderen Werken gelegentlich der Fall ist.

Natürlich werden hier auch Makros behandelt, wobei weni ger die große Anwendung als vielmehr kleine Hilfen für die alltägliche Arbeit im Vorder-

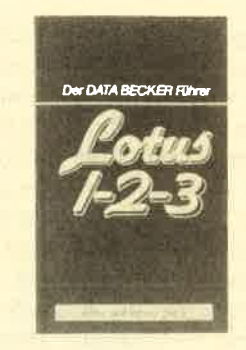

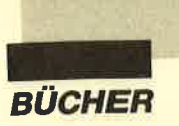

gewohnt ist. Das zweite Kapitel befaßt sich mit den Funktionen von "Lotus 1-2-3". Sie sind, nach Gruppen sortiert, mit Syntax und Wirkung aufgelistet. Der dritte Teil schließlich enthält die Befehlc zur Erstellung von Makros.

Allen, die mit "Lotus l-2-3" nicht gut vertraut sind, kann dieser Band keine Hilfe bieten. Dem Kenner des Programms, der verständlicherwcise nicht immer alle Befehle dieser umfangrcichcn Anwcndung im Kopf hat, kann er dagegen gute Dienste leisten.

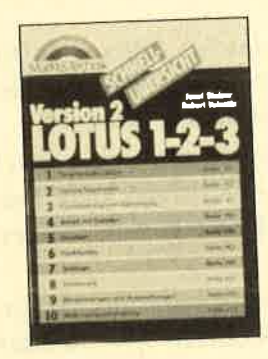

# Schnellübersicht **Lotus 1-2-3**

Von J. Steiner u. R. Valentin Verlag Markt & Technik 320 Seiten, 34.90 DM rsBN 3-89090-562-5

Dieses Buch will ebenfalls schnelle Hilfe bieten. Daes aber sehr umfangreich ist, hat sich der Verlag mit der ausklappbaren Themenübersicht ein gutes Mittel zum schnellen Auffinden einfallen lassen. Das lästige Hin- und Herblättern zwischen Index und Kapitel entfällt. Die einzelnen Befehle werden sehr ausfiihrlich erklärt. Insbesondere sind die jeweils erforderlichen Tastendrücke aufgelistet und in ihrer Wirkung beschrieben. Falscheingaben sind auf diese Weise ausgeschlossen. Bildschirm-Hardcopies tragen ebenfalls dazu bei, die entsprechenden Arbeitsschritte zu verdeutlichen.

Dank des übersichtlichen Aufbaus und der klaren Gliederung ist dieses Buch tatsächlich ein gutes Hilfsmittel, wenn man einmal nicht mehr weiter weiß.

Gleichzeitig ist es aber dennoch so ausführlich, daß man mit der<br>Bezeichnung "Schnellüber-Bezeichnung "Schnellübersicht" keineswegs eine kurze Auflistung der "Lotus"-Befehle assoziieren darf.

Robert Kaltenbrunn

# Standard' Betriebssystem nls-DOS

Von Peter Freese rororo Taschenbuch 256 Seiten, 14.80 DM rsBN 3-499-18145-2

Nach dem Einzug der PCs in dic privaten Haushalte wird der Markt für Computerliteratur mit Hilfen für Einsteiger förmlich überschwemmt. Eine preisgünstige Alternative zu den oftmals doch schr teuren Hardcover-Bänden bietet das vorliegende Taschenbuch aus der Reihe "Grundkurs Computerpraxis" von rororo. Es vermitielt svstematisch die nötigen Kenntnisse zur Handhabung eines PC unter MS-DOS.

Die einzelnen Kapitel sind sinnvoll gegliedert. Neben den Befehlen zur Disketten- und Festplattenverwaltung erläutert der Autor auf leicht verständliche Art die Arbeit mit Stapeldateien sowie die individuelle Konfiguration. Am Ende eines jeden Kapitels werden dem Leser mehrere Aufgaben gestellt, mit denen sich das neu erworbene Wissen testen und festigen läßt. Auch die grafischen Darstellungen sowie die exakte SYntaxbeschreibung der einzelnen Kommandos sind vortrefflich gelungen. Der Anhane enthält eine übersichtliche Tabelle mit allen DOS-Befehlen sowie ein Stichwortverzeichnis.

Aber auch Minuspunkte wollen wir hier nicht verschweigen. So wird der DOS-Editor ED-LIN zwar kurz erwähnt, jedoch mit keinem Wort erklärt. Auch Hinweise auf die neuen Befehle

von MS-DOS 3.2x (z.B. RE-PLACE, XCOPY) und eine vollständige Liste der ANSI-Escape-Sequenzen sucht man vergeblich.

Angesichts des günstigen Preises und der hervorragend aufeebauten Erklärung des Betriebssystems ist das Buch für PC-Neulinge durchaus empfehlenswert. Wer die nötigen Grundkenntnisse jedoch schon besitzt, wird darin nichts Neues entdecken können.

Ulf Neubert

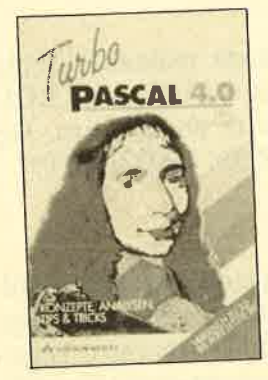

**Turbo-Pascal 4.0** 

Von Arne Schäpers Verlag Addison-WesleY 430 Seiten, 58.- DM ISBN 3-925118-96-9

Vielen Lesern, besonders<br>emaligen Apple-II-Besitehemaligen Apple-II-Besit zern, wird der Name des Autors noch von anderen Werken bekannt sein. Arne Schäpers hatte im Hüthig-Verlag die wohl vollständigste Analyse zum Apple-Betriebssystem ProDOS veröffentlicht. Mit seinem neuen Werk "Turbo-Pascal 4.0" wendet er sich Turbo-Pascal aus dem Bereich MS-DOS zu'

Wer nun eine Art Manual oder Listing-Buch zu Turbo-Pascal 4.0 erwartet, wird auf den ersten Blick enttäuscht sein. Wichtiger als der eigentliche Titel ist der Untertitel "Ver-<br>'gleich zu 3.0 bis auf das letzte Bit". Man findet mehr Assembler- als Turbo-Quell-Listings.

Der Autor versucht, die Kompilate zwischen Turbo 3.0 und 4.0 zu vergleichen, wobei der interne Aufbau von Turbo-Programmen die entscheidende Rolle spielt. So werden in Kapitel 1 anhand kleiner Turbo-Routinen Mechanismen und Struktur der erzeugten Kompilate analysiert.

Das zweite Kapitel untersucht die Programmierung des mathematischen Koprozessors nach den genannten Gesichtsnunkten. Erst im dritten Abschnitt (Zeiger und Rekursionen) geht es mehrum die eigentliche Pascal-Programmierung als um eine Kompilatanalyse. Hier werden verschiedene Listenstrukturen an Beispielen erklärt.

Im Kapitel "Speicherresidente Programme und Interrupts" erläutert der Autor. wie man unter Turbo 4.0 residente Programme entwickeln, in das System einbinden und entfernen kann. Das Buch schließt mit einer Analyse der Struktur von "Graph" (Grafik-Unit für Turbo 4.0), einigen Erweiterungen und Beispielen sowie einem Kapitel zu den Gerätetreibern unter Turbo-Pascal.

Der vorliegende Band hinterläßt einen etwas eigenartigen Eindruck. Muß man sich eigentlich bei Benutzung einer höheren Programmiersprache wie Turbo-Pascal so umfassend mit der internen Struktur von Turbo-Kompilaten auseinandersetzen? Andererseits stellt sich beim Lesen sehr oft ein "Aha-Erlebnis" ein, wenn man die internen Zusammenhänge erkennt. Das Buch ist zudem mit vielen interessanten Informa tionen und Anregungen gespickt. Wer also die Programmierung unter Turbo-Pascal als "alten Hut" bezeichnet und in anderer Pascal-Literatur nichts Neues mehr findet, erhält hier eine lesenswerte Alternative. Alle anderen sollten das Buch genau durchsehen. Unangenehm fiel eigentlich nur der teilweise doch recht "lockere" Stil des Autors auf.

M. W. Thoma

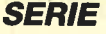

# Proiekt PacMan (Teit 7)

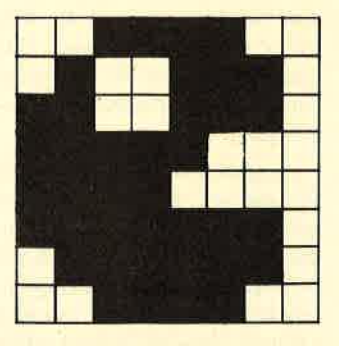

# Der Feldereditor

In diesem letzten Teil des PacMan-Projektes ist ein Feldereditor abgedruckt. Er ermöglicht es, eigene PacMan-Felder zu entwerfen und diese im Spiel zu verwenden.

# Eintippen

Um den Feldereditor zu benutzen, müssen Sie lediglich Listing 6 abtippen und mit SAVE "PACEDIT .BAS" auf Diskette oder Cassette abspeichern. Gestartet wird das Programm mit RUN "PACEDIT".

# Bedienung

Bevor das Programm seine eigentliche Arbeit aufnehmen kann, muß erst die PacMan-Grafik unter dem Namen "PACMAN.GRA" aus den vorherigen Teilen geladen werden. Dies geschieht automatisch; Sie müssen nur die Cassette richtig spulen bzw. die richtige Diskette einlegen.

Anschließend wird ein neues PacMan-Feld auf dem Bildschirm angezeigt, das nur aus der Umrandung besteht. In seiner Mitte befindet sich ein Cursor, den man mit den Cursor-Tasten bewegen kann. Mit den Tasten B bis P lassen sich an der Cursor-Position die verschiedenen Mauerteile erzeugen. Mit A kann man ein Gatter realisieren, mit Q eine Kraftpille und mit R eine Videowaffel. Mit der SPACE-Taste läßt sich die aktuelle Position löschen. Nach dem Drucken eines Felderteils wird der Cursor nach links, rechts, oben, unten bzw. nicht weiterbewegt, je nach dem aktuellen Modus, den die untere Menüzeile anzeigt. Diesen Modus können Sie durch Betätigen der Kleiner- oder Größer-Taste verändern. Mit S gelangen Sie in ein Diskettenmenü. Sie können Felder abspeichern, laden und löschen.

Im ersten Arbeitsschritt sollten Sie zunächst die Mauerteile, Kraftpillen und Videowaffeln eintragen. Ist dies geschehen, drücken Sie ENTER. Dies führt zum nächsten Arbeitsschritt. Dort geben Sie an der Cursor-Position die Startposition von PacMan ein. Der Cursor läßt sich wieder durch die Cursor-Tasten bewegen, und PacMan wird durch Betätigung von EN-TER eingetragen. Auch hier bringt S wieder ins Diskettenmenü.

Genauso geben Sie die Startposition der vier Gespenster und die des Vitamins ein. Der Computerzählt jetzt noch die Videowaffeln. Anschließend kann das Feld abgespeichert werden.

# **Hinweise**

Folgende Dinge sollten Sie beachten:

- Das Feld kann vom PacMan-Programm erst dann verwendet werden, wenn die Videowaffeln gezählt sind.
- Sie sollten PacMan, Gespenster und Vitamin nicht übereinander plazieren.
- Das Feld muß von soliden Mauern (also nicht für Gespenster durchlässig) begrenzt sein, damit weder PacMan noch Gespenster es verlassen können.
- Videowaffeln und Kraftpillen dürfen nicht durch Mauern eingeschlossen sein, denn sonst kann Pac-Man sie nicht fressen und das Feld läßt sich nicht erfolgreich beenden.
- Die Gespenster sollten in einem Kasten aus Mauerteilen starten, der einen aus Gattern bestehenden Ausgang besitzt.

Das neue Feld kann entweder im Starterprogramm geladen werden (PACMAN.GO) oder an der durch REM-Zeilen gekennzeichneten Stelle im Hauptprogramm (möglicherweise abhängig vom Level).

Andreas Zallmann

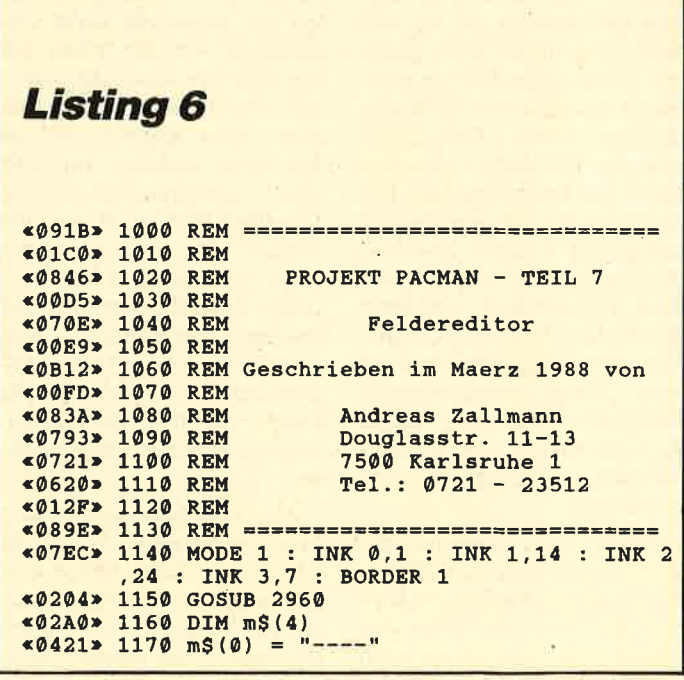

**SERIE** 

 $*04FC* 1180 m$(1) = "Oben"$  $*058E* 1190 mS(2) = "Unten"$  $\le 0590 \times 1200 \text{ m} \text{S} (3) = "links"$  $*0604$  > 1210 m\$(4) = "Rechts" «04CF» 1220 modus = 4  $*0373*1230$  WINDOW #1,1,40,24,25 «0359» 1240 WINDOW #2,1,40,1,23 <0916> 1250 REM ================================= «0D44» 1260 REM Feldinitialisierung und Druck «092A» 1270 REM ================================= «027C» 1280 PAPER #2.0 : CLS #2 «0435» 1290  $adr = 40020$  $*071D* 1300$  FOR i = 40020 TO 40939 «0287» 1310 POKE i.7 «00E3» 1320 NEXT  $*04A8*1330$  FOR  $i = 1$  TO 38 «04D1» 1340 POKE 40020+i, 13 «03EC» 1350 CALL 41000, 13, i, 0 POKE 40900+i, 13 «0558» 1360 «0422» 1370 CALL 41000, 13, i, 22 **«011F» 1380 NEXT** «04D5» 1390 FOR  $i = 1$  TO 23 «0646» 1400 POKE 40020+i\*40,12 CALL 41000, 12, 0, i «0427» 1410 «0681» 1420 POKE 40059+i\*40.12 «046E» 1430 CALL 41000, 12, 39, i «015B» 1440 NEXT «05C3» 1450 POKE 40020,14 : CALL 41000,14,0,0 «0629» 1460 POKE 40059,15 : CALL 41000,15,39,0<br>«0672» 1470 POKE 40900,17 : CALL 41000,17,0,22 «06D4» 1480 POKE 40939,16 : CALL 41000,16,39,22 «0907» 1490 REM ================================= «0C29» 1500 REM Hauptroutine Feldereditor «091B» 1510 REM ================================= «05FF» 1520 x = 10 : y = 10 «0204» 1530 GOSUB 3090 «01E1» 1540 GOSUB 3300 **EXAMPLE 2349**<br> **EXAMPLE 2349**<br> **EXAMPLE 2349**<br> **EXAMPLE 2459**<br> **EXAMPLE 2459**<br> **EXAMPLE 2459**<br> **EXAMPLE 2459**<br> **EXAMPLE 2459**<br> **EXAMPLE 2459**<br> **EXAMPLE 2459**<br> **EXAMPLE 2459**<br> **EXAMPLE 2459**<br> **EXAMPLE 2459**<br> **EXAMPLE 2459** modus-1:GOSUB 3240:GOTO 1540<br>
«13AC» 1580 IF a\$ = "." AND modus<4 THEN modus= modus+1:GOSUB 3240:GOTO 1540<br>
«0D46» 1590 IF (a\$ < "a" OR a\$ > "r") AND a\$ <> " THEN 1540 **«0A27» 1600 adr** = 40020 + x + 40\*y<br> **«1DF5» 1610 IF aS = "q" THEN w = 9 ELSE IF aS = "r" THEN w = 8 ELSE IF aS = " " THEN w** = 7 ELSE  $w = ASC(a$) - 86$ «09C6» 1620 CALL 41000, w, x, y : POKE adr, w «ØE6E» 1630 IF modus = 1 AND  $y > 0$  THEN  $y = y$  -«ØE9D» 1640 IF modus = 2 AND  $y \le 22$  THEN  $y = y$ - 1 «0E81» 1650 IF modus = 3 AND  $x > 0$  THEN  $x = x$  -«ØEC1» 1660 IF modus = 4 AND  $x < 39$  THEN  $x = x$ «017E» 1670 GOTO 1540 «08C6» 1680 REM ================================= «0B78» 1690 REM Spaces mit Videow. fuellen «08DA» 1700 REM ================================ «0358» 1710 CLS #1 : LOCATE #1,2,2 «0F92» 1720 PRINT #1, "SPACES mit Videowaffeln f<br>uellen (j/n)?"; «05FB» 1730 IF NOT INKEY(46) THEN 1870<br>«0557» 1740 IF INKEY(45) THEN 1730  $*0380*1750 \text{ CLS } #1 : \text{LOCATE } #1,2,2$ <br> $*0 \text{FES}*1760 \text{ PRINT } #1, \text{''Field wird mit Videowaffel}$ n gefuellt!"  $\leq 0516 \geq 1770$  adr = 40020  $*0563$  1780 FOR  $r = 0$  TO 22  $\frac{\epsilon}{0.5}$  0.5  $\frac{1790}{1.500}$  FOR  $s = 0$  TO 39 «ØE7A» 1800 IF PEEK(adr) = 7 THEN POKE adr, 8 : CALL 41000,8,s,r

«062B» 1810  $adr = adr + 1$ «0240» 1820 NEXT s «0207» 1830 NEXT r <0867> 1840 REM ============================ «ØC48» 1850 REM Position des Pacman festlegen «087B» 1860 REM ================================  $*055F* 1870 x = 10 : y = 10$ «0304» 1880 CLS #1 : LOCATE #1,3,2 «0E7C» 1890 PRINT #1, "Bitte die PACMAN-Position eingeben." «0507» 1900 WHILE INKEYS<>"" : WEND  $\frac{19367}{1910}$  GOSUB 3300<br>  $\frac{1910}{1920}$  IF a\$ = "s" THEN GOTO 2340 «0A91» 1930 IF a\$ <> "ENTER" THEN PRINT CHR\$(7) : GOTO 1900 «0D34» 1940 CALL 41000, 2, x, y : POKE 40020 + x + 40\*y.7 «073E» 1950 POKE 40000, x : POKE 40001, y «08DF» 1960 REM =============================== «0D34» 1970 REM Position Gespenster festlegen **«08F3» 1980 REM ===============================** «0657» 1990 FOR gesp = 0 TO 3 2000 CLS #1: LOCATE #1,1,2<br>2010 PRINT #1, "Bitte Position von Gesp<br>enst";gesp+1;"eingeben."; «03BC» 2000 «14CA» 2010 «05C1» 2020 WHILE INKEYS(>"" : WEND «030E» 2030 GOSUB 3300 IF  $a$ = "s"$  THEN 2340 «0659» 2040 IF a\$ <> "ENTER" THEN PRINT CHR\$( «ØACE» 2050 7); : GOTO 2030 «ØFC8» 2060 CALL 41000, 27+gesp, x, y : POKE 400  $20+x+40*y,7$ «ØF7D» 2070 POKE 40002+gesp\*2,x : POKE 40003+  $q$ esp\*2,y «00DE» 2080 NEXT «0862» 2090 REM ================================<br>«0BAD» 2100 REM Vitaminposition festlegen «0876» 2110 REM ================================ «02F3» 2120 CLS #1 : LOCATE #1,1,2 «1007» 2130 PRINT #1, "Bitte Position des Vitami ns eingeben."; «04F8» 2140 WHILE INKEY\$<>"" : WEND «0245» 2150 GOSUB 3300 «0590» 2160 IF a\$ = "s" THEN 2340 «ØA7D» 2170 IF aS <> "ENTER" THEN PRINT CHRS(7) : GOTO 2150 «0CB5» 2180 CALL 41000, 10, x, y : POKE 40020+x+40  $*_{\rm V.7}$ «0747» 2190 POKE 40012, x : POKE 40013, y <08D0> 2200 REM ======================= «ØC4C» 2210 REM V.-Waffeln und Kraftp. zaehlen «08E4» 2220 REM ================================= «0362» 2230 CLS #1 : LOCATE #1, 2, 2 «147A» 2240 PRINT #1," Videowaffeln und Kraftp illen werden gezaehlt!";  $*0397$  2250 vw = 0<br> $*08B0$  2260 FOR adr = 40020 TO 40939 «12C7» 2270 IF PEEK(adr) = 8 OR PEEK(adr) = 9 THEN  $vw = vw + 1$ **«01A6» 2280 NEXT** «0602» 2290 POKE 40010, vw MOD 256 «0727» 2300 POKE 40011, INT (vw/256) «083F» 2310 REM ===================== «07E0» 2320 REM Diskettenmenue «ØB67» 2350 PRINT #1, "S - SPEICHERN L - LADEN  $C - LOESCHEN"$ ;  $*01C6* 2360$  LOCATE #1,7,2<br> $*0BAD* 2370$  PRINT #1,7,2 ck" «04E9» 2380 WHILE INKEYS<>"" : WEND  $$02C4$   $2390$  a\$ = "' «0384» 2400 WHILE a\$="" «03D6» 2410 a\$=INKEY\$

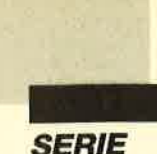

 $~40158$  2420 WEND<br> $~4016C$  2430 CLS #1  $*05B8$  2440 IF a\$ = "s" THEN 2610<br> $*063D* 2450$  IF a\$ = "1" THEN 2740 **«05C1» 2460 IF a\$ = "c" THEN 2870** <08F3> 2490 REM ================================  $*04F3* 2500$  adr = 40020  $*0540*2510$  FOR  $r = 0$  TO 22<br> $*059E*2520$  FOR  $s = 0$  TO 39 CALL 41000, PEEK(adr), s, r «08D4» 2530 «0707» 2540  $adr=adr+1$ «031C» 2550 NEXT<br>«01E4» 2560 NEXT r NEXT s «01F1» 2570 GOTO 1520 <084E> 2580 REM ================================= «082A» 2590 REM Feld abspeichern <0862> 2600 REM ================================= «02E3» 2610 CLS #1 : LOCATE #1,5,2<br>«0CDE» 2620 PRINT #1, "Feld wirklich speichern (  $j/n$ ) ?"; <055B> 2630 IF NOT INKEY(46) THEN 2340<br><0467> 2640 IF INKEY(45) THEN 2630 «0307» 2650 CLS #1 : LOCATE #1,1,2<br>«070D» 2660 INPUT #1, "Feldername"; n\$ «0337» 2670 CLS #1 : LOCATE #1,17,2<br>«03DD» 2680 PRINT #1,"SAVING" «0606» 2690 SAVE n\$, b, 40000, 1000 «01AB» 2700 GOTO 2340 <08D0> 2710 REM ================================= «0689» 2720 REM Feld laden «08E4» 2730 REM ================================= «0367» 2740 CLS #1 : LOCATE #1,7,2<br>«0367» 2750 PRINT #1, "Feld wirklich laden (j/n) «05DD» 2760 IF NOT INKEY(46) THEN 2340 «056B» 2770 IF INKEY(45) THEN 2760 «0389» 2780 CLS #1 : LOCATE #1,1,2 «078F» 2790 INPUT #1, "Feldername"; n\$ «03B9» 2800 CLS #1 : LOCATE #1,17,2 «0496» 2810 PRINT #1, "LOADING" <0311> 2820 LOAD n\$,40000 <0853> 2840 REM ================================ «071A» 2850 REM Feld loeschen <0867> 2860 REM ================================ «02E8» 2870 CLS #1 : LOCATE #1,5,2. «0C72» 2880 PRINT #1, "Feld wirklich loeschen (j  $/n$ ) ?" «0560» 2890 IF NOT INKEY(46) THEN 2340<br>«0693» 2900 IF NOT INKEY(45) THEN 1280 ELSE 289 <0899> 2910 REM ================================== -08CD> 2920 REM<br>
-08CD> 2920 REM<br>
-0757> 2930 REM<br>
-2. Symbole definieren<br>
-066E> 2940 REM<br>
3. MC einpoken <08C1> 2950 REM ================================== «027C» 2960 MEMORY 39999 «059C» 2970 LOAD "pacman.gra" <0577> 2980 SYMBOL 255,0,0,0,0,0,66,126,0 «02A9» 2990 RESTORE 3030  $$0746$  3000 FOR i = 41000 TO 41105 READ a : POKE i, a «0628» 3010 **«018D» 3020 NEXT** «270D» 3030 DATA 221, 126, 4, 61, 135, 135, 135, 6, 0, 7 9, 203, 33, 203, 16, 33, 16, 164, 9, 229, 221, 110,<br>2, 221, 102, 0, 221, 225, 205, 119, 160, 6, 8, 17, 2 55, 7, 221, 126, 0, 119, 35, 221, 35, 221, 126, 0, 1 19, 221, 35, 25, 16, 240, 201, 221, 110, 2, 221, 10  $2.0$ «1FFC» 3040 DATA 205, 119, 160, 6, 8, 17, 255, 7, 126, 238, 255, 119, 35, 126, 238, 255, 119, 25, 16, 244 201, 124, 135, 135, 135, 6, 0, 79, 125, 203, 33, 2 03, 16, 96, 105, 41, 41, 9, 1, 0, 192, 9, 6, 0, 79, 9, 9,201

«01C4» 3050 RETURN «092F» 3060 REM ================================= «ØC68» 3070 REM Untere Menuezeile anzeigen <0844> 3080 REM ================================  $*0425*3090$  PEN #1,1 : PAPER #1,0 : CLS #1<br> $*047E*3100$  FOR  $i = 0$  TO 12 PRINT #1, CHR\$ (i+65);" "; «065D» 3110 «07FB» 3120 CALL 41000, i+11, i\*3+1, 23 «ØØFC» 3130 NEXT «01CF» 3140 LOCATE #1, 1, 2 «0898» 3150 PRINT #1, "N O P Q R SPC": CHRS  $255$ ); «0308» 3160 CALL 41000, 24, 1, 24 \*8316> 3170 CALL 41000, 25, 4, 24<br>\*0324> 3180 CALL 41000, 26, 7, 24 «0320» 3190 CALL 41000, 9, 10, 24<br>«032C» 3200 CALL 41000, 8, 13, 24 «08C6» 3210 REM ========================== **«07AC» 3220 REM Modusanzeige**<br>• 08DA» 3230 REM ================================= «0254» 3240 LOCATE #1,22,2 «0975» 3250 PRINT #1, "MODUS : "; M\$ (modus) ; " "; «0197» 3260 RETURN «0916» 3290 REM ================================ «0538» 3300 CALL 41052, x, y \*0989> 3310 a\$=INKEY\$: IF a\$="" THEN 3310<br>\*1378> 3320 IF NOT INKEY(0) AND y<>0 THEN CALL<br>41052,x,y : y=y-1 : GOTO 3300<br>\*12A6> 3330 IF NOT INKEY(2) AND y<>22 THEN CALL 41052,  $x, y$ :  $y=y+1$ : GOTO 3300<br>
\*12BD> 3340 IF NOT INKEY(1) AND  $x \times 39$  THEN CALL 41052, x, y : x=x+1 : GOTO 3300<br>
\*129C> 3350 IF NOT INKEY(8) AND x<>0 THEN CALL<br>
41052, x, y : x=x-1 : GOTO 3300<br>
\*0E04> 3360 IF NOT INKEY(18) THEN CALL 41052, x, xy = 350 Tr as = "ENTER" : RETURN<br>
x219D> 3370 IF as >= "a" AND as < "r" OR as = "," OR<br>
as = "." OR as = "a" AND as < "r" OR as = "," OR<br>
as = "." OR as = "s" OR As = " " THEN CALL 41<br>
052, x, y : RETURN ELSE PRINT CHRS( OTO 3310

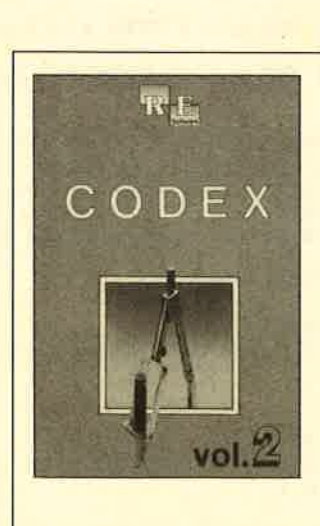

# Die Auswahl aus dem **Schneider Magazin**

## **Codex I**

Hexmonitor (12/85), Sprites mit Editor (12/85), Datenverwaltung (1/86), DIR-Doctor (Directory-Editor) (2/86), Mini-<br>Monitor (3/86), Bücherdatei (5/86), La-<br>belassembler ASSO (6/86), Notizblock (Sideklick) (6/86), Basic-Compiler (8-9/ 86), Disassembler (10/86) u.a.

### **Codex II**

Softwareuhr (12/85), Datagenerator (2/ 86), Taschenrechner (3/86), Painter (3/ 86), Periodensystem (3/86), Elektro-CAD (5/86), Copy??right!! V2.0 (6/86), 3-D-Prozessor (7/87), Digitalisierer (7/ 86). Tastenklick (8-9/86), Symbol-Editor (10/86), Fast-Routine (10/86), DFÜ (10/ 86), Neues HI-Dump (1/87)

**SERIE** 

r

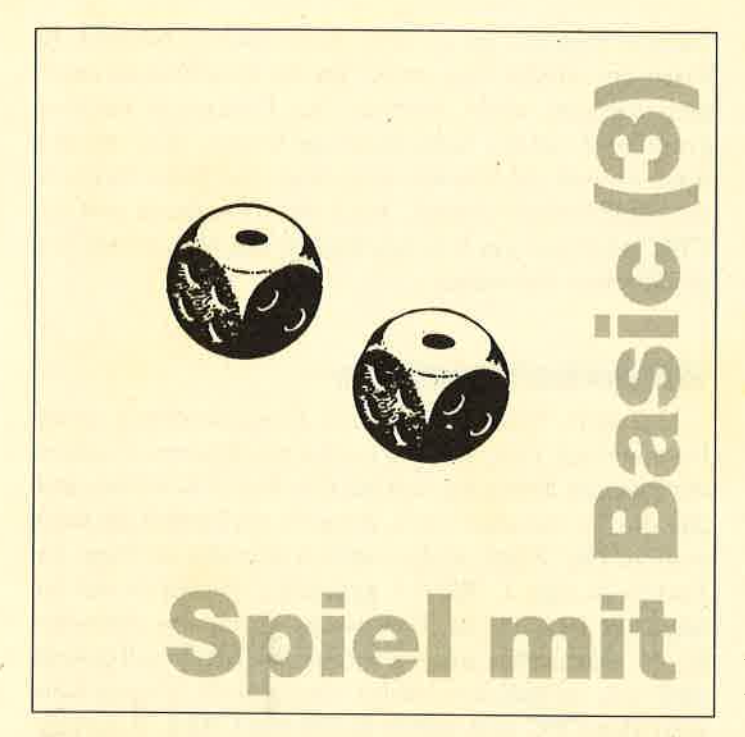

Heute begrüßen wir Sie recht herzlich zum dritten Teil unserer Serie über die Programmierung eines Spiels im Basic der Schneider-CPC-Computer. Wie versprochen soll diesmal eine Version des programms lauffähig fertiggestellt werden, bei der zwei Teilnehmer gegeneinander antreten können. Beim nächsten Mal werden wir diese Fassung dann so erweitern, daß auch einer allein gegen den Computer spielen kann. Nun aber erst einmal zu unserem Vorhaben in dieser Folge,

# Hauptsteuerung

Am Beginn dieses Teils erfolgt in Zeile 20000 eine Schaltung der Variablen spieler. Sie wird bei jedem Durchlauf um 1 erhöht. Wenn sie den Wert 3 erreicht, wird sie auf 1 zurückgesetzt. Auf diese einfache Weise stellen wir sicher, daß die Spieler mit den Nummern <sup>1</sup> und 2 immer abwechselnd an die Reihe kommen. Jeder darf dann zweimal würfeln. Die Variable wurf zählt hier genau mit. Sie leitet zugleich die Würfeldarstellung in die entsprechenden Fenster um.

Nach dem Würfeln merkt sich das Programm die zurückgemeldete Augenzahl und bildet die Summe sowie das Produkt. Die weiteren Schritte hierzu finden Sie später beim Abschnitt über das Umwandeln. Dann darf jeder Teilnehmer die gewünschte Art der Verrechnung auswählen. Der CPC kontrolliert und führt die Aktionen aus. Nach der Prüfung, ob das Spiel bereits beendet werden muß, geschieht dies, oder der ganze Ablauf beginnt wieder von vorne. Zu den einzelnen Schritten des Abarbeitens wollen wir im folgenden noch weitere Hinweise geben.

# Würteln

Zur Darstellung der verschiedenen Augenkonstellationen werden ab Zeile 3180 in einem kleinen Array fünf Strings abgelegt, welche die Darstellung der Würfelaugen von 1 bis 6 in verschiedenen Kombinationen ermöglichen. Ich habe absichtlich auch einen String mit drei Leerzeichen hinzugenommen. So druckt man nämlich einfach drei entsprechende Streifen untereinander in das Fenster des Würfels, und schon ist die Darstellung perfekt. Wenn Ihnen das große O nicht gefällt, können Sie jederzeit andere Zeichen wie etwa <sup>x</sup>verwenden. Hier ist allein der persönliche Geschmack entscheidend.

Am Beginn des Würfelvorgangs in Zeile 22000 wird der namentlich genannte Spieler zum Drücken einer beliebigen Taste aufgefordert. Dann erzeugt der CPC eine Zufallszahl über die RND-Funktion im Bereich von l bis 6. Natürlich könnte man diese Wahl auch automatisch starten, der Tastendruck hat ja keinerlei Auswirkungen auf die ZahL Aber dann hätte der Benutzer sicherlich das Gefühl, daß hier die Maschine spielt. Unser Trick suggeriert ihm aber, er würde wie beim richtigen Würfeln die Aktion selbst auslösen. Manchmal ist es geradezu rührend, wie Spieler jeden Alters versuchen, durch zeitgenaues Drücken eine gewünschte Zahl zu würfeln !

Dieser Wert wird nun verwendet, um ab Zeile 22060 eine Kette von IF-Anweisungen zu durchlaufen. Je nach der erzeugten Zahl wird mittels des RESTORE-Befehls der DATA -Zeiger auf den Anfang einer anderen Zeile gesetzt. Dort sind die drei Zahlen untergebracht, die den in dieser Reihenfolge darzustellenden Augen-Strings entsprechen. Nun ist es leicht, diese drei Zahlen einzulesen, um dann die zugehörigen Strings im jeweils aktuellen Fenster ausgeben zu lassen. Auf diese Art haben wir eine schnelle und variable Routine geschaffen, die in der Lage ist, alle sechs möglichen Augenzahlen mit demselben Programmteil zu erzeugen. Sicherlich verstehen Sie jetzt auch, warum diese Windows nur drei Zeilen hoch und drei Spalten breit sind. Dadurch wird beim Löschen nur der Innenteil getilgt. Der Rahmen bleibt stehen.

# Umwandeln

Leider sind die Werte in der vordersten Spalte unseres zweidimensionalen Arrays feld nur bis zur Zahl <sup>12</sup> genau aufsteigend angeordnet und entsprechen der Zeilennummer innerhalb des Arrays. Die folgenden möglichen Werte liegen höher. Deshalb ist es erforderlich, sie in die im Array vorkommenden Zahlen umzuwandeln. Diese Aktion führt in Windeseile der Abschnitt ab Zeile 21000 als Unterprogramm durch.

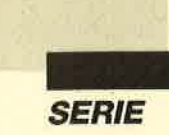

Somit ist unser Feld lückenlos ansprechbar. Eine andere Lösung wäre gewesen, die entstehenden Summen und Produkte zu einer Reihenüberprüfung zu verwenden, ob ihr Wert noch vorhanden ist oder nicht. Das hätte allerdings erheblich mehr Aufwand in der Programmierung bedingt. Zudem sind solche Prüfroutinen häufig sehr anfällig gegen Rechenfehler. Ich ziehe hier eine solche generelle Umwandlung aller Werte vor.

# Zugwahl

Dieser Abschnitt spricht wieder den Teilnehmer mit seinem Namen an. So erhält das Spiel eine persönlichere Note, was gerade Computergames sehr gut zu Gesichte steht. Im Fenster 3 werden die drei Möglichkeiten aufgezeigt. Deren Anfangsbuchstaben, die man eventuell drücken muß, sind jeweils andersfarbig dargestellt und bedürfen wohl keiner näheren Erläuterung. Wer jedoch meint, dies sei erforderlich, muß eine Ergänzung im Teil Spielerklärung vornehmen. Aber das können Sie sicherlich selbst gut meistern.

Nach dem Drücken einer der drei in Frage kommenden Tasten - die anderen läßt der CPC einfach nicht zu - geht es zur Überprüfung. Schlaue Spieler können ja durchaus auf den Gedanken kommen, eine Zahl zu wählen, die schon ihres Wertes beraubt ist. Also muß das Programm hier noch einmal kontrollieren und im gegebenen Falle den Teilnehmer darauf hinweisen, daß er ja verzichten muß. Ich konnte in vielen Testphasen feststellen, daß es in fast allen Fällen bei einem einzigen solchen Versuch blieb, wenn die Benutzer merkten, daß der Computer sich nicht irreführen läßt.

Anschließend wird der Zugdurchgeführt. Der Spieler bekommt die Punkte gutgeschrieben, und sein neuer Punktestand erscheint unter seinem Namen im zugehörigen Fenster. Außerdem muß der Wert im Array gelöscht und auf dem Spielplan auf Null gesetzt werden, damit alle Teilnehmer immer die Übersicht behalten, was noch zur Verfügung steht. Da die Ergebnisse auch größer als 10 sein können und dann in der unteren Doppelreihe gearbeitet werden muß, verzweigt der Computer hier in einer IF-THEN-ELSE-Konstruktion in die verschiedenen Berechnungsmodi, um die erforderlichen Werte von Spalte und Zeile für den LOCATE-Befehl zu ermitteln, der als nächster auszuführen ist.

# **Endkontrolle**

Immer wenn Spieler Nummer 2 seinen Zug getätigt hat, muß das Programm prüfen, ob bereits die mit rundenzahl festgelegte Anzahl der Durchgänge erreicht ist. Es bewerkstelligt dies durch Vergleich mit der Va-

riablen gespielt. Ist es noch nicht soweit, beginnt die Prozedur wieder von vorne. Ist die Rundenzahl dage gen erreicht, dann arbeitet der Computer im Pro grammteil mit der Schlußanzeige weiter. Hier werden noch einmal die Punkte angezeigt, die jeder Teilneh mer einheimsen konnte. Nach dem Vergleich gibt der CPC entweder ein Unentschieden aus oder nennt den glücklichen Gewinner.

# Wiederholungsfrage

Um dem User nach jedem Programmende einen Neustart mit Eingabe und Laden zu ersparen, besitzen die meisten Spiele am Schluß eine kurze Routine, wel che die Teilnehmer fragt, ob sie noch einmal antreten wollen. Die Wahl erfolgt einfach über die Abfrage der Tasten N und J. Wird J gedrückt, so startet das im Speicher befindliche Programm durch ein einfaches RUN. Dadurch werden alle Variablen auf Null gesetzt und neu initialisiert. Wird dagegen N eingegeben, setzt der CPC sich selbst durch ein CALL 0 zurück. Dies ist die einfachste Methode, den Computer zu ei nem totalen Zurücksetzen zu veranlassen. Zudem ist dies der einzige Aufruf einer Maschinenroutine im ganzen Listing; wir haben mit voller Absicht auf alle anderen verzichtet.

Wenn Sie alles richtig eingegeben haben, müßte sich das Programm beim Start jetzt melden und einwand frei arbeiten. Sollten allerdings die fast unvermeidli chen Tippfehler auftreten und zu einem Abbruch füh ren, so lassen Sie sich mit Hilfe des PRINT-Komman dos im Direktmodus die aktuellen Stände der Varia blen aufzeigen. Dazu ein Beispiel: PRINT spieler RE- TURN gibt auf dem Bildschirm die aktuelle Nummer des Spielers aus. Wir wünschen Ihnen natürlich das so fort voll lauffähige Programm! Beim nächsten Mal werden wir unser Spiel dahingehend erweitern, daß wahlweise ein Einzelspieler gegen den Computer an treten kann.

Bis dahin viel Spaß!

Berthold Freier

# PUNKTEN, Teil 3 «0725» 3180 REM \*\*\* Augenzahlen \*\*:<br>«051D» 3190 augen\$ (0)=" ""<br>«0557» 3200 augen\$ (1)="0 " ( 1 «0557» 3200 augen\$(1)="0<br>«0562» 3210 augen\$(2)=" 0"<br>«056D» 3220 augen\$(3)=" 0"<br>«05A7» 3230 augen\$(4)="00"<br>«07CF» 11290 REM \*\*\* Wuerfelfelder \*\*\* 2 3 4 \*  $*050$  3 220 augen\$ (3) =" 0"<br>  $*05A7$  3 230 augen\$ (4) ="0 0"<br>  $*07CF$  11290 REM  $***$  Wuerfelfelder  $***$ <br>  $*0144$  11300 PEN 3<br>  $*0151$  : CHR\$ (154); CHRS (154); CHRS (156); CHR\$ (166); cHR\$ (156); (156); (156); (156); (156)

«047A» 11330 FOR i=7 TO 9<br>
«05BP» 11340 LOCATE 15, 1:PRINT CHR\$(149);<br>
«05DB» 11350 LOCATE 19, 1:PRINT CHR\$(149);<br>
«05DB» 11350 LOCATE 22, 1:PRINT CHR\$(149);<br>
«05DB» 11360 NEXT 22, 1:PRINT CHR\$(149);<br>
«05E8» 11370 LOCATE 80407>20060 Wurf=1<br>
802EA>20070 GOSUB 22010<br>
8067E>20080 zahli=wert «0426» 20090 wurf=2<br>«0308» 20100 GOSUB 22010  $C_0C42>21100$  IF produkt=36 THEN produkt=20<br>  $C_0C5>21100$  REVIRN<br>  $C_0C5>22000$  REM \*\*\* Wuerfeln \*\*\*<br>  $C_1C5>20200$  REM \*\*\* Wuerfeln \*\*\*<br>  $C_1C5>22020$  FC \*\*\* Wuerfeln \*\*\*<br>  $C_0C5>22020$  IF INKEYS=" THEN GOTO 22010<br>  $C_$ «0197» 21110 RETURN \*02A6> 22190 DATA 0.2.0<br>\*02B2> 22200 DATA 1.0.3<br>\*02BE> 22210 DATA 1.2.3 -02222<br>
<0225> 222230 DATA 4,0,4<br>
<02D6> 22230 DATA 4,2,4<br>
<02E2> 22230 DATA 4,4,4<br>
<02E2> 22240 DATA 4,4,4<br>
<0C9C> 23000 REM \*\*\* Abfrage der Verknuepfung \*  $(0.222)$   $2.3010$  CLS #3<br>  $(0.227)$   $2.3020$  LOCATE #3, 2, 2<br>  $(0.27)$   $2.3030$  PRINT #3, "Was will "; name\$ (spieler<br>  $(1)$ ;  $(1)$   $(2)$   $(2)$ -0107> 23080 PEN #3,1<br>
-0506> 23090 LOCATE #3,31,1:PRINT #3, "umme";<br>
-0506> 23090 LOCATE #3,31,2:PRINT #3, "rodukt";<br>
-07E9> 23110 LOCATE #3,31,3:PRINT #3, "erzichten" «067F» 23120 antwort\$=INKEY\$<br>«0909» 23130 IF antwort\$="" THEN GOTO 23120<br>«0A5B» 23140 antwort\$=UPPER\$(antwort\$)

**«01AF»** 23150 CLS #3<br>
«0A05» 23150 CLS #3<br>
«0305» 23160 IF antwort\$="V" THEN GOTO 24020<br>
«093F» 23170 IF antwort\$="S" THEN GOTO 24070<br>
«09C8» 23180 IF antwort\$="P" THEN GOTO 24200<br>
«0ATE» 24000 REM \*\*\* Zugauswahl Spieler «1607» 24110 punkte (spieler)=punkte (spieler)+fe ld(summe, 1)  $(4715)$ <br>  $(4120)$  feld(summe, 1) = 0<br>  $(470)$ C > 24130 LOCATE #(spieler+3), 13, 2<br>  $(6500)$  > 24140 PRINT #(spieler+3), punkte(spieler) \*1CE1\*  $24150$  IF summe(11 THEN j=4:posi=summe\*3-<br>1 ELSE j=9:posi=(summe-10)\*3-1<br>\*056B\* 24160 LOCATE #6,posi,j<br>\*09A4\* 24170 PRINT #6,USING "##";feld(summe,1);<br>\*030E\* 24180 GOTO 24310<br>\*0B43\* 24190 REM \*\*\* Spieler nimmt Pro  $30$ «118C» 24230 PRINT #3, name\$ (spieler);", Du nimm<br>st das Produkt !";<br>«176D» 24240 punkte(spieler)=punkte(spieler)+fe \*1/bD\* 44240 punkte(spieler/=punkte(spieler/Tie<br>  $*087B* 24250$  feld(produkt,1)=0<br>
\*078E\* 24260 LOCATE #(spieler+3),13,2<br>
\*078E\* 24260 LOCATE #(spieler+3),punkte(spieler) «200F» 24280 IF produkt<11 THEN j=4:posi=produk<br>
t<sup>\*3-1</sup> ELSE j=9:posi=(produkt-10)\*3-1<br>
«05ED» 24290 LOCATE #6,posi,j<br>
«0B0A» 24300 PRINT #6,USING "##";feld(produkt,1  $*0655*$   $24310$  FOR t=1 TO 1000<br> $*023B*$  24320 NEXT t<br> $*0150*$  24330 CLS #3<br> $*0150*$  25000 REM \*\*\* Kontrolle auf Spielende \*\* «08EF» 25010 IF spieler=1 THEN GOTO 20010<br>«0E2A» 25020 IF gespielt<rundenzahl THEN GOTO 2 0010 «020B» 25030 MODE 1<br>«022F» 25050 PEN 3 <06D2> 25060 LOCATE 14,1:PRINT "PUNKTEN"; «0B95» 25080 LOCATE 1,3:PRINT "Das Spiel ist be (0995» 25080 LOCATE 1,3:PRINT "Das Spiel ist be<br>
e1131» 25090 LOCATE 1,5:PRINT "Es sind";rundenz<br>
ahl;"Runden gespielt.";<br>
c0192» 25100 LOCATE 1,8<br>
e0F5A» 25110 PRINT name\$(1);" erreichte";punkte<br>
(1);"Punkte";<br>
c0F70» «06F2» 26040 antwort\$=INKEY\$<br>«09EF» 26050 IF antwort\$="" THEN GOTO 26040 П

**SERIE** 

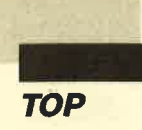

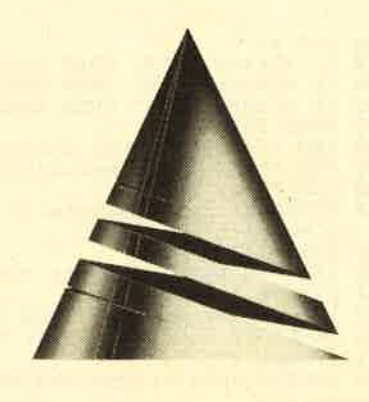

# Anwendung des Monats

# Der CPC und die Maus

Sicher hat schon mancher Besitzer eines CPC nach einer Möglichkeit gesucht, ohne allzu großen Aufwand eine Maus an seinen Rechner anzuschließen. Fertige Lösungen sind ja nicht gerade billig. Hier hilft Ihnen unsere "Anwendung des Monats". Damit Sie Ihre Maus auch gleich einsetzen können, finden Sie zusätzlich ein entsprechendes Grafikprogramm.

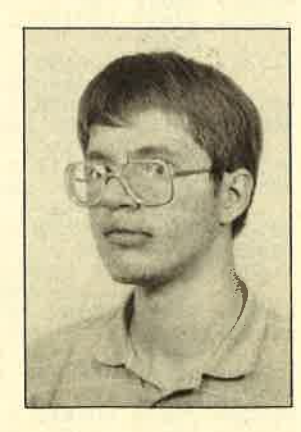

Die "Anwendung des Monats" stammt diesmal von Günter Radestock aus Mannheim. Er ist 21 Jahre alt und studiert zur Zeit in Karlsruhe Informatik.

Hier möchte ich Ihnen eine Möglichkeit vorstellen, mit einfachsten Mitteln eine Maus an die Schneider-Computer CPC 464,664 oder 6128 anzuschließen. Es gibt zwar fertige Lösungen zu kaufen, doch sind sie recht teuer. Für eine anschlußfertige Maus muß man immerhin etwa 200 bis 300 DM ausgeben.

Mit dem hier gezeigten Adapter läßt sich jede Atari-ST-kompatible Maus an den Schneider anschließen. Die Kosten für den Adapter betragen etwa 5 DM. Der Preis für die Maus selbst liegt bei ca. 80 bis 100 DM. Damit Sie diese dann auch entsprechend nutzen können, habe ich die Software in Form eine Grafikprogramms gleich mitgeliefert. Wie das Ganze programmiert wird, soll auch nicht verschwiegen werden.

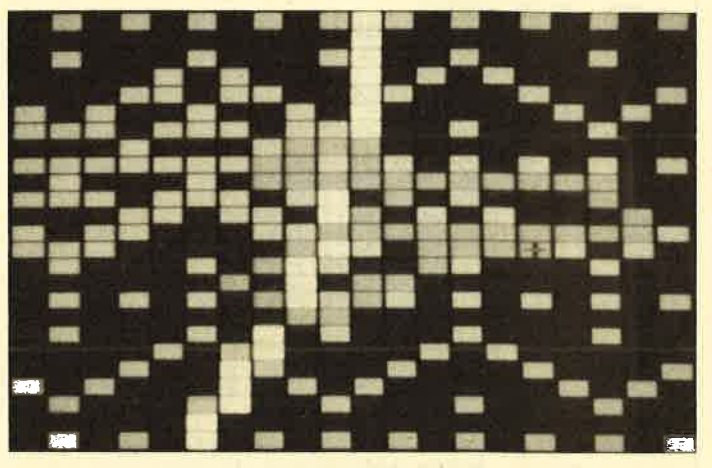

"Abfallprodukt" unseres Projektes ist das Malprogramm "Paint", das auch über eine Lupenfunktion verfügt

# Der Adapter

Zum Aufbau des Adapters benötigen Sie eine 9polige Sub-D-Buchse und einen entsprechenden Stecker (für den Joystickport), fünf beliebige Dioden, eine 4,5-V-Flachbatterie und etwas Geduld. Der Stecker wird mit der Buchse auf Abstand verschraubt, so daß zwischen den Anschlüssen genug Platz für die Dioden bleibt. Danach werden die Dioden entsprechend dem Schaltplan eingelötet. Die Batterie kann man direkt anlöten oder mit Krokodilklemmen anschließen. Versuchen Sie nicht, die Spannung aus dem Rechner zu gewinnen, da die Masse nicht mit der Rcchncrmassc verbunden sein darf.

Wenn Sie die Maus mit Ihrem Rechner verbinden, kann es vorkommen, daß dieser Pfeile ausgibt. Wenn Sie dann ENTER drücken und die Maus nicht weiter bewegen, sollte das aufhören. Solange der Adapter am CPC angeschlossen ist, läßt sich dieser nicht durch CTRL-SHIFT-ESC zurücksetzen. Falls Sie beim schnellen Schreiben zwei Tasten gleichzeitig drücken, können unerwünschte Zeichen auf dem Bildschirm auftreten. Wenn Sie die linke Maustaste drücken, sollte ein großes X auf dem Monitor erscheinen, bei der

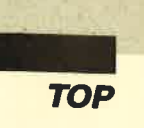

I

rechten Maustaste ein großes Y. Funktioniert soweit alles, können Sie das Testprogramm MAUSTEST .BAS starten. Es gibt aus, daß die Maus angeschlossen ist. Auf dem Bildschirm taucht ein Fadenkreuz auf, das sich mit der Maus langsam bewegen läßt. Wenn Sie den linken Mausknopf gedrückt halten, können Sie einfache Figuren zeichnen.

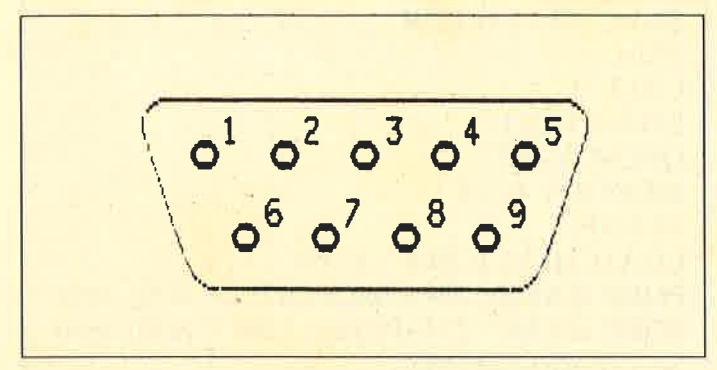

Die Buchse für den Joystick (CPC von hinten betrachtet)

MOUSE.BAS lädt und initiali+siert die RSX-Erweiterung MOUSE.RSX, die durch das Listing MOU-SE.LDR erzeugt wird. Außerdem ist eine Datöi PFEIL.POI erforderlich. Diese wird durch das Listing PFEIL.LDR generiert. Mit PED.BAS können Sie PFEIL.POI verändern oder Ihre eigenen Mauszeiger entwerfen. Eine Pointer-Datei sollte zur eindeutigen ldentifizierung immer die Extension .POI erhalten. DOODLE.BAS ist ein Testprogramm, das Sie nach MOUSE.BAS starten können.

Für Pascal-Anwender ist auch noch eine kleine Demo (Puzzle-Spiel) in Turbo-Pascal abgedruckt, das die Einbindung des Maustreibers hoffentlich ausreichend verdeutlicht.

# Die Schaltung

Um Mißverständnissen vorzubeugen, sei noch folgendes gesagt:

- 1. Die Maus läßt sich nicht in anderen Programmen als Ersatz für den Joystick verwenden. Sie funktioniert nur mit speziell angepaßten Programmen.
- 2. Wenn Sie die Maus zu schnell bewegen, kann das Symbol auf dem Bildschirm gar nicht oder in die entgegengesetzte Richtung wandern. Das passiert auch beim Atari, dort allerdings erst bei wesentlich höherer Mausgeschwindigkeit. Dazu sei gesagt, daß die Maus beim Schneider eine geringere Arbeitsfläche benötigt, also nicht so schnell bewegt werden muß. Die Abtastrate ist durch die Interrupt-Erzeugung beim CPC auf 300 Abfragen pro Sekunde begrenzt. Daher ermöglichen auch andere, käufliche Schneider-Mäuse keine schnellere Be-

wegung. Dies ist zwar manchmal möglich, aber die Geschwindigkeit auf dem Bildschirm erhöht sich dann nicht entsprechend. Um eine einwandfreie Funktion auch bei hohem Maustempo zu garantie ren, wäre ein Anschluß über den Systembus mit NMl-Steuerung nötig, wodurch z.B. Diskettenzu griffe gestört würden.

# Die Software

Das Grafikprogramm besteht aus drei getrennten Teilen:

- HELLO ist ein universelles Utility, mit dem mausgesteuert Programme gestartet werden können.
- PAINT ist das eigentliche Malprogramm.
- ZED dient zum Entwurf von proportionalen Zei chensätzen, die vom Malprogramm benutzt werden.

Wenn Sie zuerst HELLO starten, können Sie es da zu benutzen, eines der beiden anderen Programme zu aktivieren. Wenn Sie PAINT oder ZED verlassen, rufen diese wieder HELLO auf, womit Sie weitere Pro gramme starten können.

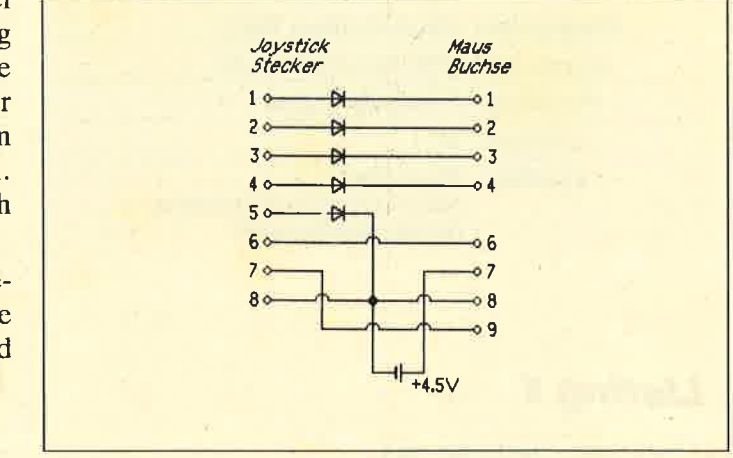

So wird per Adapter die Maus am Joystick-Eingang angeschlossen

HELLO läßt sich mit CTRL-Q stoppen und mit RUN wieder starten. In allen Programmen kann man wahlweise die Maus, die Tastatur oder einen Joystick benutzen. HELLO und ZED prüfen beim Start, ob eine Maus angeschlossen ist. Bei PAINT können Sie jederzeit zwischen Maus und Joystick wechseln, da das Programm ständig kontrolliert, ob Sie den Adapter eingesteckt haben.

# Das Menüprogramm HELLO

Beim Start zeigt das Programm HELLO die Directory der Diskette im derzeit aktiven Laufwerk an. Uber der ersten Datei befindet sich ein inverser Balken, der sich mit den Cursor-Tasten oder der Maus verschieben läßt. Wenn Sie diesen über das gewählte I

Programm gestellt haben, läßt es sich mit ENTER; COPY oder der linken Maustaste starten. Falls es sich um eine BAS- oder BIN-Datei handelt, wird diese mit dem RUN-Befehl des Basic geladen und gestartet. Bei COM-Dateien wird CP/M geladen. Andere Dateien lassen sich auf dem Bildschirm oder auf dem Drucker ausgeben. Dabei werden Steuerzeichen ignoriert und Tabs expandiert, d.h., auch alle "WordStar"-Dateien kommen richtig zur Darstellung.

Die Bildschirmanzeige läßt sich mit einem beliebigen Tastendruck anhalten, mit ESC stoppen oder mit einem anderen Tastendruck fortsetzen. Die Druckerausgabe kann man mit ESC stoppen. Die Datei unter dem Balken läßt sich auch wahlweise durch R umbenennen oder mit D löschen. V gibt sie sofort an den Bildschirm, P an den Drucker aus. Mit ESC wird die Directory der Diskette (nach Diskwechsel) neu angezeigt. CTRL-Q unterbricht HELLO.

Aus technischen Gründen folgen die Programme PAINT und ZED in den nächsten Ausgaben des Schneider Magazins.

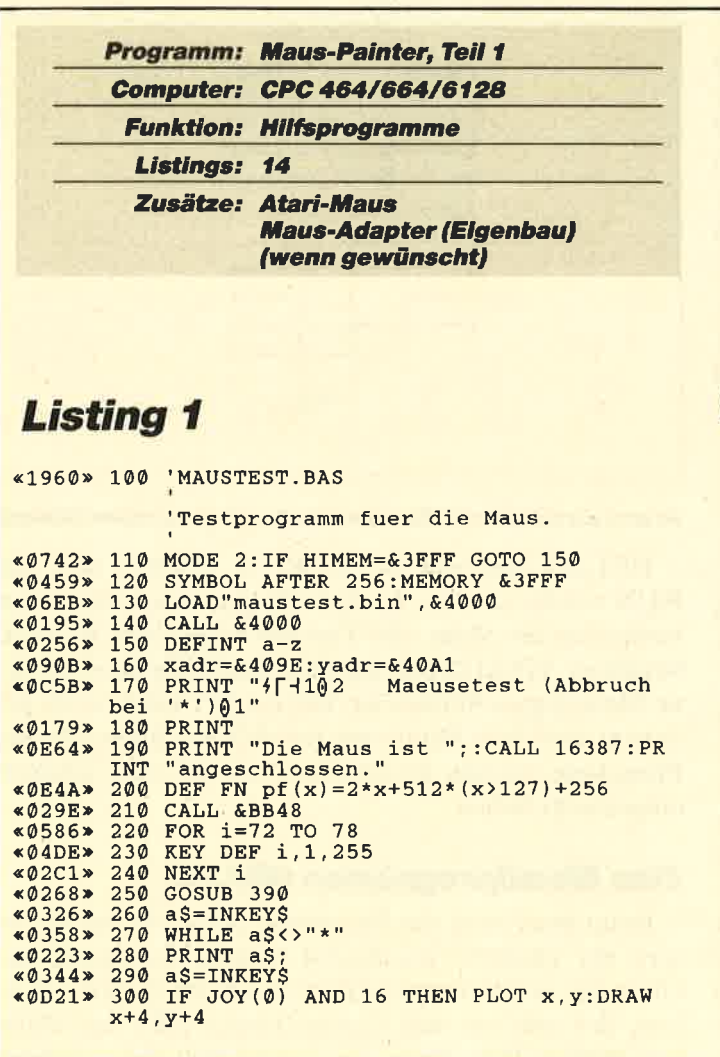

# Erstellen der Datei HELLO.BAS

Listing 13 abtippen SAVE"HELLO." CALL O Listing 14 abtippen SAVE"HELLO.LDR" RUN CALL O LOAD''HELLO." OPENOUT"\$" MEMORY &IC6 CLEAR LOAD"HELLO.BIN", &1C8 POKE & AE66-29\* (PEEK  $(x39) = x39$ ),  $x98$ POKE &AE67-29\* (PEEK  $(\&39) = \&39$ ),  $\&06$ SAVE''HELLO.BAS"

Günter Radestock

```
%09E6» 310 x1=512-FN pf(PEEK(xadr))<br>«08DD» 320 y1=FN pf(PEEK(yadr))<br>«0A31» 330 IF.x1=x AND y1=y GOTO 370<br>«01C3» 340 GOSUB 390
 «06D0» 350 x=x1:y=y1
*01D7*<br>*014E*k014E<mark>*</mark><br>«011B*<br>«039C*<br>«01B8*
 <0 3D4r (01cc)
 <017E>
430
RETURN
                   340
GOSUB 390
                   350
370
GOSUB 390
WEND
                   380
END
                   390<br>400<br>410<br>420
                             MOVE x,y<br>DRAWR 20,0
                             MOVER -10,-10<br>DRAWR 0,20
```
# Listing 2

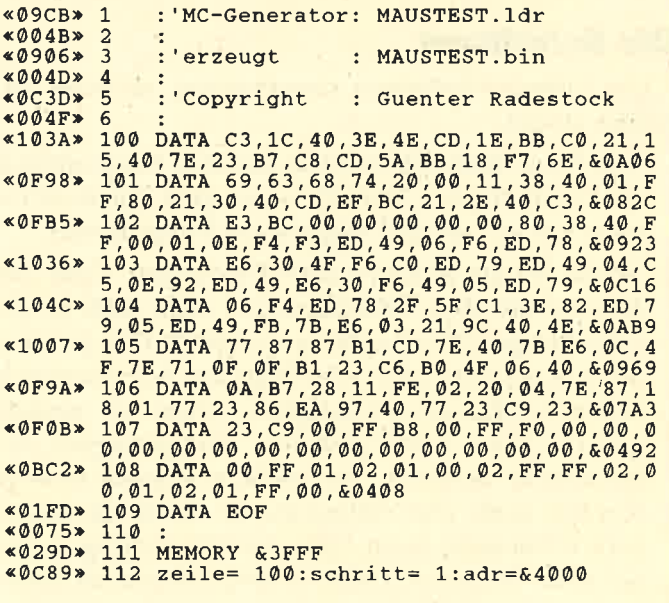

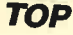

```
\begin{array}{l} \bullet\,06C0*113\;\;PRINT"Zeile: "zeile ;\\ \bullet\,0266*114\;\;RED\;b\;s\; = "EOF" GOTO 127\\ \bullet\,0746*115\;\;IF\;b\;s\; = "EOF" GOTO 127\\ \bullet\,06FES*116\;\;IF MIDS(b\;s,1,1)=``\&`` GOTO 122\\ \bullet\,0700*117\;\;b\; = VAL("k"+b\;s)\\ \bullet\,04A8*118\;\;PORE~adr,b\\ \bullet\,0488*119\;\;sum=\;sur++\;PEEK
```
# **Listing 3**

«2B8F» 100 MOUSE.BAS

'Lader fuer MOUSE.RSX und PFEIL.POI.<br>'PFEIL.POI kann mit PED.BAS editiert 'werden. «0152» 110 MODE 1

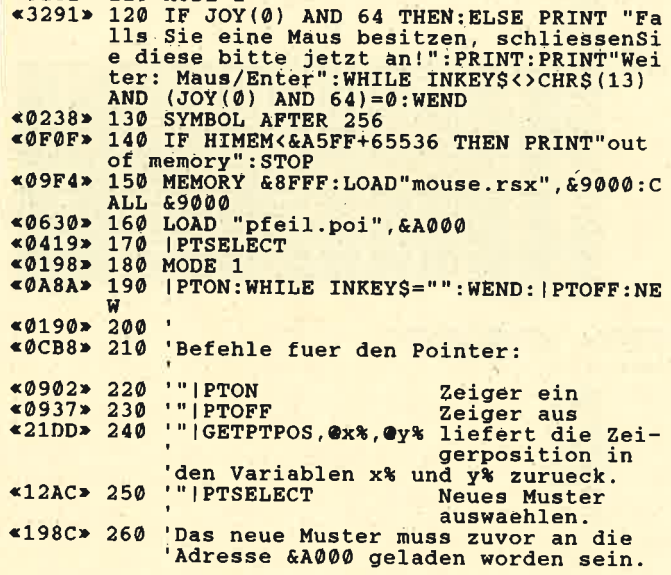

# **Listing 4**

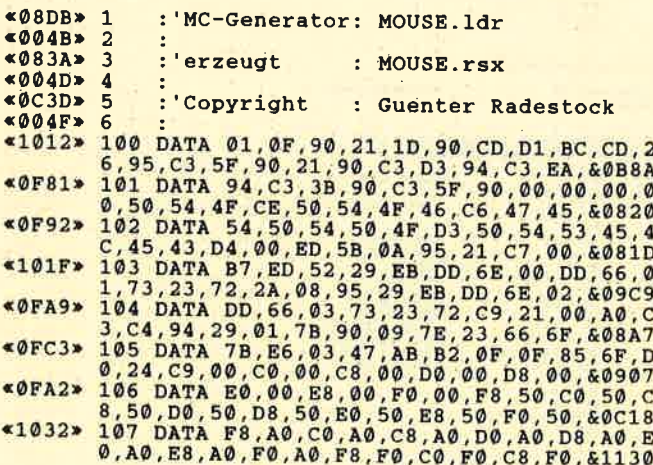

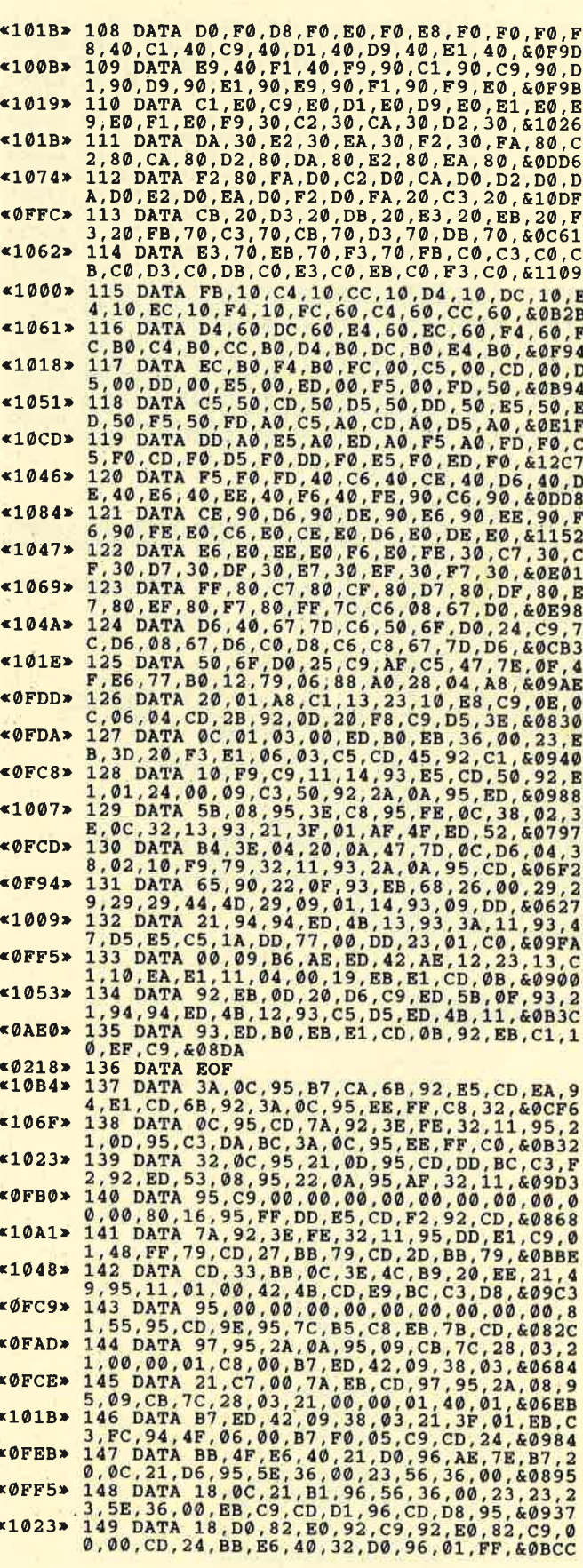

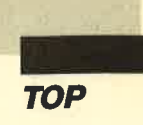

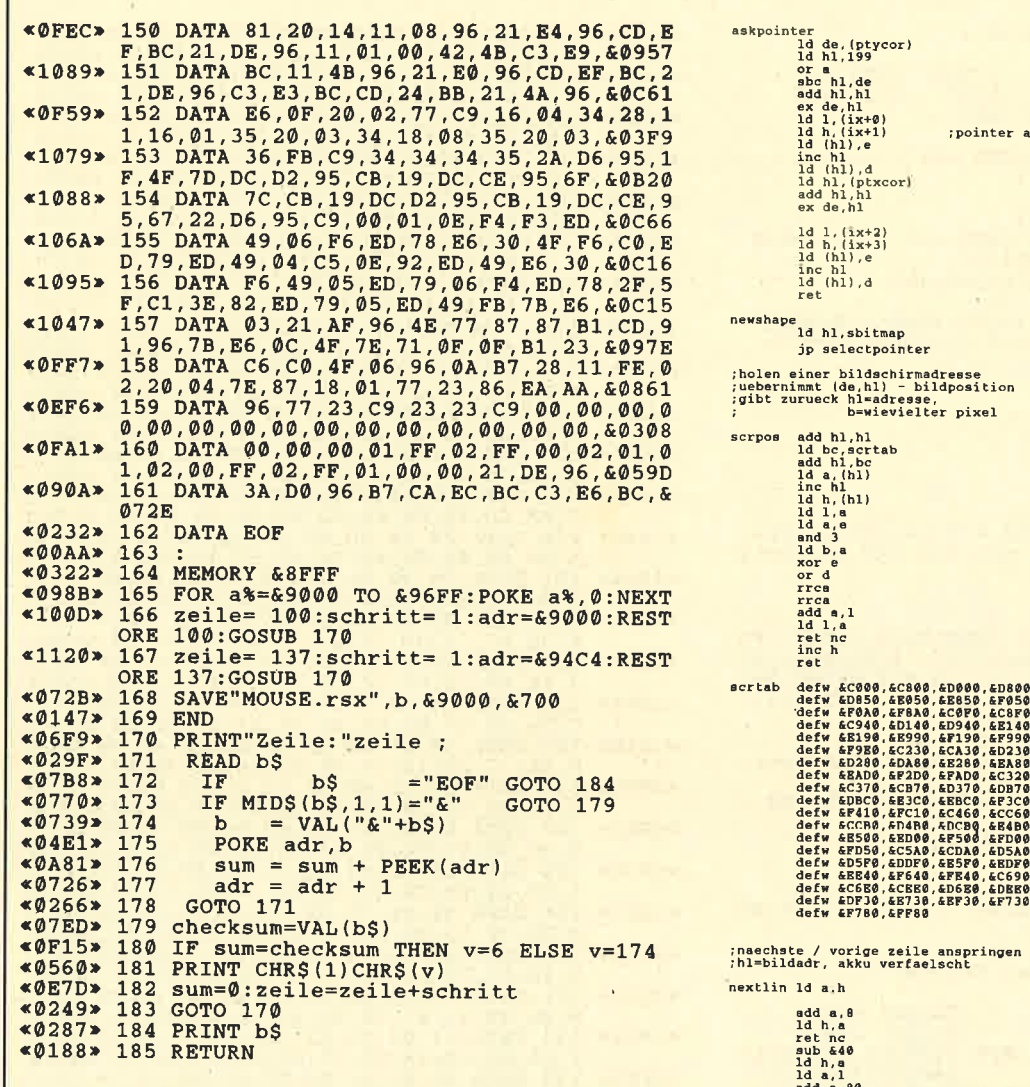

# **Listing 5**

**MOUSE.MAX** ARNOR MAXAM Assembler Listing fuer MOUSE.RSX

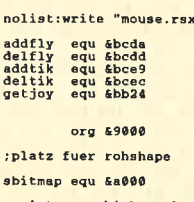

; pointergeschichte als rsx einhaengen

Id bc,rsxtable<br>1d hl,rsxchn<br>call &bcdl<br>call minit<br>jp newshape  $; k1 \text{ log ext}$ 

rsxtable<br>
(proporteron members)<br>
(proporteron<br>
(proporteron)<br>
proporter<br>
(proporteron)<br>
proporteron<br>
proporteron<br>
and dafb "PTOF", "F"+460<br>
defb "CETPTFO", "S"+460<br>
defb "CETPTFO", "S"+460<br>
defb (PTSELEC", "T"+460<br>
defb (P

;askpointer wird von basic mit<br>;der uebergabe zweier intpointer<br>;aufgerufen (getptpos,@x,@y

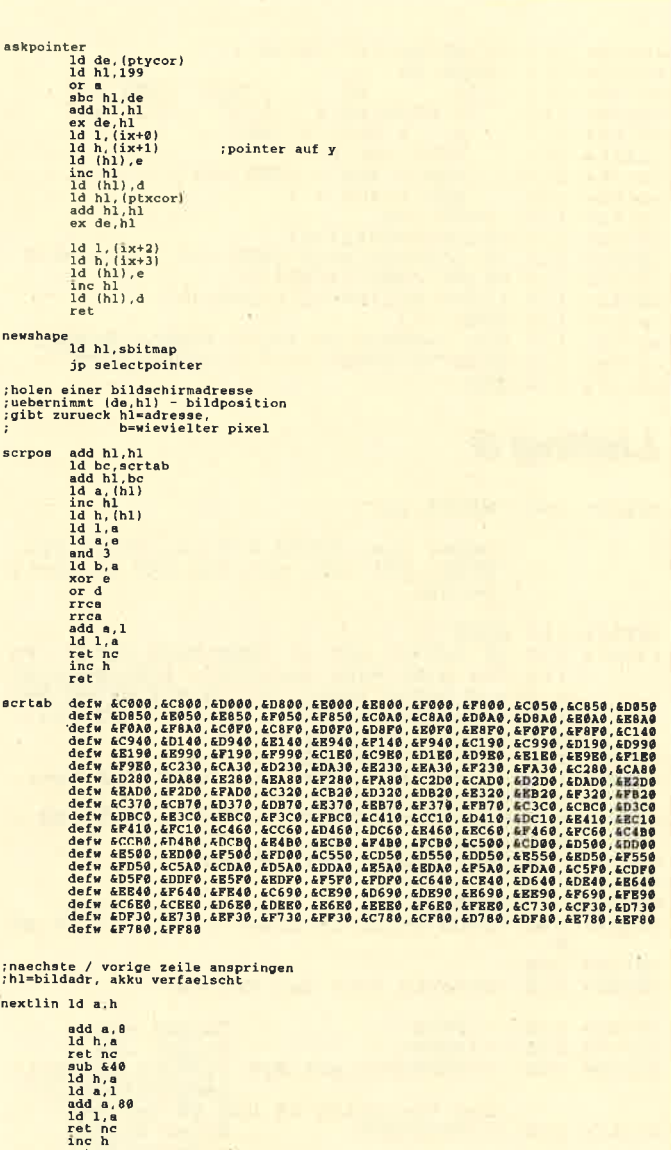

 $\begin{array}{c} \mathbf{14} \\ \mathbf{14} \\ \mathbf{1$ 

;routinen fuer mousepointer clines equ<sup>12</sup> pointergroesse<br>cbytes equ<sup>3</sup>

;zeile mit b bytes von (hl) nach (de)<br>;kopieren u. einen pkt versetzen

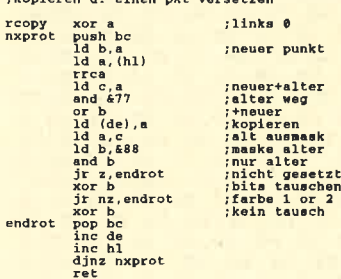

;bitmap von (hl) nach (de) versetzt<br>;kopieren

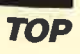

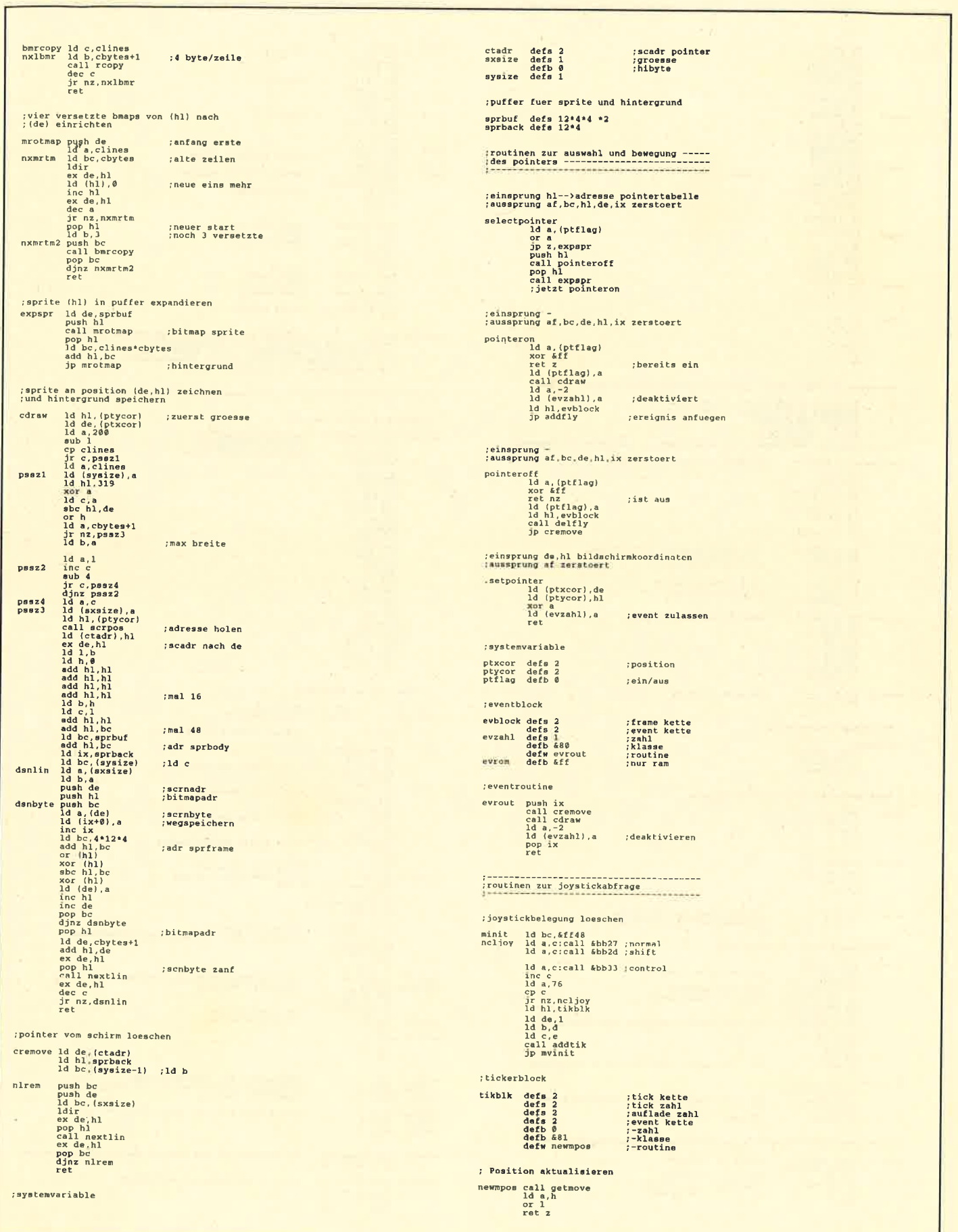

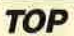

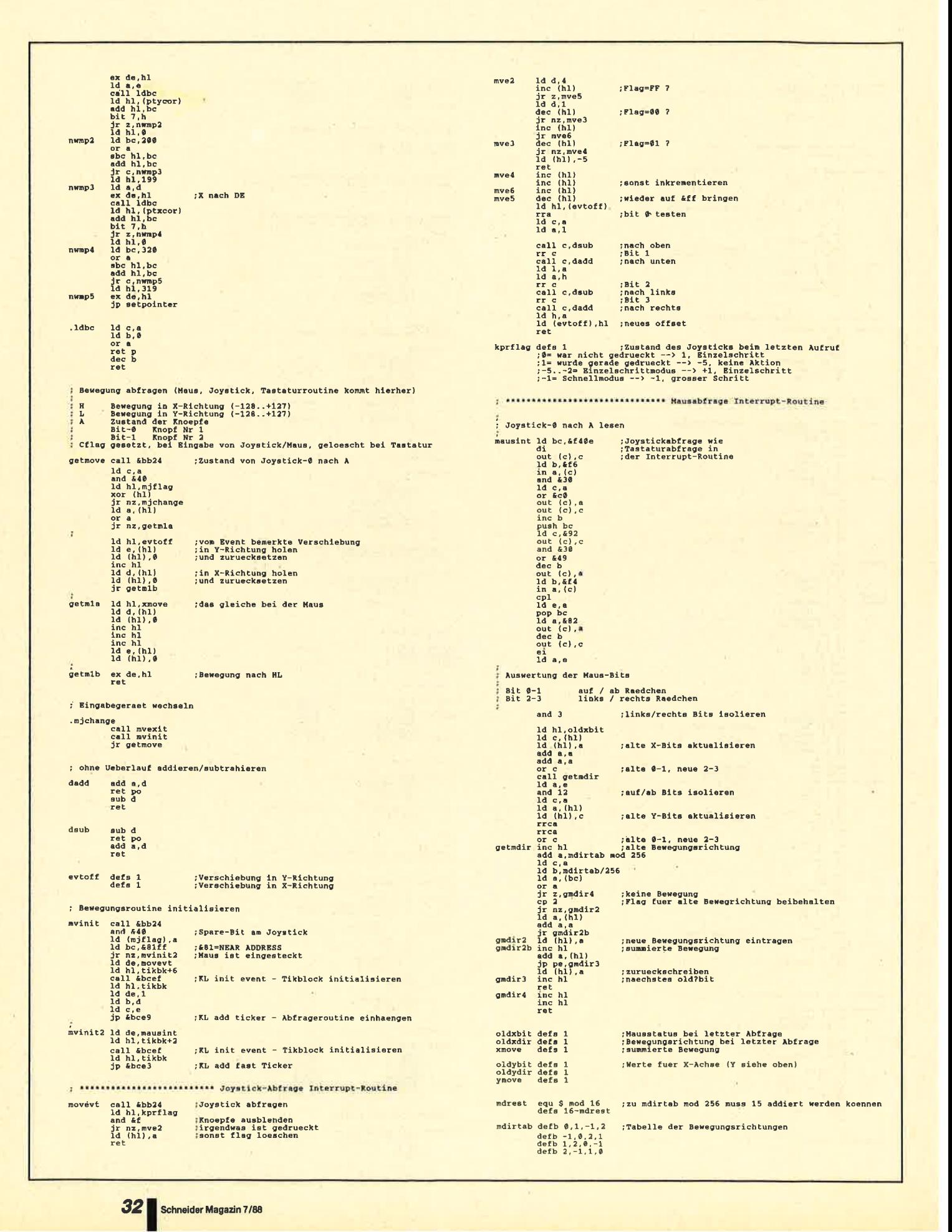

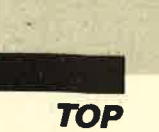

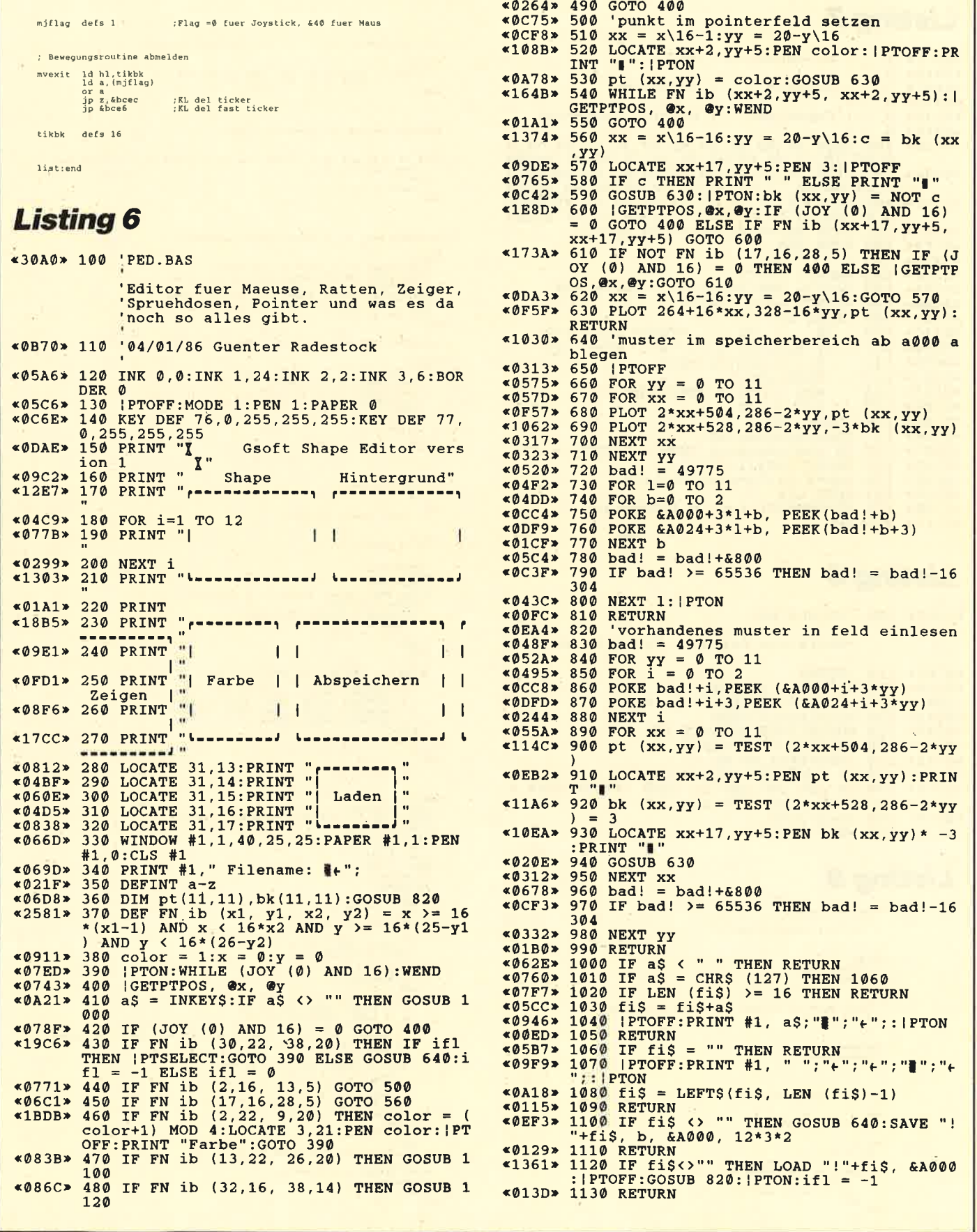

ä

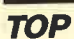

# **Listing 7**

```
«08C2» 1
                           : 'MC-Generator: PFEIL. ldr
                 \overline{2}~4004B*080C*\overline{3}:'erzeugt
                                                           : PFEIL.poi
 *004D*\overline{A}: 'Copyright : Guenter Radestock
<0C3D>\mathbf{r}*004F*6
\begin{array}{l} \texttt{*004F*} \texttt{6}: \texttt{017A 00,00,00,70, E0,00,70, C0,00,70,8} \\ \texttt{*0EEO*} \texttt{100 DATA 00,00,60,70, E0,00,40,70,00,00,70,8} \\ \texttt{*0F88*} \texttt{101 DATA 30,80,60,10,CO,00,60,60,00,00,4} \\ \texttt{*0F88*} \texttt{101 DATA 30,80,00.10, C0,00,00, E0,00,0105*0070**0070* 106 :<br>*02F8* 106 MEMORY &9FFF<br>*0CE4* 107 zeile= 100:schritt= 1:adr=&A000<br>*06BB* 108 PRINT"Zeile:"zeile ;<br>*0261* 109 READ b$
                             RINT<br>READ DS bS
 «073C» 110
                                                                     ="EOF" GOTO 122<br>)="&" GOTO 117
                                IF MIDS(bS, 1, 1) = "6"<br>
\frac{1}{2} = VAL("&"+bS)<br>
POKE adr, b<br>
sum = sum + PEEK(adr)<br>
adr = adr + 1
 *06F4* 111<br>*06FB* 112
 «04A3» 113
 *0A43*114<br>*06E8*115«01EA» 116 GOTO 109
 «ØED7» 118 IF sum=checksum THEN v=6 ELSE v=174<br>«Ø522» 119 PRINT CHR$(1)CHR$(v)<br>«ØE3F» 120 sum=0:zeile=zeile+schritt
*01CD> 121 GOTO 108<br>*0720> 122 SAVE"PFEIL.poi",b,&A000,&48<br>*0119> 123 END
```
# **Listing 8**

«19B9» 100 'DOODLE.BAS

'Einfaches Zeichnen mit Pointer

```
x_0942> 140 x1=x:y1=y: PTON<br>
x_0549> 150 WHILE INKEY$<>CHR$(13)<br>
x_057A> 160 FOR i=1 TO 30:NEXT<br>
x_071A> 170 (GETPTPOS.@x.@y
*0AF9> 180 IF x=x1 AND y=y1 GOTO 210<br>*0AF9> 180 IF x=x1 AND y=y1 GOTO 210<br>*1158> 190 IF JOY (0) AND 16 THEN |PTOFF:DRAW x
y: |PTON ELSE' MOVE X, y<br>
\leq 200 \times 1 = x: y1 = y<br>
\leq 0431 > 210 WEND: PTOFF
```
# **Listing 9**

```
program mausdemo;
  | (c) 1987 Guenter Radestock |
  const
    steine = 15;<br>laenge = 4;
 var<br>feld: array (1..laenge, 1.llaenge) of 0.steine;<br>x, y: integer;
  procedure initialisieren:
  var<br>x, y, nr: integer;
begin<br>
or y := 1<br>
for y := 1 to laenge do<br>
for x := 1 to laenge do begin<br>
feld (x, y) := nx;<br>
n := (nr+1) mod (steine+1)<br>
-4
```
begin<br>infeld :=  $(xpos \rightharpoonup x1)$  and  $(xpos \rightharpoonup x2)$  and<br> $(ypos \rightharpoonup y1)$  and  $(ypos \rightharpoonup y2)$ function fwert(x, y: integer); integer; begin<br>
if  $(x \succ 1)$  and  $(x \prec 1$  aenge) and  $(y \succ 1)$  and  $(y \prec 1$  aenge) then<br>
fwert := feld  $[x, y]$ <br>
else<br>
fwert := -1  $and:$ procedure swap (x, y, xleer, yleer; integer); begin squint (x, y, feld [x, y], true);<br>steinzeigen (xleer, yleer, feld [x, y], true);<br>steinzeigen (x, y, 0, false);<br>steinzeigen (xleer, yleer, feld [x, y], false);<br>beinzeigen (xleer, yleer, feld [x, y],<br>false);<br>feld [x, y] := 0 procedure probiere (var xleer, yleer: integer; x, y: integer); begin<br>
if (fwert  $(x, y)$   $\circ$  -1) then begin<br>
if (fwert  $(x, y)$ ,  $\circ$  -1) then begin<br>
steinzeigen  $(x, y, \theta,$  false);<br>
reld  $(x, y)$ :  $=$  feld  $(x, y)$ ;<br>
feld  $(x, y)$ :  $= \theta$ ;<br>
reld  $(x, y)$ :  $= \theta$ ;<br>
xleer := x;<br>
yleer := y<br>
yleer :=  $\overline{a}$ procedure mischen; var<br>i, xleer, yleer: integer; begin<br>while lbutton do while lbutton do<br>
randomize;<br>
randomize;<br>
randomize;<br>
randomize;<br>
randomize;<br>
randomize;<br>
randomize;<br>
randomize;<br>
randomize;<br>
randomize;<br>
randomize;<br>
randomize;<br>
randomize;<br>
randomize;<br>
randomize;<br>
randomize;<br>
randomize;<br>  $end;$ begin<br>
initialisieren;<br>
write (cht (4), chr (2), 'Mausdemo in Turbo');<br>
write (' (aso);<br>
write (' (mischen ] [Ausgangsstellung ] [ Ende ]');<br>
draw (639, 388);<br>
xpos := 109;<br>
ypos := 109;<br>
initmouse;<br>
feldzeigen;<br>
repeat .. while not lbutton do  $\begin{array}{c} h_i \\ \text{if infeld } (400, 0, 554, 8) \text{ then begin} \\ \text{initialisieren;} \end{array}$ loeschen;<br>feldzeigen<br>nd Felderigen<br>
end<br>
end<br>
end<br>
else i infeld (159,43,374,172) then begin<br>  $x := \text{trunc} (\text{type} - 159)/56) + 1;$ <br>  $y := \text{trunc} (\text{type} - 43)/320 + 1;$ <br>
if  $(x < 1)$  then  $x := 1$  else if  $(x > \text{la} \text{ne} 0)$  then  $x := \text{la} \text{ne} 0$ <br>
if  $(y < 1)$  then  $y :=$ - see if infeld (306,0,388,<br>until infeld (570,0,626,8);<br>delmouse;<br>delmouse;<br>gotoxy (1,24)<br>end.

function infeld (x1, y1, x2, y2: integer): boolean;

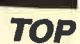

 $\mathbf{u}$ 

rechte Maustaste abfragen

## **Listing 10** FUNCTION rbutton: BOOLEAN: Mausroutinen fuer CP/M 2.2 und Turbopascal<br>auf CPC-464, (c) Guenter Radestock |  $\sqrt{1}$ unreall (\$bb24);<br>rbutton := (rAF AND \$2000) > 0<br>END; CONST NNST<br>xpos: INTEGER = 0;<br>ypos: INTEGER = 0;<br>xshft: INTEGER = 1; |<br>yshft: INTEGER = 0; | Koordinaten des Mauspfeils  $\vec{1}$ Verschiebung (jede Mausbewegung |<br>wird mit 2^Verschiebung multiplizlert) | procedure move  $(x, y: integer)$ ; begin<br>
rDE := x;<br>
rHL := y;<br>
usrcall (\$bbc0)<br>
end; VAR mpslct: INTEGER; PROCEDURE mousecall;  $\begin{smallmatrix} \textbf{K18}= \text{H18181} \textbf{R2181} \textbf{R3181} \textbf{R32181} \textbf{R432181} \textbf{R433181} \textbf{R33181} \textbf{R3418181} \textbf{R318181} \textbf{R318181} \textbf{R318181} \textbf{R318181} \textbf{R318181} \textbf{R318181} \textbf{R318181} \textbf{R318181} \textbf{R318181} \textbf{R3181$ 16 Maschinenprogramme (siehe MAUS.SOU)  $\mathbf{T}$ **BEGIN**  $end:$ END: PROCEDURE initmouse; Mausroutinen einschalten  $\sim$  1  $\mathbf{r}$ BEGIN BEGIN<br>- mpslct := \$00;<br>- mousecall<br>END;  $end;$ PROCEDURE delmouse; Τ. Mausroutinen ausschalten  $\mathbf{r}$ **BEGTN** BEGIN<br>
mpslct := \$03;<br>
mousacall<br>END; var<br>x, y: integer; PROCEDURE showmouse; | Mauspfeil einschalten I **BEGIN** mpalct := \$06;<br>mousecall<br>END; PROCEDURE hidemouse; | Mauspfeil ausschalten | procedure loeschen; **BEGIN** Monday Market := \$09;<br>
mousecall<br>
END; var<br>x, y: integer; **Listing 11** Firmware-Interface fuer Turbo Pascal<br>Jede Firmware-Routine kann mit USRCALL(adresse) aufgerufen<br>Werden. Die Variablen rAF, rBC, rDE, rHL enthalten vor |<br>und nach dem Firmware-Aufruf den Zustand der Proressor- |<br>register. (c) Guenter Radestock  $\overline{1}$ VAR TAF, FBC, FDE, FHL, usradr: INTEGER; PROCEDURE usrcall (address: INTEGER); BEGIN usradr := address;<br>INLINE ( INLINE (<br>S2A/USRADR/S22/++S0015/S2A/RAF/SE5/SF1/SED/S4B/RBC/SED/S5B/RDE/S2A/RHL<br>/SCD/S9B/SBE/S00/S00/S22/RHL/SED/S53/RDE/SED/S43/RBC/SF5/SE1/S22/RAF  $END:$ FUNCTION 1button: BOOLEAN:  $\sim$  1.1 linke Maustaste abfragen BEGIN EGIN<br>|usrcall (\$bb24);<br>|lbutton := (rAF AND \$1000) > 0

procedure draw (x, y: integer) : begin<br>rDE := x;<br>rHL := y;<br>usrcall (\$bbf6) procedure rahmen  $(x1, y1, x2, y2$ : integer); begin<br>
move  $(x1, y1)$ ;<br>
draw  $(x2, y1)$ ;<br>
draw  $(x1, y2)$ ;<br>
draw  $(x1, y2)$ ;<br>
draw  $(x1, y1)$ <br>
end; procedure gcolor (col: integer); begin<br>  $rAF := col sh1 8;$ <br>
usrcall (\$bbde)<br>
end; procedure steinzeigen (x. y. nummer: integer: invers: boolean); begin<br>
idenouse:<br>
if inverse then<br>
write (chr (24));<br>
gotoxy (14+7\*x, 3+4\*y);<br>
write (' $1+7\times$ , 4\*4y);<br>
write (' $\cdot$ );<br>
yrite (', );<br>
if (nummer > 0) then<br>
write (', nummer: 2, ');<br>
else begin<br>
write (', nummer: 2, ');<br>
e end;<br>
end;<br>
grotoxy (1447°\*, 544°y);<br>
write ('');<br>
if luvers then<br>
if luvers then<br>
rute (chr (24);<br>
rahmen (101+56°\*, 370-64°y, 146+56°\*, 316-64°y);<br>
showmouse<br>
showmouse

procedure feldzeigen;

begin<br>rahmen (152, 312, 375, 54);<br>for x = 1 to laenge do<br>for y = 1 to laenge do<br>steinzeigen (x, y, feld [x, y], false)

begin<br>
for y := laenge downto 1 do<br>
for x := laenge downto 1 do<br>
steinzeigen (x, y, 0, false)

# **Listing 12**

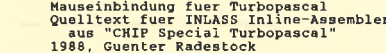

: externe Variable (in Turbo definiert)

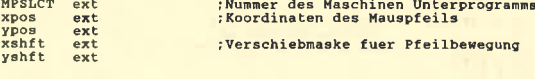

; Programm MPSLCT ausfuehren

END;

**TOP** 

out  $(c), c$ <br>
inc b<br>
push be<br>
push c<br>
push c<br>
d c, 92h<br>
out  $(c), c$ <br>
and 30h<br>
or 49h<br>
out  $(c), a$ <br>
in a,  $(c)$ <br>
pub be<br>
pub c<br>
d a,  $a$ <br>
d a,  $a$ <br>
d a,  $a$ <br>
d a,  $a$ <br>
d a,  $a$ <br>
d a,  $a$ <br>
d a,  $a$ <br>
d a,  $a$ <br>
d a,  $a$ <br>
d a,  $a$ amscall equ @be9bh According to the Magnetic CAM interrupt normal<br>
19 and his many communications of the Magnetic School and his data, (WPSLCT)<br>
19 and his design to the spring of the Spring and his dependence<br>
19 and his design to the Sprin :schaltet CP/M interrupt normal : Adresse in der Sprungtabelle errechnen jp minit<br>jp delint<br>jp pointer<br>jp noptr  $\begin{array}{r} 100 \\ 103 \\ 106 \\ 109 \end{array}$ **Initialisierung<br>Interrupts loeschen<br>Pfeil einschalten<br>Pfeil ausschalten** jmptab pointer call amscall<br>defw pfon<br>ret noptr call amscall<br>defw pfoff :<br>Auswertung der Maus-Bits ret. Bit  $0-1$ <br>Bit  $2-3$ auf / ab Raedchen<br>links / rechts Raedchen ; Mausroutinen initialisieren and 3<br>
1d hl.oldxbit<br>
1d c. (hl)<br>
1d (hl), a<br>
add a, a<br>
add a, a<br>
add a, a minit call amscall ; Initialisierung benostigt AMSdos Vektoren<br>defw minitA :links/rechts Bits isolieren :alte X-Bits aktualisieren minita call pfon thier geht es weiter add a, a<br>call getmdir<br>ld a, e<br>and 12<br>ad c, a<br>ld c, a<br>ld a, (hl), c<br>ld (hl), c ;alte 0-1, neue 2-3 ; Joystick in der Tastaturmatrix so umbelegen, dass<br>; er keine Tastaturcodes mehr erzeugt :auf/ab Bits isolieren 1button equ 255<br>rbutton equ 255 ;alte Y-Bits aktualisieren  $\begin{array}{l} \text{rrce} \\ \text{green} \\ \text{getmidt in the h1} \\ \text{add a, c} \\ \text{add a, c} \\ \text{and a, c} \\ \text{and a, d} \\ \text{and a, d} \\ \text{and a, b} \\ \text{and a, b} \\ \text{or a} \\ \text{or a} \\ \text{or a} \\ \text{or a} \\ \text{or a} \\ \text{or a} \\ \text{or a} \\ \text{or a} \\ \text{or a} \\ \text{or a} \\ \text{or a} \\ \text{or a} \\ \text{or a} \\ \text{or a} \\ \text{or a} \\ \text{or a} \\ \text{or a} \\ \text{or a} \\$ rbutton equ 255<br>clrjoy 1d bc, 0ff40h<br>claid bc, 0ff40h<br>da,c<br>call 0bb27h<br>da,c<br>call 0bb24h<br>da,c<br>call 0bb23h<br>inc c<br>da,78<br>gr cz, clrjoy<br>da,10t<br>call 0.10t<br>da,15<br>call 0.10t<br>da,16<br>call 0.20t<br>da,16<br>call 0.20t<br>da,16<br>call 0.20t<br>da,17 rrca<br>rrca :Joystick-Tastenbelegung loeschen alte 0-1, neue 2-3;<br>alte Bewegungsrichtung ; Taste alein :Taste mit Shift :Taste mit Control ;keine Bewegung<br>;Flag fuer alte Bewegrichtung beibehalten :linken Knopf<br>:umbelegen rechten Knopf ; neue Bewegungsrichtung eintragen<br>; summierte Bewegung call @bb27h ; umbelegen : Interruptroutine fuer Mausabfrage installieren ;zurueckschreiben<br>;naechstes old?bit **;Mausstatus bei letzter Abfrage<br>;Bewegungsrichtung bei letzter Abfrage<br>;summierte Bewegung** oldxbit defs 1<br>oldxdir defs 1<br>xmove defs 1 ; Interrupt bei Warmstart (Runtime/IO Error)<br>; automatisch entfernen etisch ontrennen<br>
1d be, delint (1)<br>
1d h1, (1)<br>
1d e, (h1)<br>
1d (h1), c<br>
inc h1<br>
1d (h1), c<br>
1d (h1), b<br>
1d (owarm+1), de oldybit defs 1<br>oldydir defs 1 :Werte fuer X-Achse (Y siehe oben) ; Absolute Adressen laedt INLASS nur 16BitWeise<br>; Warmstart-Vektor holen<br>; erstes Byte ist IMMER ein jp<br>; alten Warmstart nach DE ymove defa 1 mdirtab defb  $0, 1, -1, 2$ <br>defb  $-1, 0, 2, 1$ <br>defb  $1, 2, 0, -1$ <br>defb  $2, -1, 1, 0$ ;Tabelle der Bewegungsrichtungen ret ; \*\*\*\*\*\*\*\*\*\*\*\*\*\*\*\*\*\*\*\*\*\* Ende der Fast-Ticker Interrupt Routine ;bei Warmstart zuerst Int entfernen &<br>;Warmstartvektor korrigieren<br>;dann Warmstart ausfuehren delint@ call delint  $jp<sub>0</sub>$ : Pfeil einschalten einschalten<br>
1d a, (hl)<br>
1d a, (hl)<br>
or a<br>
cet nz<br>
cet nz<br>
prediction of the series of the series of the series of the series of the series of the series of the series of the series of the series of the series of the serie ; Interruptroutine entfernen & Warmstartvektor korrigieren pfon delint call amscall<br>
owarm ldde,0<br>
ldde,0<br>
ldde,0<br>
inc hl<br>
inc hl<br>
ld (hl),e<br>
ldd (hl),d<br>
ld (hl),d :Ticker entfernen<br>!(0 wird oben geaendert)<br>!Warmstart-Vektor holen<br>!erstes Byte ist IMMER ein jp<br>!alte Sprungadresse einsetzen ret ; Interrupts aus AMSdos ausklinken deltik ld hl, tikblk<br>call Øbce6h<br>jp pfoff  $pfon2$ defw pdraw<br>defb 255 ; KL del fast Ticker ; Pfeil ausschalten ld hl, pfflag<br>
ld a, (hl)<br>
ret<br>
ret<br>
ld (hl), 0<br>
call Øbcddh<br>
jp restore<br>
prestore : \*\*\*\*\*\*\*\*\*\*\*\*\*\*\*\*\*\*\*\*\*\*\*\*\*\*\*\*\*\*\*\* Mausabfrage Interrupt-Routine pfoff tikblk equ 9d00h ; Ticker-Block muss im Kern-Ram lieger ; Pfeil ist garnicht eingeschaltet :KL del frame fly<br>:Pfeil loeschen Joystick-0 nach A lesen Requesint 1d bc, 0f40eh : Joystickabfrage wie<br>di : Tastaturabfrage in<br>out (c), c : der Interrupt-Routine ; Flag, ob Pfeil eingeschaltet di<br>
out (c), c<br>
ld b, 0f6h<br>
in a, (c)<br>
in a, (c)<br>
and 30h<br>
ld c, a<br>
or 0c0h<br>
out (c), a pfflag defb 0 ; Interrupt-Routine zum Neuzeichnen des Pfeils
**TOP** 

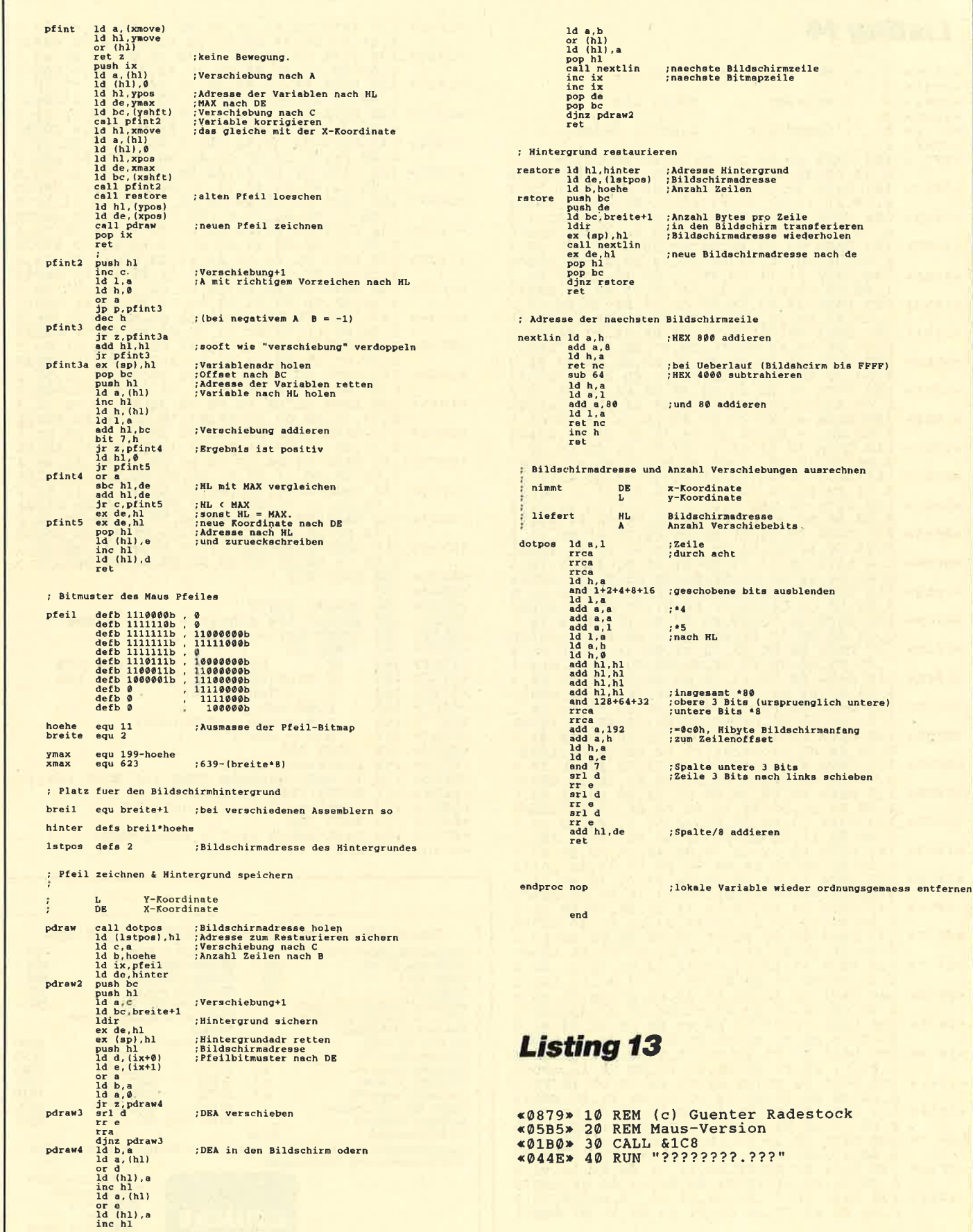

ausblenden

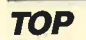

I

## Listing <sup>14</sup>

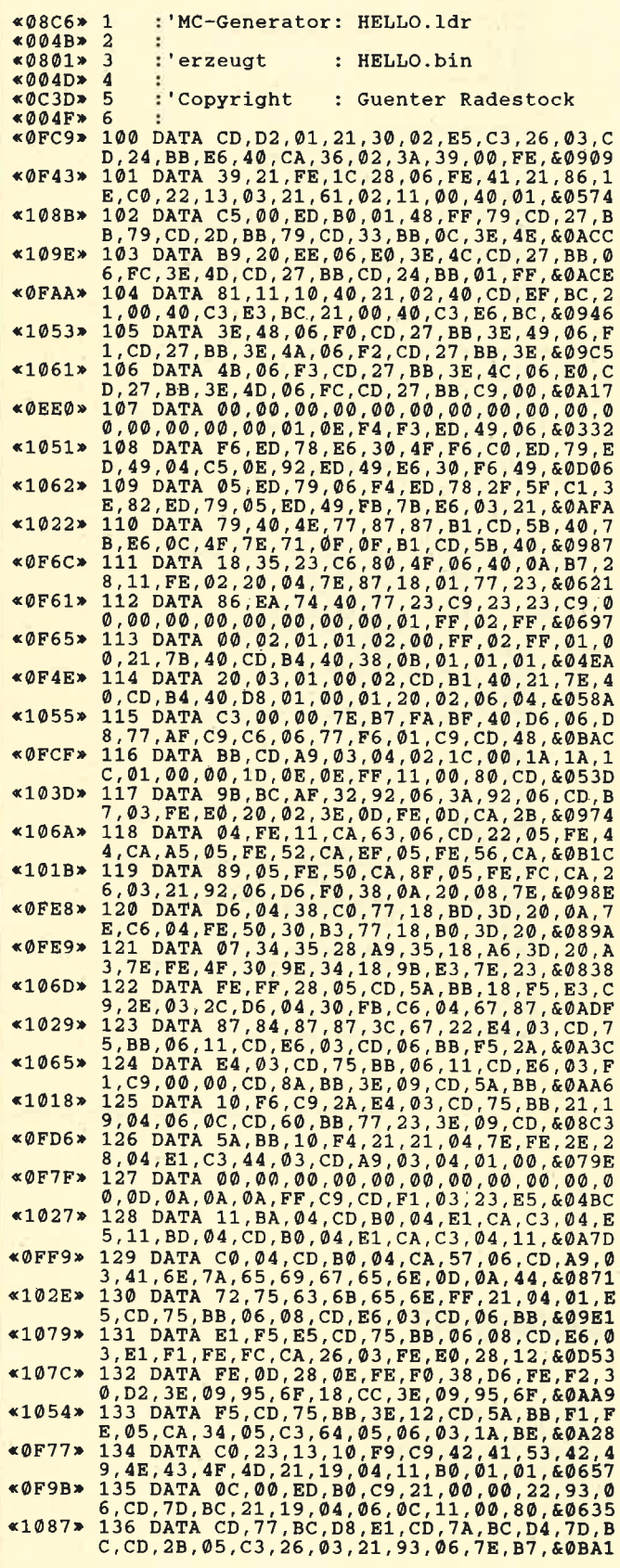

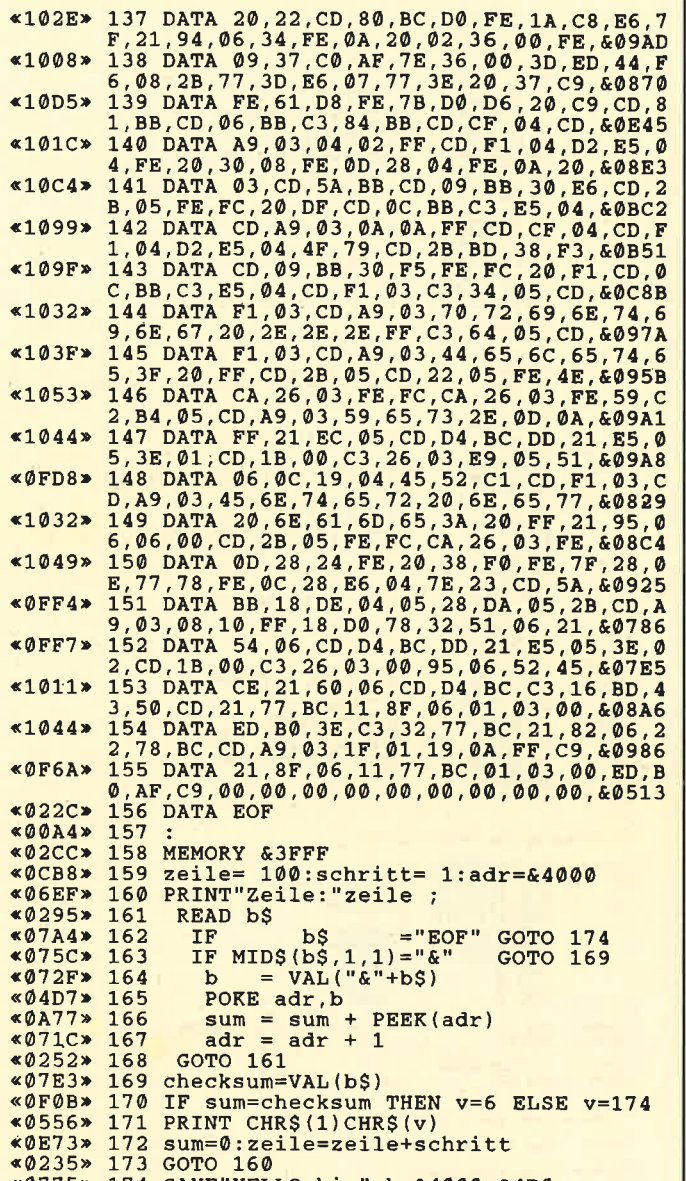

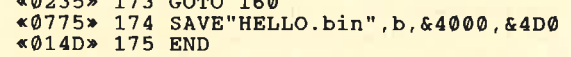

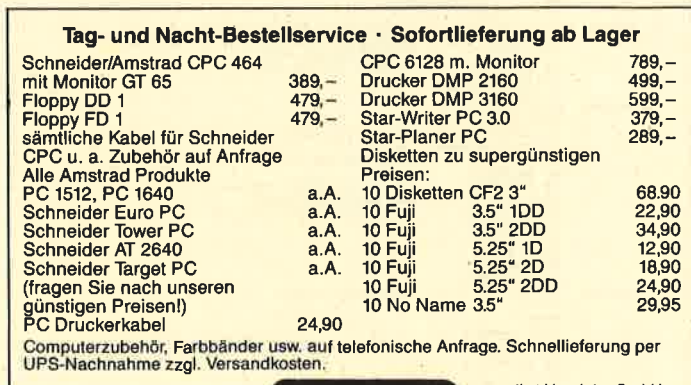

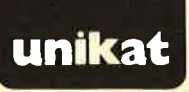

unikat Vertriebs-GmbH<br>
Vertrieb Postlach 1553<br>
3040 Soltau 1563<br>
Helsch 051 91 - 13244

# die ICLCC **SCHNEIDER · PUBLIC · DOMAIN**

Finden Bestellschein ie Diskette

Bei Public Domain besteht die Idee darin, guten Programmen zu einer weiteren Verbreitung zu verhelfen. Das Schneider Magazin will diesen Gedanken fördern, indem CPC-Programme, die interessierte Leser zur Verfügung stellen, auf diesem Weg veröffentlicht werden.

**DM 25.-**

## und jetzt die Nr. 4!

Textadventure: Die Jagd nach dem Serum Grafik Adventure: Kampf gegen die Wobbels

Brettspiel: Mit einem Zug alle Steine vom Brett? Unsichtbare Türen und Gänge; die Uhr läuft

Grafisch schön gestaltet und leicht zu bedienen

Das bekannte Spiel in vorzüglicher Aufmachung

Grafik Adventure: Gefangen auf dem Mond Aktion Spiel: Mit Bomben gegen Käfer

In zweifacher Version mit Anleitung

### **SPIELE**

- Aids Antares Crazy Brick **Damestein Labyrinth** Luna Rocklaby Schiffe versenken Solitär ← Thunderbold
- Vier gewinnt

#### **ID Nr. 1**

#### ANWENDERPROGRAMM

- Biorhythmus
- Dateiverwaltung
- **Diskettenmonitor**
- Maschinensprachemonitor Schallplattendatei
- Vokabeltrainer
- 780-Inline-Assembler für Turbo-Pascal

#### **SPIELE**

- 15er: Das klassische Verschiebespiel
- Grufti: Pacman in neuer Umgebung
- Hölzer: Wer nimmt das letzte Holz?
- Hospital: Der Alltag der Krankenschwester
- Nimm: Ein Nimm-Spiel mit Herz
- Schütze: Üben Sie sich als Artillerist!
- Tonne: Sind Sie geschickter als Ihr CPC?

#### **UTILITIES**

Grafik-Demo: Faszinierende Grafik auf dem Grünmonitor Kurzgeschichten-Generator:

Der Computer erzählt Starter: Programme komfortabel starten

#### **ID Nr. 2**

#### ANWENDERPROGRAMME

- Haushaltsführung
- Bundesligatabelle
- Diskettenverwaltung
- Diskmonitor
- Disktool 5.14
- Globus: Entfernungen nach Breiten und Längen
- Niemever: Statistik im Griff
- Taschenrechner
- Sonnensystem: Daten und Darstellung
- **SPIELE**

- Agentenjagd: spannendes Adventure
- Ernie: Geschicklichkeit
- auf der Pyramide Pyramide: Managementspiel
- Rätselgenerator: erstellt Buchstabenquadrate
- Solitär: Steckspiel auf dem CPC WordHangman:
- Computerspielklassiker

#### **ID Nr.3**

Grafik Adventure: Sie und Ihr Flugzeug und die Zeitbombe

Break Out im Luxusformat und mit Editor für den 664/6128

#### ANWENDERPROGRAMME

- Bodywish: Normalgewicht,
- Gewicht: Ihr Körpergewicht,
- Finanzmanager: Kontenverwaltung
- Mini-Brief: Kleine Textverarbeitung
- 
- Cassetten-Cover: Komfortables Editieren, beguemer Ausdruck
- Pixel-Editor: Symbole selbst gestalten

- untersuchen Funktionstasten: Funktionstasten-
- Vorbelegung mit Anleitung Disk-Header: Header von Disk-
- Drucker-Init.: Epson LX-800
- Kopierer: Files auf Diskette ziehen (mit Header-Anzeige)
- Laufschrift: MC-Routine mit Demo
- **SPIELE**
- Burg: Burg verteidigen
- Canyon of Canons: Kampfspie (2 Spieler)
- Geldautomat: Geldspielautomatensimulation
- Lander: Notlandung im Urwald
- Line: Ähnlich Tron (1 Spieler)
- MAZE: Das bekannte 3D-Labyrinth Mop: Goldsammeln mit
- Hindernissen und Geisterumtrieben
- Poker: Was wird das wohl sein?!
- Solitair: Das bekannte Brettspiel
- Titan: Raumschifflandung nach allen Regeln der Kunst
- Yahtzee: Auch als Kniffel bekannt Höhle: Die Höhlen von Mihrn,
- ein Textadventure Karten: 2 Spiele in einem. 17+4 und Memory
	- Superstory: Ein Reporter auf der Suche, Textadventure mit Grafik

- Sollenergiebedarf, Streßtest grafisch kontrolliert
- mit Balkengrafik
- Texter: Für kürzere Sachen gut

#### geeignet

- 
- 

#### **UTILITIES**

- Cas-Check: Cassetten-Header
- Files anzeigen

## initialisieren, mit Pull-down-Menüs

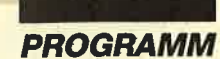

## Shoot-Out

Mit diesem Programm machen wir einen kleinen Ausflug auf die Schießbahn. In 100 Leveln mit 10 verschiedenen Hintergründen müssen Sie Ihr Geschick beweisen. Es gilt, die Zielscheiben der Gangster zu treffen und die der Passanten zu verschonen.

"Shoot-Out" läuft auf allen CPCs mit und ohne Floppy, allerdings ausschließlich mit Joystick.

#### Eintippanleitung

Tippen Sie zuerst Listing 1 ein. Dieses Programm erstellt eine Titelgrafik und lädt die anderen drei Teile nach. Nun ist Listing 1 mit SAVE "SHOOTOUT .GO" abzuspeichern. Anschließend setzen Sie den Rechner durch gleichzeitiges Drücken von CTRL, SHIFT und ESC zurück.

Jetzt folgt das Eintippen von Listing 2, welches die verwendete Grafik enthält. Danach starten Sie das Programm mit RUN. Der Rechner überprüft nun die Richtigkeit der Datenzeilen. Wird bei einer Zeile die Meldung ERROR ausgegeben, ist sie zu kontrollieren und zu verbessern. Dann wird erneut mit RUN gestartet. Sind alle Zeilen korrekt eingelesen worden, speichern Sie die Grafik mit folgendem Befehl ab: SAVE "SHOOTOUT.GRA", b, 38000, 2000

Genauso verfahren Sie mit Listing 3, welches das Maschinenprogramm erzeugt. Der Maschinencode wird allerdings wie folgt abgespeichert:

SAVE "SHOOTOUT.MC", b, 30000, 2000

Zuletzt tippen Sie Listing 4, das Haupt-Basic-Programm, ein und speichern es mit SAVE "SHOOT-OUT .PRG" auf Diskette oder Cassette ab. Dann kann das erste Programm mit RUN "SHOOTOUT .GO" geladen werden.

#### Zur Bedienung

Nach Laden und Starten des Programms werden Sie - wie bei den Spielhallenautomaten - aufgefordert, Geld einzuwerfen. Dies geschieht hier durch Drücken der Taste C. Die zur Verfügung stehenden Spiele (Credits) werden unten links angezeigt. Nach Münzeinwurf können Sie die Anzahl der Spieler wählen ("L" für einen, "2" für zwei). Natürlich dürfen Sie nur dann "2" eingeben, wenn Sie auch mindestens zwei Credits haben. Taste H bringt die Highscores zur Darstellung. Anschließend läßt sich der Startlevel (0-99) für die verschiedenen Spieler festlegen.

Nun beginnt Spieler 1. Der Bildschirm wird jetzt kurz dunkel, solange sich der Hintergrund aufbaut.

> 40 **The Schneider Magazin 7/88**

Wenn das Bild erschienen ist, können Sie ein Fadenkreuz mit Hilfe des Joysticks über die Szene lenken.

Zufällig tauchen dann die Zielschieben auf. Jetzt heißt es schnell reagieren. Ein Gangster ist sofort zur Strecke zu bringen; das gibt 10 Punkte. Fin harmloser Passant darf auf keinen Fall getroffen werden. Bleibt er verschont, erhält man 5 Punkte. Jeder Schuß kostet einen Punkt. Bei den Gangstern handelt es sich um eine Person mit Maske und Messer, eine mit Hut und Bombe und eine mit Maschinengewehr. Als Passanten tauchen ein älterer Herr, ein Mädchen und ein Polizist auf.

Wenn Sie einen Gangster nach einer gewissen Zeit nicht getroffen oder einen Passanten erwischt haben, verlieren Sie eines Ihrer fünf Leben. Falls ein zweiter Spieler gewählt wurde, ist dieser dann an der Reihe.

Haben sie Ihre fünf Leben verloren, können Sie sich in die Highscore-Liste eintragen, falls Ihr Score ausreichend hoch ist. Bei Level 10, Level 20 usw. werden die Farben auf dunklere Werte gesetzt, um den Schwierigkeitsgrad zu erhöhen.

#### Wichtiger Hinweis

Falls die Szene nach spätestens 20 Sekunden nicht erscheint und der Bildschirm dunkel bleibt, so ist Ihnen ein Fehler beim Abtippen von Listing 4 unterlaufen. Dann ist folgendes zu tun:

Halten Sie DEL so lange gedrückt, bis Sie das Piepsen aus dem Lautsprecher hören. Tippen Sie dann ganz vorsichtig INK 0,0: INK 1,26: INK 2,3: INK 3,6: PA-PER 0: PEN 1 ein. Achtung: Da der Bildschirm einfarbig ist, können Sie Ihre Eingaben nicht sehen. Nach Fintippen dieser Befehlsfolge erscheint die Fehlermeldung auf dem Bildschirm. Passiert nichts, so haben Sie sich vertippt. Wiederholen Sie dann die Eingabe.

Nun wünschen wir Ihnen eine sichere Hand, blitzschnelle Reaktionen und viel Spaß bei diesem Spiel.

C. Schiflo / A. Zallmann

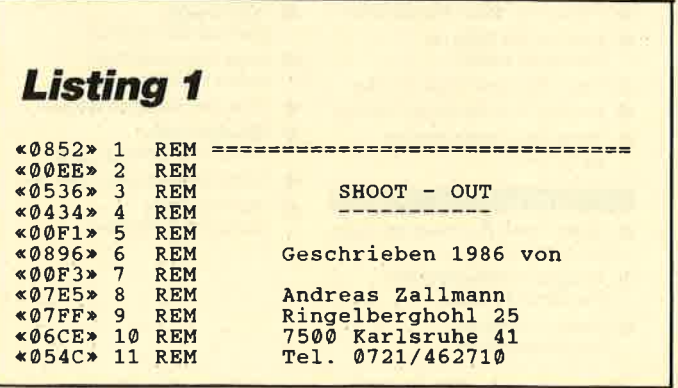

«00D7» 12 REM  $\alpha$ 02 $ER$  $13$ **REM**  $nnd$  $*00D9*$  $\overline{14}$ **REM**  $×0853*$  $15$ REM Christoph Schillo «0536» Bruchweg 4 16 **REM**  $&\emptyset$ 5EA»  $17$ **REM** 4923 Extertal  $*00DD*$ **18 REM** 19 REM  $&0.843*$ ================================ «ØØDF» 20 REM 20 REM<br>
100 ENT -1,14,-9,1,1,120,1:ENV 1,1,14,1,<br>
14,-1,13<br>
110 SYMBOL AFTER 32<br>
120 SYMBOL 253,24,60,60,24,60,126,126,12<br>
6:SYMBOL 252,8,8,8,8,8,8,8,8<br>
130 IF PEEK(&BB01)=&E0 THEN matr=PEEK(&B<br>
130 IF PEEK(&BB01)=&E0 THEN  $«08AF»$  $\angle A241$  $\alpha$ ØR $\Delta$ E»  $*1185*$ 296) +256\*PEEK (&B297)  $\alpha$ 1055» 140 IF PEEK(&BB01)=&5C THEN matr=PEEK(&B 736)+256\*PEEK(&B737)<br>150 MODE 0:FOR a=0 TO 8:READ b:INK a, b:N<br>EXT:BORDER 0:DATA 0,6,7,15,17,19,21,23,2  $$10B8$  $*$ ØDFØ» 160 a\$="Andreas Zallmann":p=1:y=1:GOSUB 270<br>170 a\$="& Christoph Schillo":y=4:GOSUB 2 «ØCCA»  $\overline{70}$ 180 a\$="proudly presents:":y=8:GOSUB 270<br>190 a\$="SHOOT-OUT":y=13:GOSUB 270<br>200 a\$="exklusiv fuer das":y=18:GOSUB 27 **OCCB\***  $\angle$  08B3» «ØCBD»  $«@CA3»$ 210 a\$="Schneider Magazin":y=23:GOSUB 27 220 MEMORY 29999<br>230 LOAD"!shootout.gra":LOAD"!shootout.m<br>c":RUN"!shootout.prg"<br>240 REM =================================  $$026E$  $*12D3*$  $&0920$  $«08D5»$ **250 REM** Schriftroutine  $\alpha$ 0835»  $\alpha$ 29RE»  $*9D63*$  $&041F$ 300  $adr = P E E K (matr + (ASC (MIDS (a5, a, 1)) - 32)$  $$10A2*$  $*8+b)$  $*2022*$ 310 A(b)=adr:NEXT:SYMBOL 254, A(0), A(0) \*2022» 310 A(b)=adr:NEXT:SYMBOL 254,A(0),A(0),A<br>(1),A(1),A(2),A(2),A(3),A(3),A(3);SYMBOL 255,<br>A(4),A(4),A(5),A(5),A(5),A(6),A(3);SYMBOL 255,<br>\*250E» 320 PRINT CHR\$(254);CHR\$(10);CHR\$(8);CHR<br>\$(255);CHR\$(11);:IF z=3 THEN FO

### **Listing 2**

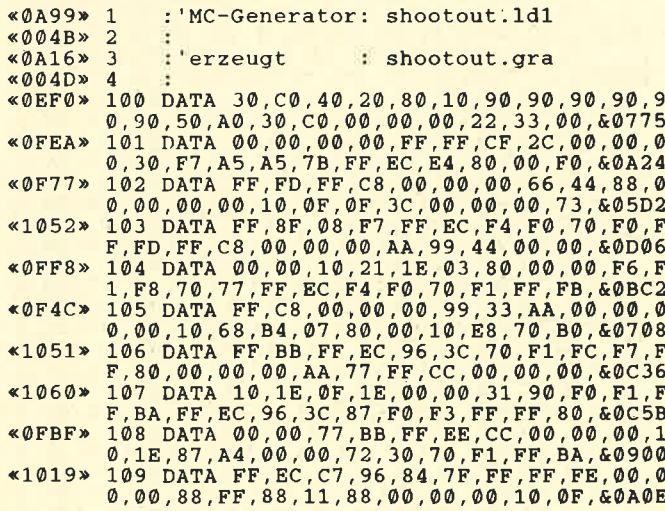

 $\begin{array}{c} \texttt{\$1050$$$\scriptstyle\ast$$}$\ 110\text{ DATA 2D,B4,F0,80,72,70,70, F0, FF,76,F$}\\ \texttt{\$r, EC, E7, 4B, 0D, 7F, FF, FF, E0, 00, 00, 11, \&0CA0\\ \texttt{\$1004$$$}$$11\text{ DATA 33,00,33, EE,00,00,00,00,70,2D,A$}\\ \texttt{\$0F, FE, FE, C8, FH, 70, T0, FP, FF, F8, 6F, EC, 62, 60, 60, 60$ 0, F0, F0, F0, F0, F0, 60, 00, 00, 00, 70, 70, 70, 00, 60C5A<br>
0, F0, F0, F0, F0, F0, 60, 00, 00, 00, 00, 00, 00, 60C5A<br>
0, 10, F0, 87, 0F, E6, 90, F0, 70, 70, 70, 70, 00, 60C5A<br>
0, 10, F0, 87, 0F, E6, 90, F0, 70, C2, 70, F 134 DATA 80,50,50,00,00,00,07,0F,87,0F,0<br>0,00,20,20,A0,00,80,00,00,50,40,30,&03EC **«0F16»**  $\begin{array}{c} 0\,,00\,,20\,,20\,,20\,,\lambda\,0\,,\dot{0}\,0\,,80\,,\dot{0}\,0\,,\dot{5}\,0\,,\dot{5}\,0\,,4\,0\,,3\,0\,,\dot{6}\,03\,\text{EC} \\ \ast\,0\,\text{F0}\,4\,2\,13\,5\,\text{ DATA}\,\text{ OF}\,,0\,\text{F}\,,4\,8\,,0\,0\,,0\,0\,,8\,0\,,0\,0\,,0\,0\,,0\,0\,,0\,0\,,0\,,0\,,0\,,0\,,0\,,0\,,0\,,0\,,0\,,$ 0,00,10,F0,F0,E0,00,00,00,20,40,0F,&0942<br>142 DATA 4B,0C,D0,00,00,00,70,F0,F0,52,F0,F<br>0,80,F0,F0,F0,C3,3C,C3,1E,F0,00,00,&0BB3<br>143 DATA 30,F0,F0,F0,F0,00,00,00,00,&0BB3<br>F,0C,60,00,00,F0,F0,F0,F0,F0,F0,F0,&0BB3<br>5,F0,F0,F0,F0  $*1007*$  $\kappa$ ØFBB»  $R$ <sub> $R$ </sub> $R$ <sup>9</sup> $D$ <sub> $R$ </sub> «1015»  $\&$ ØF9F»  $«0F79»$ 149 DATA 00,00,00,00,01,0F,0F,0E,00,00,00,0<br>0,00,00,0D,C2,0C,00,00,40,00,00,11,&0159<br>150 DATA 66,00,00,30,00,00,00,00,11,&0159<br>0,00,00,00,03,28,1C,07,00,00,00,00,&0294  $~<0$ F10» «ØEE6»

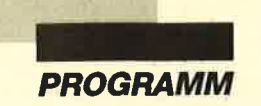

%0F1D» 151 DATA 00,03,0F,00,00,00,80,60,00,11,6<br>6,00,00,50,00,00,00,90,F0,C0,00,00,&04B9<br>0F5E» 152 DATA 00,00,12,28,1C,25,00,00,00,F0,E0,E0,00,00,C1,0E,D0,F0,80,80,00,00,11,66,10,&0701  $&0F29x$  $\kappa$ ØFØF»  $K$ ØF6A»  $\alpha$ <del>OF55»</del>  $&0EF2$  $@F2B*$  $&$   $@$ F<sub>4</sub>1 $*$ «ØF9F»  $*0FCF*$  $*0FC0*$  $*1098*$  $*1047*$  $\triangleleft$  OFD4 $\triangleright$  $*10FF*$ 168 DATA 00.00.00.1E.C3.08.00.00.70.F0.F0.<br>0.FD.FC.99.FE.00.F7.FF.CF.1E.FF.FF.&0BAA<br>169 DATA FF.80.00.00.21.78.F0.2C.00.00.0<br>0.00.00.07.87.00.00.00.70.F0.F0.F3.&0705<br>170 DATA FC.11.FF.80.70.F0.C3.0E.F0.F0.F «109B»  $*0F70*$  $«ØFB1»$  $*0EC1*$  $*$ ØEC2»  $*$ ØEAC» «ØEC2»  $*0EC5*$ «ØEC6»  $*0EB0*$  $*0EC6*$ «ØEC9»  $\alpha$ ØECA»  $&0EB4*$  $*0.700, 00.10, 80.00.00.00.00.00.00.00.10.80130$ <br>  $*0.2F3*182$  DATA 80.80080<br>  $*0.247*183$  DATA EOF «ØØBF» 184 MEMORY & 946F<br>zeile= 100:schritt= 1:adr=& 9470<br>PRINT"Zeile:"zeile ; «02AC» 185 «0D97» 186 «070A» 187  $\triangleleft$ 02B0> 188 READ b\$ ="EOF" GOTO 201<br>|="&" GOTO 196 «07DA» 189 bs IF «0792» 190 IF MID\$  $(b\bar{S}, 1, 1) = "R"$  $\begin{array}{lll} \texttt{L} & \texttt{m1D} & \texttt{Q} & \texttt{Q} & \texttt{L} & \texttt{L} & \texttt{I} & \texttt{= "8h} \\ \texttt{D} & = & \texttt{VAL} \, (\texttt{``k}' + \texttt{b} & \texttt{S}) \\ \texttt{POKE} & \texttt{adv} & \texttt{R} & \texttt{FREKK} \, (\texttt{adv}) \\ \texttt{adv} & = & \texttt{adv} + 1 \\ \end{array}$  $*074A*$ 191 «0686» 192 193  $*0A92*$  $*0737*$ 194 **GOTO 188** «0288» 195 «07FE» 196 checksum=VAL(b\$) IF sum=checksum THEN v=6 ELSE v=174<br>PRINT CHR\$(1)CHR\$(v)<br>sum=0:zeile=zeile+schritt «ØF26» 197 «0571» 198 199  $$ «026B» 200 GOTO 187

«0298» 201 PRINT b\$  $80298$ <br> $80298$ <br> $8098E$ <br> $80202$  FOR v=&9B7D TO &9C3F:POKE v,0:NEXT<br> $8006E$ <br> $8006E$ <br> $80070$   $800$  $*016A*204$ **END** 

**Listing 3** 

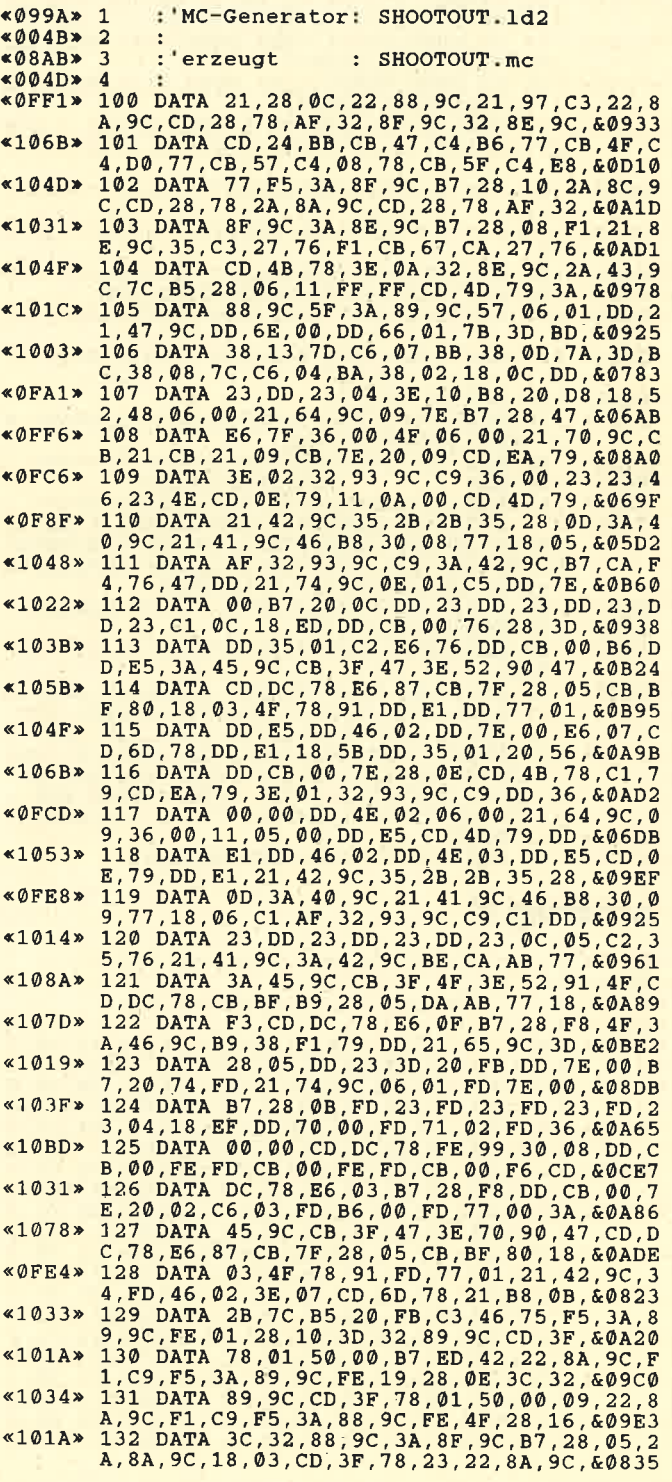

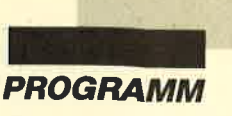

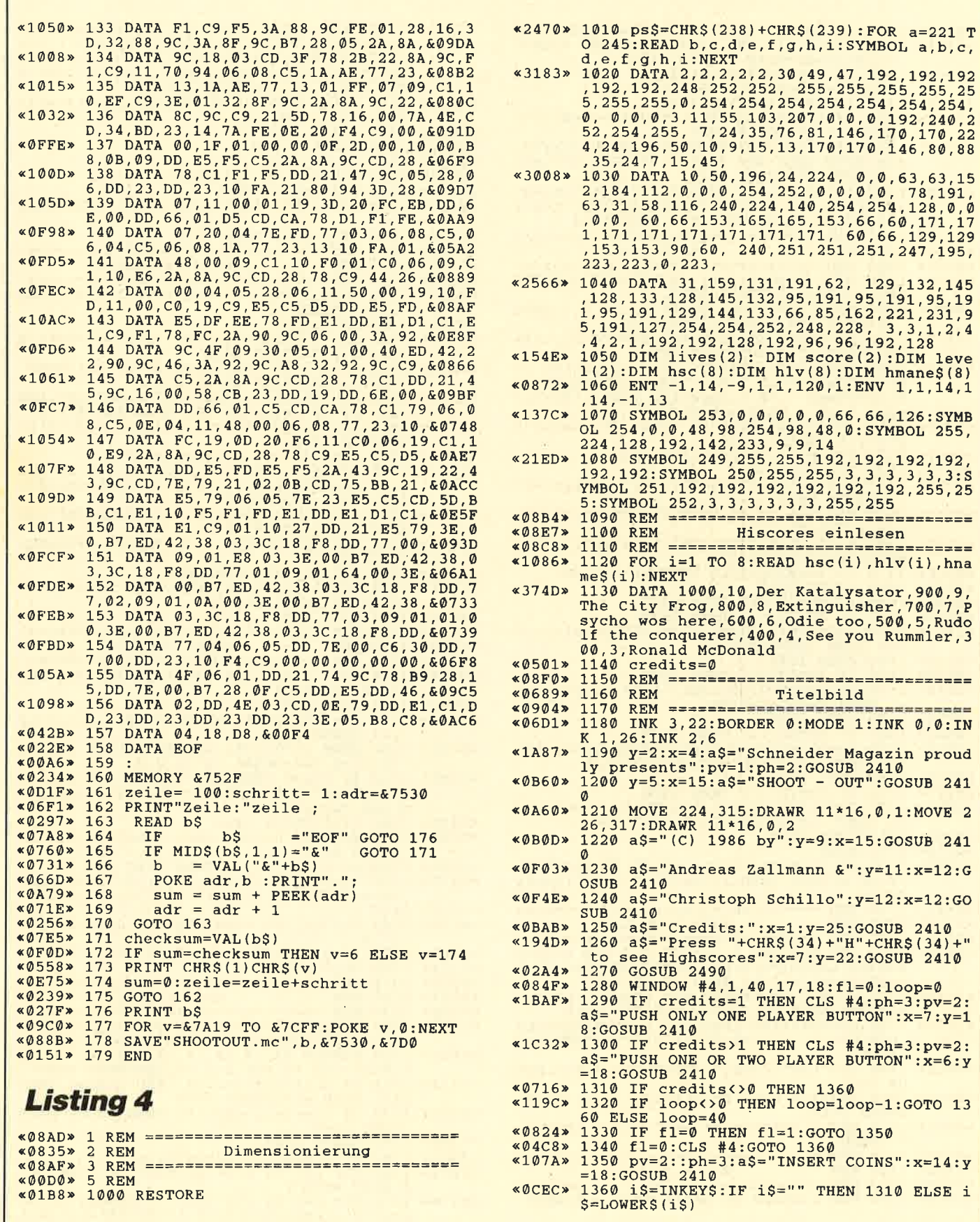

## 

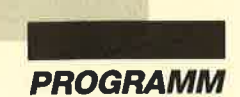

«0840» 1370 IF i\$="h" THEN GOSUB 2540:GOTO 1180<br>«1878» 1380 IF i\$="1" AND credits>0 THEN anzz=1<br>credits=credits-1:GOTO 1470<br>«1886» 1390 IF i\$="2" AND credits>1 THEN anzz=2 \*1999\* 1:<br>
:credits=credits=2:GOTO 1470<br>
\*0544\* 1400 IF i\$<>"c" THEN 1310<br>
\*1368\* 1410 IF credits<9 THEN credits=credits+1 :GOSUB 2760:GOSUB 2490 «1D39» 1420 IF credits=1 THEN CLS #4:ph=3:pv=2: \*1939\* 1420 IF CHENCE PLAYER BUTTON":x=7:y=1<br>8:GOSUB 2410:GOTO 1310<br>8:GOSUB 2410:GOTO 1310<br>41EDE\* 1430 IF credits=2 THEN CLS #4:ph=3:pv=2:<br>a\$="PUSH ONE OR TWO PLAYER BUTTON":x=6:y<br>=18:GOSUB 2410:GOTO 1310 ELSE 1310 «0913»  $1440$  REM ============== 1450 REM «0736» Startlevel  $*0927*$ 1460 REM ================================= «0097» 1520 FOR pl=1 TO anzz:ph=3:pv=2<br>«0671» 1530 level(pl)=0  $*12C7*1540$   $x=5:y=5+p1*2:a$ ; ="Player"+STR\$(pl)+"<br>:":GOSUB 2410<br> $*0B41*1550$  FOR i=1 TO 50:NEXT:WINDOW #4,15,20,  $-1$ , y: CLS  $+4$  $x=20:a\$  = RIGHT\$ (STR\$ (level (pl)), LEN (  $*143D* 1560$ STR\$ (level (pl))) -1)<br>1570 IF level (pl) <10 THEN a\$="0"+a\$<br>1580 GOSUB 2410  $$ **«018C»** 1590 IF JOY(0)=16 THEN 1720<br>1600 IF JOY(0)<>8 THEN 1630  $*059C*$ «053B» 1600 \*1863\* 1610 level (pl) = level (pl) +1: IF level (pl) =<br>  $100$  THEN level (pl) = 0<br>
\*0156\* 1620 GOTO 1550<br>
\*0573\* 1630 IF JOY(0) <>4 THEN 1660<br>
\*1978\* 1640 level(pl) = level (pl) -1: IF level (pl) =  $\begin{array}{cccccc}\n & -1 & -1 & \text{THEN level (p1) = 99} \\
\hline\n\text{*0174} & 1650 & \text{GOTO 1550} \\
\hline\n\text{*05AC} & 1660 & \text{IF JOY(0) <>1 THEN 1690}\n\end{array}$  $«1EA7»$ 1670  $level (p1) = level (p1) + 10 : IF level (p1)$ 1670 level (pl)=level (pl)+10:1F level (pl)<br>
>99 THEN level (pl)=level (pl)-100<br>
1680 GOTO 1550<br>
1690 IF JOY (0)<>2 THEN 1590<br>
1700 level (pl)=level (pl)-10:1F level (pl)<br>
<0 THEN level (pl)=level (pl)+100<br>
1710 GOTO 1550  $$0192*$  $\sqrt{0.567*}$  $x1E59x$  $«01B0»$ 1720 NEXT<br>1730 pl=1:lives(1)=5:score(1)=0:score(2)<br>=0:IF anzz=1 THEN lives(2)=0 ELSE lives(  $\angle 0174$  $×1DE8*$  $2) = 5$  $«0940*$ 1740 REM ================================ 1750 REM  $*07F4*$ Main Play Loop  $*0954*$ 1760 REM =================================  $*2016*1770 \t\t REM 1, 26:INK 2, 6:INK 3, 22:b  
\n$=STR$(LEWEL(PL)) :b$=RTB(165, LEM(K2), 6:INK 3, 22:b  
\n$=STR$(LEWEL(PL)) :b$=RTB(165, LEM(K$)-1  
\n) :IF level(p1) <10 \t\t THEN DS="0" +b$  
\n*16BD* 1780 MODE 1:a$= "READV FOR STAGE "+b$+",  
\nPLAYER "+STR$(p1) :x=7:y=2:GOSUB 2410  
\n*1F5C* 1790 DS=STR$($ LEN(b\$)-1): IF  $100$ -level(p1)<10 THEN b\$=  $0"+bS$ «ØDCB» 1800 a\$="LAST "+b\$+" STAGE": $x=14: y=7:$ GOS **UB** 2410 «ØEBA» 1810 a\$="Any key, when ready":x=11:y=24: **GOSUB 2410** 1820 WHILE INKEYS<>"":WEND:WHILE INKEYS=  $\triangleleft$ *RC*1 $\ge$ : WEND «089B» 1830 REM ==================================<br>«07DA» 1840 REM Werte einpoken «08AF» 1850 REM ================== «0969» 1860 FOR i=40000 TO 40083:POKE i, 0:NEXT

 $*3711*1870$  POKE 40005, level(pl): POKE 40004, INT<br>(score(pl)/256): POKE 40003, score(pl)-256 \*PEEK(40004):POKE 40082, INT(RND\*256):hl= \*PEEK(40004):POKE 40082, INT(KND\*256):hi=<br>
RND\*13384+49152:POKE 40081, INT(h1/256):P<br>
OKE 40080,h1-256\*PEEK(40081)<br>
\*1456\* 1880 POKE 40000,10+RND\*level(pl)/10:bild<br>
=level(pl) MOD 10<br>
\*018C\* 1890 GOSUB 3120<br>
\*0254\* 1900 PA  $*0254*1900$  PAPER<br>  $*063A*1920$  FOR  $i=1$  TO 500:NEXT<br>  $*063A*1920$  FOR  $i=1$  TO 500:NEXT<br>  $*061C*1930$  flg=PEEK(40083)<br>  $*0D01*1940$  score(pl)=PEEK(40003)+256\*PEEK(4000 «05F8» 1950 IF flg<>0 THEN 2150  $3, 22: BORDER$  Ø %05C1> 2000 ph=2:pv=1<br>%12F7> 2010 a\$="CONGRATULATIONS, PLAYER"+STR\$(p<br>%12F7> 2010 a\$="CONGRATULATIONS, PLAYER"+STR\$(p<br>%0C85> 2020 MOVE 7\*16,362:DRAWR 25\*16,0,1:MOVE  $7*16+2,364:DRANGR 25*16,0,2$ <br>  $7*16+2,364:DRANGR 25*16,0,2$ <br>  $7*16+2,364:DRANGR 25*16,0,2$ <br>  $2030 bS=STRS(level(p1)):bS=RIGHTS(bS,LEN  
 (bS) -1):IF level(p1)<10 THEN bS="0*'+bS$ <br>  $41C7*2040 aS="Stage "+bS+" completed":x=12:y=$  $7:60SUB 2410$ 2050 sc=20\*level(pl):GOSUB 3870<br>2060 b\$=b\$+" x 20 = "+sc\$:FOR i=1 TO LEN<br>(b\$):a\$=MID\$(b\$,i,1):y=15:x=12+i:GOSUB 2  $*990C*$  $*1CF3*$ 410:60SUB 3930:NEXT<br>  $*185D* 2070$  score (p1)=score (p1)+20\*1evel (p1):sc<br>
=score (p1):60SUB 3830 «0D51» 2080 a\$="NEW SCORE : "+sc\$:y=23:x=12:GOS 100 THEN level (pl) =0<br>2110 GOTO 1770  $\angle 021E$ «0880» 2120 REM =============================== «07F0» 2130 REM Leben verloren  $«0894»$ 2140 REM ============ «069F» 2150 MODE 1: INK 0.0: INK 1.26: INK 2.6: INK 3, 22: BORDER 0  $\frac{3,22:80RDER}{2,22:80RDER}$ <br>  $\frac{40562*2160}{2,2:908}$  h=2:pv=1<br>  $\frac{1}{2}$ <br>  $\frac{1}{2}$ <br>  $\frac{2}{2}$ :GOSUB 2410<br>  $\frac{1}{2}$ <br>  $\frac{3}{2}$ <br>  $\frac{2}{2}$ :GOSUB 2410<br>  $\frac{40}{238*2180}$  MOVE 16\*11,362:DRAWR 18\*16,0,1:MOVE<br>  $\frac{16*11+2}{2}$ wrong target":x=7  $*041B* 2200 y=10:0030B 2410$ <br> $*1002* 2210 a5="Try harder next time":x=11:y=15$ %1092% 2200 2410<br>
%0948% 2220 IF lives (pl)=1 THEN 2300<br>
%203D% 2230 lives (pl)=1ives (pl)-1:a\$="Remaining<br>
tries"+STR\$(lives (pl)):x=12:y=23:GOSUB  $2410$ «0C90» 2240 FOR i=1 TO 4000:NEXT:IF anzz=1 THEN 1770 «OAEF» 2250 IF pl=1 THEN pl=2 ELSE pl=1 \*02B4\* 2260 GOTO 1770<br>\*02B4\* 2260 GOTO 1770  $«06F7»$ 2280 REM End of game «ØDDA» 2350 sc=score(pl):1v=1evel(pl)<br>«ØEC4» 2360 FOR i=1 TO 8:IF sc>=hsc(i) THEN 237 %DESE NEXT i<br>
%243E\* 2370 FOR b=8 TO i+1 STEP -1:hname\$(b)=hn<br>
ame\$(b-1):hsc(b)=hsc(b-1):hlv(b)=hlv(b-1  $) : **NEXT** b$ 

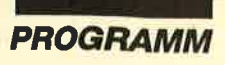

 $*11A2*$  2380 hname\$(i)=st\$:h1v(i)=1v:hsc(i)=sc<br> $*11D4*$  2390 IF anzz=2 AND p1=1 THEN p1=2:GOTO 1<br>770 ELSE GOSUB 2540:GOTO 1180 «01BA» 2400 GOTO 2400 «08A3» 2410 REM ================================= «07B1» 2420 REM Printroutine<br>«08B7» 2430 REM ================================= «0E10» 2440 TAG: PLOT x\*16-14, 416-y\*16, ph: PRINT a\$;:TAGOFF «0743» 2470 REM Creditdruck  $*08F9*$ 2480 REM ================== «0A26» 2520 REM Highscores anzeigen  $\frac{6091Rb}{b}$ 2530 REM ================== %0C0D<br>%2540 MODE 1:ph=2:pv=1:INK 0,0:INK 1,26:INK 2,6:INK 3,22:BORDER 0<br>%0EAE<br>%2550 a\$="TODAY's BEST SHOOTERS":x=9:y=2: **GOSUB 2410** %0BA2\* 2660 MOVE 8\*16,364:DRAWR 21\*16,0,1:MOVE 8\*16+2,366:DRAWR 21\*16,0,2<br>
%DF73\* 2570 a\$="NR. NAME LEVE<br>
LSCORE":x=1:y=5:GOSUB 2410<br>
%OCFF\* 2580 FOR 1=1 TO 8:GOSUB 2760:IF 1=1 THEN<br>
a\$="1st"<br>
%073E\* 2590 IF 1=2 THEN a\$="2  $h''$ «0D9A» 2620 ph=2:pv=1:x=1:y=6+i\*2:GOSUB 2410<br>«1366» 2630 ph=3:pv=2:a\$=hname\$(i):x=6:y=6+i\*2:<br>GOSUB 2410 «18CF» 2640 a\$=STR\$(hlv(i)):IF hlv(i)>9 THEN a\$<br>=RIGHT\$(a\$,2) ELSE a\$="0"+RIGHT\$(a\$,1)<br>«08FA» 2650 x=30:y=6+i\*2:GOSUB 2410<br>«06FA» 2660 sc=hsc(i):GOSUB 3870  $*03B3*$  $2670$  a\$=sc\$ «091D» 2680 x=35:y=6+i\*2:GOSUB 2410<br>«056E» 2690 FOR a=0 TO 300:NEXT<br>«014C» 2700 NEXT \*1514\* 2710 x=9:y=25:a\$="Press any key to exit"<br>:ph=2:pv=1:GOSUB 2410<br>\*0A14\* 2720 WHILE INKEY\$<>"":WEND:WHILE INKEY\$= \*08E4\* 2730 REM =================================<br>\*0565\* 2740 REM ================================ «08F8» 2750 REM ================================= «0478» 2760 SOUND 129, 270, 0, 0, 1, 1: RETURN<br>«090C» 2770 REM ============================= «090C» «0A77» 2780 REM Highscores eintragen «0920» 2790 REM =============================== \*3282<br>
\*2800 INK 0,0:INK 1,26:INK 2,6:INK 3,22:M<br>
\*1BBB> 2810 aS="Congratulations, Player"+STRS(p<br>
1)+", you're one of":x=1:y=2:GOSUB 2410<br>
\*100E> 2820 aS="Congratulations, Player"+STRS(p<br>
1)+", you're one of":x=1:y=2:GOS 2840 RESTORE 2860: FOR i=0 TO 3: IF I<3 TH<br>EN READ a\$ ELSE A\$="Y Z "+CHR\$(253)+  $*1E7D*$ EN READ a\$ ELSE A\$="Y Z "  $"+CHRS(2)$  $55)$  $*0955*2850 x=5:y=9+3*1:GOSUB 2410:NEXT  
\n*1179*2860 DATA "A B C D E F  
\n", "I J K L M N O P'  
\nS T U V W X"$  $\mathbf{G}$  $H$ P", "Q  $\mathbb{R}$ «0B85» 2870 MOVE 16\*10, 56: DRAWR 20\*16, 0, 1: MOVE \*0B85> 2870 MOVE 16\*10,56:DRAWR 20\*16,0,1:MOVE<br>
\*05DC> 2880 st\$="":st1=0<br>
\*05DC> 2880 st\$="":st1=0<br>
\*02F0> 2890 WINDOW #4,9,31,20,21<br>
\*0330> 2900 inc=0<br>
\*1700> 2900 inc=0<br>
\*1700> 2900 inc=0<br>
\*1700> 2910 XX=1:YY=1:O\$=CHR\$(2 : NEXT

«1095» 2930 INK 3, inc: inc=inc+1: IF inc=27 THEN \*1095\* 2930 INK 3, Inc:Inc=Inctiif inc=2/ THEN<br>
\*058A\* 2940 IF JOY(0)=0 THEN 2930<br>
\*14C6\* 2950 IF JOY(0)=1 THEN GOSUB 3100:yy=yy-1<br>
:IF yy=0 THEN yy=4:GOTO 2920 ELSE 2920<br>
\*14D2\* 2960 IF JOY(0)=2 THEN GOSUB 3100:yy=yy+1<br> \*1483\* FLXX=0 THEN XX=8:GOTO 2920 ELSE 2920<br>
\*05D1\* 2990 IF JOY(0)<>16 THEN 2920<br>
\*027C\* 3000 GOSUB 2760 3010 nr=xx+(yy-1)\*8<br>3010 nr=xx+(yy-1)\*8<br>3020 IF nr=31 THEN 3060 ELSE IF nr=32 TH «0996» **«OCBD»** EN RETURN  $*2A26*3030$  IF nr<27 THEN a\$=CHR\$(nr+64) ELSE I<br>F nr=27 THEN a\$=" " ELSE IF nr=28 THEN a<br>\$="!" ELSE IF nr=29 THEN a\$="?" ELSE IF<br>nr=30 THEN a\$="." «1BF2» 3040 st\$=st\$+a\$:CLS #4:x=11:y=21:a\$=st\$:<br>GOSUB 2410:st1=st1+1:IF st1=20 THEN RETU **RN** «078B» 3050 FOR i=1 TO 120:NEXT:GOTO 2930 %206E% 3060 IF stl=0 THEN 2930 ELSE stl=stl-1:s<br>t\$=LEFT\$(st\$,stl):CLS #4:x=11:y=21:a\$=st<br>\$:GOSUB 2410:GOTO 3050 «0F82» 3140 IF pl=1 THEN n\$=a\$+"ONE" ELSE n\$=a\$<br>+"TWO" \*44AE\* 3150 n\$=n\$+" "+a\$:sc=score(p1):GOSUB<br>3870:n\$=n\$+"0"+sc\$+a\$+"":FOR 1=1 TO lives(p1):n\$=n\$+b\$:NEXT:FOR 1=1 TO 5-1ves(p1):n\$=n\$+b\$:NEXT:FOR 1=1 TO 5-1ves(<br>p1):n\$=n\$+" ":NEXT:n\$=n\$++a\$+"C. Schill<br>0 "+CHR\$(138):PRINT #5 %4577\* 3180 n\$=n\$+" "+a\$:sc=score(ppl):GOSUB<br>3870:n\$=n\$+" 0"+sc\$+a\$:FOR i=1 TO lives(<br>ppl):n\$=n\$+b\$:NEXT:FOR i=1 TO 5-lives(ppl):n\$=n\$+b\$:NEXT:FOR 1=1 TO 5-lives(pp<br>1):n\$=n\$+b\$:NEXT:FOR 1=1 TO 5-lives(pp<br>1):n\$=n\$+" :NEXT:n \*1E95\* 3210 lv=level(pl) MOD 10:IF lv<>0 OR level(pl) (10 THEN INK 0,26:INK 1,0:INK 2,16<br>:INK 3,2 ELSE INK 0,0:BORDER 13:INK 1,0:<br>INK 2,13:INK 3,1  $*016F* 3220 00 FETURN 011  
\n*1824* 3230 037A 5,8,6,17,6,24,6,16,14,25,14,7, 17,14,2,6,10,6,18,6,26,6,33,6,2,14,10,1  
\n4,18,14,26,14,33,14,2,21,10,21,18,21,26,$  $\frac{21,33,21}{3240}$  . Szene###############  $*078F*$ 3240 «06BE» 3250 RESTORE 3250: DATA 2, 9, 12, 19, 12, 29, 1 «28C5» 3260 BORDER 0: PAPER #6,1:CLS#6:ORIGIN 0, 3200 BORDER U:FAPER #6, I:CLS#8:ORIGIN 0,<br>PLOT a, 0:DRAW 320, 300, 21 NEXT:ORIGIN 0,0,<br>PLOT a, 0:DRAW 320, 300, 2:NEXT:ORIGIN 0,0,<br>0,640, 400, 0:PLOT 0, 0:DRAWR 640, 0:PLOT 0,<br>64:DRAWR 640, 0:PLOT 0, 112:DRAWR 640, 0:PL<br>O 

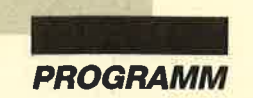

(236) +CHR\$(236) : FOR a=1 TO 7: PRINT#3, a\$;<br>SPACE\$(8); a\$; SPACE\$(8); a\$; SPACE\$(8); a\$; :<br>NEXT: PAPER 2: px=35: py=16: GOTO 3800<br>3280 '2. Szene############################ «0766» 3450 '5.Szene########################## «081C» 3460 RESTORE 3460: DATA 4, 1, 5, 1, 21, 19, 13,  $\overline{37}$  $, 5, 37, 21$ %29E0% 3470 BORDER 3:PAPER#6,0:PEN#6,2:CLS#6:FO<br>R a=1 TO 280:PRINT#6,CHR\$(223);CHR\$(223)<br>CHR\$(224);:NEXT:FOR a=0 TO 7:FOR b=0 TO<br>2:PAPER#2,0:WINDOW#2,1+a\*6,4+a\*6,5+b\*8,  $*07R8*$ «0932» 3290 RESTORE 3290:DATA 4, 9, 21, 13, 21, 19, 9 xyss2x 325y21, 29, 21<br>x3DC0> 3300 BORDER 3:PAPER#6, 3:CLS#6::b\$=CHR\$(2<br>12)+CHR\$(213):a\$=CHR\$(211)+CHR\$(209):FOR  $9 + b * 8 : CLS#2$  $12/7$ CHRS(249):EOR<br>  $A = 0$  TO 1:WINDOW#3, 1+a\*24, 16+a\*24, 5, 25:P<br>  $A \to R$  RER#3, 0:CLS#3:PEN 0:PAPER 2:LOCATE 1+32<br>
\*a, 18:PRINT b\$;b\$;b\$;b\$;:PEN 3:LOCATE 17<br>
+a\*4,18:PRINT b\$;b\$:FOR b=19 TO 25:LOCAT  $\kappa$ 087 $\Gamma$ » 3480 NEXT b, a: PAPER 0: px=20: py=19: GOTO 3 800 «078F» 3490 '6. Szene########################## 3500 RESTORE 3500:DATA 5,6,21,13,13,23,1<br>1,29,12,35,12,37,7  $\kappa$ 09FB»  $1+32*a,b$ %28EB% 510 BORDER 2:PAPER#6, 3:CLS#6:WINDOW#3, 3<br>
5, 40, 12, 16:PAPER#5, 0:CLS#3:WINDOW#3, 28, 4<br>
0, 17, 25:CLS#3:FOR a=0 TO 144 STEP 2:PLOT<br>
432, 144-a:DRAWR a, 0, 3:NEXT:PAPER 0:PEN<br>
1:LOCATE 39, 14:PRINT CHR\$(227);CHR\$(  $*2F44*$  3310 PEN 0: PRINT a\$; a\$; a\$; a\$; : LOCATE 17+<br>  $a*4$ , b: PEN 3: PRINT a\$; a\$; : NEXT: FOR b=0 TO<br>
1: WINDOW#3, 2+b\*8+a\*25, 6+b\*8+a\*25, 8, 12: P<br>
APER#3, 3: PEN#3, 1: CLS#3: PRINT#3, " "; CHR\$ %2CCC> 3320 PRINT#3, CHR\$(149);" ";<br>%2CCC> 3320 PRINT#3, CHR\$(154); CHR\$(154); CHR\$(154); CHR\$(154); CHR\$(154); CHR\$(149);<br>9); CHR\$(154); CHR\$(154); "; CHR\$(154); "; CHR\$(149);<br>"; "; CHR\$(149); : NEXT; NEXT; PAPER 0: PEN<br>1 30):PAPER 3:aS=CHRS(221)+CHRS(222):PLOT<br>
432,142:DRAWR 208,0,1:LOCATE 1,18:PAPER<br>
1:PRINT SPACES(26)<br>
\*1E20\* 3530 FOR a=19 TO 25:LOCATE 4, a:PRINT" ":<br>
LOCATE 11, a:PRINT" ":LOCATE 18, a:PRINT"<br>
":LOCATE 25, a:PRINT" ":NEX **RN** NT CHRS(139);CHRS(135)<br>
3540 px=2:py=6:GOSUB 3800:LOCATE 28,16:P<br>
RINT a\$;a\$;a\$;CHR\$(221);:PAPER 0:PRINT C<br>
HR\$(222);a\$;a\$;:RETURN<br>
3550 '7.Szene###########################  $*1753*$  $*07CC$ : IF b=1 AND a=1 THEN 3600 %2045<br>
2045 - 3590 WINDOW#3, 13+a\*8, 16+a\*8, 6+b\*8, 9+b\*8;<br>
PAPER#3, 2:CLS#3:LOCATE 13+a\*8, 10+b\*8: PAP<br>
ER 0: PEN 1: PRINT" ";CHR\$(244);CHR\$(245); \*18AF\* 3600 NEXT b, a:FOR a=20 TO 24:LOCATE 18, a<br>
:PAPER 3:PRINT" ";:LOCATE 24, a:PRINT" ":<br>
NEXT:PAPER 0:LOCATE 19, 24:PRINT" ":<br>
NEXT:PAPER 0:LOCATE 19, 24:PRINT" ":LOCATE 18, 25:PRINT" ":LOCATE 19, 24:PRINT" ":LOCATE 1  $(243)$ <br>  $(240)$ <br>  $(243)$ <br>  $(240)$ <br>  $(240)$ <br>  $(240)$ <br>  $(240)$ <br>  $(240)$ <br>  $(240)$ <br>  $(240)$ <br>  $(240)$ <br>  $(240)$ <br>  $(240)$ <br>  $(240)$ <br>  $(240)$ <br>  $(241)$ <br>  $(36)$ <br>  $(241)$ <br>  $(36)$ <br>  $(241)$ <br>  $(36)$ <br>  $(241)$ <br>  $(36)$ <br>  $(242)$ <br>  $(243)$ <br> b\$;CHR\$(242);<br>
\*2795\* 3420 NEXT:FOR a=0 TO 80 STEP 2:PLOT a, 25<br>
6:DRANR 0, a=80,3:PLOT 640-a, 256:DRANR 0,<br>
a=80:NEXT:a\$=STRING\$(6,CHR\$(140)):PAPER<br>
3:LOCATE 12,5:PRINT a\$;" ";a\$:WINDOW#3,2<br>
7:28,6,9:CLS#3<br>
\*38FA\* 3430 FO HR\$(131));:NEXT<br>3650 WINDOW#3,4,7,7,11:PAPER#3,0:CLS#3:L<br>0CATE 29,6:PAPER 0:PEN 1:PRINT"WANTED":F<br>0R a=0 TO 94 STEP 2:PLOT 448+a,300:DRAWR<br>0,-108-RND\*20,0:NEXT:WINDOW#3,17,20,13,<br>17:PAPER#3,0:CLS#3:PRINT#3,"..":LOCATE#3<br>2, «29D1»  $\overline{2}$ , 4 %1FB6> 3660 PRINT#3, CHRS(229); CHRS(230): px=39:p<br>y=25: GOSUB 3800: a\$=CHRS(221)+CHRS(222): P<br>APER 3: PEN 1: LOCATE 18, 12: PRINT a\$: LOCAT<br>E 14, 25: PAPER 1: PEN 0: PRINT a\$: RETURN<br>%0747> 3670 '9. Szene#################  $\begin{array}{ll} *3201*{\scriptstyle\frac{1}{3}440\ \text{FOR b=0\ \text{TO 32 STEP 2:PLOT 80+a*176+}}\\ \text{b,144+b:DRAWR 64, 0, 2:DRAWR 64-b*2, 0, 1:NE}\\ \text{XT b, a:PAPER 0:PEN 1:px=39:py=5:GOSUB 38}\\ \text{00:PAPER 3:LOCALE 20, 9:PRINT CIRS (221);C}\\ \text{IRS (222):LOCATE 38, 10:PRINT CIRS (221);CH}\\ \text{RS (222):PAPER 0:RETURN} \end{array}$ :DATA 5, 8, 6, 17, 6, 24, 6, 16, 14, 25, 14, 7, 17

**TIPS + TRICKS** 

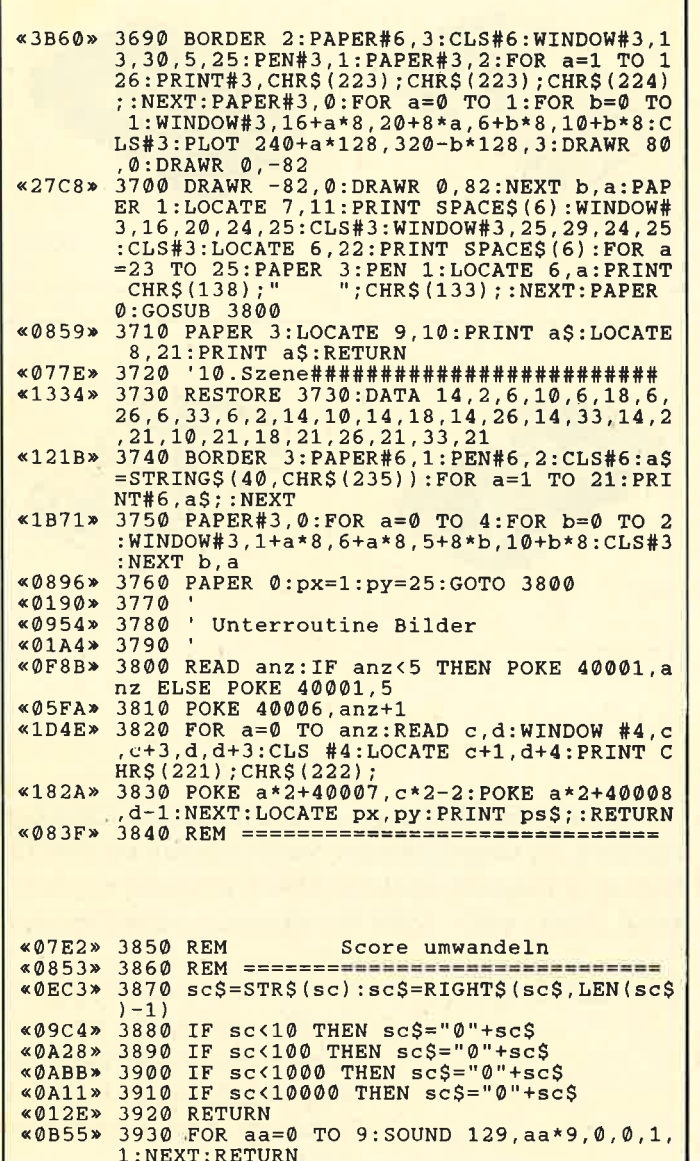

## *Inverse* **Sinusfunktion**

Herr Balke suchte im Wortschatz des CPC-Basic nach der inversen Sinusfunktion (ASIN) oder einer entsprechenden Simulation, mit der man aus dem Sinuswert wieder die entsprechende Gradzahl herleiten kann. Locomotive-Basic verfügt nur über die Inversfunktion ATN. Damit läßt sich allerdings die gewünschte Simulation erreichen.

- 1. SIN<sup>2</sup>  $\alpha$  + COS<sup>2</sup>  $\alpha$  = 1
- 2. TAN  $\alpha = \frac{\sin \alpha}{\cos \alpha}$
- 3. ATN  $\left(\frac{\text{SIN }\alpha}{\text{COS }\alpha}\right)$  = Winkel im Gradmaß

Der Sinuswert von  $\alpha$  ist bekannt. Den Cosinuswert ermitteln wir auf diese Weise:

Aus 1. folgt:

COS<sup>2</sup>  $\alpha = 1 - \text{SIN}^2$   $\alpha$ COS  $\alpha = \sqrt{1 - \text{SIN}^2 \alpha}$ 

So erhalten wir in Basic aus SIN  $\alpha$  COS  $\alpha$ : SQR  $(1 - \text{SIN}(\alpha)$  + 2)

Den Sinus- und den Cosinuswert setzen wir in 2. ein und bekommen so den Tangens  $\alpha$ . Aus diesem können wir jetzt leicht den Arcustangens errechnen lassen. Die Funktion ATN  $(\alpha)$  ist ja wieder vorhanden.

Roland W. Forkert

## **ASIN**

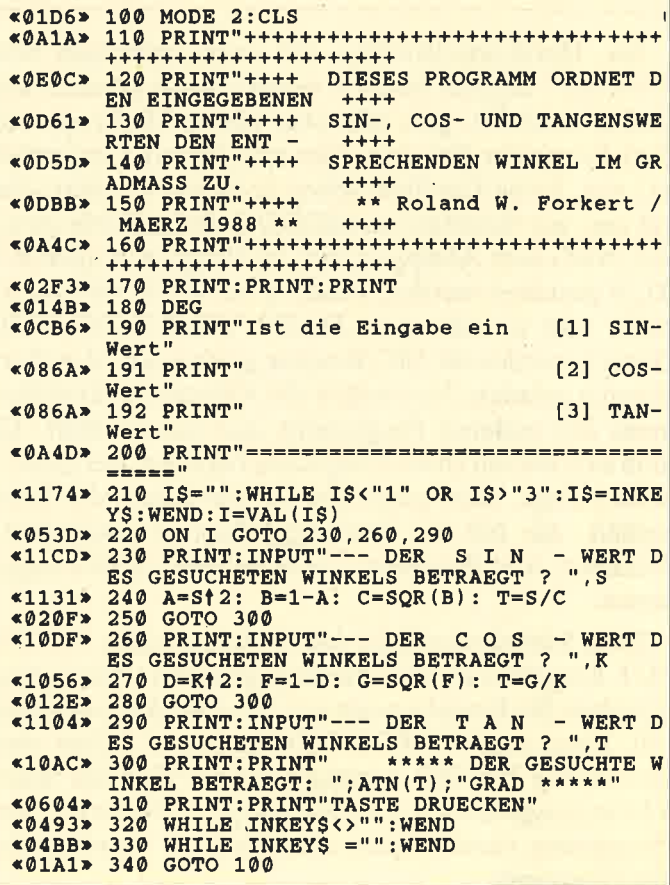

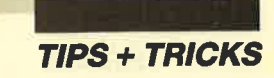

## Procopy

Dieses Programm gibt Hardcopies eines anderen auf Tastendruck aus. Es kommt ja öfters vor, daß man dies an bestimmten Stellen tun möchte; nun muß man mühsam eine Hardcopy-Routine einmergen und an entsprechenden Stellen aufrufen. Viel einfacher und vielseitiger geht es mit "Procopy". Es lädt das andere Programm nach und startet einen Interrupt. Wenn eine Hardcopy ausgegeben werden soll, ist nur die CAPS-LOCK-Taste ca. eine Sekunde gedrückt zu halten, und schon rattert der Drucker los. Da man diese Taste sonst im Programmablauf nicht dringend benötigt, ist sie für solche Zwecke ideal geeignet.

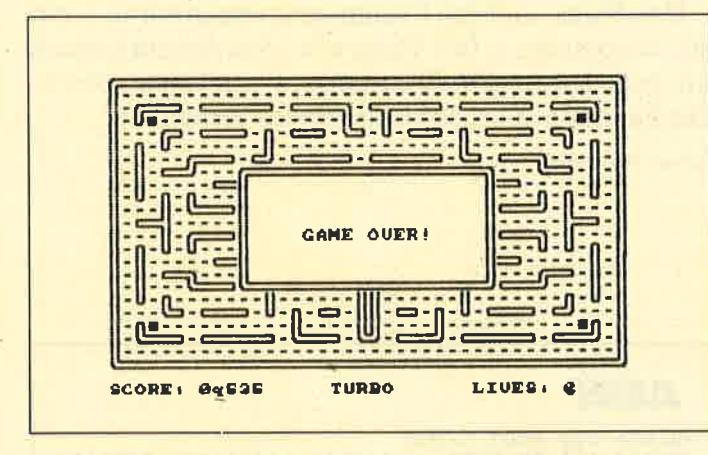

Die Hardcopy-Routine, die auch außerhalb von "Procopy" einzeln benützt werden kann (Aufruf mit CALL &A647), gibt eine sehr kleine Hardcopy auf dem Schneider-Drucker (der fast Epson-kompatibel ist) aus. Feine Grafiken sehen in diesem Format sehr gut aus, nur Schriften im MODE 2 sind schlecht zu lesen. Nach dem Abtippen darf das Programm nicht mit RUN gestartet werden, sondern mit RUN 1000 oder, wenn man es lädt, mit CHAIN "PROCOPY",1000. Danach werden die MC-Routine gelesen und der Mergepatch geladen. Nun folgen die Abfrage des Dateinamens des anderen Programms und dessen Start. Es muß sich um ein Basic-Programm handeln, das Zeile <sup>1</sup> nicht belegt, nicht geschützt ist und keine MC-Teile enthält, die mit der Hardcopy-Routine zusammenkommen. Alle Zeichensatzmanipulationen sind zugelassen.

Zum Schluß noch eine kurze Anmerkung. Bei IN-PUT-Eingaben ist der Interrupt gesperrt. Wenn man trotzdem die Eingabe noch auf dem Drucker ausgeben will, kann man CAPS LOCK gedrückt halten und gleichzeitig ENTER betätigen; dann wird der Bildschirm ausgedruckt. Bei einmaligem Verlassen des Programms verschwindet der Interrupt – und damit das Programm.

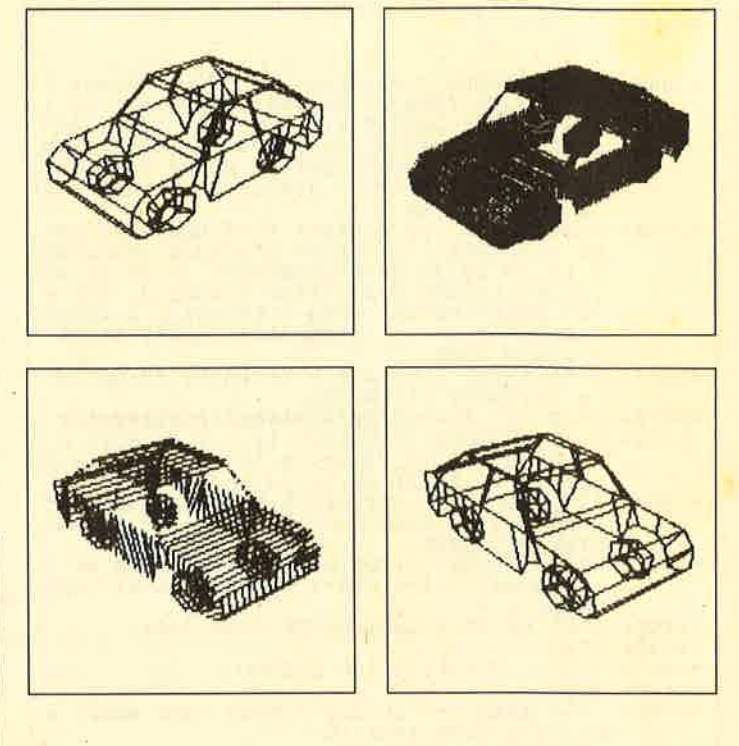

Will man die Hardcopy an einen anderen Drucker anpassen, so müssen dessen Steuerzeichen im ASCII-Format in folgende Speicherstellen gepoked werden: A5AB, A5B0, A585, A5BAGrafikmodus beim Drucker

ein.

A5D6, A5DB, A5E0, A5E5 Danach sollen &300 Spalten Grafik gedruckt werden. Diese Steuersequenz wird doppelt gebraucht. Jeweils <sup>4</sup> Codes ab A5AA und 4 ab A4D5.

- A5C2, A5C7, A5CC, A5D1 4 Codes für kleinen Zeilenvorschub, der nur ganz klein . sein darf.
- A5ED,A5F2, A5F7, A5FC 4 Codes für größeren Zeilenvorschub.

Die Werte für den entsprechenden Zeilenvorschub müssen ausprobiert werden. Die Pokes der neuen Steuerzeichen sollten im Programm zwischen denZeilen 1270 und 1280 stehen. Lautet z.B. der Steuercode des Druckers, um den Grafikmodus einzuschalten,  $\&1B$  ,  $\&5A$  ,  $\&00$  ,  $\&03$ , so steht u.a. in Zeile 1275: POKE &A5AB,&1B : POKE &A580,&5A : POKE &,4.585,0:POKE & A5BA,&03 . . .

Hierbei beträgt die Spaltenanzahl 768. Außerdem ist  $&00 = 768 \text{ MOD } 256 \text{ Rest } 768 \text{ und } &03 = 768 \text{ V } 256 =$ Anzahl der 256er-Blöcke.

Dieter Braun

Sie können es selbst nachrechnen. Sie erhalten 12 Ausgaben des Schneider Magazins genau zum Preis von 11. Und dazu noch frei Haus. Immer druckfrisch! Lückenlos!

 $12x$ 

Machen Sie es sich doch einfach abonnieren Sie das Schneider Magazin

## Abo Bestellschein

lch möchte das Schneider-Magazin in Zukunft regelmäßig zugeschickt bekommen. Die Abodauer beträgt 12/6 Ausgaben und kann bis spätestens 4 Wochen vor Aboende wieder gekündigt werden. Ohne Kündigung läuft das Abo automatisch weiter. DieAbonnementspreise sind einschließlich Versandkosten angegeben. Sie müssen nur noch lhr gewünschtes Abo ankreuzen.

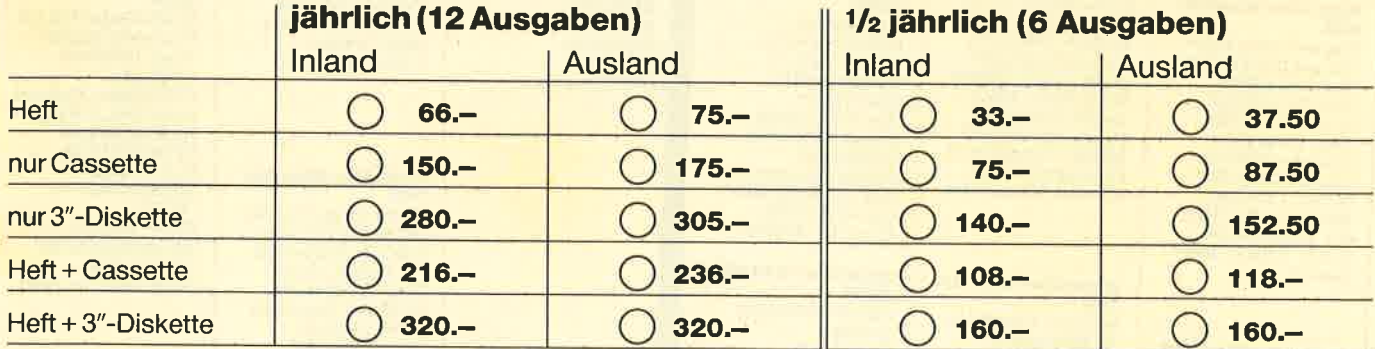

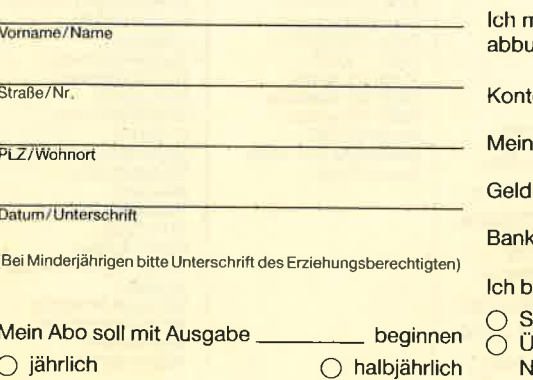

lch möchte bequem und bargeldlos durch Bank- Garantie:

**Pulle Konto-Nr.:** 

deitzahl:

lezahle lieber per Vorauskasse:

icheck liegt bei<br>Iberweisung auf Postgirokonto Karlsruhe Nr. 434 23-756 (BLZ 660 100 75)

Mir ist bekannt, daß ich diese Vereinba-Kontoinhaber: **rung innerhalb 10 Tagen widerrufen kann** und bestätige dies mit meiner zweiten die die die statien<br>Weinhaber: **Ann 2009** und bestätige dies mit meiner zweiten Unterschrift.

Zur Wahrung der Frist genügt das rechtzeitige Absenden des Widerrufs.<br>Geltinstitut:

2. Unterschrift

Bitte einsenden an: Verlag Rätz-Eberle Postfach 1640, 7518 Bretten »Fingerschonend«

## **Jede Disk nur 15.-**

Das besondere Angebot für alle, die ihre Software-Bibliothek auffüllen wollen. Jede "Fingerschonend"-Diskette von 12/85 bis 12/86 erhalten Sie zum ermäßigten Preis von 15.-DM.

#### **Schneider-Magazin**  $12/85$ Darts, Hexmonitor,

Sprites, Kalender 464, Kalender 664/ 6128, Senso, Sasem (nur 464), Software-Uhr, Compressor,<br>Expander, Player's<br>Dream, Killer, Sichere Kennungszeile,<br>Grafik Gags, Variablendump (nur 464).

#### **Schneider-Magazin**  $1/86$

Grafik-Gags, Extended Basic Teil 1 Breitschrift (nur 464), Examiner (nur 464), Datenverwaltung, Discdoctor, Show down 464, Show-Lotto, BAS (nur mit Orgel.

#### **Schneider-Magazin**  $2/86$

Eingabe einer Funktion per INPUT, Busy-Test, DATAGEN.<br>BAS, PROGHELP. Zeichenvergröße-**Extended Basic 2** 7 Grafik-Gags, Dir-Doctor, DIN-Tast. Hex-Tast., Pro-Bafe<br>
2.0, Pingo, Pingo<br>
Editor, Etikett. BAS,<br>
List#8".

#### **Schneider-Magazin**

 $3/86$ Discmon, Discrsx, Demo 1, Demo 2,<br>Mini-Monitor, Sieben auf einen Streich,<br>Calc, Mathe CPC, Painter, Screener, Periodensystem.

Verlag

#### **Schneider-Magazin**  $4/86$ Sieben auf einen

Streich, Statistik, Tape cleaner, Stringsuche, Unzialschrift, Input, Baudcopy, HI-Dump, Fehler-<br>routine, Sepp im<br>Paternoster, Puzzle.

#### **Schneider-Magazin**  $5/86$

Bücherdatei, Sieben auf einen Streich,<br>FQuader, Window, **XBOS, Trickfilm**grafik + Demo (läuft auf 464 und 664 mit vortex-Speichererweiterung), Sort<br>(nur 464), Elektra-CAD, Life, Zentus.

#### **Schneider-Magazin**  $6/86$

Asso, Sieben auf Asso, Sieben auf<br>
einen Streich, Scroll-<br>
bremse (464/6128),<br>
bremse (664/6128),<br>
Motizhlock, Super-<br>
grafik, Copy?? Right!<br>
V.2.0, Hello (464+<br>
vortex-Laufwork),<br>
prezel (Mouth), ML Puzzle (Mouth), MI-NIBOS, Listings zum Floppykurs, CAT-<br>Routine, Steinschlag

#### **Schneider-Magazin**

 $7/86$ Minigolf, Centibug, 3D-Processor, Digitalisierer, Sieben auf einen Streich (Teil 8), **Neues Puzzlebild** (Puzface),<br>Bos. Dat. Bas (464 + vortex-Speichererweiterung).

#### **Schneider-Magazin**  $9.9/86$

Sieben auf einen Streich (Teil 9),<br>Blinkender Cursor und Tastenclick, Musikgraph, RSXINFO, Basic-Compiler, vortex. Com.<br>Mini-Movie, **Neues Puzzlebild** (Hamster). **Jolly Jumper.** 

#### **Schneider-Magazin**  $10/86$

Längenausdehnung Thermometer, Examiner,<br>Sieben auf einen Streich (Teil 10), Quader malen,<br>Symbol-Definition, Windows,<br>Disassembler,<br>Neues Puzzlebild (Puzpsy), Fastroutine, Utilities für die vortex-Floppy,<br>Pyramide, High Term.

#### Schneider-Magazin 11/86

Blumenspiel, Sieben auf einen<br>Streich (Teil 11), Schach-Archiv, Mini-Texter,<br>Window Creator, **Neues Puzzlebild** (Madonna). Funktionstasten für den vortex-Monitor, Catsuch, Forth-Compiler, Tennis.

#### **Schneider-Magazin**

12/86 Stringverwaltung (vortex), Basic-Logo Translator,<br>Sieben auf einen Streich, Tico-Tico. Buchstaben drehen, Datei **Astro** 

**Der Programmservice** denen das Abtippen **Schneider-Magazin** 

 $1/87$ Grafik-Gaos (Teil 13). Letzter Stein,<br>ENV-ENT-Designer. FILL-Routine für den CPC 464 Neues HI-Dump, Starfighter,<br>Puzzlebild Conan, Haushaltsführung,<br>TAPE-Befehle für vortex,<br>Disc-Etiketten für vortex,<br>OAX-Converter für vortex. RAM sichern / laden für vortex.

#### **Schneider-Magazin**

 $2/87$ nisse Telegrafen-Textausgabe. Persönlichkeits-Test, Multicol. Labels,<br>Grafik-Gags (Teil 14),<br>Puzzlebild CH. Schillo.

 $3/87$ Musik. Strukto, Royal-Flush,<br>Puzzlebild (Obelix), Sieben auf einen Streich (Teil 15). Henry,<br>Hardcopy für den<br>DMP 2000, Menuett. Gigadump, Suche. Unerase. Com.

#### **Schneider-Magazin**  $A/RT$

Hardcopy für Seikosha GP 500, Header beschreiben. Break Utility,<br>Grafik-Gags Teil 16, Puzzlebild (Spiderman), Fractals,  $F.C.P$ KIO-Fox-Assembler, Roulette, Flowers.  $RSX + (vortex)$ Dataformat unter CP/M (vortex).

#### **Schneider-Magazin** 5/87 Laufschrift,

Top-Grafik, Befehlserweiterung, Tastatur,<br>Grafik-Gags (Teil 17), Text-Basic, Memotron Puzzlebild (Clever), Kopierer (vortex), Copy Boss (vortex)

#### **Schneider-Magazin**  $6/87$

Grafik-Gags (Teil 18),<br>Puzzlebild (Dämon), DMP 2000 Initialisierung, Raster,<br>Parabel, Disk-System (Teil 1), Hardcopy. Super Painter,<br>Ritter Kunibert, 4 RSX-Befehle, Yin Yang (vortex). F1X-Patch (vortex), Bank (vortex),<br>Diskinfo (vortex).

#### **Schneider-Magazin**  $7/87$

Grafik-Gags (Teil 19), **Puzzle (Lucky Luck),** TopCalc, Super Edit<br>1.0, Flipper, Basic-Cross-Referenzen, GEM-like, Disketten-<br>system (Teil 2), Zeichensatz RSX, Konfigurations-Test, Sicherheitskopien. DIN-Tastatur+ Sortierprogramm, Different Hardware,<br>
LIST + EDIT,<br>
Fremdformate, NLY-401-Zeichen RSX-Generator, Rocking CPC,<br>Samantha Fox Hilfe, **Speed Look** 

#### **Schneider-Magazin**  $R/RT$

Grafik-Gags (Teil 20). Puzzle (Dan Cooper), Compressor Islam, Skat,<br>8-Bit-Treiber,<br>REM-Killer, DELETE, Rocking CPC (Teil 3), Räuber/Beute-Beziehung, Diskettensystem (Teil 3), Textmaker (vortex). Profi-Screen (vortex).

#### **Schneider-Magazin**  $9/87$

Grafik-Gags (Teil 21),<br>Puzzle (Schlumpf), Fließkomma-Compiler,<br>Girokontoführung, Labyrinth,<br>Diskettensystem (Teil 4),<br>Disk-Fehler-Erkennung,<br>Timer stellen.

#### **Schneider-Magazin** 10/87

Grafik-Gags (Teil 22), Puzzlebild 16 (Alien), Entwurf. Such + Tausch, Frogger, Diskettensystem (Teil 5), 6128-Bankswitching.

#### **Schneider-Magazin**

11/87<br>Grafik-Gags (Teil 23), Puzzlebild (Eddie),<br>Stack, USERDIR, Bulldozer, CP/Mdump, Modus 2,<br>Break Key, Flacker, Sprite-Routinen. CP MBAS.COM, Stone's Rag,<br>Diskettensystem (Teil 6),<br>PSG + XAUTO, Steinschlag-Bilder, Schrägschrift. Diskbefehle (vortex).

#### **Schneider-Magazin** 12/87

Grafik-Gags (Teil 24),<br>Puzzlebild 18 (Werner), Sprites hautnah. Sternenhimmel, Dow Jones Sound-Machine, Q-Bert 2,<br>Neue Sound-Befehle, Multiplikation, Menuett, Extended Format,<br>DIN-Copy, Circle & Spot,<br>CP/M+ ohne Systemspuren,<br>HI-Score-Eingabe, Schreibmaschine, Screen-RSX. Magic-Scroll.

des Schneider Magazins für alle, der Listings zu mühsam ist. Mit "Fingerschonend" erhalten Sie zu

sette und Diskette. günstigen Preis von 15.- DM je Cassette und 25.-DM für die Diskette.

# **Rätz-Eberl**

#### Dokumentierte Diskettenverzeich-SP.COM

Suicide Squad.

#### **Schneider-Magazin**

# jedem Heft die

kompletten Programme auf Cas-**Zum einmalig** 

**Schneider-Magazin**  $1/BA$ 3D Snakes Sort-Pack Puzzlebild 19 (Werwolf) Grafik Gags (Tell 25) **Blasted Squares** Super-Druck<br>CP/M Plus Patch

#### **Schneider-Magazin**  $2/B$

Jump around, **Typographie,<br>Typographie,<br>Disk-X-Basic,<br>Puzzlebild 20 (Daffy** Duck), Grafik-Gags RMD1 (RAM-Disk CP/M 2.2),<br>Disk-Katalog Hardcopy für Star Six-co<br>Titelbild zeilenweise,<br>dk'tronics Bankdump,<br>Pacman-Listing 1, 2, 3.

**Schneider-Magazin** 

**Golf Master-Chip.** Basic-Monitor<br>BASMON, TurboPlot, Puzzlebild 21 (Kermit), Grafikgags 27,<br>Bank0 enthüllt,<br>2 Modi auf einmal,

Doppelte Zeichendichte, Doppelte<br>Zeichenhöhe,

 $CP/M + BIOS$ 

abspeichern

Death Driver, **Window-Basic**,

Zeichensatz-

Konvertierung

 $3/88$ 

**Nes**<br>Pang, Buchomat,<br>DiskSort, Grafik Gags<br>Teil 30, NEWDIR, Bank Dump,<br>File-Label, Hardcopy Turbo Pascal. CPC Map, Kursiv-<br>schrift, Superscript, 8-Bit-Zeichen CP/M 2.2 Patch 60 Hertz, Label Jump, Pacman Teil 6. Punkten Teil 2.

**Schneider-Magazin** 

**6/98** 

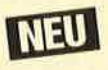

Maus Painter (Teil 1). Shoot Out, Disk-Sparer 3.1,<br>Grafik-Gags (Teil 31),<br>Projekt PacMan (Teil 7). (Tell 7),<br>Punkten (Tell 3),<br>SPRED, Procopy,<br>C.A.S.P., EXIST,<br>Inverse Sinusfunktion

#### Schneider-Magazin<br>7/88

2

## **Nachbestellen**

können Sie frühere Ausgaben des **Schneider Magazins. Noch sind die** meisten Hefte zu haben. Nutzen Sie unser Angebot, so lange es noch möglich ist. Denn auch die Tips und Tricks aus früheren Ausgaben des **Schneider Magazins sind topaktuell.** 

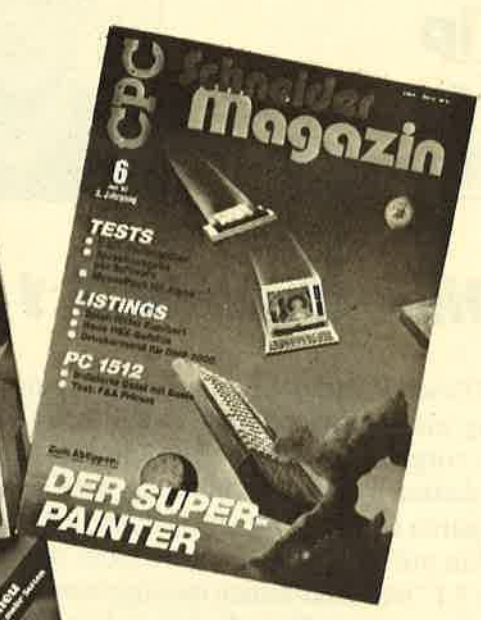

Wenn Sie Ihre Schneider Magazine immer im direkten Zugriff haben wollen: Wir helfen Ihnen mit einem Stehsammler aus stabilem Plastik. Am besten gleich mitbestellen. **Nur 12.80 DM** 

Den Bestellscheite 15

**Wollen Sie nur die** spannenden Spiele oder die pfiffigen Anwenderdem Schneider Magazin? **Programme und Utilities.** des Schneider Magazins.

programme aus **Kein Problem. Mit den Samplem Codex 1-4** erhalten Sie die besten **Player's Dream 1-4** enthält die Superspiele aus zwei Jahrgängen

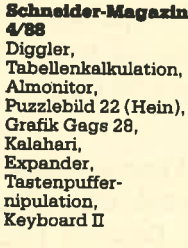

**Schneider-Magazin 5/88** Ghosts, Multitrainer ASCII-Datei Wandler,<br>Puzzlebild 23 (Puzzycat),<br>Grafik-Gags 29, Hanseat,<br>Sound-RSX 24-Nadel-Hardcopy, RAM-Swap,<br>Punkten, Teil 1

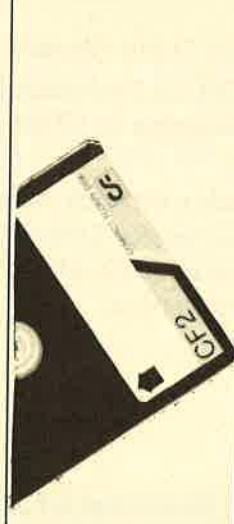

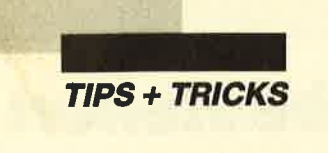

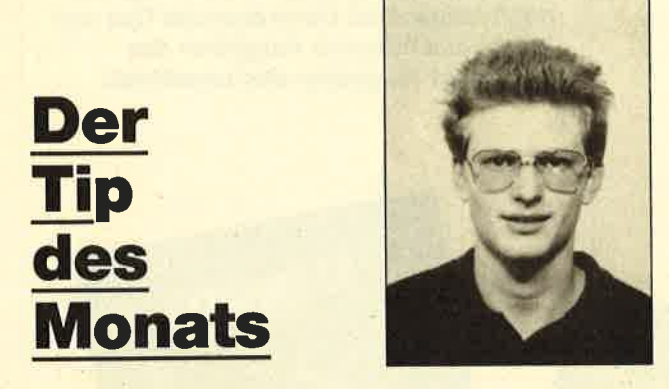

## Disk-Sparer 3.1

Dieses Programm erlaubt die Ausnutzung von bislang nicht verwendetem Diskettenspeicherplatz. Somit sorgt es für mehr Ubersicht, da sich die Zahl der Disketten in Grenzen hält. Außerdem hat es einen geringeren Diskettenverbrauch zur Folge, was sich angenehm auf die Finanzen auswirken dürfte. "Disk-Sparer 3.1" ist vollkommen menügesteuert und somit sehr anwenderfreundlich. Es beinhaltet folgende Punkte:

#### Disc-Parameter

Dieser Punkt dient dem Einstellen von Standard-Diskettenwerten. Sie können die Diskettenzahl von Data Only und CP/M-Vendor eingeben, wobei hier aber Diskettenseiten gemeint sind. Zwei Seiten bilden eine echte Diskette. Das Programm erkundigt sich auch nach freien KByte und möglichen Directory-Einträgen. Diese beiden Angaben sind für vortex-Laufwerke gedacht, die ja 128 Dir-Einträge und 704 KByte frei haben.

Zusätzlich wird nach der Mindestbeleggröße gefragt, die bei 3"-Laufwerken L und bei5,25"-Floppys <sup>4</sup> beträgt. Es handelt sich um den Wert, der angibt, wieviel KByte mindestens verbraucht werden müssen. Bei vortex z.B. sind dies immer min. 4 KByte. Soll der Standardwert übernommen werden, ist nur ENTER zu drücken.

#### Editieren

Dies gestattet die Eingabe und das Editieren von File-Namen und -Daten. Wenn Sie CAT eintippen, erscheint die Directory. Sie müssen den Namen und, durch Komma getrennt, die KBytes eingeben. Dabei sind mehrere Werte möglich; sie werden zusammengerechnet (für mehrteilige Programme gedacht).

Mit Eingaben, die kein Komma enthalten, gelangt man in den Editiermodus. Dabei erscheinen jeweils

zehn Namen, und das Programm erkundigt sich, ob Sie editieren wollen. Bei Betätigung von J fragt es nach der Nummer des File-Namens. Dieser wird dann extra angezeigt und läßt sich verändern oder, indem man nur ein Komma eingibt, ganz löschen. Durch Drücken von ENTER verlassen Sie den Editor.

#### Löschen

Damit löscht man sämtliche gespeicherten File-Namen.

#### **Ergebnis**

Dieser Punkt errechnet dann die optimale Zusammenstellung. Diese wird aufgelistet, und es erscheint die Frage, ob sie ausgedruckt werden soll. Falls zu wenige Disketten vorhanden sind, informiert Sie der Bildschirm darüber.

#### **Auflisten**

Hier werden alle File-Namen aufgelistet.

#### Speichern

Damit lassen sich die Daten speichern. Wenn Sie bei "Name:" nur ENTER drücken, gelangen Sie wieder ins Menü, ohne daß etwas abgelegt wurde.

#### Laden

Dieser Punkt ermöglicht es, gespeicherte Daten zu den vorhandenen zu laden. Falls Sie das nicht möchten, löschen Sie die alten Daten. Bei der Eingabe des Namens gilt dasselbe wie beim Punkt Speichern.

#### Ende

Damit können Sie "Disk-Sparer 3.1" verlassen.

Als maximale Zahl an Diskettenseiten ist 50 vorgesehen. Das sind immerhin 25 CP/M- und 25 Data-Only-Disketten.

Zum Schluß möchte ich noch einen kleinen Hinweis geben: Das Optimieren von Disketten läßt sich am besten erreichen, wenn auch kleinere Dateien (1-20 KByte) eingegeben werden.

Peter Wölflick

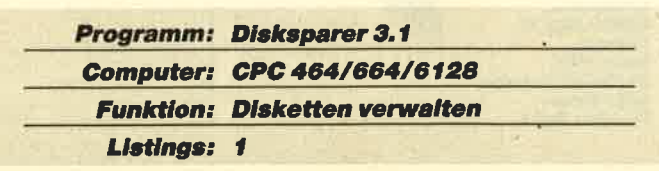

### **Disksparer 3.1**

**............................** «057D» 1 «048E» 2  $1 + x$  $\ddot{\bullet}$  $*0786*3$  \*\*\* Disk-Sparer 3.1  $\pm$  $*0490* 4$  '\*\*  $\star\star$ (c) Februar 1987 by<br>WOEGUS  $*07C0*5$  \*\*\*  $*$ «05AC»  $\frac{6}{7}$  $1 + 4$  $\star$  $1.44$ «0493»  $\ddot{\bullet}$ \*\*\*\*\*\*\*\*\*\*\*\*\*\*\*  $\n **0584**$   $\n **8**\n$ \*\*\*\*\*\*\*\*\*\* 1000 MODE 2: WINDOW 1,80, 1, 1: INK 0, 9: INK  $«06FC»$ 1,24:BORDER 9 1010 ZONE 16  $$0221*$ 1020 FOR win=1 TO 3:READ 1, r, o, u:GOSUB 2<br>860:NEXT:CLEAR «ØDB1» «06B7» 1030 DATA 2,79,3,5,2,28,8,24,32,79,8,2 «179C» 1040 DEFINT a-z:maxdisc=50:maxe=128:maxn :200: cpmmin=1: donlymin=1 «1A32» 1050 cpmv=6:donly=6:maxcpmv=169:maxdonly  $=178$ : cpmd=64: donlyd=64 «122B» 1060 DEF FNmkb(x)=y\*((x\y)+1+(x MOD y=0) 1070 DIM fkb(maxn), n\$(maxn), f1(maxn), dnr<br>(maxdisc, maxe, 1), dn(maxdisc, 1), vb(maxdis  $*20$ FE»  $(1)$ «059B» 1080 ON BREAK GOSUB 2960:ON ERROR GOTO 2  $950$  $*0649*1090$  RESTORE 1270:FOR a=1 TO 8<br>  $*0755*1100$  READ aS:1(a)=POS(#0)<br>  $*06E9*1110$  IF a=1 THEN PRINT CHR\$(24);<br>  $*0675*1120$  PRINT a\$;:a\$(a)=a\$<br>  $*06FD*1130$  IF a=1 THEN PRINT CHR\$(24);<br>  $*06FD*1130$  IF a=1 THEN PRIN eporty 1130 if at the faint complete,<br>e05A6> 1140 NEXT:ax=1:x=1<br>e0D01> 1150 LOCATE#2,1,2:PRINT#2," Mit Cursorta sten steuern" sten steuern"<br>
«0920» 1160 ax=x:FOR w=1 TO 100:NEXT<br>
«0D4F» 1170 IF INKEY(8)>-1 THEN x=x+1\*(x>1)<br>
«0D5D» 1180 IF INKEY(9) =-1 THEN x=x-1\*(x<8)<br>
«0709» 1190 IF INKEY(9) =-1 THEN 1240<br>
«0307» 1200 SOUND 1,100,10,10<br>
«0B53» 1 \*11F0\* 1280 PRINT#1,USING"Wieviel CP/M / V<br>ENDOR Disketten (##) :";cpmv;<br>\*1387\* 1290 INPUT#1,a\$:IF a\$="" THEN 1300 ELSE<br>CPMV=MIN(maxdisc,ABS(VAL(a\$)))  $CP/M / V$ (1225) WINDOWN WEALLY ASSAURATED THEN 1320 ELSE<br>
1300 PRINTH1, USING"Wieviel DATA ONL<br>
1420) 1310 INPUTH1, aS:IF aS="" THEN 1320 ELSE<br>
141F" 1320 PRINTH1, USING"Wieviel freie KB unter<br>
141F" 1320 PRINTH1, USING"Wieviel fr 1300 PRINT#1, USING"Wieviel  $\triangleleft$ 1225» DATA ONL donlyd=MIN(maxe, ABS(VAL(a\$)))  $×1624*1400$ 1400 PRINT#1, USING"Welche Min.beleggroes<br>se unter CP/M / VENDOR (#) :"; cpmmin;

 $*11DA* 1410 INPUT#1, a$:IF a$=" " THEN 1420 ELSE  
\ncpmmin=MIN(4, ABS(VAL(a$)))  
\n $*16D0* 1420 PRINT#1, USING" Welche Min.beleggroes$$ se unter DATA ONLY (#) : ";donlymin;<br>
<12EE\* 1430 INPUT#1, a\$:IF a\$="" THEN RETURN ELS<br>
E donlymin=MIN(4, ABS(VAL(a\$))) E donlymin=MIN(4, ABS(VAL(a\$)))<br>
«0174» 1440 RETURN<br>
«0550» 1450 CLS#1:a\$=",":z=gz+1:WHILE a\$<>""<br>
«0566» 1460 LINE INPUT#1, a\$:a=0<br>
«04F8» 1470 a\$=UPPER\$(a\$)<br>
«04F8» 1470 a\$=UPPER\$(a\$)<br>
«05B8» 1490 IF i>0 THEN 1740<br>
«05D :CAT:WINDOW SWAP 0,3:GOTO 1460<br>
\*0443\* 1520 zz=1:CLS#3<br>
\*08A0\* 1530 WHILE INKEY\$<>":WEND:IF zz>=z THEN 1460  $*0C81*1540$  FOR hw=zz TO MIN(z-1,9+zz)<br> $*0959*1550$  PRINT#3, hw;n\$(hw), fkb(hw)  $*00D4*1560$  NEXT \*0764\* 1570 CLS#1:PRINT#1," Editieren J/N ?"<br>\*0634\* 1580 IF INKEY(45)>-1 THEN 1610<br>\*108E\* 1590 IF INKEY(46)>-1 THEN zz=MIN(z,zz+10 , numm er:  $*0A75*1620$  CLS#3:PRINT#3,n\$(numm),fkb(numm)<br> $*04F7*1630$  LINE INPUT#1,"Neu:",a\$<br> $*04A3*1640$  a\$=UPPER\$(a\$)<br> $*0A28*1650$  i=INSTR(a\$,","):IF i=0 THEN 1630 \*0A28\* 1650 i=INSTR(a\$,","):IF i=0 THEN 1630<br>\*0A28\* 1650 IF i>1 THEN 1720<br>\*0976\* 1670 FOR hw2=numm TO z-1 «0A0A» 1680 fkb(hw2)=fkb(hw2+1)  $*0872*1690$  nS (hw2) = nS (hw2+1)  $*056E* 1700 NEXT: z=z-1$ «0255» 1710 **GOTO 1460** «0E25» 1720 hw2=z:z=numm:GOSUB 1770:z=hw2 «0269» 1730 GOTO 1460<br>«02A9» 1740 GOSUB 1770<br>«09D3» 1750 z=z+1:WEND:z=z-2  $*0525*1760$  gz=z:RETURN<br> $*0916*1770$  n\$(z)=LEFT\$(a\$,i-1) «0893» 1780 FOR hw=1 TO LEN(a\$)<br>«11E5» 1790 IF MID\$(a\$, hw, 1) ="," THEN a=a+VAL(M  $IDS(a$,hw+1))$ \*00C5\* 1800 NEXT<br>\*0524\* 1810 fkb(z)=a<br>\*00F2\* 1820 RETURN \*06EB\* 1830 CLS#1:PRINT#1,"Wirklich J/N ?"<br>\*063E\* 1830 CLS#1:PRINT#1,"Wirklich J/N ?"<br>\*069D\* 1850 IF INKEY(46)>-1 THEN RETURN **AUSWERTU**  $N G$ «0658» 1920 PRINT#2," -------------------------"<br>«10C3» 1930 FOR hw=1 TO cpmv:dn(hw,0)=0:vb(hw,0)  $) = 0 : NEXT$ «1140» 1940 FOR hw=1 TO donly: dn (hw, 1) =0: vb (hw,  $1) = \emptyset$ : NEXT **«0B59»** 1950 FOR  $hw=1$  TO  $gz: f1(hw) = 0:NEXT$ «0422» 1960  $z = g$ «0557» 1970 GOSUB 2050'rechnen  $*03A6*1980$  aus=3 «0603» 1990 GOSUB 2460 Printen «0324» 2000 CALL &BB06:CLS#3 «0927» 2010 LOCATE 20, 10: PRINT#1, " Ausdrucken J  $/N$  $\overline{\phantom{a}}$ «0B11» 2020 IF INKEY(45)>-1 THEN aus=8:GOTO 199 «0751» 2030 IF INKEY(46)>-1 THEN RETURN<br>«02D2» 2040 GOTO 2020<br>«04CA» 2050 PRINT#1," Phase 1 ...";<br>«0D54» 2060 FOR hw=1 TO z:FOR hw2=z TO 2 STEP -«1059» 2070 IF fkb(hw2)>=fkb(hw2-1) THEN 2100 E  $LSE$  hw3=-1

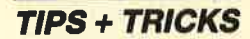

```
*15FF* 2080 n=fkb(hw2):fkb(hw2)=fkb(hw2-1):fkb(hw2-1) = n
*12B1* 2090 n5=n$(hw2):n$(hw2)=n$(hw2-1):n$(hw2-1):n$-1) =nS
*08F5* 2100 NEXT:IF hw3=0 THEN hw=z<br>*00FC* 2110 NEXT
<04BB> 2120 PRINT#1," beendet"<br><04BB> 2130 PRINT#1," Phase 2 ...";
(051B*) 2130 YK1NTH, true = 0 ...<br>
(4057D> 2140 y=cpmmin<br>
(19D4> 2150 fl=0:FOR hw=1 TO cpmv:maxkap=maxcpm<br>
(19D4> 2150 fl=0:FOR hw=1 TO cpmv:maxkap=maxcpm<br>
(1904) x 2170 NEXT:hw3=0:GOSUB 2250<br>
(19138> 2170 NEXT<br>
(19138) 2170 NEXT
*068D* 2180 y=donlymin<br>*1C52* 2190 fl=1:FOR hw=1 TO donly:maxkap=maxdo<br>#1C52* 2190 fl=1:FOR hw=1 TO donly:maxkap=maxdo<br>#1y:LOCATE#2,3,6:PRINT#2,"DATA ONLY Disk
            ette"hw
<086F> 2200 z=gz:hw3=0:GOSUB 2250<br><05C8> 2210 NEXT:PRINT#1," beendet"<br><1543> 2220 hw2=0:z=gz:FOR hw=1 TO z:hw2=hw2+f1
            (hw):NEXT
*16B0* 2230 IF hw2<>hw-1 THEN PRINT#2," DISCKAP<br>AZITAET NICHT":PRINT#2," AUSREICHEND 11!
            "+CHRS(7)«0197» 2240 RETURN<br>«1EFB» 2250 IF z<1 THEN RETURN ELSE IF f1(z)=0
           THEN w=maxkap-FNmkb(fkb(z)) ELSE z=z-1:G
           OTO 2250
«08AE» 2260 FOR hw2=z TO 1 STEP -1<br>«1906» 2270 IF FNmkb(fkb(hw2))<=w AND fl(hw2)=0
             THEN hw3=hw2:hw2=-1
«01A6» 2280 NEXT
*063B* 2290 IF w>-1 THEN 2340<br>
*063B* 2290 FCR hw3=z TO 1 STEP -1<br>
*1BA0* 2310 IF f1(hw3)=0 AND maxkap-FNmkb(fkb(h<br>
w3))>-1 THEN z=hw3:hw3*-1
«00CF» 2320 NEXT
«084E» 2330 IF hw3=-2 THEN 2250 ELSE RETURN<br>«0550» 2340 IF hw3>0 THEN 2400
«084E»
           2350 \text{ dn}=dn(hw, f1)+1
           2360 IF fl=0 THEN IF dn>=cpmd THEN RETUR
«ØCD5» 2370 IF f1=1 THEN IF dn>=donlyd THEN RET
           URN
«13E5» 2380 fl(z)=1:dnr(hw,dn,fl)=z:dn(hw,fl)=d
*12BC* 2390 vb(hw, f1)=vb(hw, f1)+FNmkb(fkb(z)):RETURN
*0880*2400 dn=dn(hw,fl)+1<br>*0C14*2410 IF f1=0 THEN IF dn>=cpmd THEN RETUR
           N
«0D07» 2420 IF f1=1 THEN IF dn>=donlyd THEN RET
           URN
«154B» 2430 fl(hw3)=1:dnr(hw,dn,fl)=hw3:dn(hw,f
            1) = dn*12BC* 2440 vb(hw, f1)=vb(hw, f1)+FNmkb(fkb(hw3))«13D6» 2450 maxkap=maxkap-FNmkb(fkb(hw3)):hw3=0
            :GOTO 2250
«080B» 2460 IF aus<8 THEN CLS#aus<br>«075E» 2470 FOR hw=1 TO cpmv
«1955» 2480 PRINT#aus, USING"
                                                    CP/M / VENDOR ##
                     Unverbraucht ###"; hw; maxcpmv-vb (hw
.0)<br>«ØD5B» 2490 PRINT#aus, TAB(26) "Verbraucht"
                                                                        "vb(hw, @)«1B1E» 2500 FOR hw2=1 TO dn(hw,0):PRINT#aus, "n$(dnr(hw,hw2,0)),fkb(dnr(hw,hw2,0))<br>«023B» 2510 GOSUB 2930
*0197* 2520 NEXT<br>*024F* 2530 GOSUB 2930
*01AB* 2540 NEXT<br>*01AB* 2550 FOR hw=1 TO donly<br>*18C8* 2560 PRINT#aus, USING"
                                                    DATA ONLY
                      Unverbraucht ###"; hw; maxdonly-vb(h
            w.1«ØCAD» 2570 PRINT#aus, TAB(26) "Verbraucht
                                                                        "vb(hw, 1)*1A72* 2580 FOR hw2=1 TO dn (hw, 1): PRINT#aus,<br>"n${dnr (hw, hw2, 1)), fkb(dnr (hw, hw2, 1))
*018C* 2590 GOSUB 2930<br>*00E8* 2600 NEXT<br>*01A0* 2610 GOSUB 2930
```
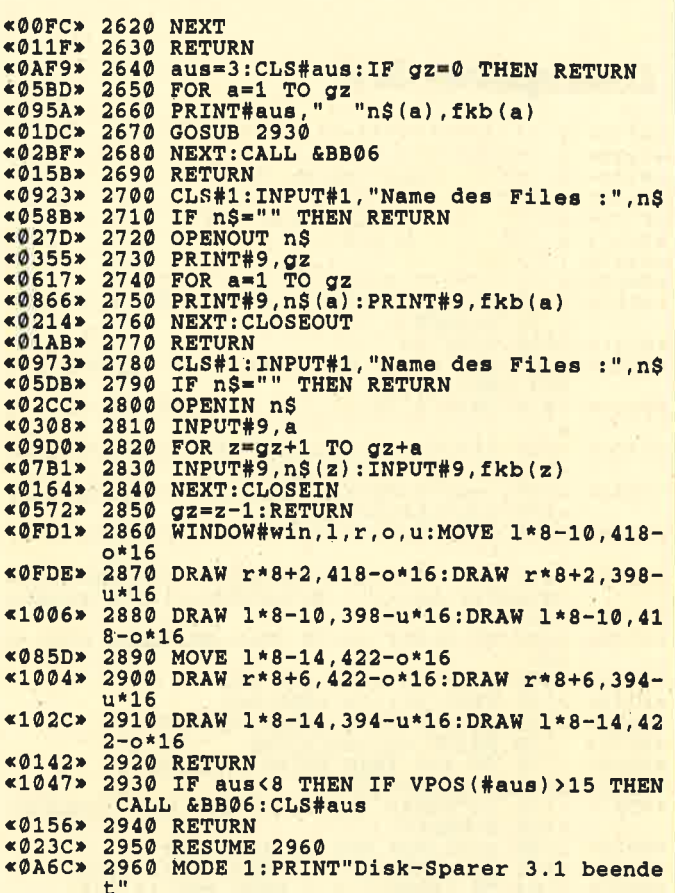

## **Formatermittlung**

Das vorliegende Programm bietet die Möglichkeit, das Format einer Diskette von Basic aus komfortabel zu ermitteln. Beim Aufruf des Befehls CAT wird in die Speicherzelle & A89D der Spur-Offset eingetragen:

- 0 für Datenformat
- 1 für IBM-Format
- 2 für CP/M-Format

Da man aber nun zur Bestimmung des Diskformats nicht jedesmal das entsprechende Inhaltsverzeichnis auf den Bildschirm bringen möchte, bietet sich folgende Möglichkeit an: Die Ausgabe der Directory geht über den Vektor &BB5A TXT OUTPUT. Poked man an diese Stelle vor dem CAT-Befehl ein & C9 (Maschinensprache: RET) und danach wieder den Originalwert & CF, so wird die Ausgabe verhindert.

```
10 POKE & BB5A, & C9: CAT: POKE & BB5A, & CF
20 A = PEEK (&A89D)30 IF A = 0 THEN PRINT "DATA - FORMAT"
```
- 
- 40 IF  $A = 1$  THEN PRINT "IBM FORMAT"
- 50 IF  $A = 2$  THEN PRINT "CP/M FORMAT"

**Manfred Rollinger** 

## **Einstellung von Druckarten** für die DMPs

Schriftkombinationen der DMPs lassen sich ganz einfach mit dem Kommando ESC "!" CHR\$ (n) einstellen. Im Handbuch ist dieses Feature etwas spärlich erläutert.

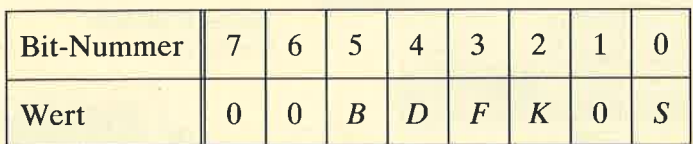

Abb. 1: Die Aufteilung von "n"

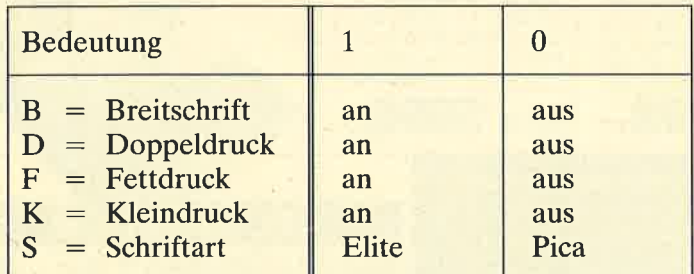

#### Abb. 2: Die einzelnen Schalter

Das Druckerkommando wird mit

#### PRINT#8, CHR\$ (27) "!" CHR\$ (&X00 BDFKOS);

an den Printer geschickt, wobei für BDFKS die entsprechenden Werte einzusetzen sind, also entweder 0 oder 1. Auf diese Weise lassen sich die verschiedenen Druckartenkommandos auch kombinieren.

Allerdings gibt es auch einige Einschränkungen. So kann z.B. Elite nicht komprimiert ausgegeben werden. Am besten probieren Sie alles einmal selbst aus und führen auch Tests mit Super-/Subscript und anderen Sondereinstellungen durch.

H. H. Fischer

## **Schneider Magazin Nr. 8** erscheint am 27, 7, 1988

## Die bessere Alternative:

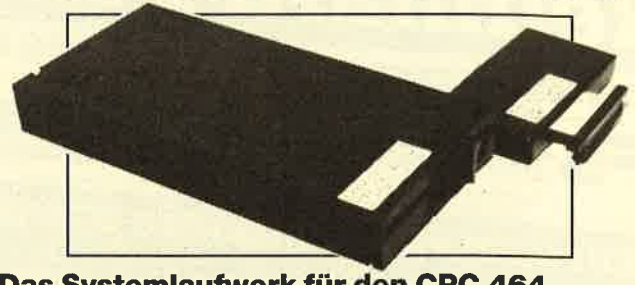

#### Das Systemlaufwerk für den CPC 464

- · Bis zu 4 Laufwerke: zwei 5.25" (2 + 80 Tracks) und zwei 3" (Schneider)
- Bis zu 4 Laufwerke: zwei 5.25" (2 + 80 Tracks) und zwei 3" (Schneider)<br>
 Alle 3 AMSDOS-Formate belden 3"-Laufwerken und 3 Formate bei 24 B0-Tracks-<br>
 Laufwerken (System: 704 K, Data-Only: 716K und vortex: 704K)<br>
 A
- -
	-
	-
	-

● Inklusive umfangreichem Handbuch + zwei Disketten

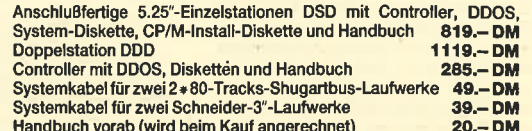

Im Lieferumfang ist kein CP/M enthalten. Es wird jedoch ein Programm zum Übertragen und Anpassen des 3"-CP/M<br>mitgeliefert. Zum Überspielen sind ein 3"-Laufwerk und das Anschlußkabel nötig.

## X-Laufwerk für CPC 464/664/6128

Das X-Laufwerk ist ein Systemlaufwerk, das anstelle eines 3"-Zweitlaufwerks am CPC 664/6128 mit einge-<br>bautem oder am CPC 464 mit zusätzlichtem 3"-Controller betrieben wird. Das X-DDOS-Betriebssystem wird<br>zusammen mit, ein Das A-Liauter am CPC 464 mit<br>zusammen mit einer EPROM<br>DDOS und noch einiges mehr

- · Die RAM-Belegung ist nahezu 100% kompatibel zu AMSDOS.
- 
- Les kann softwaremäßig zwischen X-DDOS und AMSDOS umgeschaftet werden.<br>Das Kopieren der Systemspuren ist auch unter Basic möglich.<br>Das Kopieren der Systemspuren ist auch unter Basic möglich.<br>Es werden Appassungsprogramme f
- 
- Es werden Anpassungsprogramme für CP/M 2.2 & CP/M Plus mitgellefert.<br>
 Die CP/M-Plus-Anpassung ist auch auf einem CPC 464/664 mit 64-KByte-<br>
 Die Hardware besteht aus hochwertigem Laufwerk (TEAC/BASF), störsicherem<br>
Net
- 
- 
- resuspexiau von Zoo Reye.<br>
Commit X-DDOS auch in bellebigen anderen EPROM-Karten lauffähig ist, wurde<br>
C lauf einen Kopierschutz verzichtet.<br>
C lauf einen Kopierschutz verzichtet.<br>
C lauf DCC and kann das X-DDOS-EPROM auch

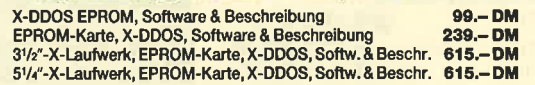

**EPROM TOTA** Universeller EPROM-Programmer 4003 für Schneider

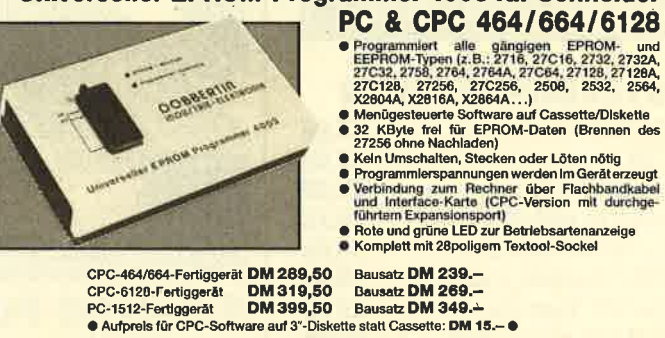

#### **EPROM-Karte 224 KByte für alle CPC**

- 
- Für die EPROM-Typen 2764, -128, -256<br>● ROM-Nummern 0-15 frei wählbar
- 
- Now-reuniterity-to-tet manuse<br>● Del 27256 zwel ROM-Nummern pro Sockel<br>● Durchgeführter Expansionsport<br>● Software zum automatischen Erstellen von Programmodulen (Basic und BIN-Datelen)<br>Fertiggerät für CPC 464/664 DM 145,
- Modul-Software auf Cassette DM 80,-, auf 3"-Diskette DM 95,-

#### Zubehör für EPROM-Karten

EPROM2764 DM 7.50 Maxam-EPROM DM 124,- Protext-EPROM DM 124,-<br>EPROM27128 DM 8.50 Alpha-ROM DM 35,- Utopia DM 94,-<br>EPROM27256 DM 11.50 Time-ROM (batteriegepufferte Echtzeituhr) + EPROM DM 135,-

**BBERT** GmhH **Industrie-Elektronik** Brahmsstraße 9, 6835 Brühl, Telefon 0 62 02 / 7 14 17

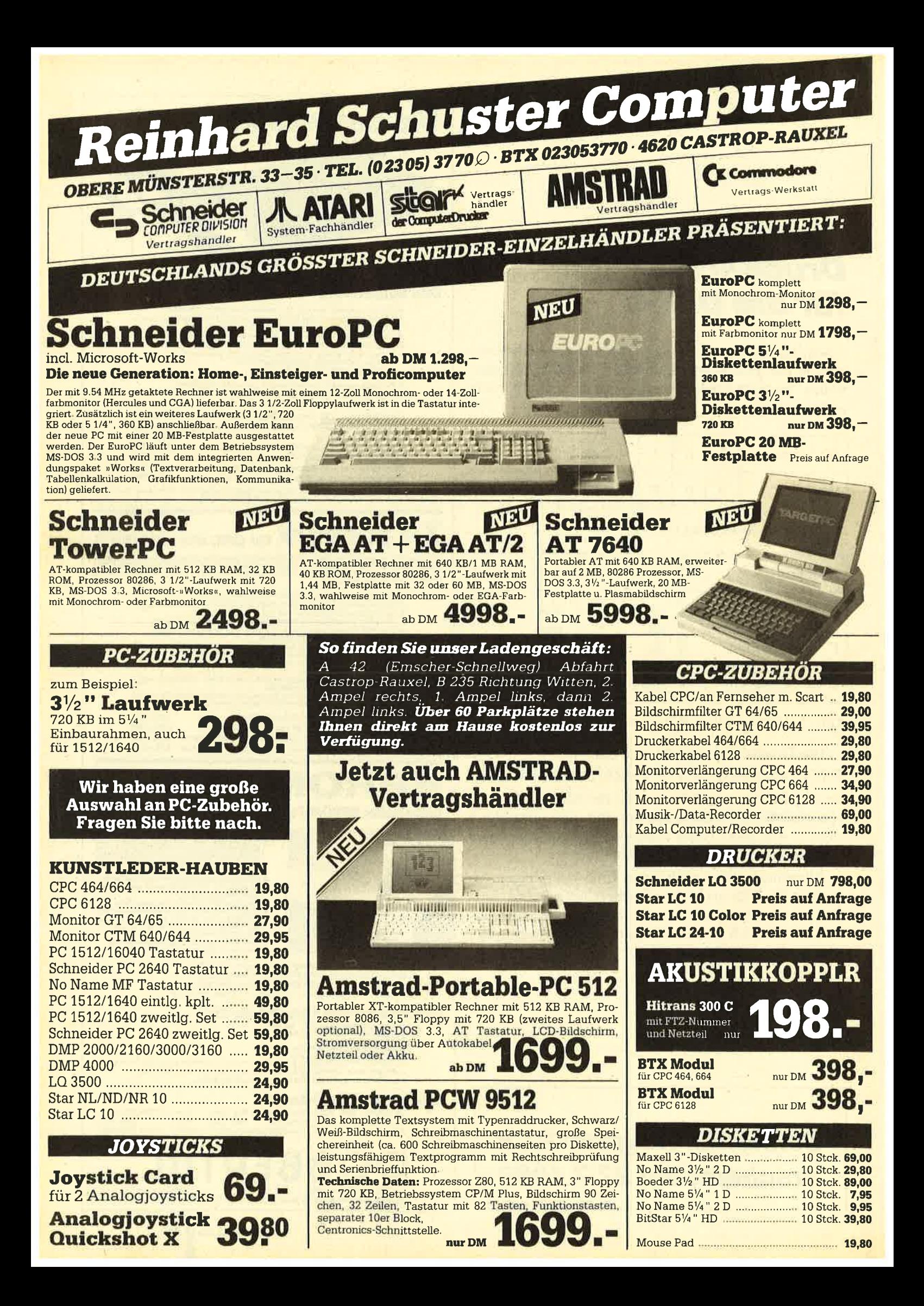

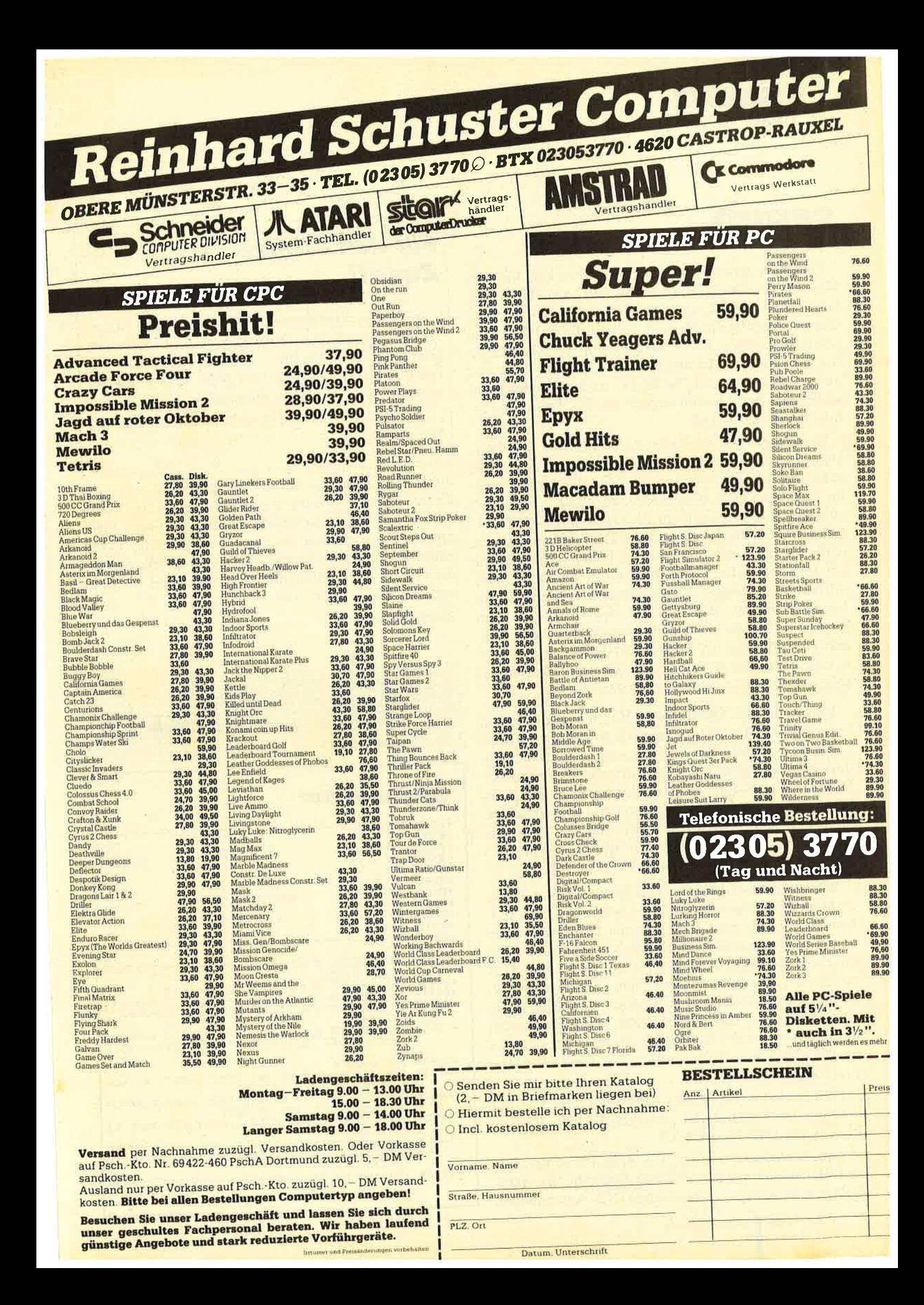

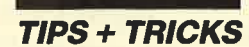

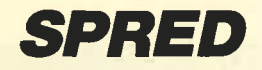

Dieses Programm läuft nur in Verbindung mit dem Maschinencode zu "Sprites hautnah" aus Heft 12/87. Es ermöglicht das einfache Entwerfen und Abspeichern von Sprites in Mode 0, die mit dieser RSX-Routine laufen sollen. Diese Routine und "SPRED" müssen sich auf der Arbeitsdiskette befinden. Tape-Benutzer speichern erst "SPRED" und dann gleich anschließend den Maschinencode ab. Die Steuerung erfolgt mit dem Joystick.

Das Programm wird mit RUN"SPRED gestartet. Dann gibt man den Namen ein, unter dem das Sprite behandelt werden soll, anschließend die Anfangszeile für DATAs (nicht über 30000, da sonst "Overflow" auftritt). Nun erscheint ein Gitternetz mit einer Palette der Standardfarben in Mode 0. Die linke obere Ecke ist die Koordinate 0,0. Fahren Sie jetzt mit dem Cursor auf die gewünschte Farbe, und übernehmen Sie diese mit dem Feuerknopf. Als Bestätigung erscheint sie im Border-Rahmen. Bewegen Sie den Cursor zu dem Punkt, an dem Sie zu zeichnen beginnen wollen. Fangen Sie recht nahe der Koordinate 0,0 an, um das Sprite möglichst klein zu halten. Das Setzen der Punkte erfolgt mit der Feuertaste, ebenso das Löschen.

Entspricht das Sprite Ihren Vorstellungen, gehen Sie mit dem Cursor zur rechten unteren Ecke des Spri te-Vierecks (nicht des Gitternetzes) und lassen ihn dort stehen. Damit wird die Sprite-Größe festgelegt. Drücken Sie jetzt die Taste d. Nun werden die Sprite-Werte in DATA-Zeilen aufgelistet und abgespeichert. Sie lassen sich dann später unter dem von Ihnen gewählten Namen mit LOAD oder MERGE "Spritename" in das eigene Programm einbinden.

Wer an einem umfangreichen Sprite arbeitet, das er nicht gleich fertigstellen kann, drückt nur die Taste s. Damit speichert man den gesamten Bildschirm unter dem vorher eingegebenen Sprite-Namen ab. Als Unterscheidung fügt das Programm die Extension .SCR an. Starten Sie es später, um an dem Sprite weiterzuarbeiten, geben Sie den gleichen Sprite-Namen ein sowie eine DATA-Startzeile Ihrer Wahl. Nach Erscheinen des Gitternetzes drücken Sie die Taste 1. Damit holen Sie Ihr begonnenes Sprite zurück. Mit Taste e wird das Programm beendet.

Hier noch ein Hinweis für Tape-Benutzer: Vor Benutzung der Tasten d und s drücken Sie bitte REC + PLAY, vor 1 die Taste PLAY.

Zum Schluß noch ein Tip. Die Zeile 150 ist für eigene INK-Befehle vorgesehen, falls Ihnen die Standardfarben nicht genügen. Die gleichen INK-Anweisungen

## Für den schnellen **Zugriff**

Mit einem Stehsammler für das Schneider Magazin haben Sie immer 12 Ausgaben leicht zuganglich geordnet. Wenn Sie Ihre Zeit nicht mit Suchen verbringen wollen: Für nur DM 12,80 bekommen Sie von uns die nötige Unterstützung.

Sofort bestellen ! Den Bestellschein finden Sie auf Seite 15!

müssen dann auch in Ihrem Programm stehen. In den Zeilen 750 bis 910 wird in der Variablen farbe 1 dem aktuellen Farbstift die zugehörige Border-Farbe zugeordnet. Dort müßten Sie dann Ihre gewählte Farbe eintragen. Dazu ein Beispiel: INK 10, 11, Zeile 860 ändern in:  $bo = 11$ . Blinkenden Farben ordnen Sie bitte nur Farbstift L4 oder 15 zu.

Wolfgang Mallek

Programm: SPRED Computer: CPC 464/664/6128 Funktion: Sprite-Editor für HAUTNAH Listings: 1

## Sprite-Editor

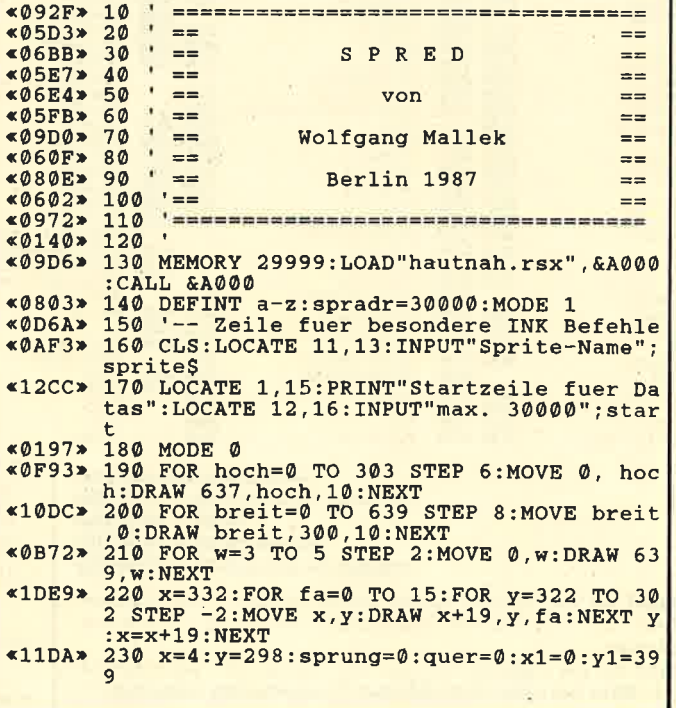

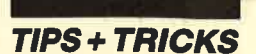

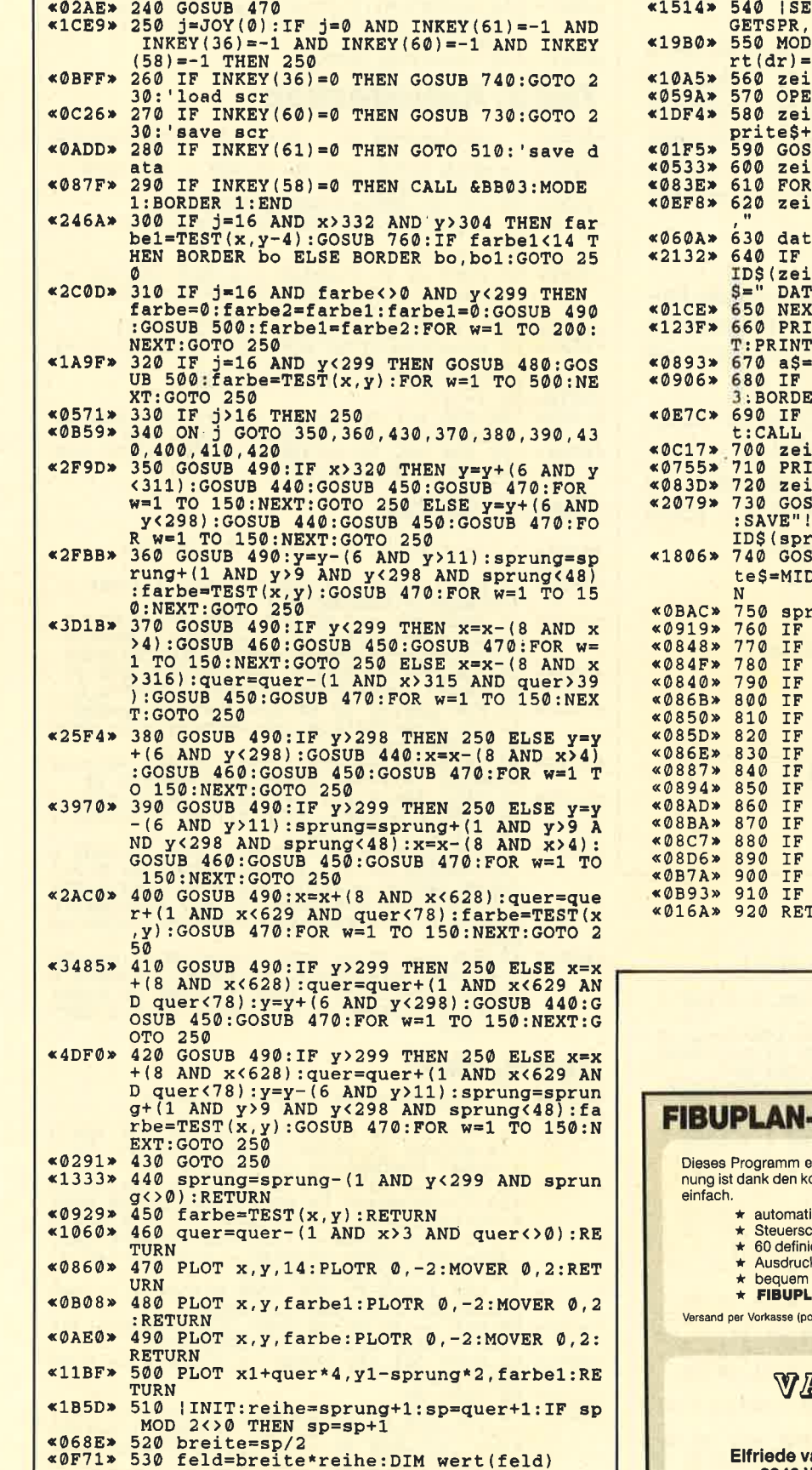

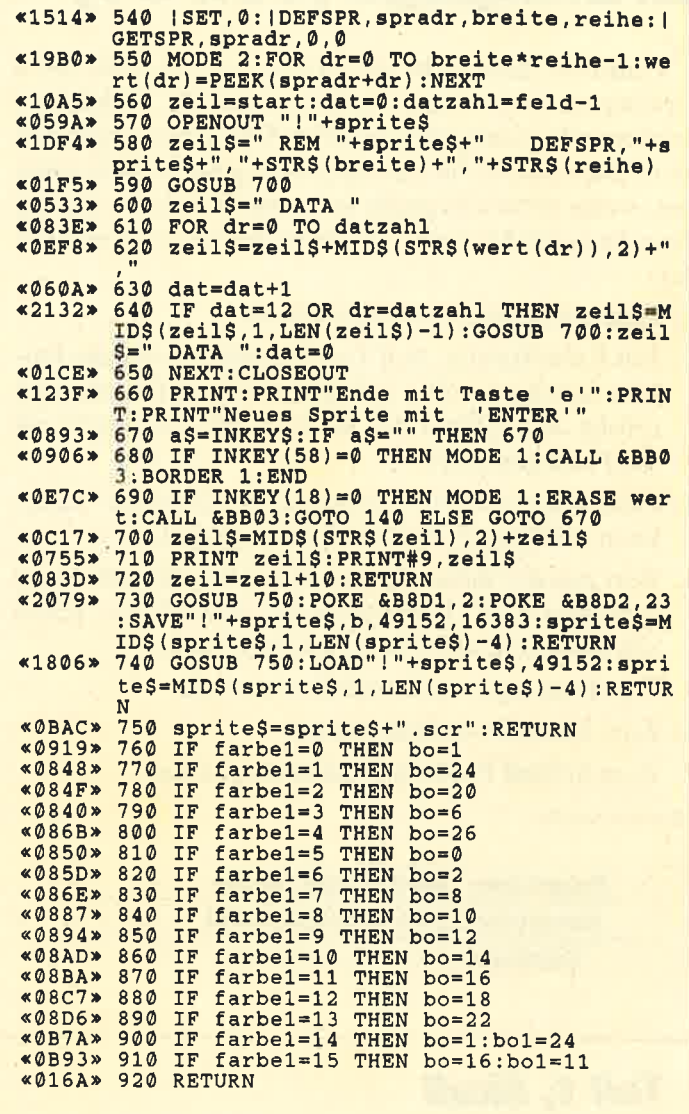

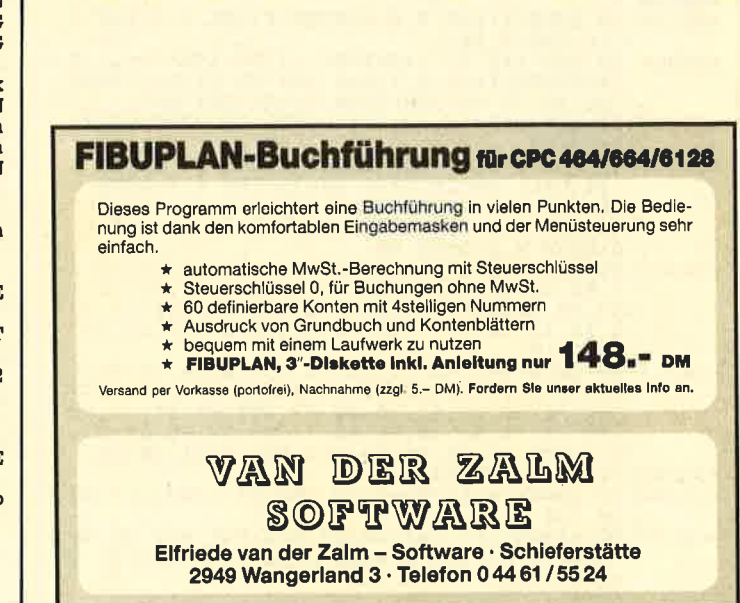

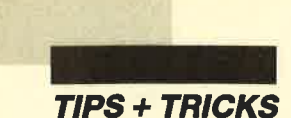

## **Grafikgags (Teil 31)**

Tradition muß nicht unbedingt sein, aber die Serie Grafikgags, inzwischen schon in der 31. Folge, hat mittlerweile einen traditionellen Charakter angenommen. Dies würde für den Abdruck jedoch nicht genügen, wenn nicht das große Interesse bestünde, auf das diese Serie bisher stieß. Heute finden Sie folgende Bilder:

- 1. Einen Totenkopf mit Farbeffekt
- 2. Ein Kaleidoskop. Auf Tastendruck werden die Farben durchgescrollt; auf nochmaligen Tastendruck erfolgt der Abbau des Bildes, und das Programm wird neu gestartet.
- 3. Eine Burg in einer Felswüste bei Gewitter. Blitze kann man durch Tastendruck erzeugen.
- 4. Bert aus der Sesamstraße. Wenn ich ihn nicht ganz getroffen habe, liegt das daran, daß ich Bert schon seit längerem nicht mehr gesehen habe.
- 5. Wer Bert sagt, muß auch Ernie sagen.
- 6. Eine Lampe vor Zellentüren
- 7. Zum Schluß PacMan in Schwierigkeiten

**Christoph Schillo** 

Programm: Grafik-Gags, Tell 31 Computer: CPC 464/664/6128

Listings: 7

## Teil 1, Skull

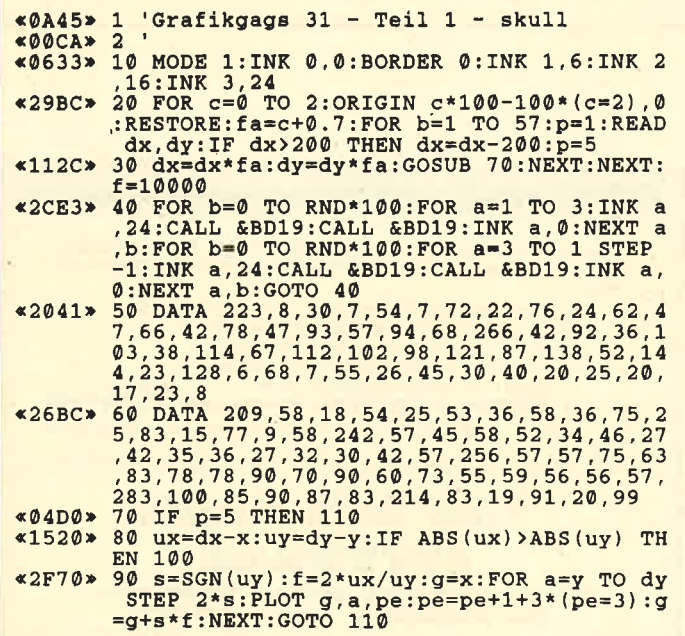

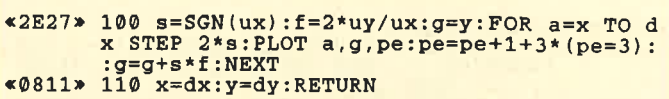

## **Teil 2, Kaleidoskop**

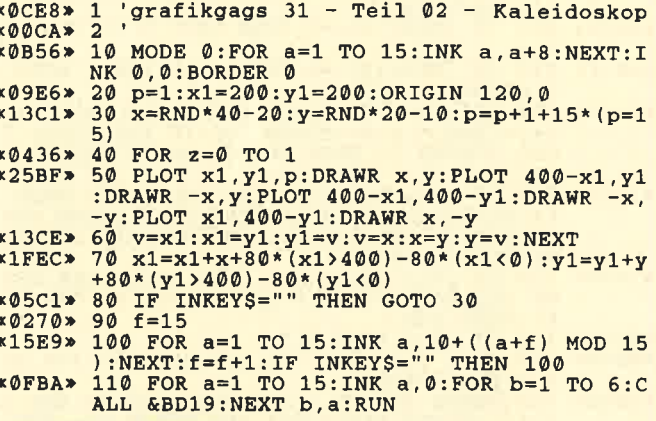

### **Teil 3, Blitze**

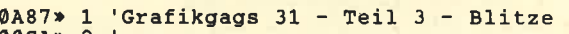

- «06EB» 10 MODE 1:INK 0,0:INK 1,1:INK 2,3:INK 3,
- 
- 
- 
- 
- 
- «06EB> 10 MODE 1:INK 0,0:INK 1,1:INK 2,3:INK 3,<br>4:BORDER 0:RANDOMIZE 1<br>304F> 20 E=60:FOR a=0 TO 238 STEP 4:x=0:WHILE<br>7,3+D:x=x+z:p=NOT(p):WEND:f=f/1.03:NEXT<br>7,3+D:x=x+z:p=NOT(p):WEND:f=f/1.03:NEXT<br>4170F> 30 FOR b=0 TO 3: **TURN**
- $*42$ A1 >  $*30$  FOR h=0 TO ho STEP 2:x=x+RND\*4:w=w-RN<br>D\*4:d=w-x:w1=RND\*d/2:w2=RND\*d/2:w3=d/2-w<br>1:w4=d/2-w2:PLOT x, h+yp, 3:DRAWR w1, 0:DRA<br>WR w3, 0, 2:DRAWR w2, 0, 3:DRAWR w4, 0, 2:NEXT : RETURN

#### **Teil 4, Bert**

- «09A9» 1 'Grafikgags 31 - Teil 4 - Bert «ØØCA»
- «114A» 10 MODE 1: INK 0, 26: INK 1, 0: INK 2, 6: INK 3 , 24: BORDER 15: PAPER 2: PEN 3: FOR a=1 TO 2<br>5: PRINT STRINGS (40, 207) : : NEXT
- $*5663* 20 FOR Z=0 TO 1: p=2:x=244+z*152:y=220:xx=30:xy=30:xy=35:GOSUB 70:NEXT:y=200:x=320:xx=7  
\n0:x=30:xy=35:GOSUB 70:NEXT:y=200:x=320:xx=7  
\n0:x=100:(50SUB 70:NEXT 24-w*12:xy=x:x=290+z60:y=220-w*10:GOSUB 70:NEXT w,z:p=1:x=320:y=170:x=200*x=60:y=701:x=281*x=281*x=281*x=281*x=2$
- 
- 
- 
- 
- 

**TIPS + TRICKS** 

## **Teil 5, Ernie**

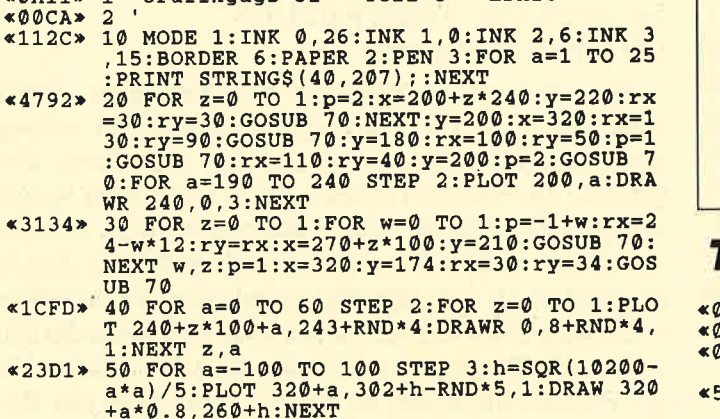

 $x0011x$  1 'Grafikgags 31 - Teil 5 - Ernie

 $*$ 4\*9.8,260+h:NEXT<br>  $*$ 0160\* 60 GOTO 60<br>  $*$ 4AA3\* 70 FOR C=0 TO 1:ry=ry-c\*2:rx=rx-c\*2:f=rx<br>
/ry:r2=ry\*ry:FOR a=0 TO ry STEP 2:b=f\*SQ<br>
R(r2-a\*a):FOR d=-1 TO 1 STEP 2:PLOT x+b,<br>  $y+d*$ a,1+c\*p:DRAWR -2\*b,0:NEXT d,a,c:RETU<br>
R

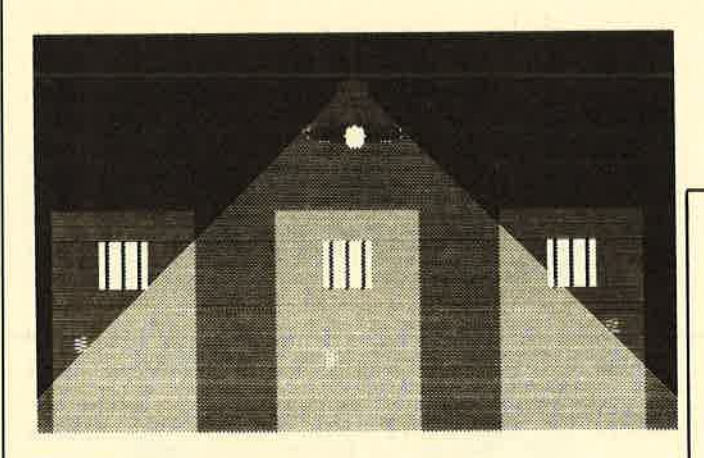

## **Teil 6, Lampe**

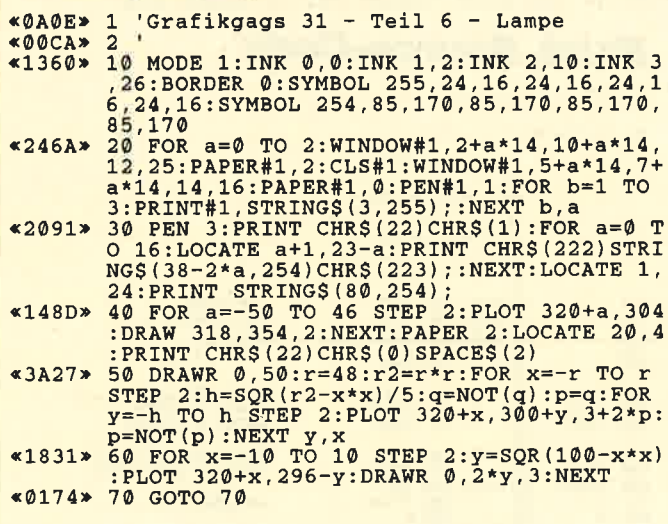

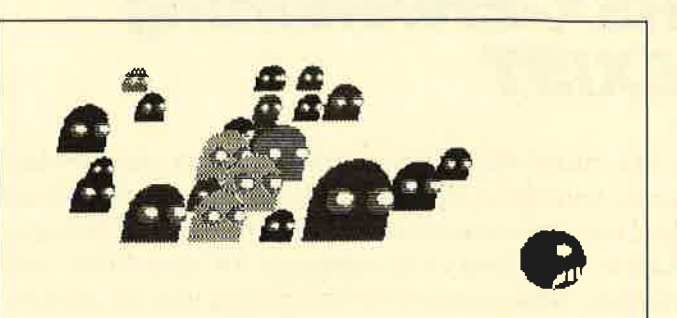

## Teil 7, Pa(ni)cMan

B9D» 1 'Grafikgags 31 - Teil 7 - Pa(ni)cman  $*0B9D* 1$  'Grafikgags 31 - Teil 7 - Pa(ni)cman<br>  $*00CA* 2$ <br>  $*0733* 10$  MODE 1:INK 0,0:INK 1,6:INK 2,24:INK 3<br>  $*0733* 10$  MODE 1:INK 0,0:INK 1,6:INK 2,24:INK 3<br>
26:BORDER 0:RANDOMIZE 1<br>  $*5078* 20$  FOR a=0 TO 1:r=30-a\* : $xp = RND * 200 + 60 * b : r = RND * (a * 6) + 12 : p(0) = RND$ <br>
\*3: $p(1) = RND * 2 + 1 : GOSUB 50 : NEXT b, a$ <br>
\*0138 \* 40 GOTO 40<br>
\*4B88 \* 50 T2=r\*r;q=1:FOR x=-r TO r STEP 2:f=1:q<br>
=ABS(q-1):h=r+SQR(r2-x\*x):p=q:FOR y=0 TO<br>
h STEP 2:f=f+0.4:PLOT xp+30+f+x,

## **Tip zu dBase II**

Bezugnehmend auf den ersten Abschnitt des Artikels "Tips zu dBase II" von Peter Abrell im Schneider Magazin 11/87 (S. 102) möchte ich etwas ergänzen. Es handelt sich um die Diskettenspeicherkapazität. Die 178 KByte einer Diskette im Datenformat können durchaus vollständig genutzt werden. Die Dateien DBASE.COM und DBASEOVR.COM sind dann aber nicht auf der Datendiskette vorhanden.

Mit dem Befehl SET DEFAULT TO < Laufwerk > werden alle weiteren Zugriffe auf Datenbankdateien auf das jeweilige Laufwerk dirigiert. Dazu ein Beispiel:

.Set Default to b:

**.Use Test** 

Die Datei Test wird damit von einer reinen Datendiskette im Laufwerk B eröffnet. Bei nur einer Floppy erfolgt wie unter der CP/M-Systemebene die Aufforderung zum Diskettenwechsel.

Das Gesagte trifft für den CPC 6128 zu. Ob es auch für "dBase" auf dem 464 und 664 gilt, ist mir nicht bekannt.

**Björn Richter** 

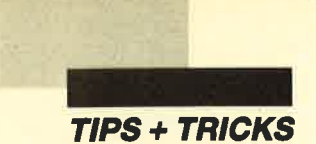

## ßSX-Erweiterung EXIST

Mit dieser RSX-Erweiterung läßt sich ohne Probleme im laufenden Programm feststellen, ob ein File auf der Diskette existiert oder nicht. Dies ist z.B. bei einer Adreßverwaltung beim Abspeichern einer Datei sehr nützlich, wenn man zuvor überprüfen will, ob die Diskette bereits ein Programm gleichen Namens enthält. Normalerweise erfordert dies umständliches Programmieren mit Befehlen wie ON ERROR GOTO. Das zu umgehen, ist Aufgabe dieser Erweiterung. Aufgerufen wird sie durch folgenden Befehl:

#### $IEXIST, @s$, @v%$

s\$ steht hier für den Dateinamen, v% für die Übergabevariable. v% muß vor dem Aufruf schon einmal verwendet worden sein (z.B. durch  $v\% = 0$ ), damit die Variable eine Adresse im Speicher besitzt. Dadurch kann die RSX-Erweiterung die Übergabevariable im Speicher finden und verändern. Existiert das File schon auf der Diskette, hat v% nach dem Test den Wert  $-1$ , andernfalls den Wert 0. Das Ergebnis läßt sich so sehr leicht weiterverarbeiten. Zur Erläuterung hier nun ein Beispielprogramm:

100 INPUT "Dateiname: ",name\$  $110 \text{ v\%} = 0$ 120 IEXIST, @name\$,  $@v\%$ 

130 IF NOT( $v\%$ ) THEN GOTO 170

#### Exist, MC-Generator

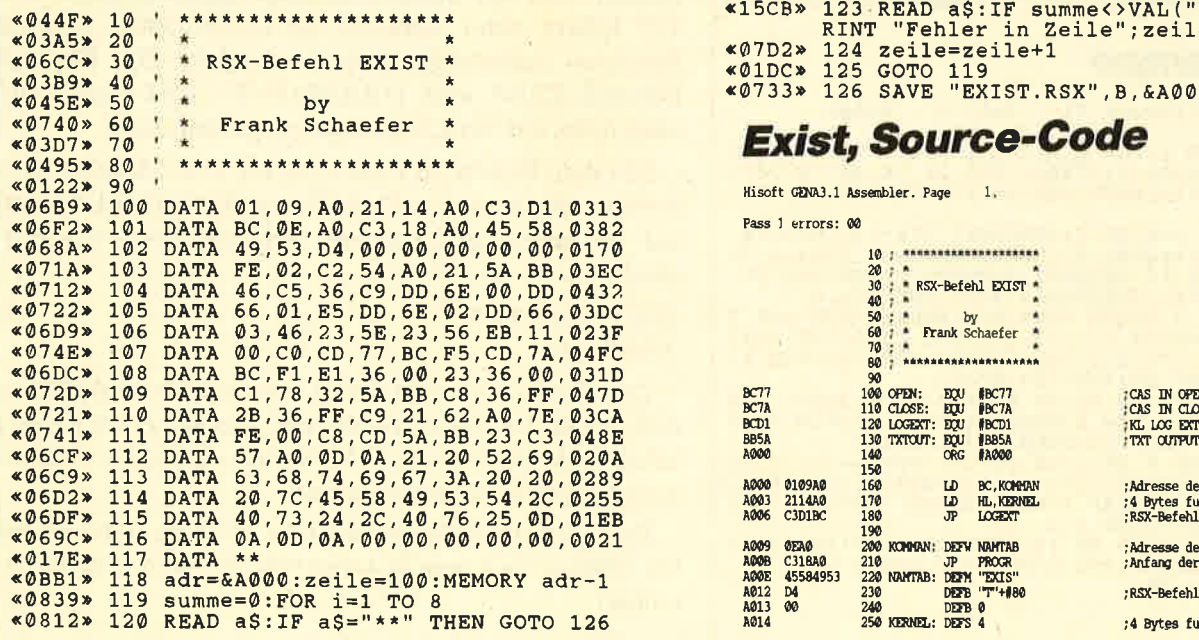

- 140 PRINT "Datei existiert bereits!!! Trotzdem abspeichern  $(i/n)$ ?"
- 150 a\$=UPPER\$ (INKEY\$): IF a\$<>"N" AND a\$<> "J" THEN GOTO <sup>150</sup>
- 160 IF a\$="N" THEN RETURN
- 170 OPENOUT name\$

Nun noch einige Hinweise zum Eintippen. Zuerst muß man den MC-Generator eingeben. Er erzeugt dann den Maschinencode, also das eigentliche Programm, und speichert dieses sofort unter dem Namen EXISTRSX.BIN ab. Wer Disketten benutzt, sollte also schon vor dem Start die richtige einlegen. Zur Sicherheit kann man den MC-Generator vor dem Start auch noch abspeichern. Das ist aber nicht erforderlich, da sich das Programm am Ende nicht selbst löscht. Um die RSX-Erweiterung zu starten, muß man das Programm zuerst laden (LOAD "EXISTRSX.BIN") und dann das RSX-Kommando einbinden (CALL &A000). Danach steht der Befehl IEXIST, @s\$, @v% zur Verfügung.

Frank Schäfer

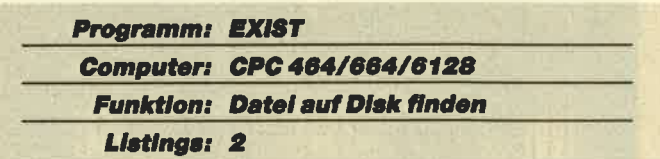

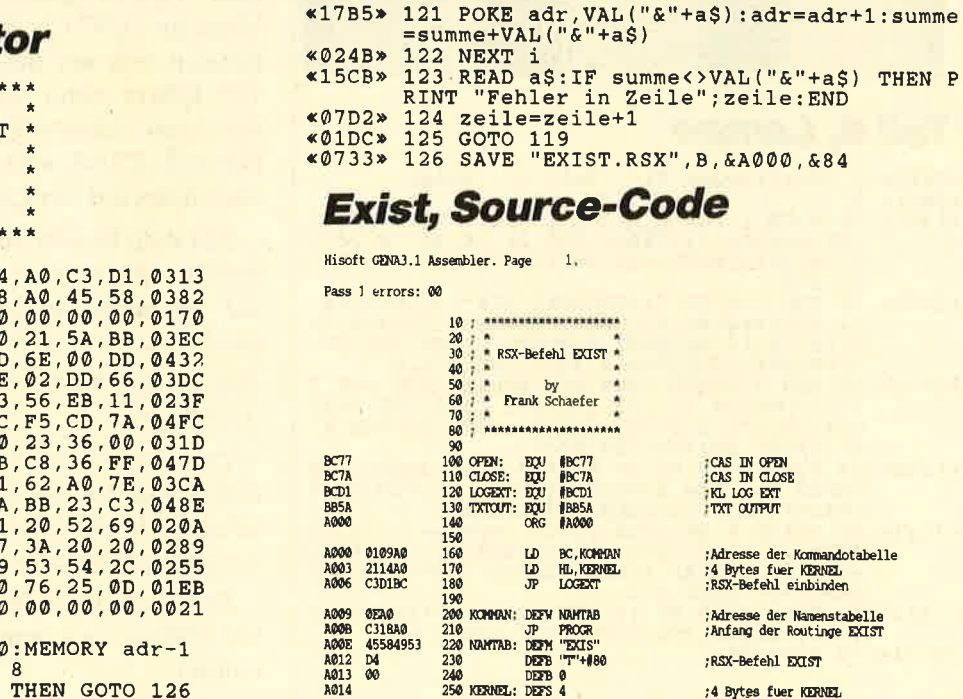

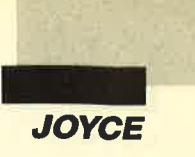

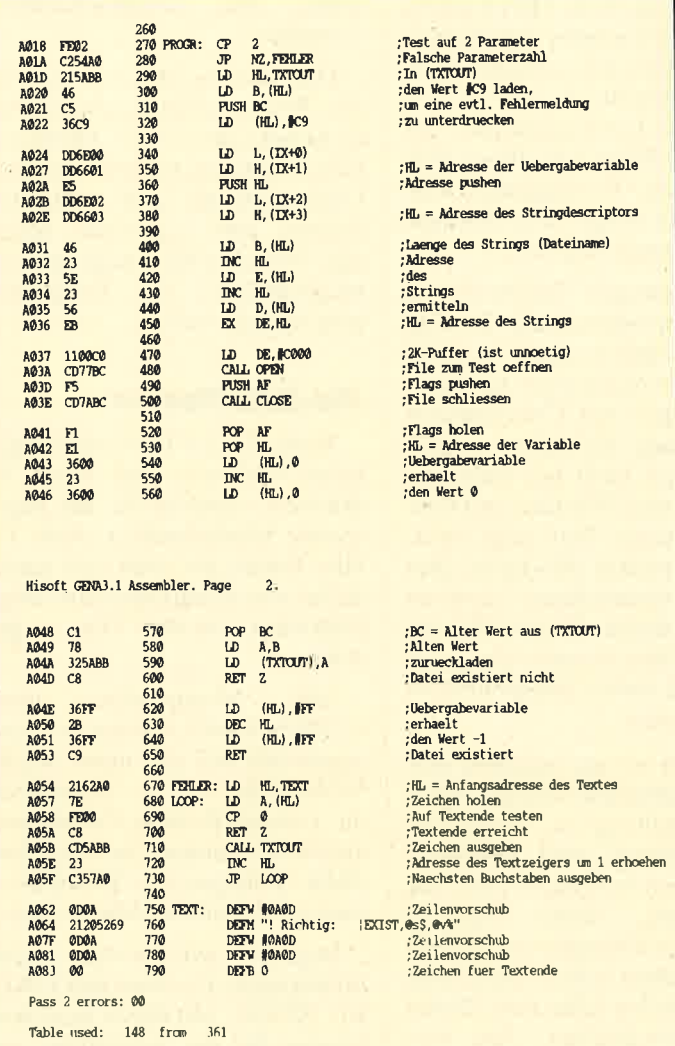

# Ausgabe von<br>Locoscript-Texten<br>auf Fremddruckern

Es gibt eine sehr einfache Methode, um mit "Locoscript" erstellte Texte auf einem Fremddrucker auszugeben. Dazu ist nicht einmal ein besonderes Konvertierungsprogramm erforderlich. Die einzige Einschränkung ist, daß das Verfahren nur bei solchen Texten funktioniert, die keine Codes enthalten. Wer häufig mit Texten zu tun hat, bei denen die Schriftart nicht gewechselt wird und keine Unterstreichungen vorkommen, wird das nicht weiter störend finden. Das Unterstreichen von Überschriften ist ohne weiteres möglich, indem man die Zelle darunter mit Bindestrichen ausfüllt.

Man geht folgendermaßen vor. Wenn der Text fertig ist, werden die sieben deutschen Sonderzeichen mit der ERSETZE-Funktion so belegt:

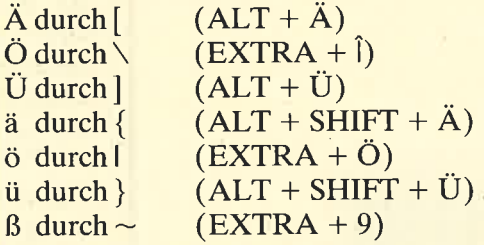

Dieser Text kommt in eine beliebige Gruppe in der Diskettenverwaltung. Dort wird er mit dem Balken-Cursor angesteuert. Dann ruft man über F7 (Modus) die Funktion "ASCII-Datei erstellen" auf und erstellt eine ASCII-Datei im Bildschirmformat. Ihr gibt man einen passenden Namen (2.8. TEXT.AS). Sie wird in der linken Gruppe der Diskettenverwaltung untergebracht.

Jetzt wechseln wir das Betriebssystem und steigen um auf CP/M. Nachdem dies geladen ist, kopieren wir die Datei PIP.COM auf das Laufwerk M, legen die "Locoscript"-Arbcitsdiskette ein und rufen zunächst mit DIR deren Inhaltsverzeichnis auf. War bisher alles richtig, muß dort u.a. die ASCII-Datei unseres Textes, also TEXT.AS, auftauchen. Wir schalten um auf Laufwerk M und geben unseren Text mit dem Kommando

#### $PIP LST: = A: TEXT.AS$

auf den angeschlossenen Fremddrucker. Die beste Qualitat erhält man, wenn man den "Locoscript"-Text in Proportionalschrift anfertigt und diese auch auf dem Drucker einstellt.

Wenn man häufiger mit zwei Druckern arbeiten will, empfiehlt es sich, beim Laden von CP/M eine Datei PROFILE.SUB zubenutzen, die so definiert ist, daß die Kommandos PIP.COM, SETKEYS.COM und DEVICE.COM auf das Laufwerk M übertragen werden. Außerdem sollte man zwei Tasten (2.8. DOK und SEITE) mit SETKEYS so festlegen, daß man durch einen einfachen Tastendruck von diesem Laufwerk aus zwischen den Printern umschalten kann. Hat man den Fremddrucker (2.B. NEC P6) über die Centronics-Schnittstelle angeschlossen, lautet das Kommando zu seiner Bedienung, das auf die eine Taste gelegt wird, folgendermaßen:

 $DEVICE LST: = CENIM$ .

Auf die andere Taste, welche die Rückkehr zum Joyce-Printer ermöglichen soll, legen wir diesen Befehl:

 $DEVICE LST: = LPT<sup>î</sup>M$ 

Andreas Kleinert

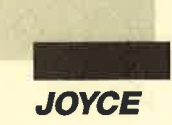

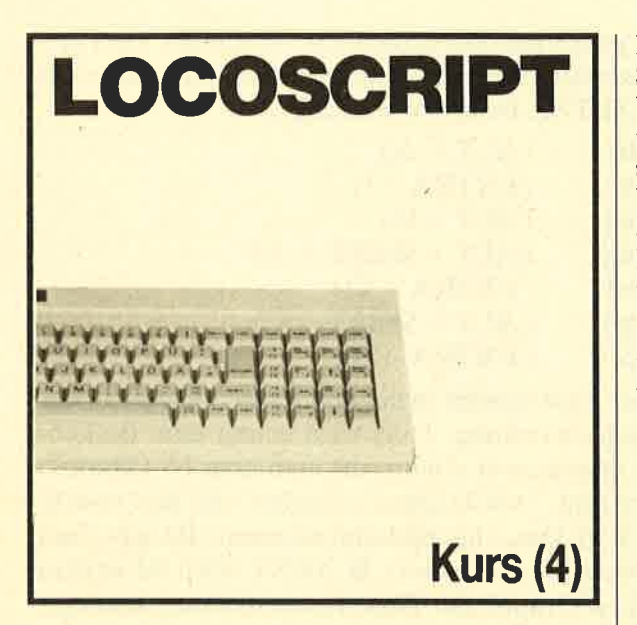

#### **Schriftattribute** und Schriftarten

nzwischen sind wir ja schon ziemlich weit gekommen; Sie können Texte eingeben und editieren. In der letzten Folge haben wir uns auch schon mit einfachen Gestaltungsmöglichkeiten beschäftigt. Das wollen wir nun ein wenig fortführen. Wir werden noch andere Schriftattribute behandeln, ebenso die diversen Schriftarten, die "Locoscript" kennt. Den wichtigsten Punkt bilden aber die verschiedenen Anwendungsarten.

**Hinter der Taste** F4 verbirgt sich<br>das Schriftenmenü

Beginnen wir dort, wo wir in der letzten Folge aufgehört haben, nämlich beim Hervorhebungsmenü, das nach Druck auf

Bearing tung **ROBRUITEN ZOEISTE HADEL** Drucker bereit Aktiv ayout Anzeige schrift<mark>f5=Zeile</mark>  $t_{\rm t}$ ,  $t_{\rm t}$ , ( Schrift: {, - Halbe Hohe - Kursiv + Zeichen/Zoll PS el elchen/<br>eichen/ Proportional. Normale Breite v<br>Doppelte Breite

F3 angezeigt wird. Hier können Sie die sogenannten Schriftattribute wählen. Sie verändern damit die Schrift, in der "Locoscript" die Texte ausdruckt, um bestimmte Sätze oder Worte herauszustellen. Im folgenden wollen wir auf einige Anwendungsmöglichkeiten eingehen.

Das wichtigste Schriftattribut ist die Unterstreichung. Es wird vor allem dazu benutzt, einzelne Zeilen hervorzuheben, findet also vor allem bei Überschriften Verwendung. Sie sollten es nach Möglichkeit nicht bei einzelnen Passagen oder Wörtern im Fließtext einsetzen. Das zeigt zwar, was Ihr Drucker alles kann, aber der Übersichtlichkeit erweisen Sie damit keinen Dienst. Für die Überschriften werden wir gleich auch noch andere Möglichkeiten kennenlernen.

Wenden wir uns zunächst einmal der Fettschrift und der inversen Darstellung zu. Doppelter und Fettdruck sind identisch. Dies kommt besonders dann zur Anwendung, wenn einzelne Worte oder Passagen vom Fließtext abstechen sollen. Die Länge der Textstellen sollte zwei Zeilen nicht überschreiten. Am wirkungsvollsten ist der Fettdruck, wenn er gezielt dazu eingesetzt wird, einzelne Wörter hervorzuheben, wie z. B. Schlagworte, die den Inhalt des Textes verdeutlichen. Zusätzlich kann man das (die) Wort(e) auch noch in Versalien, also Großbuchstaben, schreiben.

Der inverse Druck findet in der Praxis kaum Verwendung. Er könnte als weiteres Mittel zur Hervorhebung benutzt werden. Unterstreichen und Fettdruck reichen aber eigentlich schon aus, zumal noch einige andere Möglichkeiten der Textgestal tung hinzukommen.

#### Die Schriftarten

Wenn Sie das Hervorhebungs menü verlassen und Taste F4 drücken, erhalten Sie das soge nannte Schriftmenü (s. Abb. 1). Hier finden Sie noch eine ganze Reihe von Funktionen und Mög lichkeiten, um den Text zu ge stalten.

Alle Menüpunkte unter SCHRIFTART werden genauso angewählt wie die unter HER- VORHEBUNGEN. Sie können die entsprechenden Funktionen aktivieren, indem Sie die Plus- Taste betätigen. Die Desaktivie rung erfolgt mit der Minus-Taste.

Beginnen wir mit dem ersten Menüpunkt. Er nennt sich HAL- BE HOHE. Mit dieser Funktion können Sie die Schrifthöhe um die Hälfte reduzieren, und zwar wahlweise nach oben oder nach unten. Diese beiden Darstel lungsarten heißen in der Fach sprache auch Sub- und Super script. In der Praxis werden sie dazu verwendet, Fußnoten an das Ende des Textes anzufügen bzw. Indizes und Hochzahlen zu schreiben. Für mathematische Formeln ist diese Funktion also optimal. Nur Fußnoten beherrscht "Locoscript" nicht, so daß dieser Anwendungsbereich wegfällt. Trotzdem ist zu überlegen, ob kleine Vermerke in den Kopf- und Fußzeilen nicht in dieser Schrift gedruckt werden sollten.

Auf HALBE HöHE fotgt KURSIV. Mit diesem Befeht wird die Schrift einfach nur schräggestellt. Damit lassen sich leichte Hervorhebungen erreichen, beispielsweise bei Zitaten

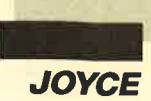

oder Fremdwörtern, die nicht übersetzt werden können. In der Regel findet die kursive Schrift nur selten Verwendung. Denkbar wäre es z.B. auch, Hauptüberschriften zu unterstreichen und kursiv darzustellen, während Subüberschriften nur unterstrichen werden.

Wir kommen nun zum wichtigsten Menüpunkt unter SCHRIFTART. Hinter ZEI-CHEN/ZOLL verbergen sich die verschiedenen Schriftarten, die der Joyce-Drucker zu bieten hat. Wenn Sie diesen Punkt einmal mit der Plus-Taste anwählen, erweitert sich das Menü, und Sie erhalten eine Auflistung aller verfügbaren Schriftarten. Diese unterscheiden sich dadurch, daß sie unterschiedlichen Platz in der Zeile einnehmen. Das ist vor allem dann wichtig, wenn Sie beispielsweise in Tabellen längere Zeilen benötigen.

Normalerweisc ist Proportionalschrift eingestellt. Sie ist ein Sonderfall, weil bei ihr keine richtige Zeichen/Zoll-Zahl ermittelt werden kann. Ihr Charakteristikum ist, daß jeder Buchstabe einen unterschiedlichen Raum beansprucht. Ein i ist also wirklich schmaler als ein m. Bei den normalen Schriftarten nimmt dagegen jeder Buchstabe den gleichen Platz ein, und zwar genau der Größe des definierten Punktrasters entsprechend.

Wirkung und Aussehen der anderen Schriftarten sollten Sie einmal selbst ausprobieren. Orientieren Sie sich auch hier wie bei der Bedienung des Menüs an den Schriftattributen. Genau wie diese muß auch eine Schriftart ein- oder ausgeschaltet werden, damit der Drucker immer weiß, wann er was auszugeben hat.

In Abbildung 2 sehen Sie ein paar kleine Experimente mit der Schriftart 17 Zeichen/Zoll. Abbildung 3 zeigt dann, wie das Ganze gedruckt aussieht. Natürlich kann man die Schriftarten nicht einfach ins Blaue hinein verwenden. Es folgt daher eine Liste der maximalen Zeilenlängen, die mit den verschiedenen Schriftarten möglich sind :

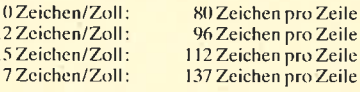

Mit dieser kleinen Hilfe dürfte es keine Schwierigkeiten berei ten, die Schriftarten bei Bedarf einzusetzen. Als Faustregel gilt: Bei Briefen sollte man möglichst immer Proportionalschrift ver wenden. Das ergibt ein ausgewo-<br>genes Schriftbild. Bei Tabellen Schriftarten möglich sind:<br>
10 Zeichen/Zoll: 80 Zeichen pro Zeile<br>
12 Zeichen/Zoll: 96 Zeichen pro Zeile<br>
17 Zeichen/Zoll: 137 Zeichen pro Zeile<br>
17 Zeichen/Zoll: 137 Zeichen pro Zeile<br>
17 Zeichen/Zoll: 137 Zeichen pro Zei

mal genug Material und Wissen Experimente che zu starten. In der nächsten Schrift. Die

und breiter **Ergebnisse sind<br>freilich erst auf** dem Druckerzu sehen.

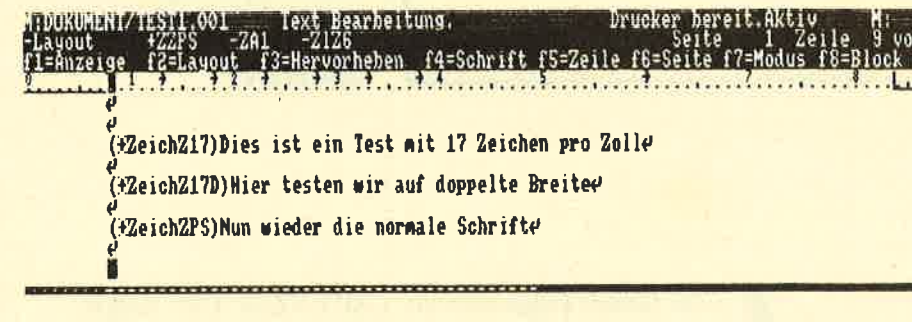

Dies ist ein Test mit 17 Zeichen pro Zoll

Hier testen wir auf doppelte Breite

Nun wieder die normale Schrift

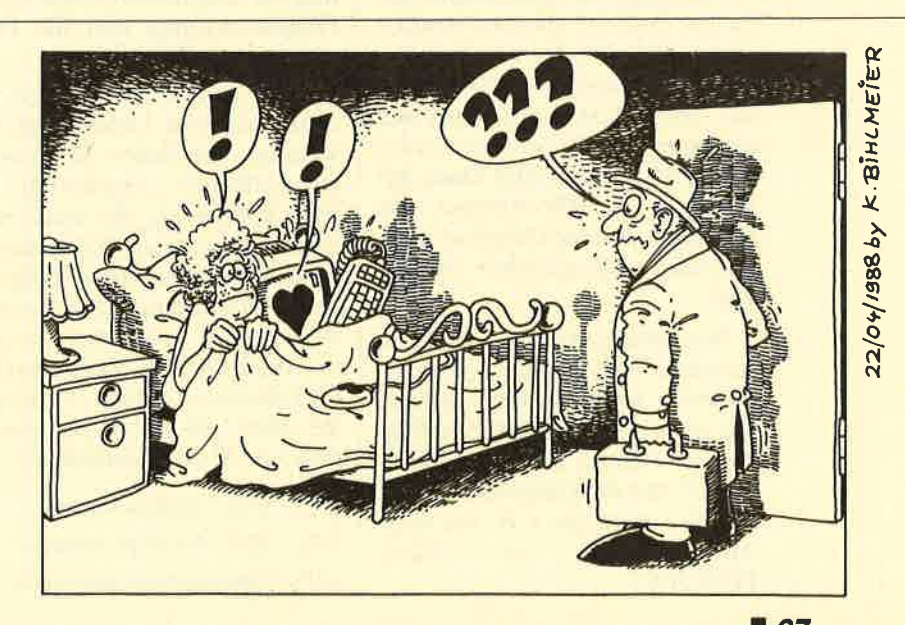

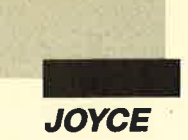

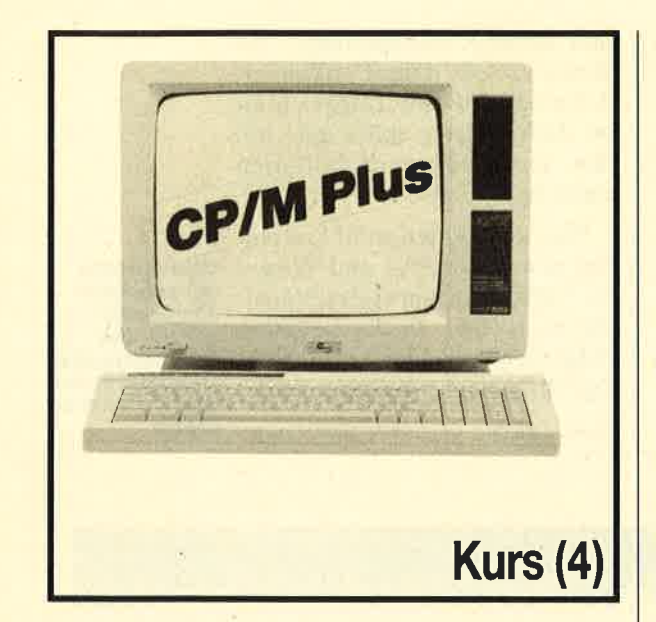

Mit den Schriftarten und -attributen bekommen lhre Locoscript-Texte den richtigen<br>Schliff

n der letzten Folge sind wir<br>darauf eingegangen, wie man verschiedene Dateiattribute mit dem DIR-Befehl anzeigen kann und was sie im einzelnen zu bedeuten haben. Diesmal wollen wir uns noch kurz mit deren Rest beschäftigen, um dann einen Bereich zu behandeln, der teilweise sehr eng mit den Attributen verknüpft ist, nämlich das Kopieren von Disketten und Dateien.

Rufen wir uns aber zunächst noch einmal die Dateiattribute in Erinnerung. Mit jeder Datei, die Sie auf Diskette ablegen, werden auch die Attribute abgespeichert, die wichtige Angaben über die Art der Datei enthalten und festlegcn, wie sie vom Anwender behandelt werden darf. Dazu gehört z.B. das RW-Attribut, das bestimmt, ob eine Datei nur gelesen oder auch geändert werden darf.

Was nützen aber die schönsten Attribute, wenn man sie nicht abwandeln kann? Selbstverständlich ist auch das unter CP/M Plus möglich. Dazu dient der SET-Befehl. Mit dem folgenden Kommando setzen Sie z.B. das RO-Attribut für die Datei TEST.TXT:

#### SET TEST.TXT ÄROÜ

Nach diesem Muster können Sie nun eine ganze Reihe von Veränderungen an der Diskette und an einzelnen Dateien vornehmen. Im folgenden sind alle Möglichkeiten aufgelistet, die der SET-Befehl bietet. Sie sollten einmal die einzelnen Parameter ausprobieren; so lernen Sie sie am besten kennen. Das Prinzip ist immer dasselbe: Suchen Sie sich eine Datei oder Diskette aus, und geben Sie den SET-Befehl ein, anschließend den Datei-/ Diskettennamen ünd die Parameterfolge.

Bitte achten Sie darauf, nur Disketten und Dateien zu verwenden, von denen Sie eine Sicherheitskopie angefertigt haben. Sollten Sie das noch nicht getan haben, lesen Sie am besten zunächst einmal diese Folge zu Ende. Wir kommen gleich darauf zu sprechen. Jetzt aber erst einmal die Liste aller Parameter des SET-Befehls. (Bitte vergessen Sie nicht, die Parameter jeweils in Ä und Ü einzuschließen!)

RO - RO-Attribut setzen RW - Rw-Attribut setzen

SYS - Systemdatei erzeugen

DIR - Erzeugt Directory-Datei.  $NAME = XXX - Gibt$  der aktuellen Diskette den Namen xxxx.

 $Password = xxxx - Setzt Paßwort$ für Datei oder Diskette.

Wenn Sie ein Paßwort für eine Diskette setzen, wird dieses grundsätzlich bei allen Dateien abgefragt, auf die man zugreifen möchte. Später finden Sie die Parameter, mit denen Sie bestimmen können, bei welchen Diskettenoperationen die Paßwortabfrage erfolgt. Auf der anderen Seite lassen sich auch einzelne Dateien auf diese Weise sichern, um zum einen auf mehrere Paßwörter zurückzugreifen und zum anderen eine genaue Auswahl der geschützten Dateien treffen zu können. Bitte beachten Sie, daß der Paßwortschutz erst initialisiert werden muß! Hier die verschiedenen Parameter :

 $PROTECT = ON - Aktiviert$ Paßwortschutz.

 $PROTECT = OFF - Schaltet$ Paßwortschutz aus.

 $PROTECT = READ - Das Paß$ wort wird beim Lesen der Datei abgefragt.

 $PROTECT = WRITE - Das$ Paßwort wird nur beim Schreiben einer Datei abgefragt.

 $PROTECT = DELETE - Das$ Paßwort wird nur beim Löschen einer Datei abgefragt.

 $PROTECT = NONE - Hebt$ Paßwortschutz auf.

 $ARCHIVE = OFF - Setzt$  das Archive-Attribut zurück.

Das letztere Attribut wird normalerweise bei jedem Schreiben der Dateien neu gesetzt. Sie lassen sich dann mit Hilfe des PIP-Befehls, auf den wir gleich noch näher zu sprechen kommen, selektiv kopieren. Mit diesem Parameter können Sie das Archive-Attribut künstlich zurücksetzen, denn wenn eine Datei einmal kopiert wurde, wird es automatisch gesetzt.

 $ARCHIVE = ON - Archiv-At$ tribut setzen; deutet an, daß diese Datei seit dem letzten Spei-

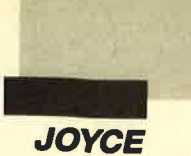

chern schon einmal kopiert wurde.

 $CREATE = ON - Aktiviert Ti$ mestamps für die Erstellung von Dateien.

 $ACCESS = ON - Die Time$ stamps werden für den letzten Lesezugriff ak tiviert.

 $UPDATE = ON - Die Time$ stamps werden für den letzten Schreibzugriff aktiviert.

Soviel zu den Parametern des SET-Befehls. Jeden einzelnen davon ausführlich zu betrachten, würde den Rahmen dieses Kurses sprengen. Hier soll Ihnen nur das notwendige Handwerkszeug gegeben werden, um mit den Attributen und Parametern ein wenig zu experimentieren.

#### **DISCKIT**

Kommen wir nun zu einem anderen Bereich von CP/M, dem Kopicrcn von Disketten und Dateien. Bei Disketten ist das recht einfach; hier kann man am wenigsten falsch machen. Das wichtigste Programm beim Umgang mit Disketten ist DISCKIT. Es wird auf den Systemdisketten mitgeliefert und kann auch mit DISCKIT autgerufen werden. Wenn Sie das getan haben, erhalten Sie eine Darstellung, wie Abbildung I sie zeigt.

Zusätzlich zum Kopieren wird angeboten, Disketten zu prüfen oder zu formatieren. Vielleicht haben Sie sich schon einmal ein wenig mit dem Aufzeichnungsverfahren von Daten beschäftigt, Wenn nicht, ist das auch kein Problem. Hier das Wichtigste in Kürze, Wenn Sie eine Diskette gekauft haben, ist sie ein wirklich unbeschriebenes Blatt. Der Computer weiß auf Anhieb nicht, wie er Daten darauf speichern soll. Genau wie Sie ein Blatt Papier in Rauten oder Rechtecke einteilen bzw. Linien ziehen, untergliedert der Rechner die Diskette in kleine Abschnitte, um die Daten darauf ablegen zu können. Das nennt man formatieren.

Dieser Vorgang hat natürlich auch den Effekt, daß der Computer nur die Disketten lesen kann, die in seinem eigenen Format geschrieben wurden. Hier gibt es durchaus gravierende Unterschiede, Mit dem Menüpunkt FORMATIEREN können Sie eine Diskette so einteilen, daß Sie vom Joyce bequem gelesen und beschrieben werden kann. Normalerweise müssen Sie dies bei jeder neuen Diskette durchführen, auf der Sie Daten, wie beispielsweise "Locoscript"-Texte, abspeichern wollen. Nur eine Diskettenoperation ist ohne Formatierung möglich, das Kopieren mit DISCKIT. Dazu später mehr.

von einem Bekannten bekommen hat. Für diesen Fall ist dann der Punkt PRÜFEN im Menü von DISCKIT geeignet. Er kontrolliert, ob es sich wirklich um das korrekte CF2-Format handelt.

Kommen wir. nun zum letzten und wichtigsten Menüpunkt, zum Kopieren. Mit DISCKIT lassen sich nur komplette Disketten vervielfältigen. Wenn Sie also zwei Disketten haben, können Sie nicht einige Dateien von der einen auf die andere übertragen. Mit DISCKIT erstellen Sie eine hundertprozentige Kopie der Originaldiskette. Alle alten Daten auf der Zieldiskette werden

So stellt sich das Programm<br>DISCKIT am **Bildschirm dar** 

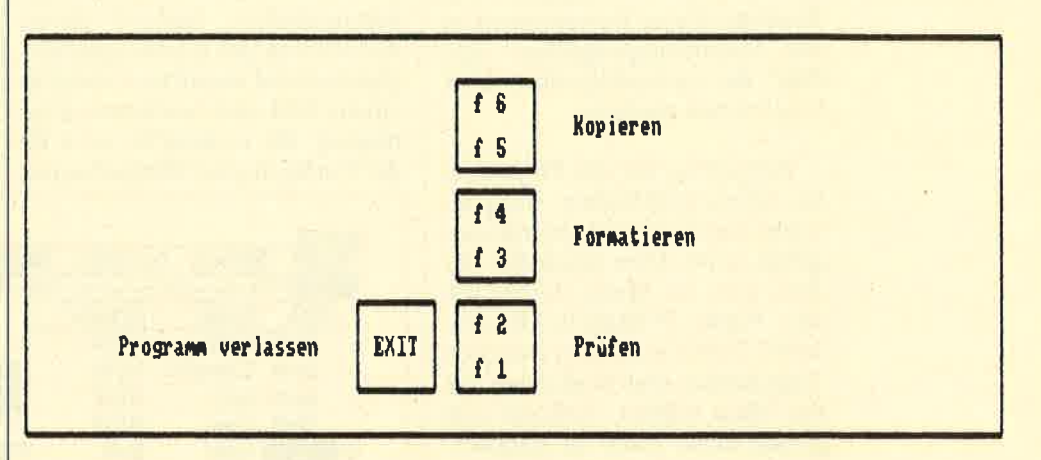

Zunächst einmal wollen wir festhalten, daß es nur ein Format gibt, das der Joyce lesen kann, das sogenannte CF2-Format, das Sie durch Formatieren mit DISC-KIT erzeugen. Bitte beachten Sie, daß Sie das Format einer Diskette nur dann ändern können, wenn Sie den Verlust sämtlicher Daten in Kauf nehmen. Sie können also eine Diskette von einem anderen Computer verwenden, müssen sie aber vorher formatieren. Dabei gehen alle Daten verloren.

Daher ist es auf jeden Fall wichtig, das Format einer Disketie zu kennen, die man vielleicht vollständig gelöscht; der Joyce formatiert diese vor dem Schreiben noch einmal neu.

Das Kopieren mit DISCKIT ist also immer dann angesagt, wenn Sie komplette Disketten vervielfältigen wollen. Das wird hauptsächlich beim Anfertigen von Sicherheitskopien der Fall sein, Wollen Sie dagegen beispielsweise einige Texte von der einen auf die andere Diskette kopieren, müssen Sie den PIP-Befehl anwenden. Auf ihn werden wir in der nächsten Folge zu sprechen kommen.

Christian Kurtz

## Der Datenanalysist

Das Borland-Dateiprogramm zeichnet sich unter anderem durch die vielfältigen Darctellungsmöglichkeiten der Daten aus.

> achdem sich Borland mit **Mullet verschiedener Program-**<br>
> miersprachen einen Namen gemacht hat, versucht die Firma nun eifrig, diesen Erfolg auch auf das Gebiet der reinen Anwender-Software auszudehnen. Ein Ergebnis dieser Bemühungen ist das Datenbankprogramm "Reflex", das wir im folgenden näher beschreiben möchten.

Betrachten wir das Programm an einem praktischen Beispiel, wobei zuerst eine neue Datei angelegt wird. Dies geschieht, indem man im Menü ANSICHT den Punkt FORMULAR auswählt. Dabei kann man zwischen Tastencodes und Bedienung mit der Maus wählen. Befindet sich gerade keine Datei im Speicher, wird automatisch die Funktion zum Erstellen eines neuen Formulars aktiviert. Hier läßt sich nun auf sehr einfache Art eine Datenmaske anfertigen, indem an einer beliebigen Stelle auf dem Bildschirm der Name des gewünschten Feldes eingetragen wird. Position oder Bezeichnung eines Feldes innerhalb des Formulars lassen sich übrigens auch nachträglich jederzeit wieder ändern. Außerdem ist ein Formular nicht auf den Monitor beschränkt, sondern darf bis zu 500 Zeilen und Spalten umfassen. In eine bereits bestehende Datei kann man jederzeit neue Felder einfügen. Kommentare lassen sich an beliebigen Stellen plazieren, indem ihnen ein Hochkomma vorangestellt wird.

Im nächsten Arbeitsschritt sollte man dann die Arten der einzelnen Felder bestimmen, wobei folgende Möglichkeiten zur Auswahl stehen: Text, Textwiederholung, numerisch, Integer und Datum. Der Unterschied zwischen Text- und Textwiederholungsfeldern besteht darin, daß letztere sich enorm speicherplatzsparend auswirken, wenn in einem Feld eine bestimmte Eintragung oft vorkommt, so z.B. der Verlag in einer Bücherkartei.

Ist diese Vorarbeit erledigt, kann man mit dem Eingeben der Daten beginnen, wobei die Formularansicht zweckmäßig ist. Mit den Cursor-Tasten oder RE-TURN wechselt man von Feld zu Feld, während mit F7 und F8 jeweils ein Datensatz zurück- bzw. weitergeblättert wird. Mit SHIFI-F7 bzw. SHIFT-F8 erreicht man den Anfang bzw. das Ende der jeweiligen Datei.

Will man nun nicht nur einzelne Datensätze, sondern mehrere Einträge betrachten und Zusammenhänge untersuchen, so bieten sich hier mehrere Möglichkeiten. Die einfachste Art ist eine Liste, wobei jedem Datenfeld eine Spalte zugeordnet wird, deren Reihenfolge und Breite man beliebig verändern kann.. Die Anzeige einzelner Feldspalten läßt sich auch ganz unterdrükken. So hat man sämtliche Datensätze einer Datei untereinander; mit Pg Up und Pg Dn wird darin geblättert. Auch hier lassen sich die Einträge editieren oder

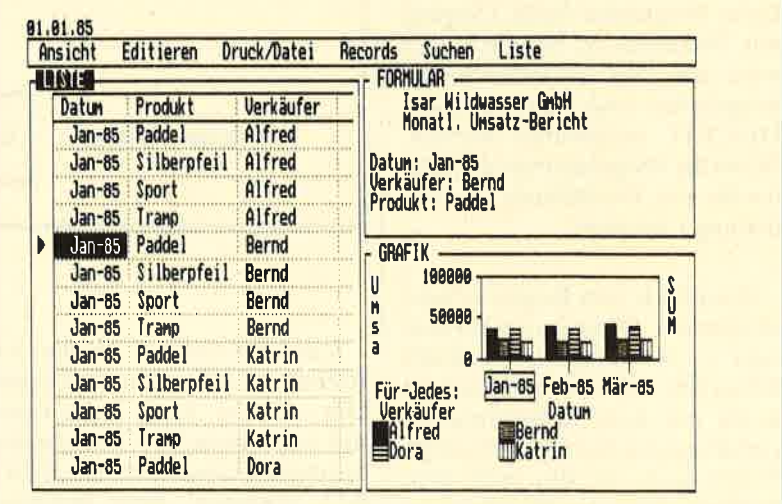

Eine Datenbank unter drel verschledenen Gesichtspunkten: Liste, Formu-<br>Iar und Grafik in je einem Fenster

Diese Festlegung geschieht in einem Untermenü von RE-CORDS, den sogenannten FELD- UND SORTIEREIN-STELLUNGEN. Hier lassen sich auch noch weitere Optionen wählen, so die Anzahl der angezeigten Nachkommastellen, der Sortierschlüssel und auch Formeln, auf die wir später noch näher eingehen wollen.

löschen; ebenso können weitere Daten hinzugefügt werden.

Eine weitere Möglichkeit ist die Grafikansicht. Hier stehen umfangreiche Variationen zur Auswahl, angefangen von verschiedenen Grafikarten wie Balken-, Linien- und Kuchengrafik bis hin zu statistischen Berechnungen numerischer Daten, z. B.

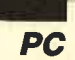

I

Gesamtsumme, Durchschnitt, größter oder kleinster Wert u.a. Die Grafik wird im HiRes-Modus abgebildet, wodurch sich eine überaus klare und saubere Darstellung ergibt. Dadurch muß man zwar auf eine farbige Anzeige verzichten, doch in Anbetracht der guten Qualität in Schwarzweiß läßt sich dieses Manko leicht verschmerzen. Zudem erscheinen durchaus unterschiedliche Muster, was die Übersichtlichkeit erheblich steigert. Der Aufbau einer Grafik geschieht angenehm flott.

Die vierte Darstellungsform ist eine Kreuztabelle. Hier besteht die Möglichkeit, einzelne Felder gezielt auszuwählen. Abhängigkeitcn von verschiedenen Daten lassen sich so leichter erkennen, und wenn die Formeln eingesetzt werden, kann man umfangreiche Bercchnungen ausführen.

Dicse Darstellungsarten lassen sich auch kombinieren und gleichzeitig auf den Monitor bringen, wobei dieser nach Wunsch horizontal oder vertikal autgcteilt wird. Mit den Funktionstasten F5 und F6 wechselt man das jeweils aktuelle Fenster, dessen Größe sich ebenfalls über Menüs ändern läßt. Befindet man sich z.B. gerade im Grafik-Window, kann man mit der Maus einen Grafikbereich anklicken, und im Formular und/oder Listefenster wird automatisch der entsprechende Eintrag angezeigt. Sie können auch in der Liste blättern, und die ausgewählten Daten werden in die Grafik übernommen.

Kommen wir nun zu den Formeln von "Reflex". Hier gibt es zunächst mehrere Möglichkeiten zur Anzeige und Berechnungvon Datum und Zeit, Bildung von Summen, Prozent- und Durchschnittswert, Sinus, Cosinus und Yarianz sowie viele andere mathematische Funktionen. Aber auch logische Funktionen, ähnlich dem IF . . . THEN in Programmiersprachen, lassen sich integrieren, Dadurch ergeben sich ungeahnte Möglichkeiten. So werden die Inhalte einzelner Felder automatisch in Abhängigkeit von Werten anderer Felder erstellt und angezeigt. Je nach Wunsch wird danach die Formel gelöscht oder bleibt erhalten.

Der zweite Programmteil von "Reflex" läßt sich leider nur aufrufen, nachdem der erste verlassen wurde. Er enthält folgende Funktionen:

l. Ausdrucken eines Reports, wobei man wieder unter vielen Optionen wählen kann. Sie reichen von Kopf- und<br>Fußzeilen über Bedingungen für einen Seitenwechsel bis hin zur automatischen Berechnung mit den erwähnten Formeln. Dabei wird das Ergebnis gedruckt, ohne daß die Werte in der Datei eine Änderung erfahren. Hat man die Optionen eines Reports erst einmal zusammengestellt, läßt sich dieser abspeichern und bei Bedarf wieder laden, um für eine andere Datei benutzt zu werden. Eine Voran-

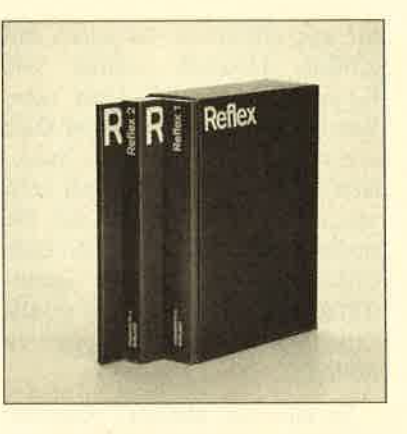

Sicherung der aktuellen Druckparameter.

- 3. Mischen von Dateien bzw. Anlegen neuer Dateien aus Teilen einer schon bestehen den.
- 4. Transfer von Dateien, z.B.<br>"1-2-3", "dBase", "Symphony", DIF oder ASCII.

Abschließend noch einige allgemeine Bemerkungen zu "Re flex". Eine Datei kann bis zu <sup>32</sup>500 Records enthalten, ein Record wiederum maximal 250 Felder à 254 Zeichen. Dies dürfte

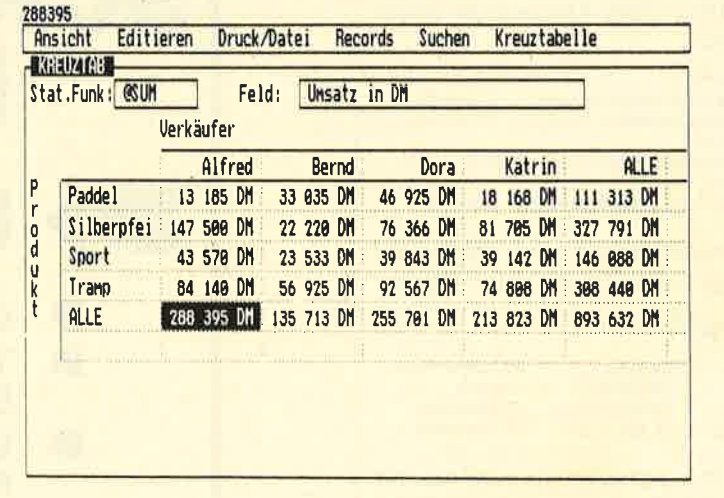

Die Kreuztabelle bietet nicht nur<br>Übersicht, sondern läBt auch Rechenoperatlonen zu

zeige ist ebenfalls möglich; so kann man erst einmal auf dem Monitor kontrollieren, wie das Resultat später auf dem Drucker aussehen wird.

2. Drucken einer Grafik, die zuvor jedoch mit dem ersten Teil von "Reflex" auf Disk gesichert werden muß. Auch hier ist eine Voranzeige auf dem Monitor möglich, ebenso die wohl auch den höchsten Ansprüchen genügen. Dabei ist jedoch zu beachten, daß "Reflex" eine Datei komplett im Speicher bearbeitet, wodurch sich deren Größe deutlich beschränkt. Zwar läßt sich eine vorhandene Datei auch schon beim Einlesen filtern (d.h., nur die Datensätze, die einem oder mehreren Kriterien entsprechen,'werden in den Hauptspeicher eingelesen), doch

ra<br>L

für ein effektives Arbeiten mit großen Dateien sollten <sup>640</sup> KByte RAM vorhanden sein. Vor allem wenn eine RAM-Disk und residente Programme installiert sind, wird man sonst sehr schnell an die Grenzen des PC stoßen. Ein Speicherausbau nach EMS wird von "Reflex" unterstützt, doch ist dieser bei reinen Privatanwendern wohl selten zu finden.

Es läßt sich tibrigens jederzeit anzeigen, wieviel Systemspeicher noch zur freien Verfügung steht. Sollte es doch einmal knapp werden, gibt "Reflex" rechtzeitig eine Warnung aus, damit sich ein eventueller Datenverlust vermeiden läßt.

Das Suchen, Sortieren und Filtern von Datensätzen geschieht natürlich sehr schnell, da keinerlei Diskettenzugriffe nötig sind. Somit muß man auch bei sehr großen Dateien keine unfreiwillige Kaffeepause einlegen. Hierzu einige Beispiele:

Datei mit 10 Feldern (ohne Formeln); 1000 Datensätze insgesamt:

Sortieren

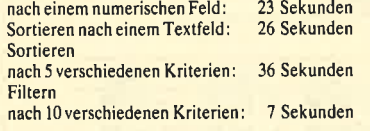

Speicherbedarf der Datei auf Disk (ohne Grafik): 105 KByte

#### Zugriffzeiten:

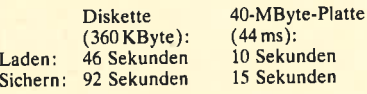

Zuvor überzeugten wir uns mit CHKDSK davon, daß die Datei fortlaufend abgespeichert war. Spätestens hier wird deutlich, daß man kaum um eine Festplatte herumkommt, wenn man "Reflex" effektiv einsetzen will.

Die Berechnung von Werten erledigt "Reflex" auf bis zu <sup>15</sup> Stellen genau, was vor allem für wissenschaftliche Arbeiten wichtig ist.

Die beiden Handbücher sind sehr umfangreich und übersichtlich aufgebaut. Das gut gegliederte Inhaltsverzeichnis und der Index erleichtern die Suche nach bestimmten Informationen. Die Lernkapitel sowie die Beispieldateien auf Diskette erlauben es, sich schnell und leicht in die Funktionsweise des Programms einzuarbeiten. Auch die Hilfsfunktionen auf Diskette sind hervorragend gelungen, so daß man nur noch selten in den Handbüchern nachschlagen muß.

Das Programm kostet ca. 450.- DM und besitzt damit ein ausgezeichnetes Preis/Leistungs-Verhältnis. Für alle Anwender, die nicht nur große Datenmengen zu verwalten haben, sondern mit diesen auch noch umfangrei che und genaue Berechnungen durchführen müssen, ist "Re flex" eine wertvolle Hilfe, die man uneingeschränkt weiter empfehlen kann. Es sollte jedoch beachtet werden, daß eine Fest platte und ein voll ausgebauter Hauptspeicher ratsam sind, um auch mit größeren Datenbestän den sinnvoll und schnell arbeiten zu können.

Bezugsquelle: Heimsoeth Software Fraunhofer Str. l3 8000 München 5

Ulf Neubert

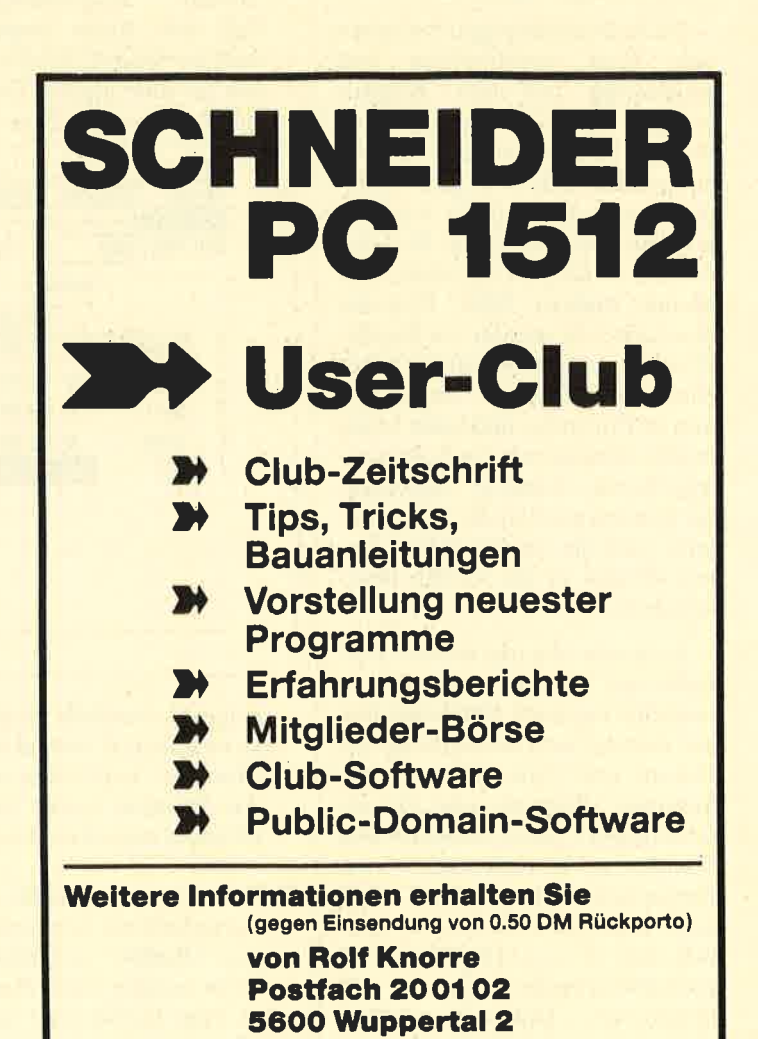

isher haben wir uns mit dem Zugriff auf beliebige Daten eines Massenspeichers beschäftigt. Dabei ging es zum einen um den physikalischen auf einen beliebigen Sektor der Diskette bzw. Platte, zum anderen um den Zugriff auf Files direkt unter Turbo-Pascal. So entstanden diverse Programme zum Löschen, Kopieren oder Anzeigen von Dateien.

#### **Starten eines beliebigen Programms**

Obwohl nun der Zugriff auf beliebige Dateien möglich ist, konnten wir (bisher) kein Programm aus einem anderen heraus starten. Die Turbo-Pascal-Funktion EXECUTE ermöglicht zwar den Start eines Turbo-Programms innerhalb eines Turbo-Programms. Will man jedoch ein beliebiges DOS-Kommando oder Programm (z.B. "MS-Word") starten, funktioniert dies nicht. Hier müssen wir uns etwas Neues einfallen lassen.

#### **Speicherorganisation**

Betrachten wir zunächst einmal, wie ein (kompiliertes) Turbo-Pascal-Programm beim Start in den Arbeitsspeicher geladen wird. Das COM-File liegt auf der Diskette als 1:1-Kopie des lauffähigen Programms vor. MS-DOS lädt dieses direkt in seinen freien Arbeitsspeicher. Dabei wird zusätzlich ein 256 Byte gro-Ber Vorspann zum eigentlichen Programm angelegt. Dieser PSP (Program Segment Prefix) enthält System- und Programminformationen. So befinden sich hier beispielsweise die übergebenen Parameter (80H...FFH), und zwei (Standard-)File-Control-Blöcke (FCB) sind angelegt (5CH...7AH). Natürlich wurden noch mehr (interne) Daten gespeichert, die uns aber zunächst nicht interessieren sollen. Wichtig ist nur, das dieser PSP eine Länge von genau 256 Bytes (100H) aufweist.

# **Das Programm<br>im Programm**

#### Teil 6 der Serie "Die Sache mit der Diskette"

Ein COM-Programm (also auch ein Turbo-Programm) beginnt immer ab Adresse 0100H aktuellen im Codesegment (0100H wegen PSP). Das Turbo-Programm (Codesegment) selbst kann 64 KByte lang sein (1 Segment). Auch die Größe aller Daten (Variablen im Datensegment) darf und kann 64 KByte nicht überschreiten. Der gesamte restliche Arbeitsspeicher wird für den Heap und den Stack genutzt und dafür komplett vom Turbo-Programm reserviert. Damit belegt ein solches Programm immer den gesamten Arbeitsspeicher, egal welchen Platz es tatsächlich benötigt.

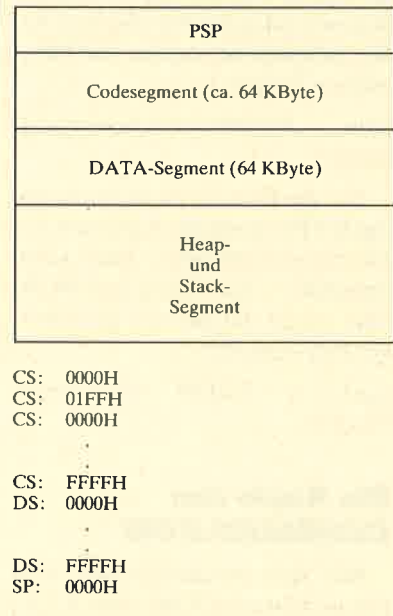

Es kann also kein anderes Programm zusätzlich in den Arbeitsspeicher geladen werden, da kein Platz mehr frei ist. Um diesen für ein weiteres Programm zu schaffen, ist der Heap-/Stack-Bereich auf ein notwendiges Maß zu begrenzen. Dies läßt sich über den Menüpunkt COMPILER-**OPTIONEN** beim Kompilieren angeben. Soll also direkt in

eine Datei kompiliert werden  $(**C** >**om**), \text{ kann man über}$ "m<A>ximum free dynamic memory" den benutzten Heap beschränken. Nach der Eingabe von A ist es möglich, die Größe in "Paragraphen" (1 Paragraph  $= 16$  Bytes) einzustellen. Wenn Sie im Programm keine dynamischen Variablen (Zeiger) und auch keine Rekursionen verwenden, läßt sich ein sehr kleiner Wert eingeben (meist 50 Paragraphen). Dieser kann aber je nach Anwendung aus den bereits genannten Gründen schwanken. Generell muß man ihn immer so wählen, daß das kompilierte Programm noch einwandfrei funktioniert.

#### **Programm startet** Programm. In dieser Folge *<u>Unserer</u>* **Disketten-Serie** führen wir vor, wie das geht.

Nach dem Kompilieren wird jetzt nur noch der angegebene Bereich reserviert. Der restliche Speicherbereich ist damit frei und steht für weitere Daten zur Verfügung.

#### **Wenn der Vater** mit dem Sohne...

Das Laden und Starten eines beliebigen Programms übernimmt unter MS-DOS die Funktion EXEC (Interrupt 21H, Funktion 4BH). Bevor wir uns aber näher mit ihr auseinandersetzen, wollen wir sie mit ihren Parametern vorstellen:

Aufrufparameter

AH-Register: 4BH (Funktionsnummer) AL-Register: 00H (lade/starte Programm) 03H (lade Overlay) DS-Register: Segmentadresse des File-Namens De Register: Offset-Adresse des File-Namens<br>DX-Register: Offset-Adresse des File-Namens<br>ES-Register: Segmentadresse Parameterblock BX-Register: Offset-Adresse Parameterblock

#### Parameterblock

00H 01H: Environment-Adresse 02H . 05H: Zeiger auf Kommandozeile<br>06H . 09H: Zeiger auf 1. FCB 0AH..0CH: Zeiger auf 2. FCB

Rückgabeparameter

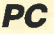

I

 $Carry-Flag = 1$  Fehler aufgetreten, Fehlercode steht im AX-Register (s. Prozedur EXEC).

Die Funktion EXEC lädt und startet ein beliebiges Programm. Dieses gelangt dabei in den nächsten freien Speicherbereich. Befindet sich bereits ein Programm im Arbeitsspeicher, so wird es direkt nach dem Heap-/Stack-Bereich geladen. Sein File-Name muß dabei wieder mit dem Zeichen CHR\$(0) abgeschlossen sein (ASCII-Format).Rufen wir die EXEC-Funktion aus einem laufenden Programm heraus auf, so wird ein zusätzliches in den Arbeitsspeicher geladen, sofern dieser noch ausreicht. Anschließend erfolgen Start und Abarbeitung dieses neuen Programms. Ist es beendet, übernimmt das aufrufende Programm wieder die Kontrolle. Der Arbeitsspeicher, der belegt war, wird freigegeben. Direkt nach der EXEC-Anweisung erfolgen die Fortsetzung und Beendigung des aufrufenden Programms.

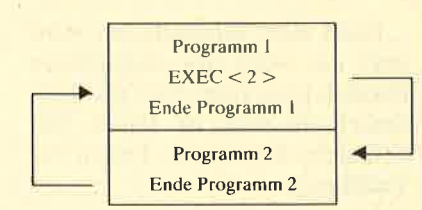

Man spricht hier davon, daß ein "Eltern-Prozeß" einen "Kind-Prozeß" aufruft. Programm 2 ist also ein "Kind" von Programm 1.

Als wesentlichen Parameter benötigt die EXEC-Funktion einen Block, der folgende Informationen aufweisen muß:

- Wo befindet sich das Environment?
- Wo liegen die (Übergabe-)Parameter für das Programm ?
- Wo befinden sich die File-Control-Blöcke?

Unter Turbo-Pascal besitzt dieser Parameterblock folgende Struktur:

zeiger =  $\hat{B}$ YTE;  $paratyp = RECORD$ env: INTEGER para, pspl , psp2 : zeiger; END:

Diese Parameter müssen genau angegeben und explizit gesetzt werden. Das Environment ist eine Tabelle mit Variablen, welche die Umgebung des Systems beschreiben (SET-Kommando). Hier steht z.B. immer, wo sich der Kommando-Interpreter COMMAND.COM befindet. Wird ein PATH oder ein anderes PROMPT gesetzt, ist dies hier ebenfalls verzeichnet. Ein Prozeß benötigt das Environment, um ständig Zugriff auf den Kommando-Interpreter zu haben. Da sich im PSP in der Adresse 002CH ein Zeiger auf den Environment-Block befindet, läßt sich diese Adresse hier entnehmen:

 $env: = \text{MEMW}[\text{CSEG} : 2CH]$ ;

Jedem Programm (2.8. FOR-MAT) können oder müssen Parameter (z.B. "A:" zum Formatieren in Laufwerk A:) übergeben werden. Dies geschieht nicht mit ihrem File-Namen, sondern als eigene Parameter. Die Komponente para des Blocks muß daher auf einen String mit den Parametern zeigen:

 $para: = ADDR (programmpara$ meter) ;

Für die Dateiverwaltung benötigt EXEC noch die Adressen der Dateikontrollblöcke. Man kann entweder die Standard-FCBs oder einen definierten Speicherbereich benutzen.

pspl: ADDR (filecontrolblock) ;

#### Die Kopie von **COMMAND.COM**

Mit den beschriebenen Verfahren können COM- oder EXE-Files geladen und gestartet werden. Allerdings lassen sich keine Batch-Dateien (\*.BAT) starten und keine residenten DOS-Kommandos (2.8. DIR) ausführen. Auch ist immer der vollständige File-Name mit der Extension anzugeben. Um diese Probleme zu lösen, wird eine Kopie des Kommando-Interpreters zusätzlich mitgeladen: COMMAND /C.( / <sup>C</sup>steht für eine Kopie. ) Jetzt er- folgt die Ubergabe des gewünschten Programms als Parameter an den zusätzlichen Kommando-Interpreter.

Mit der Anweisung COM-MAND /CDIR wird eine Kopie des Kommando-Interpreters geladen. Anschließend gelangt DIR zur Ausführung. In gleicher Form ist auch das Programm WORD zu starten: COMMAND /CWORD.

#### Die Prozedur EXEC

Im Programm KOMMANDO finden Sie die Funktion EXEC in den Zeilen 0060 bis 0084. Als Parameter werden der Name und die Parameter des Programms übergeben. Da wir jedes mit einer Kopie des Kommändo-lnterpreters starten, ist der Programmname immer C: \ COM-MAND.COM.

Laufwerk und Pfad, unter denen COMMAND.COM erreichbar ist, sollten mitangegeben werden (in diesem Beispiel immer in der Root-Directory der Festplatte). Besitzen Sie keine Festplatte, muß hier immer A: \ COMMAND.COM stehen (s. Zeile 0143). Als Parameter wird dann nach / C (für Kopie) der Name des zu startenden Programms angegeben. Konnte EXEC eines nicht laden bzw. starten, liefert diese Funktion einen Fehlercode zurück. Die Prozedur "ExecFehlerAnzeige" übernimmt die Interpretation (Zeilen 0030 bis 0058). Liegt kein Fehler vor, wird das gewünschte Programm geladen und gestartet. Nach dessen Beendigung geht es mit dem aufrufenden Programm weiter.

#### Das Programm **COMMANDO**

Es zeigt eine Anwendung für den Start eines beliebigen Programms aus einem Turbo-Pascal-Programm heraus und führt eine Reihe von Programmen nacheinander aus. Nach dem Kompilie. ren (Achtung: "maximum free dynamic memory" auf 0050 set-
zen) läßt sich das Programm mit bis zu 20 Parametern aufrufen. Als Trennzeichen dient das Komma:

#### COMMAND A:, DIR \*. BAK, DEL \*. BAK

Nacheinander werden die Kommandos A:, DIR \*. BAK und DEL \*. BAK ausgeführt. Es kann sich natürlich auch um beliebige andere Programme handeln.

Die einzelnen Parameter werden aus der entsprechenden Zeile im PSP mit der Prozedur Zeile-Zerlegen isoliert und im Array kommando gespeichert. Die Schleife 0141 bis 0148 führt dann alle Programme nacheinander aus.

#### **Perspektive**

Mit der Möglichkeit, ein beliebiges Programm aus einem anderen heraus zu starten und zum aufrufenden zurückzukehren, ist die Entwicklung einer Benutzeroberfläche kein Problem mehr. Bereits bei XDIR und XDEL wurde gezeigt, wie sich einzelne Programme auf der Platte finden und erkennen lassen. Ein gefundener File-Name kann jetzt natürlich mit EXEC gestartet werden. Damit ist auch das Geheimnis gelüftet, warum "MS-Word" während der Textverarbeitung ein anderes Programm (z.B. Turbo-Pascal) starten und danach mit der Textverarbeitung fortfahren kann.

Das Programm ist nur als COM-File und nicht direkt im Editor von Turbo-Pascal lauffähig. Auch muß es mit einem "maximum free dynamic memory" von ca. 0050 kompiliert werden, sonst ist kein Platz frei.

M. W. Thoma

**EXEC**  $\begin{array}{r} 0001 \\ 0002 \\ 0003 \\ 0004 \\ 0006 \end{array}$ Es können mehrere Kommandos in einer Zeile eingegeben werden, I<br>bei wird jedes Kommando mit einem Komma getrennt. Maximal lasse<br>sich 128 Zeichen eingeben.  $0006$ PROGRAM Kommando  $0007$ 0008 TYPE  $regtype = RECORD$ navonu<br>ax,bx,cx,dx,bp,si,di,ds,es,flags : INTEGER;<br>END; 0009<br>0010<br>0011<br>0012<br>0013<br>0014<br>0016<br>0016<br>0017  $\begin{array}{rl} \texttt{str64} & = \texttt{STRING[64]}; \\ \texttt{str255} & = \texttt{STRING[255]}; \\ \texttt{zeiger} & = \texttt{PYTE}; \\ \texttt{paratype} & = \texttt{RECORD} \end{array}$ env : INTEGER;<br>para, psp1, psp2 : zeiger;<br>RND;<br>kfeld = ARRAY(1..20) OF str64; 0018<br>0019 0019<br>0020<br>0021<br>0022<br>0024<br>0025<br>0026 VAR Example of programs in the programs in an and in the series of the series of the series of the series of the series of the series of the series of the series of the series of the series of the series of the series of the s 0027  $0028$ 0029 0000 Zeigt den aufgetretenen EXEC-Fehler an-0031<br>0032<br>0032<br>0034<br>0036<br>0036 PROCEDURE ExecFehlerAnzeige(execfehler : BYTE); fehler : str64;  $0037$ <br> $0038$ 0039 **BEGIN** SCN<br>
SCASE exectenter OF<br>
1: fehler:='Unbekanter Funktionscode';<br>
2: fehler:='Eagriff verweigert';<br>
5: fehler:='Eagriff verweigert';<br>
8: fehler:='Wicht genügend Speicherplatz frei';<br>
10: fehler:='Falscher Environmentblock' 0039<br>0040<br>0041<br>0043<br>0044<br>0045 0049 END.<br>
0050 HRITELN('ERROR: '.fehler,'!'.#7,#7);<br>
0050 HRITELN('ERROR: '.fehler,'!'.#7,#7);<br>
0051 HRITE(' Folgende Kommdandos trotzdem durchführen (J/N) ');<br>
0052 REPEAT<br>
0053 REPEAT<br>
0054 ant:=0PCASE(ant);<br>
0055 HRITE  $0046$ 0059<br>0060  $0061$ <br> $0062$ <br> $0063$ Startet mit einer Kopie des Kommandointerpreter ein Programm FUNCTION Exec(VAR progname, progpara : str64) : BYTE;  $\begin{array}{c} 0064 \\ 0065 \\ 0066 \\ 0066 \\ 0067 \end{array}$ parablock : paratype;<br>register : regtype; 0068 BEGIN progname:=progname+#0;<br>progpara:=progpara;

register.ex:=\$4B00;<br>register.dx:=SEG(progname);<br>register.dx:=OFS(progname)+1;<br>register.es:=SEG(parablock);<br>register.bx:=OFS(parablock);<br>parablock.env:=MENW[CSEG:\$2C] 0072<br>0073<br>0074<br>0075  $0087$ Bereitet den Aufruf der Funktion EXEC vor  $\begin{array}{r} 0088 \\ 0089 \\ 0090 \\ 0091 \\ 0092 \\ 0093 \\ 0094 \\ 0095 \\ 0096 \end{array}$ PROCEDURE StarteProgramm(VAR progname, progpara : str64); VAR execfehler : BYTE; 0093<br>0094 BEGIN<br>0095 WRITELN('KOMMANDO:',COPY(progpara,3,LENGTH(progpara)-2));<br>0096 LOWVIDEO;<br>0097 execfehler:=Exec(progname,progpara);<br>0099 BND;!<br>0099 BND;!  $010($ 0100<br>0101<br>0102<br>0103<br>0104<br>0105<br>0106 Zerlegt die übergebenen Parameter in einzelne Kommandos ||<br>|ROCEDURE ZeileZerlegen(zeile : str255; VAR kommando : kfeld;<br>| VAR anzahl :INTEGER); VAR<br>stelle,i : INTEGER;  $0107$ <br> $0108$ BEGIN<br>i:=\$81; zeile:='';<br>WHILE MEM[Cseg:i]<>13 DO 0109<br>0110  $0111$ <br> $0112$ BEGIN<br>
zeile:=zeile+UPCASE(CHR(MEM[CSEG:i]));<br>i:=i+1; END;<br>
zeile:=zeile+',';<br>
anzahl:=0: BEGIN<br>
Marahl:=anzahl+1;<br>
stelle:=POS(',',zeile);<br>
stelle:=POS(',',zeile);<br>
kommando[anzahl]:=COPY(zeile,1,stelle-1);<br>
DEETE(zeile,1,stelle);<br>
END;<br>
END;  $0118$ 0119 0120<br>0121<br>0122<br>0123<br>0124<br>0125<br>0126 0127<br>0128<br>0129<br>0130<br>0131<br>0132<br>0133<br>0134 HAUPTPROGRAMM **BEGIN** SGIN<br>LONVIDEO;<br>CLRSCR; ('! V1.1 (c) MWT');<br>WRITELN; ('! V1.1 (c) MWT');<br>ZRIEZEPIegen(zeile, kommando,anzahl);<br>IF anzahl-O THEN<br>IF anzahl-O THEN 0136<br>0137 WRITELN('ERROR: Keine Parameter angegeben',#7); 0138<br>0139<br>0140<br>0141<br>0142<br>0143<br>0144 HALT: END;<br>FOR i:=1 TO anzahl DO<br>BEGIN %GIN<br>progname:='C:\COMMAND.COM';<br>prognama:='/C '\*kommando[i];<br>StarteProgramm[progname.prognam];<br>WRITELN('--- WEITER ---');<br>REPEAT UNTIL KEYPRESSED; 0146  $0147$ <br> $0148$ <br> $0149$ END WRITELN('Stapelkommandozeile ausgeführt'); 0150<br>0151 END.

I

# **Text und Grafik** im Griff

lacktrian wirklich gutes<br>Textverarbeitungsprogramm sucht, kann unter sehr vielen Angeboten auswählen. Einige dieser sogenannten professionellen Low-Cost-Programme sind aber von einer Textverarbeitung teilweise weiter entfernt, als es ihr Name vermuten läßt. Der Anwender kann dennoch innerhalb kürzester Zeit genau das Programm finden, das seinen Vorstellungen voll entspricht. Allerdings dürfte er schnell auf den Boden der Tatsachen zurückkehren, wenn er den Preis erfährt. An dieser Stelle sollte er sich aber auch fragen, ob z. B . eine Trennhilfe oder eine Rechtschreibüberwachung für seine Tätigkeit wirklich notwendig sind. Wordstar Publisher Primarie "interfactors"<br>
leading the control and the state angles for the state angles of the state and the state of the state of the state of the state of the state of the state of the state of the sta

Seit geraumer Zeit vertreiben die großen Software-Häuser nicht mehr ganz aktuelle oderabgemagerte Versionen ihrer Spitzenprodukte (z.B. Microsoft, Ashton-Tate, Symantec, CA des Programms usw.). Sie tragen zumeist den

Zusatz "Junior" oder "Primus" und bieten für wenig Geld oftmals die Anwendung, die den individuellen Anforderungen entspricht. Das vorliegende Programm "WordStar Publisher Primus" stammt aus dem Hause MicroPro und ist bei Also Maxxum für 398.- DM erhältlich.

#### Lieferumfang

"WordStar Publisher Primus" wird in einem stabilen Ringbuch geliefert und enthält drei Programmteile:

- Textverarbeitung
- MailList
- GraphMerge

Das gesamte Programm ist auf fiinf Disketten verteilt; zwei von ihnen (Installation und Druckertreiber) werden allerdings nicht für die tägliche Arbeit benötigt. Das ausführliche Handbuch umfaßt 298 Seiten plus Anhang. Es ist in 10 Kapitel unterteilt. Nach der üblichen Einführung wird der Anwender in einzelnen Schritten an die Möglichkeiten von "WordStar Publisher Primus" herangeführt. All das gliedert sich nach den drei einzelnen Programmteilen.

Bemerkenswert sind die jeweiligen Lexika zu den verschiedenen- Anwendungen. Hier lassen sich einige Besonderheiten des Programms, die nicht mehr geläufig sind, schnell nachschlagen. Durch die alphabetische Sortierung innerhalb des Lexikons gelangt man einfach und effektiv an die gewünschte Information.

### Für jeden Drucker etwas

Im Anhang befindet sich ein Verzeichnis, das die wichtigsten Merkmale der mitgelieferten Druckertreiber auf einen Blick enthält. Die Treiber ermöglichen die Wahl unter 211 Printern. Es dürfte also keine Schwierigkeiten bereiten, auch ein sehr seltenes Gerät mit seinen Möglichkeiten voll auszunutzen. Außerdem bie tet der Anhang ein ausführliches Indexregister und drei Menüab laufpläne, die gerade in der Ein arbeitungszeit eine wertvolle Hil fe sein können.

#### Installation

"WordStar Publisher Primus" benötigt einen MS-DOS-kompa tiblen Rechner, mindestens zwei Diskettenlaufwerke oder ein Laufwerk und eine Festplatte. Der Arbeitsspeicher muß minde stens 356 KByte umfassen.

Das Programm unterstützt monochrome und Farbbildschir me. Bei Verwendung einer Gra fikkarte und eines Monochrom monitors können je nach Adap tertyp jedoch Probleme bei der Darstellung der Hilfstexte auf treten. Dies äußert sich aber nur bei den Hilfsbildschirmen, in de nen sich nicht alle Sonderfunk tionen der Tastaturerklärung darstellen lassen. Hier wurden nämlich Bildschirmfarben ge wählt, die sehr kontrastarm sind und sich somit auf einem einfar bigen Monitor nicht von den Graustufen des Hintergrunds ab heben. Dies erscheint aber weni ger tragisch, da nur wenige Ta sten davon betroffen sind. Man kann sie zudem auch im Hand buch nachlesen.

Wie bei den meisten neuer worbenen Programmen ist auch hier eine Installation durchzuführen. Dies mag zwar erschrek kend kompliziert klingen, stellt aber auch für einen Anfänger ein

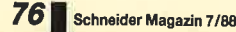

r

hat auf einen Kopierschutz vollends verzichtet, so daß der Benutzer sein Programm beliebig oft installieren und kopieren kann. Zum Schutz der Originaldiskette ist dies ohnehin empfehlenswert.

#### **Textverarbeitung**

Nach Installation der Software kann man sofort mit der Arbeit beginnen. Der Programmaufruf erfolgt über WSPRIMUS. Nach kurzer Zeit erscheint dann das Eröffnungsmenü (s. Abb. <sup>I</sup>). Die einzelnen Punkte lassen sich, wie in jedem Menü von "Word-Star Publisher Primus", mit den Cursor-Steuertasten oder den Anfangsbuchstaben aufrufen. Diese Bedienerführung ist sehr einfach; der Anwender muß sich zum Teil schwierige Abkürzungen bzw. Control-Steuerbefehle nicht merken. (Man denke z.B. nur einmal an WordStar!) Im wesentlichen muß man bei vorliegendem Programm nur drei Funktionstasten (F1, F2 und ESC) im Kopf haben, auf deren Bedeutung später noch eingegangen wird.

Um nun in die Textverarbeitung zu gelangen, wählt man den entsprechenden Punkt im Eröffnungsmenü. Danach erscheint das Hauptmenü der Textverarbeitung. Hier entscheidet der Anwender, ob er eine alte Textdatei bearbeiten oder eine neue erstellen will. Außerdem bietet dieses Menü noch eine Hilfsübersicht. Ist über WÄHLEN/ER-STELLEN DATEI bereits ein Text erfaßt und soll dieser anschließend nachbearbeitet werden, genügt der Aufruf von DA-TEI BEARBEITEN, und der Text erscheint sofort auf dem Monitor. Der Eingabebildschirm zeigt je eine Status- und Formatzeile sowie die Funktionstastenbelegung an (s. Abb. 2).

Die Funktionstaste Fl (Hilfe) kann zu jeder Zeit und überall im Programm betätigt werden. Es erscheint dann, je nach Umfang des Hilfstextes, am oberen Rand des Monitors oder auf seiner gesamten Fläche ein Hilfsbild schirm. Die Funktionstaste F2 (Menü) bietet diverse Bearbei tungsoptionen, auf die wir später noch eingehen wollen. Die Taste ESC (Ende) bricht die jeweilige Option ab. Sie führt aus Teilen bzw. aus dem gesamten Pro gramm wieder heraus. Bevor dies jedoch möglich ist, erfolgt die Frage, ob die Anderungen gespeichert oder ignoriert wer den sollen.

Doch zurück zur eigentlichen Verarbeitung. Bevor die Erfas sung eines Textes beginnen kann, ist vom Anwender das For mat festzulegen. Dies läßt sich im

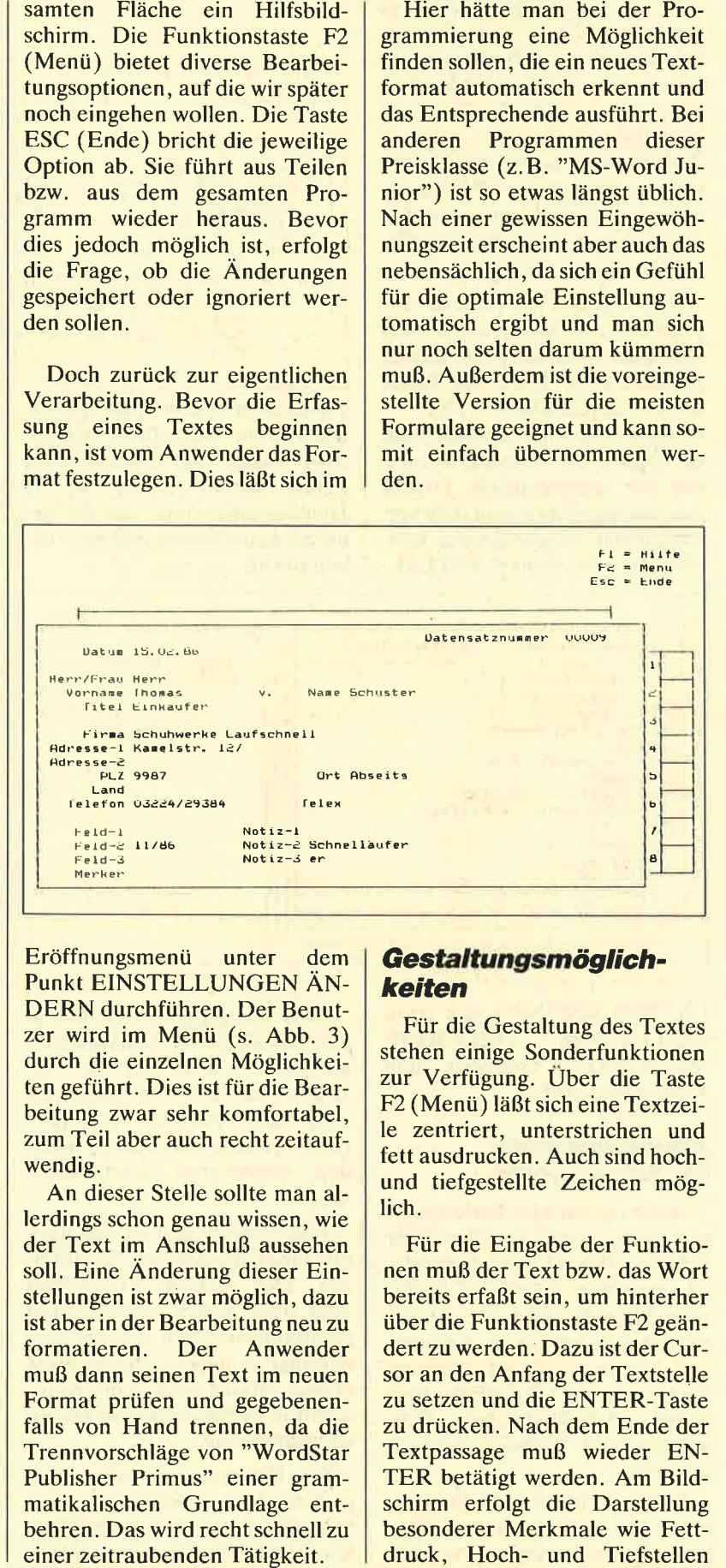

Die Adreßkartei<br>ist nicht nur für Serienhriete zu Yetwenden

Eröffnungsmenü unter dem Punkt EINSTELLUNGEN ÄN-DERN durchführen. Der Benut zer wird im Menü (s. Abb. 3) durch die einzelnen Möglichkei ten geführt. Dies ist für die Bear beitung zwar sehr komfortabel, zum Teil aber auch recht zeitauf wendig.

An dieser Stelle sollte man al lerdings schon genau wissen, wie der Text im Anschluß aussehen soll. Eine Anderung dieser Ein stellungen ist zwar möglich, dazu ist aber in der Bearbeitung neu zu formatieren. Der Anwender muß dann seinen Text im neuen Format prüfen und gegebenen falls von Hand trennen, da die Trennvorschläge von "WordStar Publisher Primus" einer gram matikalischen Grundlage ent behren. Das wird recht schnell zu

I

oder deren Kombination durch unterschiedliche Farben. Zusätzlich werden die Attribute in der linken oberen Ecke des Monitors angezeigt, so daß der Benutzer auch dann im Bilde ist, wenn er sich die Bedeutung der Farben nicht merken kann. Bei monochromen Bildschirmen werden diese Merkmale durch eine hellere Darstellung angezeigt.

Um besondere Vorteile des Printers (2.B. Kursivdruck oder Schriftartenwechsel) voll nutzen zu können, ist über F2 der Punkt DRUCKERZEICHENTYP/ DICHTE zu ändern. Dazu muß zu Beginn der Druckerinstallation der entsprechende Treiber bereits eingerichtet sein. Die verschiedenen Möglichkeiten können über die Punkte INSTAL-

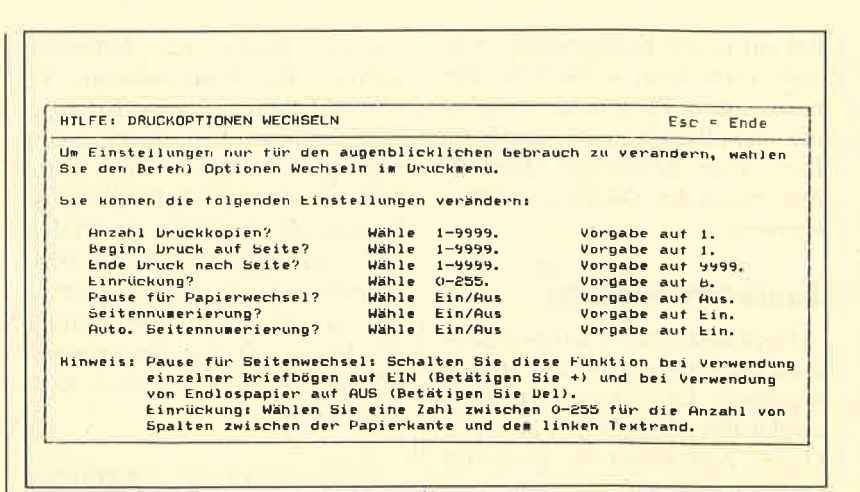

4), die zwar sehr umfangreich ist, aber keine individuelle Ergän zung zuläßt. Die eingerichteten<br>Felder bieten jedoch so viel Handlungsfreiraum, daß der Be nutzer kaum Schwierigkeiten ha- 4), die zwar sehr umfangreich ist, ebenfalls F1 (Hilfe), F2 (Daten-<br>aber keine individuelle Ergän-<br>eingabemenü) und ESC (Ende).<br>Felder bieten jedoch so viel<br>Handlungsfreiraum, daß der Be-<br>Alle Funktionen von "Graph-<br>Merge"

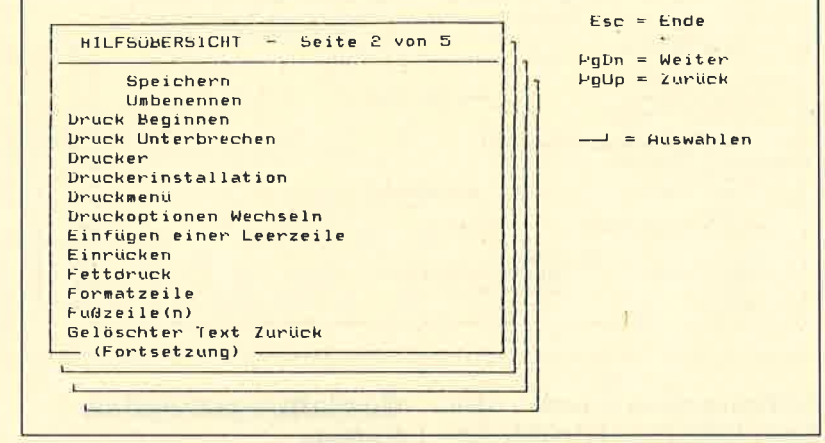

LATION ANDERN und dann BESONDERE DRUCKER-MERKMALE angezeigt und ausgewählt werden.

### **Adressenkartei** für Serlenbriefe

Nicht nur für eine Serienbriefgestaltung wurde in "WordStar Publisher Primus" eine Adreßdatei eingebaut. "Maillist" bietet viele Möglichkeiten, die gesammelten Informationen auszugeben. Die gespeicherten Adressen lassen sich als Telefonliste, Protokoll, Adreßaufkleber, Umschläge oder Karteikarten ausdrucken.

Für die Erfassung der benötigten Daten steht eine feste Eingabemaske zur Verfügung (s. Abb.

Eine Hauptkartei läßt sich in acht verschiedene Unterdateien gliedern. So kann man den einzelnen Adressen ein Kriterium oder auch mehrere zuordnen (2.B. Freunde, Verwandte, Kuhden, Lieferanten, Werbeadressen).

Eine Sortierung läßt sich nach elf Gesichtspunkten durchführen. Der gesamte Dateiinhalt wird dann sofort entsprechend geordnet und bleibt in dieser Reihenfolge so lange gespeichert, bis erneut sortiert wird. Eine Kombination verschiedener Kriterien ist nicht möglich.

Die Bedienung orientiert sich in wesentlichen Merkmalen am Schema der Textverarbeitung. Die wichtigsten Tasten sind hier

Farbgrafikadapter oder einer Hercules-Karte ausgestattet ist. Um letztere korrekt anzusprechen, muß ein spezielles Einrichten nach der eigentlichen Installation erfolgen. "GraphMerge" speichert den Bildschirminhalt in einer separaten Datei auf Diskette bzw. Festplatte ab und kann danach über das Programm aufgenommen und weiterverarbeitet werden.

Der Aufruf erfolgt über GM. Es erscheint dann das Titelbild von "GraphMerge" und anschließend das Bereitschaftszeichen von MS-DOS. Das Programm verbleibt resident im Arbeitsspeicher und kann über die PRTSC-Taste aktiviert werden. Es benötigt ca. 90 KByte Speicherplatz. Man muß also auf den Umfang der nachfolgend aufgerufenen Programme achten! Da einige die PRTSC-Taste nicht<br>unterstützen (z.B. "MS-Word"), ist diese Funktion mit größter<br>Sorgfalt anzusprechen. Im schlimmsten Falle kann dies zu einem Systemabsturz führen.

#### **Editieren von Grafiken**

"GraphMerge" läßt sich aber verwenden, um Bildschirminhalte (wo möglich) aufzunehmen, durch Sonderfunktionen weiter zu bearbeiten und'später verän-

Wiebeianderen Programmen vetbirgt sich auch hier hinter Fl die **Hilfefunktion.** Aus der<br>Übersicht kann der enßpteehende Punkt ausgewählt werden.

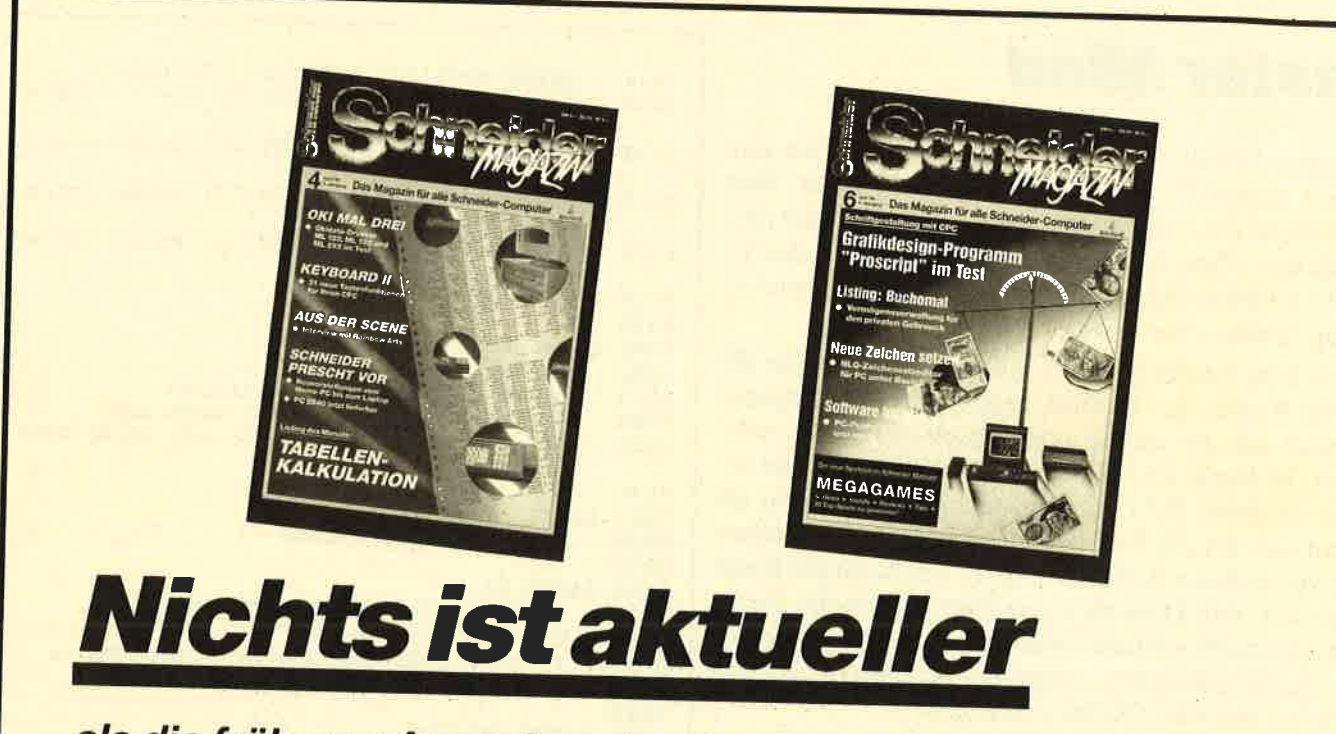

als die früheren Ausgaben des Schneider Magazins, höchstens das vor Ihnen liegende Heft. Die meisten Ausgaben können Sie nachbestellen. Verwenden Sie bitte den Bestellschein S. 15 und beachten Sie das besondere Angebot auf seiner Rückseite.

dert auszudrucken. So ist z.B. folgendes möglich:

- Drehen um 90° (links, rechts oder horizontal)
- Vergrößern um fünf Stufen
- $-$  Begrenzen
- Farbeinstellungen
- Punktdichte für den Ausdruck

Eine Einbindung in "Word-**Star Publisher Primus" erscheint** recht umständlich, soll laut Handbuch aber möglich sein. Der Anwender wird seine liebe Not haben, eine Grafik in einen von ihm erstellten Text zu bringen. Hier sieht er sich ziemlich alleingelassen, da dieses Problem im Handbuch nur kurz und nicht sehr verständlich erklärt ist.

### Fazit

Mit "WordStar Publisher Primus" steht ein umfassendes und sehr leicht zu bedienendes Textverarbeitungsprogramm zur Verfügung. Es wird seinem Preis in

allen Fällen gerecht. Besonders das Handbuch sei an dieser Stelle lobenswert erwähnt, denn es vermittelt auf übersichtliche Art und Weise die erforderlichen Kenntnisse über alle Funktionen. Allerdings muß man hier auch auf die schlechte Information in Bezug auf die Grafikeinbindung aus "GraphMerge" hinweisen.

Für den Einsteiger in die Welt des MS-DOS sind die Funktionen des Betriebssystems sehr verständlich erklärt. Er kann damit die für das vorliegende und andere Programme wichtigen Vorarbeiten leicht nachvollziehen. Ein erfahrener Anwender kann diesen Teil natürlich überspringen und sich sofort mit dem Programm auseinandersetzen.

In der Einarbeitungszeit sind auch die Hilfsfunktionen der einzelnen Programmteile sehr nützlich. Sie werden sehr übersichtlich mittels Fenstertechnik am Bildschirm in Form eines Inhalts-

verzeichnisses (s. Abb. 5) dargestellt und lassen sich mit den Cursor-Tasten oder dem Anfangsbuchstaben aufrufen (s. Abb. 6).

Gegenüber dem "klassischen" "WordStar" arbeitet "WordStar Publisher Primus" ausschließlich menügesteuert. Diese Methode trägt dazu bei, daß man schnell mit dem Programm vertraut wird. Allerdings kommen beim Durcharbeiten der Menüs zum Teil recht zeitintensive Tastenaufrufe vor. Hier könnte man vielleicht über die acht freien Funktionstasten häufig auftretende Bearbeitungsmerkmale direkt ansprechen.

Aufgrund seiner vielfältigen Möglichkeiten kann sich "Word-Star Publisher Primus" durchaus mit teureren Programmen messen. Der Software-Markt ist wieder einmal um eine preiswerte und trotzdem leistungsstarke Anwendung bereichert worden.

**Stephan Scholz** 

**PC** 

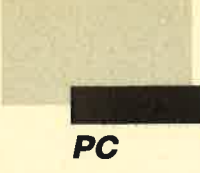

# **Master Mind**

"Master Mind" wurde in Basic2 geschrieben und läuft auf einem PC 1512/1640 mit Farbmonitor. Sinn des Spiels ist es, Farben zu raten, die der Rechner ausgewählt hat. Nach dem Start des Programms ist das Titelbild zu sehen. Betätigen Sie Taste I für die Spielerklärung, Taste S für Start.

Nach dem Erscheinen des Spielfeldes geben Sie die unterste Reihe ein. Danach vergleicht der Computer und zeigt an, ob richtig oder falsch geraten wurde. Stimmt die Farbe im ersten Eingabefeld mit der im ersten verdeckten Feld überein, taucht ein Quadrat als Symbol auf. Ist die Farbe nicht gleich, aber irgendwo in der verdeckten Reihe enthalten, erscheint ein Kreis als Symbol. Ein Dreieck ist zu sehen, wenn die Farbe überhaupt nicht vorhanden ist. Sie müssen nun versuchen, durch taktisches Vorgehen die Farben zu erraten, bevor die letzte Reihe erreicht ist.

Marc Mischke

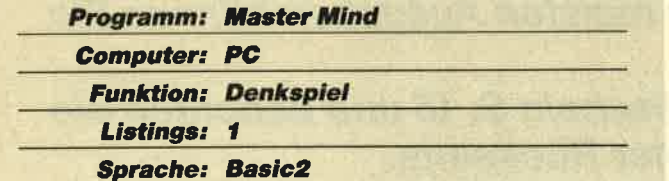

# **Master Mind**

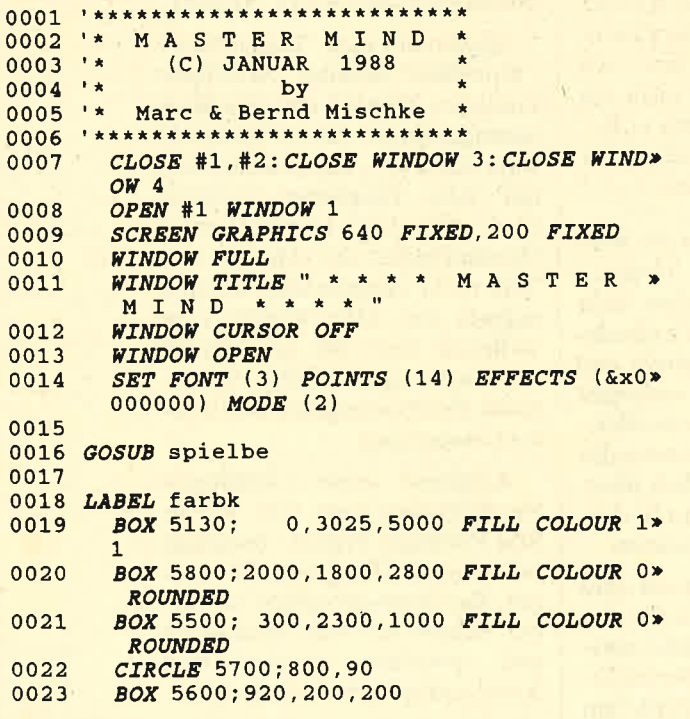

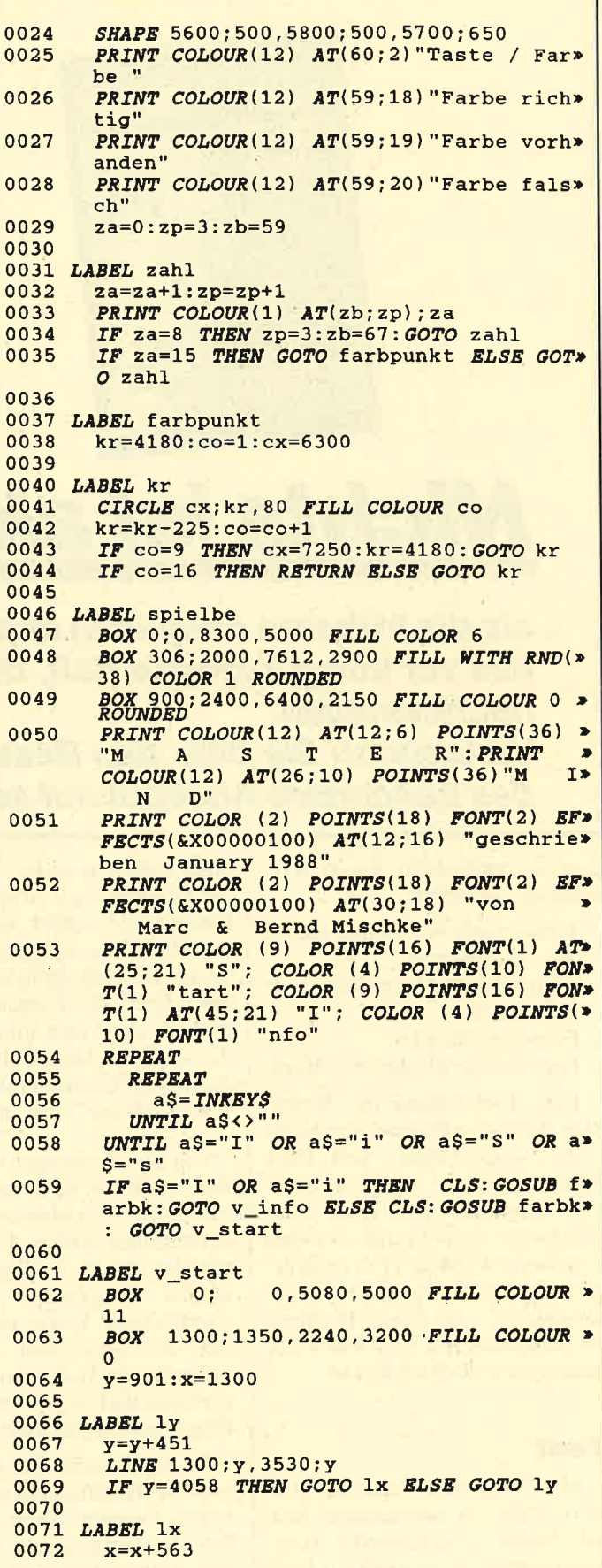

0073 LINE 1300:1350,1300:4509 0074  $LTNE$   $x:1350.x:4509$ 0075 IF x=3552 THEN GOTO farbausw ELSE GOT>  $O$  lx 0076 0077 LABEL v\_info 0,5080,5000 FILL COLOUR 0 PRINT AT(7;3) "Spielerklärung " 0079 0080 PRINT " Sinn des Spiels ist es die Fa> rben, die der<br>PRINT " Computer ausgewählt hat, zu e»  $0081$ rraten. PRINT " Die Farben werden verdeckt in> 0082 den obersten 0083 PRINT " Reihen des Spielfeld's gesetz> PRINT " Zur Auswahl stehen 15 Farben » 0084 zur Verfügung. PRINT " Sobald Sie eine Reihe gesetzt» 0085 haben, zeigt<br>**PRINT** " Ihnen der Computer mit Symbol» 0086 en an, ob die<br>PRINT " Farbe richtig gesetzt, Farbe » 0087 vorhanden aber PRINT " falsch gesetzt oder die Farbe» 0088 falsch ist. **PRINT : PRINT: PRINT "** Für Start (S) > 0089 drücken !"  $0090$ **REPEAT** 0091 **REPEAT** 0092  $a$$  = INKEY\$ UNTIL a\$<>"" 0093 UNTIL  $a\$ = "S"$  OR  $a\$ = "s"$ 0094 IF a\$="S" OR a\$="s" THEN GOTO v\_start 0095 0096 0097 LABEL farbausw  $fa1 = INT(RND(15))$ :  $fa2 = INT(RND(15))$ :  $fa3$ 0098  $=INT(RND(15))$ : fa4=*INT*(*RND*(15)) IF fal=fa2 OR fal=fa2 OR fal=fa3 OR f> 0099  $a1=fa4$  OR fa2=fa3 OR fa2=fa4 OR fa3=» fa4 THEN GOTO farbausw 0100 0101 x=15:y=16:yb=1580:ys=1580:yc=1670:zug>  $=1$ 0102 0103 LABEL ein1 0104 **GRAPHICS CURSOR 2: WINDOW CURSOR ON** IF y<5 THEN GOTO end\_zeile 0105 INPUT  $AT(x; y)$ "", fl: IF fl>15 OR fl<1 T» 0106 HEN GOTO ein1 ELSE x=x+6 0107 0108 LABEL ein2 INPUT  $AT(x; y)$ "", f2: IF f2>15 OR f2<1 T 0109 HEN GOTO ein2 ELSE x=x+5 0110 0111 LABEL ein3 INPUT  $AT(x; y)$ "", f3: IF f3>15 OR f3<1 T\* 0112 HEN GOTO ein3 ELSE x=x+6 0113 0114 LABEL ein4 INPUT  $AT(x; y)$ "", f4: IF f4>15 OR f4<1 T 0115 HEN GOTO ein4 0116 IF f1=fa1 AND f2=fa2 AND f3=fa3 AND f> 4=fa4 THEN GOTO end\_zeile 0117 0118 LABEL ant1 0119 xb=1481:xs=1481:xc=1571 0120 IF f1=fa1 THEN GOSUB richtig: GOTO ant>

IF f1=fa2 OR f1=fa3 OR f1=fa4 THEN GO> 0121 SUB vorhanden ELSE GOSUB falsch 0122 0123 LABEL ant2 0124  $xb=2050:xs=2050:xc=2112$ IF f2=fa2 THEN GOSUB richtig: GOTO ant> 0125 IF f2=fal OR f2=fa3 OR f2=fa4 THEN GO>  $0126$ SUB vorhanden ELSE GOSUB falsch 0127 0128 LABEL ant3  $xb=2583:xs=2583:xc=2700$ 0129 0130 IF f3=fa3 THEN GOSUB richtig: GOTO ant> IF f3=fal OR f3=fa2 OR f3=fa4 THEN GO> 0131 SUB vorhanden ELSE GOSUB falsch 0132 0133 LABEL ant4  $xb=3184:xs=3184:xc=3241$ 0134 IF f4=fa4 THEN GOSUB richtig: GOTO zei> 0135  $1e$ IF f4=fal OR f4=fa2 OR f4=fa3 THEN GO> 0136 SUB vorhanden: GOTO zeile ELSE GOSUB f> alsch: GOTO zeile 0137 0138 LABEL richtig BOX xb; yb, 200, 200 0139 0140 **RETURN**  $0141$ 0142 LABEL falsch SHAPE xs; ys, xs+200; ys, xs+100; ys+150 0143 RETURN 0144 0145 0146 LABEL vorhanden 0147 CIRCLE xc; yc, 90 **RETURN** 0148 0149 0150 LABEL zeile  $x=15:y=y-2:yb=yb+451:ys=ys+451:yc=yc+x$ 0151  $451:  $z \cdot 4 = 7 \cdot 4 = 1$$ 0152 GOTO ein1 0153 0154 LABEL end zeile  $xc=1350:yc=4140:x1=460:y1=360$ 0155 xc;yc,x1,y1 FILL COLOUR fal 0156 **BOX** 0157 BOX 1913; yc, x1, y1 FILL COLOUR fa2 BOX 2486; yc, x1, y1 FILL COLOUR fa3 0158 BOX 3049; yc, x1, y1 FILL COLOUR fa4 0159 **WINDOW CURSOR OFF** 0160 IF zug=1 THEN a\$="Zug" ELSE a\$="Zügen> 0161 IF zug=7 THEN PRINT AT(4;18) "Sie hab> 0162 en die Farben leider nicht erraten !"»<br>ELSE PRINT AT(4;18) "Sie haben die F» arben in"zug a\$" erraten !" PRINT AT(4;20) "Neues Spiel  $(J / N)$ 0163 0164 **REPEAT** 0165 **REPEAT**  $aS = INKEYS$ 0166 UNTIL a\$ <> 0167 UNTIL  $a\overline{s}$ ="J" OR  $a\overline{s}$ ="j" OR  $a\overline{s}$ ="N" OR  $a\overline{*}$ 0168  $S="n"$ IF a\$="J" OR a\$="j" THEN GOTO v\_start> 0169 **ELSE GOTO** spielbe 0170

□

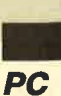

# Listen auf kleinstem Raum

Gerade beim Erstellen längerer Programme bedeutet ein Ausdruck eine große Unterstützung. Besonders wichtig ist dabei ein möglichst umfassender Überblick. Schon bei relativ kleinen Werken (ca. 500 Programmzeilen) werden ca. 10 Seiten Listing ausgedruckt (z.B. mit TYPE oder COPY PRN:). Die Detailarbeit an einem Modul wird direkt am System oder auf dem Papier durchgeführt; den Überblick über die Zusammenhänge des gesamten Programms muß aber das Listing bieten.

Das Programm "List" gibt auf einer DIN-A4-Seite insgesamt 240 Zeilen zu jeweils 78 Zeichen aus. (Das Blatt ist tatsächlich noch lesbar!) Dies wird 2spaltig durchgeführt, so daß jeweils 120 Zeilen à 78 Zeichen nebeneinanderstehen. Jeder Zeile ist eine 4stellige Nummer vorangestellt. Für die einzelne (Text-)Zeile steht ein Raum von jeweils 71 Zeichen zur Verfügung; längere werden auf diesen Umfang begrenzt.

Das Programm ist für einen NEC-Drucker ausgelegt (P6 oder Kompatible wie Epson LQ-1500). Es wird dabei eine Reihe von Steuersequenzen benutzt, die in den Programmzeilen 0257 bis0272 deklariert sind. Als Schriftart kommt die Schmalschrift in komprimierter Form zum Einsatz;zusätzlich ist sie noch hochgestellt. Damit der Zeilenabstand stimmt, wird er auf <sup>51272</sup> Zoll eingestellt. Für eine möglichst hohe Schriftqualität läßt man den Drucker im LQ- oder NLQ-Modus arbeiten. Die Kopfzeile jeder Seite wird in einer breiten Schrift ausgegeben. Für einen vom NEC abweichenden Printer sind die Steuersequenzen entsprechend zu ändern (s. Druckerhandbuch).

82 Schneider Magazin 7/88

Aber nicht nur die Ausgabe auf einen Drucker, sondern auch in eine (Druck-)Datei ist möglich. Sie läßt sich dann zu einem beliebigen Zeitpunkt auf dem Printer ausgeben (COPY filename.typ PRN:).

Das Programm bietet noch eine interessante Besonderheit. Ist der MS-DOS-Spooler PRINT im System resident eingebunden (Start von PRINT auf der Systemebene), so läßt sich eine erzeugte Druckdatei direkt diesem Spooler übergeben. Das Listing wird dann im Hintergrund zu einem anderen Prozeß ausgedruckt.

Zunächst stellt sich die Frage, ob der Spooler überhaupt installiert ist. Dies klärt die Funktion Spooler (Zeilen 0120 bis 0136). Dazu wird der Interrupt 2FH verwendet (AL-Register  $=$  FFH: Spooler installiert;  $AL-Register = 00H: Spooler nicht installiert; AL-Re$ gister  $= 01H$ : Spooler nicht installierbar).

Wenn der Spooler installiert ist, kann man ihm eine Druckdatei übergeben. Diese Aufgabe übernimmt die Prozedur UebergebeSpooler (Zeilen 0138 bis 0157). Dem Spooler wird dabei eine Adresse übergeben, die auf den Beginn eines Feldes mit folgender Struktur verweist:

 $spoolinfo = RECORD$ 

level : BYTE offset INTEGER; segment : INTEGER END

level ist (derzeit) immer auf 00H zu setzen; segment und offset müssen die Adresse des vollständigen Namens (eventuell mit Laufwerkangabe und Pfad) des zu

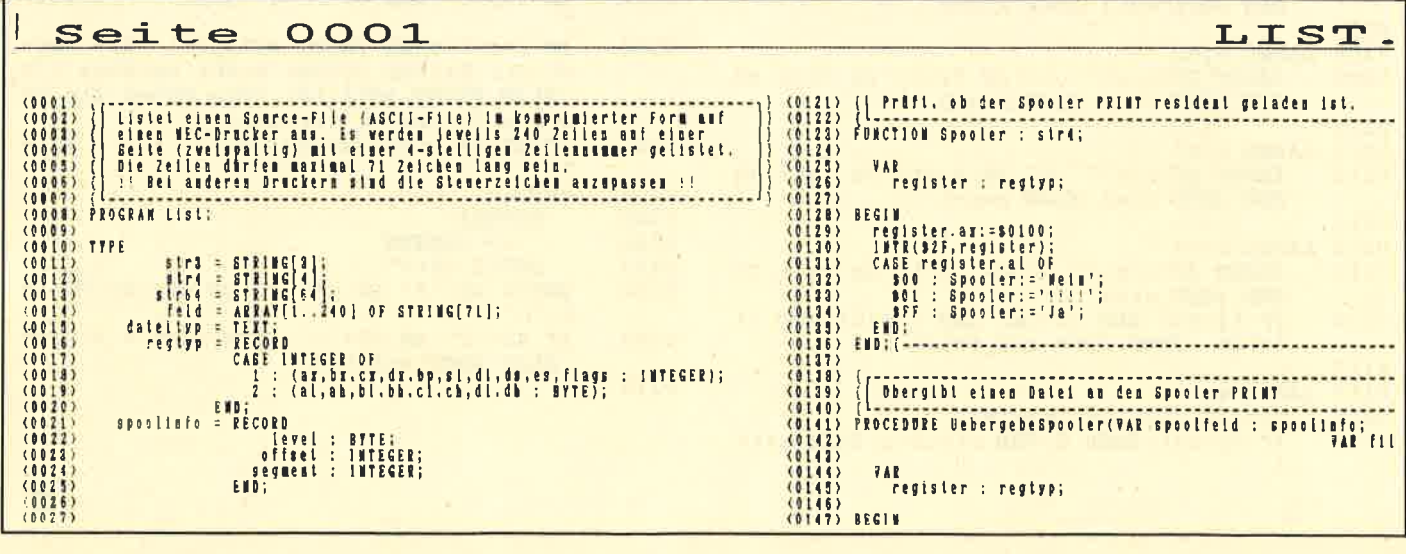

I

druckenden Files enthalten. Der Name ist mit dem men universell verwenden. Sie ermöglichen den Aus-in eine Druckdatei ist dies nicht möglich. druck eines Files, während das eigentliche Programm weiterarbeitet.

"List" erwartet einen oder zwei Parameter. Der erste gibt den zu druckenden File-Namen (und -Typ) an. Folgt kein weiterer Parameter, so geht das Programm davon aus, daß direkt auf den Printer auszugeben ist. Folgt jedoch ein zweiter, wird dieser als File-Name für eine Druckdatei interpretiert. Beide Parameter werden auf Plausibilität geprüft (Quell-File vorhanden, Ziel-File vorhanden usw.). Nennt man als Ziel-File (Druckdatei) eine bereits existierende Datei, erkundigt sich das Programm, ob diese überschrieben werden soll. Hat man als Ziel den Drucker gewählt, wird dessen Bereitschaft überprüft. Zusätzlich erfolgt die Frage, ob es sich um ein Gerät mit Einzelblattzuführung handelt.

ASCII-Zeichen CHR\$(0) abzuschließen. In der Pro-len statt, die dann entsprechend aufbereitet (Druckzedur werden die Komponenten des spoolfeldes ent- formate) und ausgegeben werden (Drucker oder Dasprechend gesetzt. Beide Module (Spooler und Ue-tei). Der Ausdruck läßt sich durch Betätigung der ESbergebespooler) lassen sich in beliebigen Program-CAPE-Taste jederzeit unterbrechen. Bei der Ausgabe Das Einlesen findet in Blöcken von jeweils 240Zei-

> Wurde das Quell-File in eine Druckdatei geschrieben, kann diese dem Spooler übergeben werden. Der Printer gibt jetzt im Hintergrund das entsprechende Druck-File aus.

> Erwähnenswert ist auch die Funktion NewRead (Zeilen 0044 bis 0060). Sie fragt die Tastatur nach einem Zeichen ab, ohne auf dieses zu warten. Wurde eine Taste betätigt, liefert die Funktion den Wert TRUE zurück, sonst FALSE. Gleichzeitig wird das Zeichen als Variablenparameter zurückgegeben. So läßt sich feststellen, welche Taste betätigt wurde. Da die Abfrage sehr schnell geht, ist inZeile 0100 eine kleine Wartezeit eingebaut (ca. 25 ms). Wenn diese Angabe fehlt, werden Sie es wohl kaum schaffen, die Taste im "richtigen" Augenblick zu betätigen.

M. W. Thoma

|                                                                                                    | hochein, hochaus, breitein, breitaus : str3;<br>0039                                         |
|----------------------------------------------------------------------------------------------------|----------------------------------------------------------------------------------------------|
|                                                                                                    | unterein, unteraus : str3;<br>0040<br>zeilenabstandhoch, zeilenabstandnormal : str3;<br>0041 |
| Programm: LIST                                                                                                    | 0042                                                                                         |
| <b>Computer: PC</b>                                                                                                    | 0043<br>0044<br>Liest ein Zeichen von der Tastatur ohne zu warten !                          |
|                                                                                                    | 0045<br>0046                                                                                 |
| <b>Funktion: Papier sparen</b>                                                                                                    | 0047 FUNCTION NewRead(VAR zeichen : CHAR) : BOOLEAN;<br>0048<br><b>VAR</b>                   |
| <b>Listings: 1</b>                                                                                                    | 0049<br>register : regtyp;<br>0050                                                           |
| <b>Sprache: Turbo Pascal</b>                                                                                                    | 0051 BEGIN<br>NewRead: = TRUE;<br>0052                                                       |
|                                                                                                    | 0053<br>register.ah:=\$06;                                                                   |
|                                                                                                    | register.dl:=SFF;<br>0054<br>0055<br><b>DELAY</b> (25) ;                                     |
|                                                                                                    | 0056<br>MSDOS(register);<br>IF register.al = $0$ THEN NewRead:=FALSE<br>0057                 |
|                                                                                                    | 0058<br><b>ELSE</b>                                                                          |
|                                                                                                    | zeichen:=CHR(register.al);<br>0059<br>0060 $END:$ [-                                         |
|                                                                                                    | 0061                                                                                         |
| LIST                                                                                                    | 0062<br>Versucht eine vorhandene Datei zu eröffnen.<br>0063                                  |
|                                                                                                    | 0064                                                                                         |
|                                                                                                    | 0065 FUNCTION OpenOldFile(VAR datei: dateityp; filename : str64): BOOLEAN;<br>0066           |
|                                                                                                    | 0067 BEGIN                                                                                   |
|                                                                                                    | ASSIGN (datei, filename);<br>0068<br>0069<br>$ ST-1 $                                        |
| 0001<br>Listet einen Source-File (ASCII-File) im komprimierter form auf<br>0002                                                           | 0070<br>RESET(datei);                                                                        |
| einen NEC-Drucker aus. Es werden jeweils 240 Zeilen auf einer<br>0003<br>Seite (zweispaltig) mit einer 4-stelligen Zeilennummer gelistet. | 0071<br>$ ST+ $<br>IF IORESULT=0 THEN OpenOldFile:=TRUE<br>0072                              |
| 0004<br>Die Zeilen dürfen maximal 71 Zeichen lang sein.<br>0005                                                                           | <b>ELSE</b><br>0073                                                                          |
| !! Bei anderen Druckern sind die Steuerzeichen anzupassen !!<br>0006                                                                      | <b>BEGIN</b><br>0074<br>SOUND(1000); DELAY(100); NOSOUND;<br>0075                            |
| 0007<br>0008 PROGRAM List;                                                                                                    | CLOSE(datei);<br>0076                                                                        |
| 0009                                                                                                    | OpenOldFile:=FALSE;<br>0077<br>0078<br><b>END;</b>                                           |
| 0010 TYPE<br>$str3 = STRING[3];$<br>0011                                                                                                  | 0079 END;  -                                                                                 |
| $str4 = STRING[4];$<br>0012                                                                                                    | 0080<br>0081                                                                                 |
| $str64 = STRING[64]$<br>0013<br>$feld = ARRAY[1240]$ OF STRING[71];<br>0014                                                               | Versucht eine neue Datei zu eröffnen.<br>0082                                                |
| 0015<br>$dateityp = TEXT$ :                                                                                                    | 0083<br>0084 FUNCTION OpenNewFile (VAR datei: dateityp; filename : str64): BOOLEAN;          |
| $regtyp = RECORD$<br>0016<br>CASE INTEGER OF<br>0017                                                                                      | 0085                                                                                         |
| 1 : {ax, bx, cx, dx, bp, si, di, ds, es, flags   INTEGER};<br>0018                                                                        | 0086 BEGIN                                                                                   |
| $2: \{al,ah,b1,bh,cl,ch,dl,dh : BYTE\};$<br>0019                                                                                          | ASSIGN (datei, filename);<br>0087<br>0088<br>$ ST-1 $                                        |
| END:<br>0020<br>$spoolinfo = RECORD$<br>0021                                                                                              | RESET(datei);<br>0089                                                                        |
| level : BYTE;<br>0022                                                                                                    | 0090<br>$ ST+ $                                                                              |
| offset : INTEGER;<br>0023                                                                                                    | IF IORESULT<>0 THEN<br>0091<br><b>BEGIN</b><br>0092                                          |
| segment : INTEGER;<br>0024<br>END:<br>0025                                                                                                | OpenNewFile:=TRUE;<br>0093                                                                   |
| 0026                                                                                                    | 0094<br>REWRITE (datei) ;                                                                    |
| 0027                                                                                                    | 0095<br><b>END</b><br>0096<br><b>ELSE</b>                                                    |
| 0028 VAR<br>datei : dateityp:<br>0029                                                                                                    | 0097<br><b>BEGIN</b>                                                                         |
| ausgabe : dateityp;<br>0030                                                                                                    | $SOUND(1000)$ ; DELAY(100); NOSOUND;<br>0098<br>CLOSE(datei);<br>0099                        |
| zeilenfeld : feld;<br>0031<br>spoolfeld : spoolinfo;                                                                                      | OpenNewFile:=FALSE;<br>0100                                                                  |
| 0032<br>test   BOOLEAN;<br>0033                                                                                                    | END:<br>0101                                                                                 |
| papier, ant # CHAR;<br>0034                                                                                                    | $0102$ END: $($<br>0103                                                                      |
| j, i, anzahl, hanzahl, znr : INTEGER;<br>0035<br>filename, ausgabename : str64;                                                           | 0104                                                                                         |
| 0036<br>einschalt, zeichen15, zeichen10 ; str3;<br>0037                                                                                   | Prüft, ob der angeschlossene Drucker ONLINE geschaltet ist.<br>0105                          |
| nlq, schmalein, schmalaus ! str3;<br>0038                                                                                                 | 01061                                                                                        |

**PC** 

0107 FUNCTION Online: BOOLŠAN;<br>0108<br>0109 VAR 0109 VAR<br>0110 register : regtyp;<br>0111 BEGIN<br>0112 BEGIN<br>0113 Online:=TRUE;<br>0113 Online:=TRUE;<br>0115 register.dx:=\$0000;<br>0115 register.dx:=\$0000;<br>0115 register.dx:=\$0000;<br>0117 IF register.ah AND 16 = 16 THEN Online:=FALSE;<br>01 0118<br>0120<br>0120<br>0121 Prüft, ob der Spooler<br>0122 PUNCTION Spooler : str4;<br>0123 PUNCTION Spooler : str4; Prüft, ob der Spooler PRINT resident geladen ist. 8135 VAR<br>register : regtyp;  $\begin{tabular}{|c|c|} \hline $1,2$ & $1,2$ \\ $1,2$ & $100$ & $100$ \\ $0110$ & $100$ & $100$ \\ $0111$ & $800$ & $101$ \\ $0112$ & $800$ & $101$ \\ $0113$ & $800$ & $101$ \\ $0115$ & $800$ & $1017$ \\ $0116$ & $800$ & $1017$ \\ $0117$ & $1013$ & $1010$ \\ $0110$ & $1010$ & $1010$ \\ $0111$ & $1010$ & $10$ Obergibt einen Datei an den Spooler PRINT PROCEDURE UebergebeSpooler(VAR spoolfeld : spoolinfo;<br>PROCEDURE UebergebeSpooler(VAR spoolfeld : spoolinfo;<br>VAR filename : str64); 0153 register.al:=801;<br>0154 register.al:=805(spoolfeld);<br>0154 register.ax:=086(spoolfeld);<br>0155 register.ax:=086(spoolfeld);<br>0155 RND;<br>0153 RND;<br>0163 | Wandelt alle Zeichen eines Strings in 0<br>0162 PURGENCON Gross(filename Wandelt alle Zeichen eines Strings in Großbuchstaben um: 0163<br>
0164 VAR<br>
0166 : INTEGER;<br>
0166 FBCIN<br>
0166 FOR i:=1 TO LENGTH(filename) DO filename[1];=UPCASE(filename[1]);<br>
0168 Torss:=filename;<br>
0176 Pross:=filename;<br>
0177 Handel einen INTEGER-Wert in einen 4-stelligen String |<br>| Wandel einen INTEGER-Wert in einen 4-stelligen String um. Dabei<br>| wird der String mit führenden Nullen gefüllt. 0173<br>
173 | Wandel einen inistrum mit führenden Nullen geraarte<br>
175 | Wird der String mit führenden Nullen geraarte<br>
175 | 177<br>
177 | 177<br>
177 | 178 | XR<br>
182 | Stellenstr : str4;<br>
180 | 182 | STR (zeilennr, zeilenstr);<br> 8187 | Gibt auf jeder Seite eine Seitennummer und den Programmtitel aus (1881 | Cibt auf jeder Seite eine Seitennummer und den Programmtitel aus<br>
0188 | Cibt auf jeder Seite eine Seitennummer und den Programmtitel aus<br>
0190 PROCEDURE Ueberschrift(seite : INTEGER; titel : str64);<br>
0191 WRITE(au 0207<br>
0208 BEGIN<br>
0209 BEGIN<br>
0209 BEGIN<br>
0211 CARSCR;<br>
0211 WRITELM;<br>
0211 WRITELM;<br>
0216 BEGIN<br>
0215 WRITEL<br>
0215 WRITEL<br>
0216 WRITEL CLRSCK,<br>WRITELM('Lister (c) Manfred Walter Thoma');<br>MRITELM;<br>IF PARAMCOUNT=0 THEN [F<br>BEGIN [1] (Keine Parameter übergeben) EGIN<br>WRITELN('ERROR: Parameterfehler!');<br>WRITELN(' !LIST [d:}[path]filename.typ]',#7);<br>'d:][path][filename.typ]',#7);  $0216$ HALT: NALT;<br>
END;<br>
Elename:=Gross(PARAMSTR(1));<br>
thensume:=Gross(PARAMSTR(1));<br>
IF NOT test THEN [PICE (Altername);<br>
IF NOT test THEN<br>
BEGIN<br>
BEGIN<br>
WARTELN('ERROR: File ',filename,' nicht gefunden!',#7);<br>
with. 0219 0219<br>0220<br>0221<br>0222<br>0223<br>0225<br>0225<br>0225 (File nicht gefunden)

ausgabename:=Gross(PARAMSTR(2));<br>IF (ausgabename='') OR (ausgabename='PRN:') THEN<br>BEGIN  $0228$  $\begin{array}{c} 0.229 \\ 0.230 \\ 0.233 \\ 0.233 \\ 0.233 \\ 0.233 \\ 0.233 \\ 0.233 \\ 0.234 \\ 0.235 \\ 0.234 \\ 0.244 \\ 0.244 \\ 0.244 \\ 0.244 \\ 0.244 \\ 0.244 \\ 0.244 \\ 0.244 \\ 0.244 \\ 0.244 \\ 0.244 \\ 0.244 \\ 0.244 \\ 0.244 \\ 0.244 \\ 0.244 \\ 0.244 \\ 0.244 \\ 0.244 \\ 0.$ [Druckerausgabe] ausgabename: test:=OpenOldFile(ausgabe,ausgabename); END<br>ELSE **BEGIN** [Ausgabe in Datei] KGIN<br>|ausgabename:=Gross(PARAMSTR(2));<br>|test:=OpenNewFile(ausgabe,ausgabename);<br>|IF NOT test THEN (Datei vorhanden) NOTE CONTRACT (STATE OF THE PROPERTY OF THE PROPERTY OF THE REPORT OF THE REPORT OF THE PROPERTY CONTRACT OF THE PROPERTY OF THE PROPERTY OF THE PROPERTY OF THE PROPERTY OF THE PART CONTRACT (STATE AND WELL THE PART OF THE BRGTH **END** pzwiN (Datei übers)<br>test:=OpenOldFile(ausgabe,ausgabename);<br>REWRITE(ausgabe);<br>END;  $0250$ ELSE<br>BEGIN (Datei überschreiben) 0252<br>0253<br>0253<br>0256<br>0256<br>0257 END;  $0258$ 0259 0260 0261 026230264302656026670268902712027302740277502760277 [Wenn Drucker, prüfen ob Online]  $0278$ <br> $0279$ EGIN<br>WRITE(' Drucker einschalten ...',#7);<br>REPEAT UNTIL NOT Online;<br>GOTOXY(1,5);DELLINE;<br>WRITE(' Benutzen Sie Einzelblattpapier <J/N> ');  $0280$ 0281<br>0282<br>0283<br>0284<br>0285<br>0287<br>0287<br>0288<br>0289 WRITE( Denuisen var Theory)<br>
REPEAT<br>
REPEAT<br>
Papier: UPCASE(pepier);<br>
UNTL papier IN ('J','N');<br>
DELLINE;<br>
DELLINE; NETTELWING (NOTE)<br>
NETTELWING SOURCE-Zeile (VAN)<br>
WRITELWING SOURCE-Zeile (VAN);<br>
WRITELWING SOURCE-Zeile (VAN);<br>
NETTEL( Drucke Source-Zeile (VAN);<br>
NETTEL( Drucke Source-Zeile (VAN);<br>
NETTEL( Drucke Source-Zeile (VAN);<br>  $\begin{array}{c} 0.290 \\ 0.291 \\ 0.292 \\ 0.293 \\ 0.293 \\ 0.294 \\ 0.295 \\ 0.295 \\ 0.296 \\ 0.297 \\ 0.298 \\ 0.297 \\ 0.293 \\ 0.203 \\ 0.304 \\ 0.302 \\ 0.304 \\ 0.305 \\ 0.307 \\ 0.307 \\ 0.307 \\ \end{array}$ KGIN<br>anzahl:=anzahl+1;<br>READLN(datei,zeilenfeld[anzahl]);<br>test:=EOF(datei);<br>COTOXY(25,5); WRITE(anzahl+znr:5); COURATION:<br>
END;<br>
IF papier='J' THEN<br>
BEGIN<br>
GOTOXY(6,10);<br>
WRITE['Bitte neue Seite einlegen ...');<br>
REFEAT UNTIL KEYPRESSED;<br>
REFEAT UNTIL NOT OnLine;<br>
DELLINE;  $0309$ 0310 RND:<br>
Ueberschrift(znr DIV 240 +1,filename);<br>
hanzahl:=anzahl DIV 2;<br>
IF anzahl MOD 2 = 1 TEREN hanzahl:=hanzahl+1;<br>
FOR i:=1 TO hanzahl DO<br>
BEGIN<br>
BEGIN 0311<br>0312<br>0313<br>0313<br>0316<br>0317<br>0317<br>0318<br>0319 1:11 TO hanzani DO<br>
EGIN<br>
MRITE(augabe, '(',NrStr(znr+i),')',zeilenfeld[i]);<br>
MRITE(augabe, '',',NrStr(znr+i+hanzehl),')',<br>
MRITE(M|augabe,''');<br>
MRITE(M|augabe,''',',NrStr(znr+i+hanzehl),')',<br>
MRITE(M|augabe,''');<br>
TE(Aug  $0320$ 0321<br>0322 0323<br>0324<br>0325<br>0326<br>0327<br>0328 °°° HALT: 0331<br>0332<br>0333<br>0334<br>0335<br>0336<br>0337<br>0338<br>0338 END: END:<br>
INT:=Inrimizahl;<br>
WRITE(auggabe,@12);<br>
Sanzahl:=O;<br>
UNTIL test;<br>
CLOSE(atei);<br>
CLOSE(atei);<br>
WRITELN:<br>
WRITELN: F (Spooler='Ja')AND (Ausgabename<>'LST:') THEN<br>BEGIN 0340 WRITELN: 0341<br>0342<br>0343<br>0344<br>0346<br>0346 EGIN<br>
WRITE!' Soll die Ausgabedatei dem Spooler übergeben ',<br>
'werden <J/N>');<br>
REPEAT READ(RBD, ant); UNTIL ant IN ['j', 'J', 'n', 'N'];<br>
IF UPCASE(ant)='J' THEN UebergebeSpooler(spoolfeld,ausgabename);<br>
WRITELN;<br>
HRITELN **IF** 0348 END; 0349 END. I.

#### **Z80-Assemblerkurs**

Im Schneider Magazin erschien die Serie "Z80-Assemblerkurs". Ich würde gerne wissen, auf welche Bücher sie sich stützt. Besonders interessiert mich, aus welchem Band die Informationen über die Systemroutinen stammen.

Die grundsätzliche Literatur zur Z80-Maschinensprache bildet dieses Werk:

"Die Programmierung des Z80", von Rodnay Zaks, Verlag Sybex, Düsseldorf, ISBN 3- $88745 - 099 - X$ , 58. - DM

Hier noch andere wichtige Bücherzur Firmware (Systemrouti $nen)$ 

"Firmware Handbuch" (Soft 258), von Bruce Godden, Schneider, Türkheim

"Das Schneider CPC Systemhandbuch", von Günter Woigk, Verlag Sybex, Düsseldorf, ISBN  $3-88745-606-8, 58-DM$ 

"ROM Listing CPC 464/664/ 6128", von J. W. Janneck, Verlag Markt & Technik, Haar bei München, ISBN 3-89090-134-4.  $64-DM$ 

#### Nicht lauffähig!

Ich besitze einen CPC 464 mit Diskettenlaufwerk und möchte gern das Programm-Listing "Videothek" (Heft 4/88) eingeben. Dies ist jedoch nicht möglich, da es in Basic2 geschrieben ist. Existiert es auch für den CPC? Wenn nein, wie kann ich auf meinem Rechner CP/M 3.0 installieren und unter Basic2 programmieren?

Das Listing ist für die CPC-Reihe nicht verfügbar. Um auf Ihrem Rechner CPIM 3.0 zu installieren, benötigen Sie eine Speichererweiterung. Das nützt Ihnen aber immer noch nichts, da es sich bei Basic2 um ein MS-DOS-Programm (funktioniert auf PCs) handelt. Folglich ist es auf Ihrem CP/M-3.0-CPC nicht lauffähig.

#### **Text oder Grafik auf** dem Border ausgeben?

Gibt es in Basic eine Möglichkeit, Text oder Grafik auf dem Border erscheinen zu lassen?

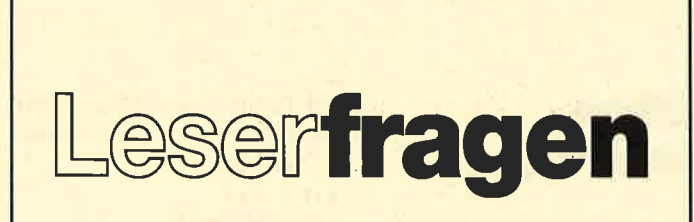

#### beantwortet von Andreas Zallmann

Auf dem Border können Sie nichts ausgeben. Durch verschiedene OUT-Befehle läßt sich allerdings der eigentliche Bildschirm (also der innerhalb des Borders) so in die Breite ziehen. daß der Border aus dem Monitorbild herausgeschoben wird. Sein eigentlicher Raum wird nun beschreibbaren  $v \alpha m$  $Rild$ schirmbereich eingenommen. Die erforderlichen OUT-Befehle wurden im Schneider Magazin schon abgedruckt.

#### **Checksummer**

Beim Abtippen eines Programms wäre ein Checksummer sehr hilfreich. Ich konnte im Schneider Magazin noch keinen entdecken. Wird demnächst einer veröffentlicht?

Seit Ausgabe 11/87 werden alle Programme mit Prüfsummen versehen abgedruckt. Den zugehörigen Prüfsummengenerator, der die jeweiligen Summen abfragt, finden Sie in Heft 11/87 ab Seite 96.

#### **Melchers CP-80X und CPC 6128**

Ich habe einen Melchers CP-80 X an meinen CPC 6128 angeschlossen. Wie spreche ich den Drucker an? Die Beispiele im-Handbuch tun dies mit OPEN; beim CPC funktioniert dieser Befehl jedoch nicht.

Wie mir ein Leser dankenswerterweise mitteilte, werden in der Melchers-Anleitung  $die$ Kommandos **OPEN** und LPRINT für die Druckeransteuerung benutzt. Die OPEN-Befehle können Sie einfach weglassen, denn der CPC benötigt keine Anweisung, um den Drukkerkanal zu öffnen. Die LPRINT-Kommandos ersetzen Sie einfach durch PRINT #8, ..., denn dies ist beim CPC der Befehl, um Zeichen an den Drucker zu senden.

### **RSX-Programme laden**

Ich habe die RSX-Erweiterung "Exform" aus dem Schneider Magazin 12/87 abgetippt. Damit lassen sich auch einwandfrei Disketten formatieren. Wenn ich jedoch nachher mit CAT oder unter CP/M das Inhaltsverzeichnis laden will, ist das nicht möglich. Was mache ich falsch?

Sie müssen nach einem Reset oder nach dem Anschalten des Rechners das RSX-Programm laden. Das geschieht durch diese Befehlsfolge:

**MEMORY & A4FF LOAD "EXFORM.RSX"**  $CALL & A500$ 

Durch die letzte Anweisung sind auch die drei RSX-Kommandos installiert worden. Jetzt müssen Sie noch den Befehl IINIT eingeben, damit auf das erweiterte **Diskettenformat** umgestellt wird. Danach müßte der Zugriff auf die Diskette möglich sein.

#### **Programmteile** nachladen

Ich möchte bei einem recht umfangreichen Programm Teile nachladen, um Speicherplatz zu sparen. Ich habe versucht, diese mit MERGE einzubinden und dann mit DELETE wieder zu löschen. Allerdings fährt der Rechner nicht im Programm fort, sondern bricht jedesmal mit READY ab. Wie kann ich das verhindern?

**Bei DELETE und MERGE** wird automatisch die Bearbeitung des laufenden Programms abgebrochen. Daran läßt sich auch in Basic nichts ändern.

Abhilfe schaffen die Befehle **CHAIN und CHAIN MERGE.** Hier wird ein Programm in den Speicher geladen; dabei werden die Zeilen, die das neue Programm belegt, überschrieben. Bei

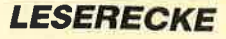

**CHAIN und CHAIN MERGE** können Sie auch eine Zeilennummer angeben, bei der das entsprechende Programm nach dem Merge-Vorgang gestartet werden soll. Bei CHAIN MERGE läßt sich noch ein Zeilenbereich spezifizieren, der beim alten Programm gelöscht werden soll. Sie können damit also die Kommandos DELETE und MERGE in einem Befehl zusammenfassen, ohne daß die Programmabarbeitung abgebrochen wird. Nähere Informationen finden Sie in der Befehlsaufstellung des CPC-Handbuchs.

Bedenken Sie, daß die MER-GE-Routine beim CPC 464 nicht richtig funktioniert. Abhilfe ist auf zwei Wegen möglich. Man speichert das einzubindende Programm als ASCII-File mit SAVE "NAME", A ab oder er-<br>setzt die MERGE-Routine durch eine, die richtig arbeitet. (Ein entsprechendes Programm finden Sie im Floppy-Buch von Data Becker).

#### **USER-Ebene**

Wie kann ich ein File z. B. von **USER 7 einer Diskette auf die** gleiche USER-Ebene einer anderen Diskette kopieren? Gibt es ein entsprechendes Programm?

Mein Kopierprogramm, das im Rahmen des Diskettensystems im Schneider Magazin abgedruckt wurde, läßt die USER-Nummern unverändert. Es erschien in Heft 8/87 ab Seite 80. Das dazu erforderliche System-Maschinenprogramm finden Sie in Ausgabe 6/87 ab Seite 96. Weitere Programme für Ihren Zweck sind mir nicht bekannt (außer solchen, die die ganze Diskette kopieren).

#### Leseschwierigkeiten

Auf einer Diskette erhalte ich beim Aufruf des Inhaltsverzeichnisses manchmal ein "Read failed", dann wieder nicht. Woran liegt das?

Es gibt keine scharfe Trennlinie zwischen lesbaren und nicht lesbaren Disketten. Gerät eine z. B. in ein magnetisches Feld, so ist sie nicht automatisch über-

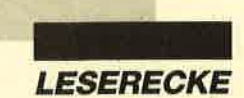

haupt nicht mehr lesbar. Es ist jedoch möglich, daß das Laufwerk manchmal mit einer Diskette nicht mehr zurechtkommt, z. B. wenn sie etwas schief eingelegt ist. Ich würde lhnen also empfehlen, die Diskette im Falle eines Fehlers herauszunehmen, neu einzulegen und einen weiteren Versuch zu starten.

Bei meinem CPC 464 kommt es auch manchmal vor, dafi das AMSDOS-ROM beim Einschalten nicht richtig initialisiert wird. Beim Aufruf von Diskettenfunktionen treten dann allerhand merkwürdige Fehlermeldungen auf (2. B. Diskette nicht eingelegt). In diesem Fall sollte man Rechner und Diskettenlaufwerk nochmals aus- und einschalten.

#### **Basic-Programme** anpassen

Ich möchte ein Basic-Programm vom ZX Spectrum für meinen CPC umschreiben. Leider versteht dieser im Gegensatz zum ZX Spectrum kein GOTO <Variable> und kein GOSUB <Variable>. Wie kann ich dies auf dem CPC realisieren?

Eine Möglichkeit wäre, eine<br>SX-Erweiterung (MY-GO- $RSX$ -Erweiterung SUB, MY-GOTO) zu schreiben, die auch Variablen akzeptiert. Allerdings sind zur Programmierung dieser Befehle schon einige Firmware-Kennt $nis seen for derlich, so daß ich hier$ nicht weiter darauf eingehen möchte.

Als Basic-Programmierer müssen Sie sich wohl oder übel mit oN GoTo und oN Go-SUB helfen. Dazu sind lhre Zeilennummern in einem Zwischenschritt in fortlaufende Nummern von I bis n umzurechnen. Dann mil3 man mit ON GOTO arbeiten. Hier ein Beispiel. Sie wollen die Zeilennummern 7980, 8000 und 8020 anspringen. Diese befinden sich in der Variablen ZN. Dann können Sie die gewünschte Funktion mit folgendem Programmstück realisieren:

 $N = (ZN-7980)/20 + I$ ON N GOTO 7980, 8000, 8020

86 Schneider Magazin 7/88

# **Offene Leserfragen**

Ich habe Probleme mit meinem CPC 6128, "Printmaster" und dem 24-Nadel-Matrixdrukker P2200 von NEC. Die Hardcopies entsprechen nicht dem Vorbild. Mit dem DMP 2000 gab es hingegen keine Probleme. Werweiß Rat?

Colette Klühspieß (bei Perzl) Gögginger Str. <sup>4</sup> 8000 München 80

Als Besitzer eines CPC 464 und eines Seikosha SP-18041 habe ich leider Probleme beim Ansteuern des Druckers im Grafikmodus. Wer kann mir helfen?

Jan van Zwol Rietzangerstraat 65 NL-1742 JE Schagen

Ich würde mich freuen, wenn mir jemand bei der Anpassung von "Papermaker" (Schneider Magazin 1/88) an den Matrixdrucker Star Gemini-10X behilflich wäre. Bitte meldet euch!

Kurt Herrmann Im Gries 20 5300 Bonn 2

Wie kann ich den zweiten Zeichensatz von "Tasword" auf dem Drucker ausgeben? Wer weiß hier Bescheid?

**Klaus Greier** Neue Str. <sup>1</sup> 8734 Maßbach

Im Dezember 1986 wurde im Schneider Magazin eine Leserzuschrift im Zusammenhang mit "Tasword 8000" veröffentlicht. Ich hahe nun dieses Programm erworben und inzwischen auch einen zweiten Zeichensatz nach eigenen Wünschen erstellt. Probleme ergeben sich allerdings mit der Startadresse, da sie bei meinem Joyce anscheinend anders liegt. Wer kennt sich aus?

Dr. U. Mayer-Burk Gut Fachenfelde 2093 Stelle

Ich besitze einen CPC 6128 und einen Matrixprinter M1409 von Brother. Leider gelingt es mir nicht, "Tasprint" mit die-

sem Drucker zu betreiben. Wer hat eine Anpassung oder sonstige Hinweise ?

A.M.P. TANS Guido Gezellelaan 15 NL-6165 EJ Geleen

Für meinen Drucker M100 von Comdata suche ich eine deutsche Anleitung. Auch für andere Tips und Tricks zur Steuerung des Printers über ei nen CPC wäre ich natürlich dankbar, da ich alleine leider kaum vorankomme.

Michael Bach Waldstr. 9 6274 Ketternschwalbach

Ich habe aus Versehen den Lader von "Macadam Bumper" auf meiner Originaldiskette ge löscht. Ich suche nun dringend einen neuen. Außerdem würde ich gerne wissen, wie man "Profi Painter" von Data Becker an den Mätrixdrucker Gemini 10x von Star anpaßt. Mit dem Pro gramm "Copy-Shop" vom DMV-Verlag arbeitet der Prin ter ausgezeichnet zusammen.

Mirko Wahn Kuckucksweg <sup>2</sup> 4504 Georgsmarienhütte

Ich habe für meinen CPC 6128 das Programm "Datamat" von Data Becker gekauft. Nun stehe ich vor dem Problem, daß die Datendiskette voll ist (Feh lermeldung: DATEI VOLL). Wie läßt sich ein Teil meiner Datensätze (2.8. L-Z) auf eine andere Diskette übertragen? Wie werden dann die übertrage nen Daten auf der ersten Dis kette gelöscht, damit nur die Datensätze A-K übrigbleiben? For mentent Direct into the line is its einen CPC 6128<br>beginnt das Ge- Ich besitze einen der die einen Seikosha GP 500 Andere This und Tricks and finite Marital chare the scheme beganning the properties there is the natio

Josef Schreiner Hunsrückstr. 6 5000 Köln 60

Ich besitze einen CPC 464 mit DDI-1 und Matrixdrucker Sei kosha SP-1000 CPC. Vor kur zem habe ich das Programm "Profi Painter" von Data Bek ker gekauft. Es läuft auch alles wunderbar; die Druckroutine bereitet mir allerdings Schwie rigkeiten. Lediglich die ersten vier bis fünf Zeilen werden aus gegeben, und die auch nur zur rät zu piepsen und zieht endlos Papier ein. Wer kann mir hier weiterhelfen?

Michael Langer Olefeld 18a <sup>3320</sup>Salzgitter <sup>21</sup>

und einen Seikosha GP 500 A Matrixdrucker. Probleme bereitet mir die Hardcopy aus dem Schneider Magazin 4/87. Nach deren Start gibt der Printer nichts Gescheites aus. Ein Freund hat mir nun gesagt, ich müsse den Drucker auf den Grafikmodus einstellen. Stimmt das? Wenn ja, wie führe ich dies durch? Wer kennt eine Hardcopy für den GP 500? -

Heinz-Udo Köhnen Nakatenusstr. 94 4050 Mönchengladbach

Vor kurzem habe ich einen CPC 6128 gekauft. Dazu besitze ich "dBase II" in der Version 2.4 vom 1.4.83. Wenn ich mit "create" eine Maske erstellt habe, lassen sich nur 15 Datensätze eingeben. Unter CP/M 2.2 kann ich es gar nicht starten. Was mache ich falsch?

Hans Kleehaupt Holzgasse l0 8420 Kelheim

Wer kann mir helfen, die Druckroutinen für "Elektra-Cad" (Schneider Magazin 5/86) und "Mini-Text" (Schneider Magazin 11/86) an meinen Seikosha GP 500 CPC anzupassen?

Helmut Nick Feuerbachstr. 103 6090 Rüsselsheim

lch benötige bei meinem CPC 6128 unter CP/M 3.0 und "dBase II" einen blinkenden Cursor. Gibt es für diese CP/M-Version eine Anderung, die sich mit SID durchführen läßt? Existiert unter "dBase II" vielleicht ein Poke für diesen Zweck?

Jörg Schrader In der Rehre 19 3000 Hannover 9l

Ich besitze einen CPC <sup>6128</sup> und arbeite seit 9 Monaten mit "Prowort" von Arnor. Wer kann mir erklären, wie ich z.B.

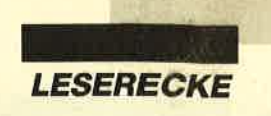

den Befehl CO NAME verwende? Bei meinem Rechner erscheint immer nur die Meldung "Unbekannter Befehl".

Thomas Stüber An der Allee 4l 4905 Spenge

Seit kurzem interessicre ich mich für DFÜ. Wcr hat bereits Erfahrungen mit der entsprechenden Hard- und Software? Und noch cin Problem: lch besitzc cin Programm, bei dem auf Tastcndruck verschicdcne bildschirmgroßc Bildcr erscheincn. Diesc lasscn sich nicht normal laden. Ziehc ich dic Diskette aus dcm Laufwcrk und drückc cinc Tastc, erschcint "Drive A: disc missing". Das Bild kann dann auf cincrandcrcn Diskcttc abgcspcichcrt wcrdcn, allcrdings mit dcr Mcldung. Wic läßt sich diese unterdrücken?

Sybillc Langhcck Mülberger Str. 87 7300 Esslingen

Wic schlicßc ich den Citizcn-Printer 120-D an den CPC 6128 an, damit auch das Druckprogramm von "StarTexter" zufriedcnstcllcnd funktionicrt? Wie müsscn dic DIP-Schalter eingestcllt wcrdcn, und wic sind die Druckcrsequenzen zu ändern?

**Fred Schorn** Zangengasse 46 l(XX) Bcrlin 26

lch bcsitze einen CPC 664 und einen Drucker Star NL-10. Mit "StarTexter" komme ich auch schon ganz gut zurecht. Wie drucke ich aber Grafiken aus?

Bernd Klawitter Masurenweg 20 Hohenhameln

Da mein Printer DMP 2000 defekt ist, muß ich die vorhandenen Screens mit einem alten Matrixdrucker NLQ 401 ausgeben. Auch er ist grafikfähig und verfügt über die gleiche Schnittstelle. Bei der Hardcopy des Zeichenprogramms von "Dart Scanner" druckt er jedoch nur die Buchstaben O und h am Zeilenanfang untereinander aus. Danach zieht er endlos Papier ein. Die DlP-Schalter stehen

auf AUTLF off. Bislang ist es mir nicht gelungen, mit ESC <sup>27</sup> <sup>65</sup>7 oder ESC 27 <sup>49</sup>(vorher eingegeben) einen Zeilenabstand zu erhalten. Was ist hier zu tun? Wer kann mir einen Rat geben?

Wolfgang Deuhner Dorfstr.2l 8048 Haimhausen

Wer kennt das Buch und die Programme "Sterne im Computer" von Hempe/Moll, erschienen im perComp-Verlag? Ich habc Probleme mit den Programmen, bei denen Grafikumsetzung eine Rolle spielt.

Manfred Weber Austr.36 5340 Bad Honnef

Wer kennt eine Hardcopy-Routinc für den CPC 464 und eincn LX-800 Matrixdrucker von Epson?

Lino Russel Hallcrstr. 6 2(XX) Hamburg l3

Läßt sich das AMSDOS des CPC 6128 mittels Software ausschalten? Wenn ja, wie muß ich dazu vorgehen?

Volker Hagen Finkenweg <sup>4</sup> 6601 Bischmisheim

Wie läßt sich mein NLQ 401 mit dem Hardcopy-Programm aus dem Schneider Magazin 6/87 betreiben?

Marc Felden Kestnerstr. 8 3000 Hannover I

Ich besitze den ZEN-Assembler und komme leider mit der Anleitung nicht ganz zurecht. Wer kann mir ein paar Tips geben? Ich arbeite mit folgenden Geräten: CPC464, DDI-I und NLQ 401.

Marc Felden Kestnerstr. 8 3(XX) Hannover

Als Besitzer eines CPC und eines Star stx-80 stehe ich vor folgendem Problem: Wie bedient man diesen Drucker? Ich komme mit der englischen Anleitung nicht ganz klar.

Rudolf Hertenstein Jahnstr. 28 7858 Weil am Rhein

# Clubs und Kontakte

### Lübeck

Unser Club "Formel 2 Lübeck" besteht erst seit einigen Monaten und sucht noch Interessierte in ganz Deutschland. Wir beschäftigen uns mit den beiden Systemen Atari XL|XE und Schneider CPC. Unser Hauptziel ist, den Mitgliedern einen möglichst großen Überund Einblick in Basic sowie das Innenleben ihres Computers zu verschaffen.

Unsere Clubdisks, die alle zwei Monate erscheinen, enthalten neben Tips & Tricks sowie Programmen auch aktuelle Marktinformationen und Public-Domain-Software. Sie kostet  $7$ -DM (Atari,  $5,25$ ") bzw. 15.- DM (Schneider, 3"). Ein Mitgliedsbeitrag wird nicht erhoben.

Unsere Kontaktadresse lautet:

Thomas Nemitz Marliring <sup>20</sup> 2400 Lübeck

# Houten, Niederlande

Unser Club arbeitet mit den CPC-Rechnern, dem Joyce und den PCs von Schneider. Am 4. Juni 1988 veranstalten wir in Houten ein Treffen für Anfänger und Profis. Es findet im neuen Gebäude des HCC statt. Wir wollen unsere umfangreiche Programmbibliothek sowie Aktivitäten aus verschiedenen Regionen vorstellen. Außerdem liefern wir Informationen äber Hard- und Software.

Näheres erfahren Sie im HCC-Nieuwsblad oder bei einem unserer Regiokoordinatoren. Wir freuen uns auf Ihren Besuch in Houten.

Amstrad-Schneider-GG L. Krijgsman Simone Veilhof 26 4463 JB Goes Niederlande

# Ohlstadt

Unser CPC-Computerclub Butch Hard Guy sucht neue Mitglieder aus der ganzen Bundesrepublik. Wir geben vierteljährlich ein 25 Seiten starkes Magazin heraus, das Tips, Pokes und viele nützliche Dinge enthält. Weitere Informationen fordern Sie bitte gegen eine 50- Pf-Briefmarke bei folgender Adresse an:

Computerclub BHG z. Hd. Herrn Berdnik Postfach 30 8115 Ohlstadt

### Rüsselsheim

Der Schneider-User-Club Mainspitze sucht noch Mitglieder im Raum Frankfurt, Rüsselsheim, Mainz und Wiesbaden. Bei Interesse wenden Sie sich bitte an folgende Anschrift:

Markus Jöst Amorbacher Str. 52 6090 Rüsselsheim

# Linsengericht

Die Public Domain User Gruppe (PDUG) bietet neben vielen Programmen für die CPCs, den Joyce und PC-Rechner nun auch einen Konvertierungsservice von 3"- nach 5 ,25" - Disketten in andere CP/M- und PC-DOS-Formate. Wir streben einen regen Software- und Erfahrungsaustausch an. Alle Programmierer sind aufgefordert, ihre Werke (möglichst mit kommentiertem Quelltext bzw. Dokumentation) zum Aufbau der Software-Bibliothek zur Verfügung zu stellen.

Ein Info ist gegen Einsendung von zwei 80-Pf-Briefmarken erhältlich. Die Katalogdisk für PCs gibt es gegen vier 60-Pf-Briefmarken; für CPCs und den Joyce kostet sie 10.- DM. Eine Mailbox ist in Planung. Sie soll diesen Sommer in Betrieb gehen.

Public Domain User Gruppe Postfach l1 <sup>18</sup> 6464 Linsengericht

# **Schneider Magazin**

# **Bezugsquellen**

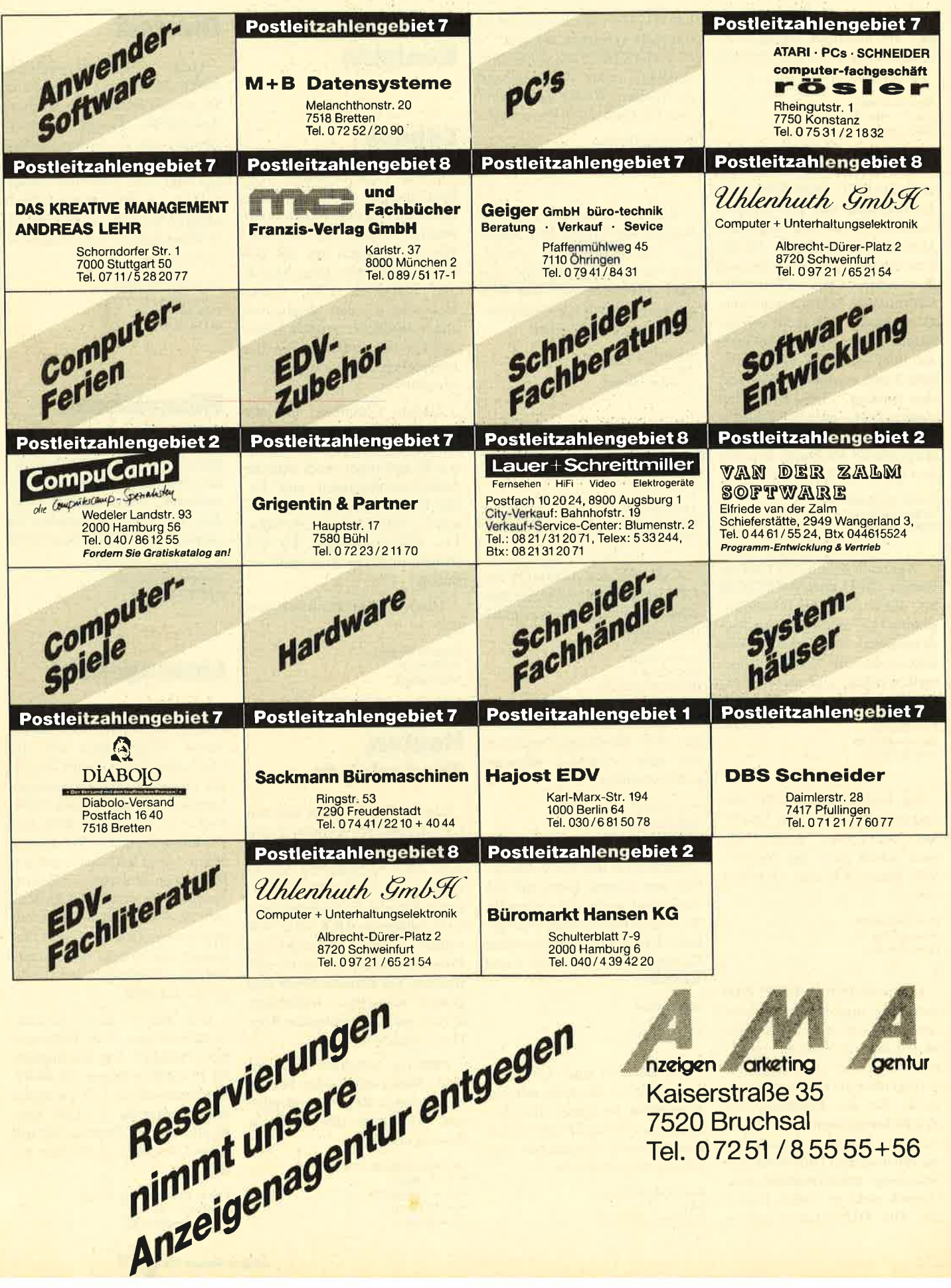

zeigen arketing Kaiserstraße 35 7520 Bruchsal Tel. 07251/85555+56

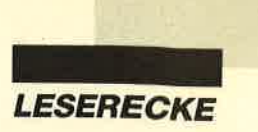

CPC 464 mit Farbmonitor CTM 640, vortex F1X (5,25"), Floppy-Diskstation mit <sup>2</sup>  $\times$  5,25"-Laufwerken, Matrix-Printer NLQ 401 mit Zubehör, Programmen, Literatur, Joystick, Papier, Leerdisketten. Nur komplett für 2200.- DM! 您 06233/ 61692

#### aoa Knapp 1 Jahr alt ooo Superbillig!

Verkaufe CPC 464 + DDI-1 +AMX-Mouse + Lightpen + Scart-Kabel + Joysticks + viel Literatur. Alles 1a-Zustand! Preis zwischen 800 und 1000.- DM VB. Andreas Springer, \* 064 71 / 80 59 (ab 14 Uhr)

Verkaufe 464 (Color) + SP  $320 + DDI-1$  $(20 D) + 5,25''$ -Floppy  $(20 D) + dk'$ tronics-Sound-Box + 50 Orig.-Progr. für 1300.- DM VB (neu über 3000.- DM) + Bücher und div. Hefte. Karsten Reimers, st: O5323/ 4O278

#### ooo cPc 464 000

Suche Tauschpartner für Programme und Games. Nur auf 3"-Disk oder Tape! Listen an: Jörg Schaarmann, Am Wasserturm 30,4780 Lippstadt. 100% Antwort!

Verkaufte CPC 464 (Farbe) für 450 .-DM, SP 512 für 250.- DM, 42 3"-Disks mit Software für 300.- DM, 60 Schneider Magazine für 150.- DM, Modulator MP2 für 60.- DM. Schreibt oder ruft an! M. Kurtz, Talsperrenstr. 7, 5778 Meschede, \*\* 0291 / 581 95 (ab 17 Uhr)

Verk. CPC 464 + Colormon. + SP 512 + DDI-1 + M1-X + DMP 2000 + Dartscanner + 40 Disketten (22 MB) + 4 Bücher + 66 Zeitschriften + Orig.-Softw. + Zubehör. Komplett 2500.- DM. \* 06271/ 51 49

Suche dringend Speichererweiterung (64 KByte) für CPC 464! Zahle gut! Antworten an: Martin Resch, Seifertsreuth 14, 8351 Schönberg, % 085 54 / 386

CPC 664 + Grünmonitor, 34 Disketten, Software, 23 Computerhefte, Drukker- und Recorderkabel. Supergünstig, 950.- DM! Holger Schubert, Amselstraße 18, 6751 Rodenbach, 您 06374/2111 (ab 18 Uhr)

AUSTRIA! CPC-User planen Club im Raum Stadt/Land Salzburg. Software, Problemlösungen, Bücher usw. sind vorhanden. Monatl. Treffen im Clubraum.  $30662/830659$ (Österreich!)

#### OOO Achtung Einsteigerl Oaa

Verkaufe 6128 Color m. Abdeckhaube + NLQ 401 m. Traktor u. Druckerkabel + Literatur (Schneider Mag./ Sonderheft Happy und PC lnt. komplett; PC lnt. ab 9/85) + Software (ca.30 Disks m. ca. S0 Spielen u. WS, Mastercopy u.v.m.). VB 1750.- DM. @ 05 51 / 6 79 92 (Rolf Runge)

Achtung CPC-User! vortex 5,25"-Doppelfloppy (1 ,<sup>4</sup>MB) + 64-KB-vortex-Erw. + dB ll od. WS od. MP für 998.- DM. vortex 3,5"-Floppy (708 KB) f. 464 498 .-DM. CPC 6128 mit GM 749.- DM / CPC 6128 mit CM 1149.- DM / DMP 2000 498-- DM / Colorm. 498.- DM / vortex-Doppelfloppy, einzeln, 698.- DM. 您 06221/860942

**●● Diskettenbackups kostenlos ●●** Erstelle kostenlos Sicherheitskopien von 3"-Disketten. Bitte Disks mit adressiertem und ausreichend frankiertem Rückumschlag senden an: Tim Weis, Kerzenleite 15, 8707 Veitshöchheim, **® 0931/92384** 

#### ● Platinen ● Platinen●

32o-KByte-Erweiterung 130 XE 20.- DM, 576-KByte-Erweiterung 130 XE 29.- DM, umschaltbares Betriebssystem für 4 EPROMS 19.- DM, EPROM-MER ä 22.- DM, Schaltplan 130 XE 10-- DM, Lichtgriffel XUXE 12.- DM. **® 0 79 31 / 83 90. Scheine oder Scheck!** 

Wer schenkt einem armen Schüler ei-

nen Drucker f. CPC 464, möglichst ohne Schaden? Kann höchstens 30.- DM + Versandkosten übemehmen. **<sup>®</sup> 077 23/12 27 (ab 17 Uhr, Kudi ver**langen)

Neuw. NEC-Multispeed / MS-DOS 3.2, tragb., mit Batt., LcD-Bildschirm, <sup>2</sup> Laufw., IBM-komp., umständeh. zu verkaufen. Preis VS. ® 05 11 / 85 56 81 (ab 19 Uhr)

Orig.-Wordstar 1512, mit Buch 45.- DM, Volkswriter, kompl. 40.- DM, Hakker und Psion-Chess, je 30.- DM. Alles f. PC. Außerdem für CPC: Spiele wie Elite, Star-Glider u.a. billig! 您 0 42 93 / 5 95

OO Vokabeln lernen macht Spaß OO mit dem Vokabeltrainer VOK für Schneider PC und Kompatible. Sie geben lhre eigenen Vokabeln ein (z.B. frz., engl., ital., span., holl. usw.), VOK fragt sie ab. Langzeitgedächtnis: "Unsichere" Vokabeln werden beim folgenden Mal öfter gefragt. Sehr komfortable Menü-Steuerung, einfache Eingabe und Korrektur, Sound, ansprechendes Layout, Mono oder Farbe. 65.- DM (V-Scheck). H. Prade, Gutleutstr. 51, 7800 Freiburg

CPC 464 Keyboard 100.- DM, Monitor GT 64 50.- DM, Monitor CTM 644 400.- DM, vortex Floppy XRS 500.- DM, HF-Modulator MP2 60.- DM. Plutz, Barkelsby/SH, 窗 04351/81367 (ab 16 Uhr). Allös inklusive Betriebsanleitung, Beschreibung und Software!

Verschicke an jeden eihen Katalog mit 22O Pokes, 70 Kurzlistings und Tips für nur 10.- DM + 1.- DM Rückporto. Andieas Rudnicki, Rudolfplatz 4B, 3300 Braunschweig

Software f. CPC 464: Firmware-Handbuch 59.- DM / Basic Handbuch 49.- DM / Basic-Lehrgang I + ll (c) 99.- DM / ProfiPainter 69.- DM. Zubeh.: Druckerkabel 464 25.- DM, 6128 29.- DM / Farbband DMP 2000 19.80 DM / Joyce 19.80 DM / Boxen 5,25" o. 3,5" 29.- DM. dB II/WS/MP auf 5,25" f. 464 149 .- DM, auf 3" f. 6128 149 .- DM. 窗 062 21/ 86 09 42

#### **aoo** Verkaufe billigst **OOO**

Fingerschonend auf Cassette 12/86, 6-11/87, 3 10er-Packs 5,25"-2D-Disks, abschl. Böx für 100 5,25"-D., Buch "Hacker, Cracker, Datensammler", Joystick Speedking, Tasten-Joystick. Jeder Artikel 12.- DM, ab 3 Art. 9.- DM. Gregor Fabianek, Heubergstr. 44, 8229 Ainring 1, 208654/8906

#### **.OO APFFI MANN-GRAFIK OOO**

Schnellstes und vielseitigstes Programm jetzt für alle CPCs, Cass. 20 .-DM, Disk. 30.- DM, Vorausz. Gerhard Knapienski, Frauenhoferstr. 8, <sup>3000</sup> Hannover 1, Postgirokonto Han.: 4711 13-309

#### OOO Verkaufe: CPC 664 OOO

+ Grünm. + 256-KByte-Speichererw. (Data Media, Softw., Handb.) + Phillips Datas. + 5.25"-Zweitlaufw. (s. Test Schneider Mag. 10/87) + 70 Disk. (3" + 5,25") voller Progr. + 5 Bücher + <sup>43</sup> Schneider Zeitschr. Alles in sehr gutem Zustand. @ 08035/4331, VB: 1350.-DM

#### Suche Print Manager für CPC 6128 und andere Software im Tausch: Liste an Axel Bruns, Klampereck 40, 290it Rostrup,a04403/71158

Verk. vortex FD1 (708 KByte, 5,25") mit 3"-LW., CP/M 2.2, 698.- DM, ca. 1 Jahr alt, inkl. Prg. zum Bearbeiten aller Schneider-Formate.  $$04104/4618$ 

ooo An alle Adventurefreaks ooo Text-Adventure mit Topgrafik: The Three Rings für C/D: 15.-/ 25.- DM. David Sicker, Mussumer Kirchweg 77, 4290 Bocholt

Verkaufe Original-Software auf Gassette und Disk. Bemhard Molz, Böllerweg 2, 6572 Oberkim, <sup>®</sup> 06544/ 8239

Suche Farbmonitor CTM 644 für 6128. Kaufe nur im Raum Osnabrück. @05402/2307 (nurab 18 Uhr)

Programmiere EPROMS für alle CPCS, 8,16 und 32K. <sup>o 05</sup> 11/32 16 26 (ab 18 Uhr)

Verkaufe Grünmonitor GT 65, fast neu. **参 081 65/21 53 (ab 17 Uhr)** 

#### oao Pc aao

Tausche Software! J. Kicherer, Amselrain 47, 7519 Oberderdingen

#### Verkaufe Freeware für MS-DOS ab 4.- DM. Blasi, Judengasse 11, <sup>7919</sup> Osterberg

Spiel- und Anwenderprogramme (PD) sowie günstige Profiprogramme für PCs. lnfodisk kostenlos gegen 1.- DM Porto von: M. Lehmann, Mittelweg 11, 6000 Frankfurt

● Schneider PC 1512 User-Club ● Der Treffpunkt für alle PC-Benutzer. Wir arbeiten übenegional und bieten eine mtl. Clubzeitschrift + Software und vieles mehr. lnfo von Rolf Knorre, Postfach 2001 02, 5600 Wuppertal <sup>2</sup>

Verkaufe CPC 464 (Farbe) + DD1 für 500.- DM; Lfw. vortex F1X + Speichererw. 256 für 450.- DM; zusammen 900.- DM. <sup>®</sup> 0228/61 4174

#### Suche billige Original-Software für CPC 6128 auf 3". Schickt Eure Listen an: Martin Pöppelmeyer, Kuhweg 1, 4516 Bissendorf 1

CPC 6128 (grün) 600.- DM. Nevada Fortran f. CPC / Hisoft Pascal f. CPC, je 100.- DM. W. Häusler, Karl-Deigendesch-Weg 4, 8882 Lauingen, a09072/5882 <sup>7</sup>83 (2w.15 und 17 Uhr)

CPC 464, GT 65, dk'tronics 64K, DDl, CPC-Mag. ab 1/87, PO-lnt. ab 8/86, mit Databox, Sonderhefte mit Databoxen (PC Int. und Happy), insg.  $40 \times 3$ "-Disks voll Software / JRT-Pascal / Assembler-Disass.-CP/M+, Turbo-Pascal. Diskboxen, komplett, VB 1300.- DM. W. Kons, Pilgramsroth 56, 8630 Coburg, <sup>2</sup> 09561/27306

#### Verkaufe CPC 6128 + GT 65 + Disketten + Software für 800.- DM. 2 0931/ 52095

Verk. 11/2 Jahre alten CPC 6128 + GT 65 + 5 Bücher + 15 Disks <sup>+</sup>Joystick + Schnittst. Schn./Star NL 10 + Druckerkabel für 800.- DM. <a>
67</a>
0</a>
4532/23567

#### **aaa** Videoführer **aaa**

Für alle, die das Suchen satt haben! Menügesteuerte Ausgabe auf Bildschirm oder Drucker. Je 3"-Disk oder Cass. 25.- DM in Schein oder Scheck an: Didi-Soft, Berliner Str. 15, 4530 lbbenbüren 1. Bitte angeben: Cass. oder Disk und Computertyp!

#### aoa oRK oaa

ln einem komplexen Postspiel ringen ie ca. <sup>10</sup>Mitspieler um die Krone im Reich Khurrads, des Schlangengottes. Regelheft gegen 2.50 DM in Briefmarken bei: Thomas Naumann, Blücherstr. 13, 2300 Kiel <sup>1</sup>

#### **a**O Backgammon **aO**

Mit Stellungseditor, Statistik und hervorragender Grafik. Sehr anwenderfreundlich, da menügesteuert. 3"-Disk: 50.- DM. Jens Hammer, Schwabstraße 112, 7000 Stuttgart 1

#### **· Täglich frische Freeware ·**

Tausch und Versand von deutscher und US-Freeware. Habt lhr selbstgeschriebene Programme, dann schreibt uns! Wir bauen eine Freeware-Gruppe auf! lnfodisk (1.30 DM Rückporto) bei: Martin Nerger, Akkusoft PC-Club, Ankerstr.3, 5650 Solingen <sup>1</sup><sup>1</sup>

#### **aas Unglaublich ace**

Kostenlose Sicherheitskopien (nur Disk)! Original + Leerdisk + Rückporto an: A. Köhler, Winkelstraße 5,5870 Hemer

Verkaufe: Ghosts'n Goblins, Starglider, Little Computer People, Strike Force Harrier, Tempest, Sai Combat, Movie, je Disk 20.- DM. PC-Int. 11/12-85,1/2/3/7-86/9-87, je 2.50 DM. CPC-Mag. 10/12-86, 1/2/3/4/5/6/9/10-87, je 2.50 DM. Happy-Sonderhefte 2,4,5,6, je 6.- DM. PC-Sonderheft 1, 6.- DM, 5 m. Data-Disk, 20.- DM. ® 02641/4966

Public-Domain-Sofiware für IBM-PC und kompat. Computer. Disk ab 3.- DM. lnfo bei: Hartmut P. D. Kratz, Arendsstr. 4,6050 Offentiach

Biete Spiele, Grafik- und Anwenderprogramme für Schneider PC. lnfo kommt kostenlgs von: M. Lehmann, Mittelweg 11, 6000 Frankfurt 1

Gelegenheit! Verkaufe XEBEX-Hard-Disk, 30 MB, Original, mit Garantie, Controller, C-Kabel, Lüfter und Anleitung zum Einbau für Schneider PC 1512/1640 für 650. - DM. <br />
30 09533/

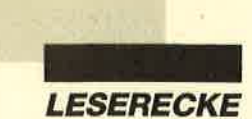

**Oaces** Hey Freaks **acces** Tausche Software auf 3" und Tape. Schickt eure Listen an: PLK 03 96 42 C, 2960 Aurich 1. Ihr bekommt 100% Antwort.

Suche Kopien derSpiele Bad Cat, Baseball und eine Eishockeysimulation. Sofort melden bei: Mirco Scheld, Löwenstr. 27, 2000 Hamburg 20. Spiele auf 3"-Disk. PS: Zahle gut, 100% Antwort!

Public-Domain-Software für CPC-Computer! Jede Disk unter 20.- DM! Liste gegen 0.80 DM bei: Peter Breuker, Rektenstr. 10, 4930 Detmold 1. Es lohnt sich! Schnelle Bearbeitung! Es lohnt sich!

**D** Spiele für Schneider/Amstrad PC ● Public-Domain-5,25"-Game-Disk nur 5.- DM! Geld bitte Bestellung beilegen! Jan Becker, lm Neuen Felde 548, 31 10 Uelzen <sup>1</sup>

Verkaufe CPC Schneider lnternational ab 3/85 und Schneider Magazin ab 12/ 85, jeweils komplett bis 4/88. Preis VS. Peter Roegner, Am Karl-Peters-Platz 25,3000 Hannover <sup>1</sup>

OOO Verkaufe Orig.-Spiele OOO Z.B.lK+ (D)22.- DM, Winter Games (D) 25.- DM, Profi Painter (D) 50.- DM, Championship Boxing (C) 18.- DM u.v.m. Andreas Borrmann, Schlipperhaus 72, 4030 Ratingen 6. Fordert Liste anl

Habe mir eine 5,25"-Floppy zugelegt. Deshalb verkaufe ich 100 meiner gebrauchten 3"-Disks (gute Qualität) mit der darauf befindlichen Software für 9.-DM/Stück (10 Stück = 80.- DM). lnfos bei M- Fechter, Cuxhavener Str. 13, 1000 Berlin 21. Achtung: Nur solange Vorrat reicht!

#### Suche Spiele auf 3"-Disk (SDI, Kaiser, Silent Service). Meldet euch bei: Marco Deucker, Pottensteinerstr. 30, 8570 Pegnitz,  $\frac{1}{20}$  09241/5284

ACHTUNG! Endlich! Aufkleber für 3"-Disketten! Einfach Aufkleber aufkleben, und die Disk ist wie neu! Aufkleber farblich sortiert in Rot, Blau, Gelb, Grün, Weiß. Preise inkl. Porto! Nur Vorauskasse! 25 St. 8.- DM, 50 St. nur 15.- DM! Bestellen bei: Peter Breuker, Rektenstr. 10,4930 Detmold <sup>1</sup>

Schweiz O Schweiz O Schweiz O Tausche Top-Games für Schneider 664 auf 3"-Disk. Schickt eure Listen an: Christian Thomé, Reibenweg 23, CH-3294 Büren a. A., **® 032/813302** 

Public-Domain-Software für GPC! Jede 3"-Disk unter 20.- DM! Liste bei: Peter Breuker, Rektenstr. 10, 4930 Detmold. Es lohnt sichl

**OOO** Suche Tauschpartner **OOO** Tausche Software auf 3"-Disks für alle CPCs. Alexander Ralfs, Ursinusweg 22, 2300 Kiel 17, 雷 04 31 / 36 35 17, Schickt mit eure Listen zu, oder ruft mich an!

Suche Kontakt zu Besitzem eines IBM PC/ AT o. Kompatiblen, um Public Domain zu tauschen oder Erfahrungen zu sammeln. Hartmut Bülow, Teschensudberg 413, 5600 Wuppertal 12

Tausche Software auf 3" + 5,25"-vortex. Habe ca. 500 Programme. Listen an: Martin Kupetz, Heerstr.23, 4O47 Dormagen 11

Suche Tauschpartner(in) im Raum Freiburg. Tausche auf Disk (5,25"/3") + Tape. Schreibt mit Liste an: Sven Heymann, Auwaldstr. 76, 7800 Feiburg. 100% Antwort.

#### **aaa** Austria **aaa**

Suche Tauschpartner im ln- und Ausland (3"-Disk + Tape). Liste an: W. Huber, Gröbendorf 90, A-5571 Mariapfarr. Oder ruft einfach an: 0 64 73 / 6 11 (ab.17 Uhr)

Dringend! Suche alle Fußballsimulationen für CPC (Matchday I u. II, Football-Manager ll u.ä.), nur Disk. Tausch oder Kauf. D. Müller, Warendorfer Str. 263, 4400 Münster

Verkaufe 3"-Schneider-Disketten! **® 07231/48429 (ab 19 Uhr), Ralf** Merkle, Gründlestr. 15, 7534 Birkenfeld <sup>1</sup>

Verkaufe Originalspiele. für CPG: <sup>15</sup> Disks, je 20.- DM, 15 Cass., je 5.- DM, z.B. Werner, BMX Sim., Winter Games. Liste gegen Rückporto. Thomas Standke, Stoltzestr- 41,6078 Neu-lsenburg 1, **®06102/26599** 

**OOO** ZU VERSCHENKEN OOO haben wir nichts, aber wir verkaufen WordStar 3.0 m. MailMerge für 100.-DM, Trivial Pursuit 25.- DM, Prestige Collection 25.- DM (alles 3"-Disks). Sebastian Schülke, <sup>®</sup> 05066/3389

Wegen Systemwechsels: CPC l. 3/85- 12/87, 80.- DM, Schneider Magazin 12/ 85-9/87, 50.- DM, Sonderhefte sowie zugehörige Software je 50% NP. Jede Softwaredisk (teilweise auch 5,25") 10.- DM. 5,25"-Zweitfloppy mit externem Netzteil 250.- DM. Alles zzgl. Porto! **®05976/2444** 

Top-Games für den CPC zu verkaufen, z.B. World Games, S. Service, Predator, Gryzor, Kaiser, Barbarian. Alles Tape, Preise VS. Info: 8 02558/509 (Reiner verlangen)

#### ooo Hallo Fans coo

lch packe euch eine 3"-Disk für 20.-DM voll mit Supergames. lch habe Califomia Games, Combat School, Aliens, Jonny Reb ll, Spindizzy und viele andere. Ruft an bei: Christian Schwarz, ® 06331/91284 (ab 18 Uhr)

**OOO** Hey CPC-Freaks OOO Searching for people, to swap new stuff on cass. Send your long list to: Marlow, PLK 07 45 66 C, 8500 Nürnberg

Orig.-Spiele (z.B. Super-Sprint) sowie Orig.-Anwendungen (2.8. Mastercopy), alles 50% unter NP. Leerdisks: St. - DM, 10 St. 45.- DM, 40 St. 160.-DM.  $\otimes 02305/84213$ 

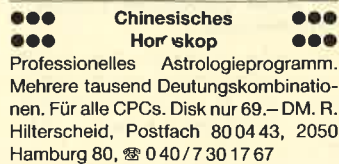

Tausche Software 3" + 40 Tracks 5,25". Habe jede Menge Material zum Tausch. Michael von Perbandt (bei Winters), a O27 47 / 436 (15 bis 21 Uhr). Nicht länger als 2 Monate anrufen! Zuverlässigkeit zugesichert!

**•** Originalprogramme **a** billigst **a** Disk: Budget-Manager, Marsport, Xarq. Ghosts'n Goblins, Tempest. Ghosts'n Goblins, Tempest. Cass.: Antiriad, Nomad, Eagles Nest, Mindshadow, Neverending Story, OAX, Goldene 7 (1 + 2). Evtl. Tausch. **索07930/6812** 

Verkaufe, kaufe und tausche Software aller Art auf Cassette und Diskette. ®  $0.4422/1495$ 

Doppelfloppy SF 314, neu, mit 6 Mon. Garantie, nur 360.- DM. <sup>®</sup> 05608/ 13 97

Computor-Wörterbuch, über 1400O Vokabeln, auf Disk, 20.- DM. lnfo: René Fischer, Teckweg 12, 7909 Domstadt

Suche MBasic f. CP/M 2.2. <sup>®</sup> 030/ 3036924

#### OOo SlrchE OaO

preiswert Discology. Biete bis zu 45.- DM inkl. Versandkosten. André Orthen, Kumpstr. 15, 5249 Birken, 窗 027 42/ 64 t6

Microsoft-Basic-Gompiler + 2 Basiclnterpreter + z8o-Makroassembler M8o + Linker + Crossreferehce. 3"- Disk für CPC 6128/Joyce (CPC 464/ 664 mit Speichererweiterung) +<br>800seitiges Originalhandbuch in 800 seitiges Originalhandbuch Deutsch und Englisch. 120.- DM VB. **® 06631/4407 (ab 18 Uhr)** 

#### **000 CPC 6128 000**

Verkaufe CPC 6128, Monitor GT65 mit Modulator Power Supply MP2, Drucker DMP-2000, 2 Joysticks mit Original-Handbüchern und Kabel, zusätzlich Bücher u. Spiele u. versch. Software a. Disketten, ca. 1 Jahr alt. Preis 980.- DM komplett. ® 02 09 / 14 57 57 (ab 20 Uhr) Aktienanalyse und Depotverwaltung für PC und CPCs. Disk.84.50 DM. lnfo: Dieter Borchers, Schönstedtstr. 6, <sup>1000</sup> Berlin 44, <sup>®</sup> 030/687 0850

#### OOO Newcomer OOO

sucht Kontakt zu CPC-Usern oder CPC-User-Club in den Räumen 6508 Alzey oder 6500 Mainz. Rolf Achenbach, Weinheimer Landstr. 76, 6508 Alzey, **露 067 31 / 31 53** 

o Allgäu-Box oDie informative Mailbox! Online tägl. 9-24 Uhr. ® 08322/ 73 56. Neue User sind herzlich willkommen! Sysopin' !!!

Achtung Schneider-CPC-Freaks! Ca, 500-6oO Spiele und Anwenderprogramme spottbillig zu verkaufen (2.- DM / Stück). Nur Disk. Fordert Auswahllisten an gegen 80 Pf Rückporto. Josef Neumann, Geiselbachstr. 23, 7300 Esslingen. Suche auch zuverl. Tauschpartner!

Suche Print-Manager für CPC 664. Angebote an: G. Rempp, lm Haberakker 1b, 7500 Karlsruhe 41,  $% 0721/$ 404460

Verkaufe Zubehör für CPC 464, vortex,  $3,5$ "-Doppelfloppy + 300 Progr. + WS + MP + dBase + 3" extern, vortex 512K SP, Drucker DMP 2000, auch einzeln. **® 0 91 53 / 85 95 (ab 17 Uhr)** 

Verkaufe für CPC 464 vortex M1-X, 3,5"-Floppy-Laufwerk mit 708 KByte Spei $checka$ pazität + 10 leere 3.5"-Disketten + Laser Basic - Der Spiele-Generator (Neupreis ca. 860.- DM) für 480.- DM VB. Carsten Kissel, Bahnstr. 9, 6636 Überherrn 1, @ 06836/1573 (ab <sup>17</sup> Uhr). PS: Nur mit DDI-1 einsetzbarl

**ao 30 Freiprogramme für 6128 OD** 5.- DM + Disk an:

FREE, PF 38, 7454 Bodelshausen Verk. oder tausche Metrocross. Suche sehr dringend Barbarian. <sup>®</sup> 05136/ <sup>57</sup>21 (ab 14 Uhr, Gerald verlangen)

Tausche neueste Softw. für alle CPGs auf 3"-Disk. <sup>®</sup> 0 50 41 / 47 56

Systemwechsel! CPC 6128 + Gr.-Mon. + Cass.-Laufw. + Okidata-Drucker + 2 Anschlußkabel + 17 Magazine + Disk.- Box + 5 Joysticks + Profi-Painter + Turbo-Pascal + iede Menge (60 bis 70) Spiele + 15 Copy-Programme. Neupreis: 2900.- DM. Alles 1800.- DM. **® 02365/32742 (ab 19 Uhr), M.** Brombosch, Kamphoff 93, 4370 Marl. Alter 1 Jahr!

#### Suche Tauschpartner für CPC!

3" und 5,25". Habe massig Games: Gryzor, Slap Fight, Trantor, BMX Simulator, Platoon, Game Over, California Games, Ace of Aces usw.! Garantiert 100% Antwort! Ulrich Lupprian, Buschstr. 36a, 4320 Hattingen 16, 202324/41032

Verkaufe 3"-Originalsoftware: Hanse, Leviathan, Blueberry, Tau Ceti, Zynaps, ie 20.- DM, Six-Pack 10.- DM. Alle Games m. Anl. + Verp.  $\otimes 0.89/7144553$ 

Verkaufe Farbmonitor für CPC, 300.- DM, außerdem  $3 \times$  Orig.-Spiele auf  $3''$ -Disk (Batman, Hiiack, Cyrus ll), zusammen 50.- DM. Suche Turbo-Modula ll und Arnor-C! N. Rautenberg, Lindenstr. 31, 2940 Wilhelmshaven, 2 04421/ 1 3381

Verkaufe Sharp Golor-Plotter CE-516P + Grafikhandbuch + Kabel für 30O.- DM, Friedr. Koellen, Geschw.- Scholl-Str. 3, 5024 Pulheim 2

Verkaufe Schneider 3"-Floppy, neu, orig.-verpackt, mit Garantie, 360.- DM, CPC 464 + Monitor 240.- DM, Datasette für 6128 4b.- DM (anschlußfertig), CPC-464-Keyboard 150.- DM, Vierfarb-Plotter 120.- DM (für 464/664/6128), vortex F1 -X s,2s"-Floppy (neu), für 464, 430.- DM. <sup>3</sup>08334/1513

#### Suche DDI-1 + Disks. 204202/2595

Für Joyce: 2. Laufwerk, Schneider FD2, neu, 1 MB, statt 598.- nur 340.- DM; dBase 2, C-Basic, Dr. Graph, je 95.- DM; Turbo-Pascal 3.0 120.- DM; Disk 3-DD, neu, 12.- DM; Computer Sharp MZ 821 mit Assembler und Schach, fast neu, 155.- DM oder Tausch gg. Akustikkoppler. Für CPC 464/664: Lager- + lnventur-Disk, 60.- DM statt 298.- DM. Postversand mögl. **2** 06022/21245 (ab 19 Uhr, Alex verlangen)

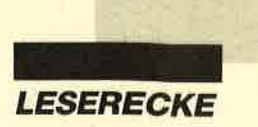

Ausgespielt! Daher mehrere Originale (C/DI zu verkaufen oder zu tauschen. Suche auch Tauschpartner (Disk), bevorzugt Militärstrategiespiele. Es lohnt sich! <br>**® 08421/4828** 

Suche für den CPC Hobbit, HDR, Trivial Pursuit, Sidewalk, nur Original-Disks. Außerdem MP2 für CPC 664 gesucht. Angebote an: P. Bruckmann, Jülicher Str. 45, 5354 Weilerswist, <sup>®</sup> 02254/ 63 34

#### aaa Suche aaa

3"-Floppy DDI-1 (evtl. + Disk) mit Anschlußkabel für CPC 464! Preis nach Vereinbarung! Frank Auerswald Obere Bergstraße 38 7544 Dobel **参 0 70 83 / 34 86 (ab 17 Uhr)** 

#### **GOO VERKAUFE GOO**

NLQ 4Ol + Kabel, CPC-Mouse-Pack 2.0 + Sybex Assembler-Kurs. VB 450.- DM, auch einzeln! 2 08342/ 407 g<sup>7</sup>

Preisgünstig abzugeben: Joyce PCW 8256. R. Banzer, Matschils 791, FL-9495 Triesen, <a> 075/21887 (Liechtenstein)

Public-Domain-User-Gruppe O PD-Programme für CPC, Joyce, IBM zu geringem UKB abzugeben. Info 2 x 80 Pf, DOS-Catdisk 3 × 80 Pf, CP/M-Catdisk 10.- DM. PDUG, PF 1118, 6464 Linsengericht

Orig. dBase ll für CPC 6128/PCW <sup>8256</sup> Joyce, 89 .- DM. <a> 02151 / 304970

#### **...** ACHTUNG! **OSA**

lch rüste lhren 464 zum 6128 auf. Spezielle Hardware. PlO, SIO auch auf ECB. ROM-Software. Tausche Software auf Cass. und Disk. Verkaufe vortex SP 512 inklusive BOS 2.1. Hilfe für Anfänger. Michael Gebhard, Bogenstr. 18, 4708 Kamen, 2 023 07 / 1 21 06 (ab 15 Uhr). ● Auch Reparatur!

Wir testen die Hitzebeständigkeit lhres Computers. lnfos bei: KOBOLD Software, Weilburgerstr. 29, 6256 Villmar 1

Tausche Software. PLK 030413 D, 6700 Ludwigshafen. CPC 464/664/ 6128!

aaa Hallo Leute! aaa Suche Tauschpartner auf der ganzen Welt. Habe Top-Software. Tausche auf Disk (3")- Listen an: Andreas P. Kasa, Lämmerspielerweg 33, 6050 Offenbach. Bin zuverlässigl

Suche Games für Schneider PC 1512. Tausche auch. Nennt eure Preise und schreibt an: Stefan Rödl, Theodor-Heuss-Str. 16, 8466 Bruck

Drei 3-D-Super-Aktionspiele auf einer 3"-Diskelte für nur 25.- DM. lnfos bei: KOBOLD Software, Weilburgerstr. 29, 6256 Villmar 1.

Es berät Sie: Boris Roth, <sup>®</sup> 06482/ 1000

#### aoo cPc 6128 aao

Suche zuverlässige Tauschpartner für 3"-Disks. Listen an: C. Wagner, Altstadtstr. 2, 8741 Sulzfeld <sup>1</sup>

#### **aco** Suche Tauschpartner **OCO**<br>Suche zuverlässige Tauschpartner für CPC 6128. Nur 3"-Disksl Habe Spitzensoftware! Liste sofort an: C. Wagner, Altstadtstr. 2, 8741 Sulzfeld 1. 10O% Antwort!

OOO EINSTEIGER OOO Verkaufe CPC 6128, Col., 5,25"-Zweitlaufwerk, 60 5.25"-Disks + Box, 30  $3"$ -Disks, CPC Magazin + Internat. ab 1/86, 10 Sonderhefte, Literatur (280 Maschinensprachekurs für CPC 464, 664, 6128 <sup>+</sup>Sybex Systembuch + CPC 6128 für Einsteiger + Adventures und wie man sie auf dem CPC programmiert), 10 Originale auf Cassette, 4 Originale auf Disk. Alle Hefte in gutem Zustand, da archiviert. VB 1600.- DM. <sup>®</sup> 080 32 / 55 09 **ase CPC 6128 ass** 

.Verkaufe Original-Spiele: Quartet (C) 10.- DM, Sentinel (D) 15.- DM, lmpossaball (C) 10.- DM, Ballblazer (C) 10.-DM, Parabola (C) 4 .- DM. Voodoorage (C), Climb-lt (C), Munch-lt (C), je 2.- DM. Alles zusammen 35.- DM! Einsenden an: S. M., Südring 23, 2300 Klausdorf/ Schw.

aaa Verkaufe CPC 6128 CPC 6128 + Monitor + Drucker NLQ 4Ol + Joyst. + Formulartraktor + umfangreiche Profisoftware, mehr als 40O Progr. (dBase, Multipl., Wordst., Cobol, Forth, C, Pascal, Steuer, Buchführung u.a.), 1650.- DM. <sup>®</sup> 0221/ 554521

Wegen Systemwechsels! Verkaufe CPC 6128 mit GT 65, MP2, Dart-Scanner, DMP 2000, Merz 5,25"-Laufwerk, Original-Systemdisketten + Literatur, Textomat, Datamat, Profi-Painter, XBC-Compiler, Schneider-Disks ab 1/87 + Hefte, Gesamtwert 2800.- DM, für nur 1950.-DM. Nur Komplettverk.! K. Röring, **露0209/35452** 

#### aao Billiger CPC 6128 oaa

Verkaufe CPC 6128, Monitor GT 65, mit Drucker DMP 2000 + Handbücher + Spiele + sämtliche Kabel. Alter: 1 Jahr, VP: 800.- DM. Stefan Dirscherl, Situlistr. 55, 8000 München 40, 窗 32 81 49

Suche CPC-6128-Tauschpartner mit aktuellen Games. Verkaufe Spielplä. ne + CPC-Bücher. Listen an/bei: A. Meyer, Am Weiher 33, 8968 Durach/ Allg.

aaoaaa cPc6128 aoaaoa Verkaufe Stardatei 45.- DM (Original-Programm)- Suche Programm zur Feststellung des Intelligenz-Quotienten. Engelbert Schneider, Friedrich-Ebert-Straße 16, 8400 Regensburg, ® 0941/ 9 69 59 (täglich bis 22 Uhr)

NEU! EINMALIGI OKKD, das Programm, das D-Autokennzeichen bestimmt. Mit 530 DK, Ort, Plz, Datensä! zen für alle CPCs. Disk 20.- DM, Cass. 10.- DM, gegen Vorauskasse. Detlef Wächtler, Schloßweg 6, 8602 Schönbrunn. 100% Bearbeitung!

Verkaufe CPC 664 (grün), 720-KB-Floppy (F1X), Drucker NLQ 401, Datarecorder, Speichererweiterung SP 64, dk'64, ca. 70 Disketten, Zeitschriften und Zubehör. VB 1450.- DM. <br/> 08033/2511 (abends)

#### aao Hardware Oaa

CPC 464 mit vortex RAM-Card SP 256, Grünmonitor, DDI-1 und vortex FD1 (1,4 MB), noch 6 Monate Garantie. DOS-Copy 50.- DM.  $\otimes 0.6051/73745$ 

Verk. wegen Systemwechsels CPC 464 (grün) + DDI-1 + DMP 2000 + 30 Disks <sup>+</sup> 15 Cass. + Schn. Int. (2 J.) + Sonderhefte + ca. 300 Progr. + Utilities + User-Progr- (Masterdisc, Super-Copy, Clone, Tasword usw.) + Joy., Bücher (Data-Becker, Markt & Technik), Scart-Fernsehanschl. NP: 2000.- DM. Abg. gegen Höchstgebot. Andreas Grimm, <sup>7215</sup> Bösingen, <sup>®</sup> 07404/533 (Mo-Do, 18-20 Uhr)

#### Verkaufe CPC 464 (grün), 1 Jahr alt, + <sup>50</sup>Spiele + Programme + Handbuch <sup>+</sup> Joy. VB 400.- DM. 208236/1502

Verk. CPC 464, Farbmonitor, Drucker NLQ 401 + Traktor, Bücher, Originalsoftware.  $\otimes 08342/40926$  (ab 18 Uhr)

**...** KOMPLETTANGEBOT ... CPC 664 + Speichererw. SP 512 <sup>+</sup>2. Laufwerk + Drucker NLQ 401 + Software + viel Literatur. VB 1200.- DM. <sup>®</sup> 08 41/ 83939

Verkaufe CPC  $464 + 16$  Disks + 24 Tapes + DDI-1 + Laser Basic + AC-Basic + Data-Becker-Bücher + Zeitschriften und Screenvision. <sup>2</sup> 071 92/33 19 (ab 19 Uhr)

Verkaufe CPC 464 + Grünmon. + DDI-1 + Disks + Joystick + Cassetten + Bücher für VB 600.- DM (auch einzeln!). 窗 0 72 27 / 21 33

Suche Tauschpartner für CPC 464 auf 3"-Disk (Spiele + gute Anwendersoftware). Disks bzw, Listen an: Mezger, Osloer Str. 99, 1000 Berlin 65. 100% Antwort!

Verkaufe 8 Original-Programme für CPC 464 auf Cassette, zwischen 5.- und 29.-DM. Liste 0.80 DM. Peter Breuker, Rektenstr. 10, 4930 Detmold

OPC 664 (320K), Farbmon., Reisware-Mouse + 2 Joyst. + Präsident-Drucker, Drucker- + Monitorständer + versch. Verlängerungen, 2 Data-Becker-Bücher, Budget Master + EMS-Datenverw. + viel Software u.a. div. Zub. (1% Jahre alt), zus. 2000.- DM VB (850 / 180 / 35 / 350 / a,25 / a,15 / a,25 / 85 85 / 200). **® 0 88 41 / 4 03 46 (ab 18.30 Uhr)** 

#### **ooo** CPC 6128 **aco**

Suche zuverlässige Tauschpartner für 3"-Disks. Listen an: C. Wagner, Altstadtstr. 2, 8741 Sulzfeld 1

Verk. CPC 6128 (Farbe) + 2. Laufwerk + CPC Mag. 11/86-4/88 + 17 x PC lntern. + 10 Sonderhefte + 5 Bücher + 100 Disketten für 1700.- DM VB. @ 04602/ 880

Verkaufe CPC 6128, viel Software, WS, MP, DB, Spiele,40 Oisks, div. M +T-Bücher, Hefte u.v.m. ® 041 21/9 40 77 (ab 17 Uhr). Preis: 1000.- DM.

Verkaufe CPC 6128 mit Grünmonltor, Monitor-Drehfuß, Monitor-Verlän9., 5ü).- DM. Matrix-Drucker CPA-80 GS 500.- DM. dBase ll, Datamat usw.,5 <sup>M</sup> & T-Bücher, Preis jeweils VS. Osenberg, ® 02 02 / 64 22 38 (ab 19 Uhr)

Verkaufe CPC 464 + GT 65 + DDI-1 + 200 Programme + 63 Hefte + 4 Bücher + 30 Disks + 30 Cass. + Speechsynth. Neupreis 8697.45 DM, Verk.-Preis VS. **® 04321/82708 (ab 16 Uhr)** 

Wegen Systemaufgabe zu verkaufen! CPC 464 mit Farbmon. CTM 640, vortex-Doppelfloppy 3,5", 1,44 MByte, vortex Speichererw. SP 512 mit BOS 2.1, Matrix-Drucker DMP 2000 + Handbücher + Bücher + Zeitschriften. Neupr. insges. 5000.- DM. Nur komplett bei Selbstabh., VP 2000.- DM. Alles 1a-Zustand. <sup>®</sup> 09771/98234, Wolfgang Hartung, Gerhart-Hauptmann-Str. 33, 8740 Bad Neustadt/Saale

OOO Verkaufe CPC 6128 000 + Bücher + Disketten + Software (WordStar, Colossus 4.0 Schach usw.) **O** Turbo-Pascal für Joyce <sup>O</sup> **®06195/61659** 

#### aaa CPC 6128 gesucht OOa mögl. Farbe. & 07364/8966

Verk. CPC-lnt. 6/85-12/86 für 45.- DM, Databoxen 8-11/85 und 1-4/86, ie 7.-DM, Sonderh. 1/86 mit DB'sfür 15.-DM und 2/86 für 5.- DM, CPC-Mag. 12/85-2/86 für 30.- DM, Sonderh. von Happy-Comp. (1, 2, 4, 7), je 5.- DM. Bücher: v. DB. Tips und Tricks, CP/M-Trainingsbuch, je 25.- DM; Prax.-Buch 10.- DM. a 0631 /96801

Verkaufe Originale! Auf Cassefte: Six-Pack (22.- DM). Warlord (6.- DM), Jewels of Babylon (23.- DM), Kobyashi Naru (6.- DM). Auf Disk: The Eidolon (45.- DM). Alles zusammen 95.- DM. Verkauf gegen Scheck bei: A. Erler, Uhlandstr. 2, 7972 lsny

Verkaufe: Originalspiele + Anwendungen für Schneider CPC auf Cass. und 3"-Disk (2.8. Elite, Vermeer, Silent Serv. u.a.). Suche: Midway u.a. Strategiespiele, Compiler, Anwendungen. G. Radons, Kolbenzeil 18, 6900 Heidelberg

Suche CTM 640 für CPC 464. Wer verkauft oder tauscht gegen GT65 mit Aufpreis? Marion Lang, Bismarckstr. 15, 8500 Nürnberg 20, <sup>8</sup> 0911/537782 (ab 17 Uhr)

#### aOO Supergünstig OOO

Grünmonitor 130.- DM. SP 128 / SP 256 (Data Media) für CPC 464 80.- / 130.- DM. Div. Spiele (2.8. Wintergames, Know), Anw. (2.8. Platinenkit, Copymaster), Bücher von Sybex, lnterest usw. Listen gegen 0.80 DM in Briefmarken. M. Tietien, Hohensteinstr. 1, 8091 Alteiselfing

Verkaufe PC 1512 DD mit Maus und Matrix-Drucker Schneider DMP 3000 und Handbüchem,2400.- DM VB, Bj.  $1/87.$   $\otimes$  0.40/394059

Verkaufe Original-3"-Disks für CPC 6128. Ping-Pong, Supertest, Boxing, Squash und Pool, alles auf einer Disk fiir nur 20.- DM. A. Mank, Lange Acker 16, 7306 Denkendorf

Verkaufe CPC 6128 + Farbmon. + vor $text-5,25"$ -Floppy + Disks + Joystick + Progr. für nur 800.- DM (Topzustand). JoachimAlber, Axtlestr. 4, 7000 Stutgart 70 (Birkach), @ 07 11 / 45 29 55

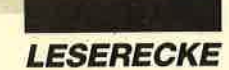

Software-Paket für PC mit Festplatte: Finanzbuchhaltung, Lager, Kunden, Text und Rechnung, ab DOS 2.1. **80 63 71 / 6 28 43 oder 06 31 / 6 94 65** 

#### Tausche Public Domain

für Schneider PC und Kompatible, auch andere Programme. Hartmut Bülow, Teschensudberg 41B, 5600 Wuppertal 12

#### **OOO** Joyce **OOO**

Günstig zu verkaufen, ToP-Zustand, komplett mit WordStar 3.0. R. Banzer, Meierhofstraße 791, FL-9495 Triesen, **参 0 75 / 2 18 87 (Liechtenstein)** 

Verkaufe: CPC 664 + SP 64, Farbmonitor, Zweitlaufwerk FDD, Drucker Seiko. GP 500 CPC, Joystick, dazu dBase, WordStar, EMS-Datenprogr., 30 Disketten mit Programmen, ca. 50 Hefte, Schneider Magazin, div. Sonderhefte und Bücher. VB 1700.- DM. ® 0551/ 61431, H. Rzepka, Holtenser Landstr. <sup>63</sup>A, 3400 Göttingen

#### CPC 6128 (Color) + Tape + Literatur <sup>+</sup> Joyst. + Spiele (c/D) für 850.- DM zu verkäufen. W. Huth, Gartenstr. 16, 5090 Leverkusen 3

CPC 6128 + Farbmon. + Drucker DMP 2000 + 20 Leerdisketten + 6 Orig.-Games + 38 Fachzeitschriften + 2 Bücher (CPC 6128 für Einsteiger + Maschinensprachebuch 464) + Stereokabel für 1300.- DM zu verkaufen. <sup>®</sup> 06173/ 68050 (Kronenberg im Ts.)

Wir tippen lange Listings billig ab! Schickt Listings mit Disk/Tape (CPC). Pro angefangene Seite 5.- DM (inkl. Rückporto)! Kai Kemmler, <sup>®</sup> 07121/ 66364

Verkaufe Diskette mit 7/8 Spielen für 36.- DM (inkl. Rückporto)! Markus Maier, <sup>®</sup> 071 21 / 33 01 83

OO Apfelmännchen OOO und Juliamengen, schnellstes Programm für CPC! Cass. 20.- DM, Disk 30.- DM, Vorausz. Gerhard Knapienski, Fraunhoferstr. 8, 3000 Hannover 1, Postgirokonto Han.:4711 13-309

Suche Tauschpartner für CPC. 100% Antwort. Schickt eure Software-Listen an: Sören Krieger, Karlsruher Str. 28, 6832 Hockenheim. Nur 3"-Disks!

Vokabellemprogramm für CPC, mit 10000 Wörtern Englisch und Deutsch, Wörterbuch, Test und erweiterbar. lnfo bei Bernd Blum, <sup>®</sup> 0 22 04 / 6 62 08

#### Verkaufe Zweitfloppy FDI für 250.- DM. 2 030/261 2495 (abends)

3"-Disk für CPC + Joyce von Dataceventura mit Garantie, 4.99 DM/Stück. Versand per NN oder Euroscheck + 5.- DM Porto. <sup>2</sup> 083 22 / 59 23

● Barcodes drucken mit PC/CPC ● lnfo gegen Rückporto von: Holger Pellmann, Klusmoor 3, 4512 Wallenhorst

Verkaufe Herkules-Grafik-Karte für Schneider PC 1512, komplett mit Umrüstelektronik für MM HC 1512, 300.– DM. Postfach 1651, 2160 Stade

#### Verkaufe Sharp PC 1403 für 200.- DM. 需 061 31 / 541 27

Suche gebr. DMP 2000 oder DMP 2160 und lmage Scanner von Dart Electronics. <sup>2</sup> 073 81/21 38 (Martin Schrode)

#### aOO Verkaute aOO

SP 512 (64K) = 24.- DM, CPC, Tips & Tricks = 12.- DM, Sybex Assembler-Kurs = 19.- DM. Bernd Kelz, Trathstr.3, 8901 Kissing, <sup>®</sup> 08233/2759 (15 bis 18 Uhr)

Verkaufe MP 2 + GT 65, 150.- DM. Tausche Software auf 3" (CPG 6128), Anwendungen und Spiele. 100% Antwort! A. wandschneider, Lühe 26, 2155 Jork

#### OOO Systemwechsel OOa

Verk. für CPC 6128 Comal-Modul mit div. Büchern, 80.- DM + Elite + Tau Ceti, ie 2O.- DM + Laser Basic, 30.- DM. R. Klein, 207150/41639

#### Suche 256-KByte-dk'tronics-Speichererweiterung für CPC 464. Mög-<br>Jichst im Raum Bonn. 38 02.28/ lichst im Raum Bonn. <sup>®</sup> 34 43 78. PS: Auch 64 KByte!

Suche Drucker für meinen cPC 464 + Kabel bis 400.- DM und Abdeckhaube für Tastatur 10.- DM, California Games 30.- DM. ® 02624/5103 (ab 19 Uhr)

#### Verkaufe

PC 1640 MD, 1 LW., SW-Monitor, MS-DOS 3.2, GEM-Software, Maus, Handbücher, inkl. 3M Happy Text, wegen Systemwechels, noch Garantie. 1500.- DM VB. Anita Pospisil, Pf. 1523, <sup>5480</sup> Remagen, 202642/21626

a Schneider PC 1512 User-Club O Der Treffpunkt für alle PC-Benutzer. Wir arbeiten überregional und bieten eine mtl. Clubzeitschrift + Software und vieles mehr. lnfo von: Rolf Knorre, Postfach 2001 02, 5600 Wuppertal 2

Mache Deinen Gomputer zu Gold! 50 starke ldeen zum Geldverdienen mit dem Computer. Solange Vorrat reicht. 30.- DM in bar oder Scheck an: Krimkowski, Försterstr. 31, 50O0 Köln 30

#### **aco Hallo Freaks @@@**

Sücht ihr gute Sofiware? Dann müßt ihr mir schreiben! Michael Plein, Lerchenstr. 6, 5520 Matzen, <sup>®</sup> 06561/ 12440. Nur 3"-Disk!

OOa Latein-Vokabel-Trainer OOO zu Cursus Latinus, alle Wortspeicher Cursus l! (Gurs. ll, lll, Wortk. in Vorber.). 3" = 25.- DM, S,25"-vortex = 15.- DM Vorauskasse (s. + 5.40 DM Nachn.). Oliver Strangfeld, Salzstr. 3, 8952 Marktoberdorf

Bilder-Komprimierer + Basic-Compiler <sup>+</sup>Super-CAD-Programm! Für nur 26.- DM gibt es jetzt ein Programm, das Bilder von 17 KByte auf ca. 5 KByte verkürzt + eines, das Basic-Programme in Maschinencode umwandelt + das CAD-Programm der Superlative. (Haben Sie schon einmal eine Fahrt um einen laufenden, gigantischen Tiger gemacht? Das ist nämlich die beiliegende Demo.) Anrufen bei oder schreiben an: Matthias Schulz, Austraße 38, 6670 St. Ingbert, 索06894/51958

Verkaufe Software für alle CPCs. Cassetten: Atlantic Challenge, Ikari Warriors, Murder On The Atlantic, Neverending Story, je 10.- DM. 3"-Disks: Turbo Esprit, Peepshow, Master Disc, JRT-Pascal & Assembler-Paket, je 15.- DM. Bestellung (bar/Scheck) bei: Thomas Hahn, Limburgstr. 7, 7311 Bissingen-Teck

Suche Tauschpartner auf dem CPC. Verkaufe auch Spiele. Habe z.B. Spiele wie Thundercats, Basil. Listen an: Christian Braun, Schützenstr. 6, <sup>8473</sup> Pfreimd

**O Hallo Einsteiger/Tauschfreaks O** Über 200 Tauschadressen + Kopierprogramm zum Erstellen von Sicherheitskopien auf 3"-Disk. Nur 20.- DM (Schein/Scheck) oder Leerdisk und 10.-DM. Tausche Spiele und Anwendungen (nur 3"). Schickt Disks/Listen an: G. Zuz, Akazienweg 5, 5448 Kastellaun

O Public Domain O CPC a Deutsch a Jede 3"-Diskette 10.- DM, Porto-, Versandkosten 5.- DM, Tausch auf Anfrage (Liste!). lnfo: fr. Rückumschlag / <sup>1</sup>.- DM. Programmiert von: D. Müller, Schobeke 58, 4900 Herford

Achtung●Halt●Stop●Achtung●Stop Suche dk'tronics 64K-Speichererweiterung, Version 464/664, mit Software. Zahle bis 50.- DM bei Funktionsfähigkeit. Bitte melden bei: Peter Breuker, Rektenstr. 10, 4930 Detmold. PS: Wer verschenkt Computerschrott?

Verkaufe vortex F1-X 5,25'-Floppy für CPC 464 + 20O Spiele + Anwenderprogramme für nur 398.- DM, Datasette für 6128 + Kabel 30.- DM, DDI-Floppy 340.- DM, CPC 464 + Zubehör 220.- DM, Plotter für alle CPCs 119.- DM, Farbmonitor CTM 640/644 370 - DM. Bücher, je 10.- DM und anderes. **808334/1513. CIAO!** 

Verkaufe wegen Systemwechsels CPC 464 + GT 64 + DDI-1 + 26 Disks + Cassetten, Zeitschriften usw. Preis 700.- DM VB. ® 061 21 / 46 48 38

CPC 464 (grün) + Software 250.- DM, vortex FDI Doppelfloppy 700.- DM, vortex SP 512,256K, best. 225.- DM, DOSCopy, verarbeitet MS/PC-DOS-Disketten 50.- DM. <sup>®</sup> 06051/73745

Verkaufe: 464 + CTM 640 (Preis VS); DDI-1 30O.- DM; F-lX + 120 Disks (5,25")600,-DM (fastneu); F-1D, ganz neu, 1 × gebraucht f. 999.- DM; 40 3"-Disks m. Supersoftware, zus. 280 .-DM, einzeln 8.- DM; SP 512 mit Bos 2.1, kaum benutzt, 320.- DM; Basic-Lernkurs, Zeitschr., Diskboxen 3' + 5,25", VHB; 4 Superioyst. L. m. m. han' deln. 2070 41/2696 (Markus verlangen)

Verkaufe CPC 664 (Color), Datamat, Profi Painter, Mastercopy, 15 Spiele, <sup>3</sup> Joysticks, 21 Leerdisketten, Schneider Magazine 12/85-7/88. Komplett 750.- DM. Thomas Müller, **200443/5989** 

#### O Verkaufe CPC 664

mit Farbmonitor, wenig benutzt; wegen Zeitmangels für 750.- DM abzugeben. Ole Richter, Travemünder Allee 32b, 2400 Lübeck 1, <sup>®</sup> 0451/34869

#### aaa Hallo cPc-Freaks oao

Tauschen Top-Games, Haben neueste Software auf 3"-Disk. Unsere neuesten Games: Platoon, Buggy Boy, Rampage, Light Force usw. Schickt Listen an: Megalith, PLK 039644 C,2960 Aurich 1.100% Rückantwort!

● Public-Domain-Software für CPC ● Jede 3"-Disk unter 20.- DM! Liste bei: Peter Breuker, Rektenstr. 10, 4930 Detmold. Es lohnt sich sehr!

Wenn Du Altes auf Cass., Neues auf Disk und vielleicht auch einen Screen-Compr. hast, dann schreib an: Michael Fischer, Forststr. 29,3441 Berkatal 2, **®05657/1272** 

Suche für CPC 464 (Tape) Spiele! Schickt eure Listen an: Peter Helmich, Sandhatterstr. 7, 2904 Kirchhatten.

#### **OOO Newest Stuff OOO** Tausch + Verkauf WCF, Postlagernd, 3002 Wedemark 1<br> **OOO** 3"- + 5,25"-Disks **OOO**

Orig.-CPC-Cassetten + 3"-Disks zu günstigsten Preisen, außerdem diverse Zeitschr. für CPC. Liste gegen Rückporto (0.80 DM) von: R. Klein, Finsterheckstr. 22, 6580 ldar-Oberstein. PS: Suche Tauschpartner für CPC-Disks !

● CPC-Tauschpartner gesucht ● Schickt eure Listen oder Disks (3") an: OCS, PLK 011320 C, 5090 Leverkusen 1. Wrile soon! 100%ige und schnelle Antwort!

#### ooo Programme ooo

Schreibe Anwenderprogramme nach Wunsch (nur3", CPC 6128, nur Basic). Thomas Altmann,  $\frac{1}{3}$  08342/407 97

Suche Tauschpartner für 3"-Disks (CPC)! Habe z.B. Peepshow u.v.m.! Schickt eure Listen an: Dirk Manske, Eggersweide 45, 2000 Hamburg 72, 物 040/6437638

Public-Domain-Software für CPC! Jede 3"-Disk unter 20.- DM! Liste bei: Peter Breuker, Rektenstr. 10, 4930 Detmold. Es lohnt sich sehr!

Verkaufe CPC 464 m. Grünmonitorfür 250.- DM. <sup>\*</sup> 02938/2043

#### OOO Verkaufe OOo

wegen Systemaufgabe CPC 464 (grün) + Drucker + Bedienungshandbücher + 12 x Schneider Magazin (bei Bedarf) + ca. 100 Spiele (davon 11 Originale) <sup>+</sup> Adressen. Alles zusammen 900.- DM VHB. 窗 076 69 / 256 (ab 17 Uhr), Sven Wehrle, 7811 St. Märgen (Nähe Freiburg)

CPC  $464 +$  Grünm. + DDI-1 + 5.25"-Zweitlaufw. + 64K-RAM-Erweiterung + Maus + MP-2 + Seikosha-Drucker + 3 Joysticks + 120 Disks + 400 Anwendungen und Spiele + Computerlisch + Zubehör, neuwertig, für 2000.- DM. **您 02 02 / 40 31 99** 

Verk. Super-CPC-464, Farbe, Drucker + Farbbänder + Papier, massenw. Hefle, über 200 Spiele/Anw., 2 Joysticks, Abdeckhauben, Verl. (Mon-Key), Poke-Heft für VHB 1000.- DM. \$ 06233/ 4 03 15

92 Schneider Magazin 7/88

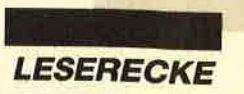

CPC 6128 mit Farb- und Grünmonitor. F1-X vortex, 5.25"-Disklaufwerk. HR-10 Brother, Thermotransferdrucker. TCM-2 Sony, Cassettenalaufwerk. Inkl. 30 x  $3''$ - und 150 x 5,25"-Disks mit mehr als 1500 Prg. (z.T. mit Handb.), Joystick und allen notwendigen Kabeln für 1700.- DM. Originalprg. auf 3"-Disketten: WordStar, Starwriter, Turbo-Pascal, dBase 2, Nevada-Fortran, Copy-Shop, Suspect (lnfocom), The Pawn und zehn Originalcass. für alle CPC lauff., z. B. Reisende im Wind, Wintersports und 22 Cassetten für 380.- DM. 12 Bücher für 300.- DM. EPROM-Brenner 4003, Doppertin (464), mit Software für 180.- DM. Topangebot: Alles für VHB 2650.- DM. Schubert, **微 Q 061 42 / 621 46** 

Verk. CPC  $6128 +$  vortex F1X  $5,25" + 3"$ -Zweitlaufwerk + WordStar, Multiplan, dBase, DOS-Copy, Datamat, Copyshop, Devpac, Discovery+, alles Originale, + viele Games + Sonderh. + CPClnt. für 1600.- DM, auch einzeln! % 0881 /64872. PS: StarWriter CPC 99.- DM.

Verkaufe CPC 6128 mit Farbmonitor, Literatur + ca. 100 Spiele + Anwender-Software. NP ca. 2000.- DM, jetzt nur noch 900.- DM. \*\* 0581/6537

a Wer sucht CPC 6128 + Zubehör? o Gebe ab: CPC 6128 + Farbm., eingeb. A-B-Drive umsch. + Resett.; 5,25" 2. Lw. kompl., 3" 2. Lw. ohne Stromv., DMP 3000, ca. 80 zeitschr., div. BÜcher u. jede Menge Sonstiges. lnformat. bei: H.- M. Altenberg, Gustav-Stresemann-Str. 3, 7218 Trossingen, \*\* 07425/4545  $(ab 19 Uhr)$ 

#### ooo CPC-6128-User ooo

Suche Tauschpartner für CPC 6128, nur 3"-Disk. Anwenderprogramme bevorzugt, aber auch neue Spiele. Schickt Listen oder Disks an: K. Bade, Postfach 1249, 2972 Borkum

Suche Tauschpartner für CPC (3'). Schickt eure Listen mil Disks an: T. Elstorpff, Hausener Str. 14, 7214 Zimmern 1, % 07 41 / 328 57. 100% Antwort!

Suche Bob Morane 1/2/3 für CPC 6128. Kaufe oder Tausche. Angebote an: Frank Reifenrath, Kirchstr. 20, 5241 Elkhausen

Verkaufe auf Disk: Sam Fox Poker, Top Ten Collection, 5 Star Games l, 1942, Fire Trap, je 20.- DM. Frank Koschanin, Hugo-Junkers-Str. 12, 8500 Nürnberg 10. PS: Tausche Anleitungen!

Tausche Software! Habe z. B. Reisende im Wind, Gryzor, Gombat School. a 06561 /3227 (nach Frank Schmitz fragen)

**age Günstige Original-Games @@@** Disk ab 10.- DM, Cass. ab 8.- DM! Nur bei: Frank Koschanin, Hugo-Junkers-Str. 12, 8500 Nürnberg 10. Liste gegen Porto!

Suche Software auf 3"-Disk, MP-2 sowie deutsche Spielanleitungen (CPC 464). Verkaufe Originalspiele auf Cassette, z. B. Fairlight, Ghostbusters. Listen an: R. Dillmann, Klosterstraße 3, 6501 Klein Winlernheim

OOO Public Domain aOO CPC-Disk. je 12.-; Liste anfordern. ● CPL ● PF1451 ● 6368 Bad Vilbel ● G

Gratisliste für alle CPC-Typen bei Friedrich Neuper, Postfach 72, 8473<br>Pfreimd, Preiswerte Softwaret Pfreimd. Preiswerte Software!

US-Public Domain für PC 1512 Deutsche Freesoft! Alle Programme ausführlich auf Schneider PC1512 getestet. Liste mit ausf. Beschreibung gegen DM 2.- in Briefm. bei EDB-SOFTWARE, Edwin Bleich, KnooperWeg 146, D-2300 Kiel-1 G Public-Domain-Software für **rCPC** + Joyce. Liste 0.80 DM. II<br>**In** Fa. Frenzel, Am kl. Rahm 101, **II**<br>**II** 4030 Ratingen **G ratio** 

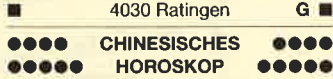

Prof. Astrologieprogramm. Pro Horoskop ca. 5 DIN-A4-Seiten, Bildschirm- o. Druckerbetrieb.,

inter. Nebenverd. Disk DM 69.- **.** BIORHYTHMUS - TOTAL OO Pro Monat ca. 8 DIN-A4-Seiten, plus Texte für ieden Tag, plus Partneranalyse. Disk DM 40.-. Oder beide Progr. kompl. DM 89.-. R. Hilterscheid, Postf. 80 04 43,

2050 HH-80. Info Tel. 040 / 7 30 17 67 G aaa ÖSTERREICH aaa 3-Zoll-Nachschub zum Süperpreis! nur  $\bar{O}S$  49.-No Name 3" nur ÖS 39.-Vorausscheck oder Nachn. (+ Ös 22.-)

Computer Studio Pirnbacher Wanghausen 196, A-5122 Ach/Salzach G

### ooo Public Domain OOO

Unglaublich billige PD-Software von O.T.O. Public Domain, Boelckestr. 12, 1000 Berlin 42. Info anfordem!

Verkaufe Zeitschriften für CPC! 5 ASM =  $6 - DM$ , 6 Schn. Aktiv = 9. - DM, 4 Hap $py$ -Computer = 5. - DM, 8 PC-Intern. = 10.- DM, 2 PO-Sonderh. = 6.- DM, <sup>6</sup> Happy-Comp.-Sonderh. = 15.- DM, 20 Schn. Magazine = 32.- DM. Bernd Kelz, Trathstr. 3, 8901 Kissing, ® 08233/ 27 59 (15 bis 18 Uhr)

#### Suche dringend das Spiel Uridium aut 3"-Disk! 2030/8822199. Preis VS.

Verkaufe Software! 3": Assemblerkurs (Sybex) = 19.- DM, OCP-Artstud. = 16.- DM, AMX-Pagemaker = 18.- DM, Outrun = 19.- DM, Der Blaue Kristall = 24.- DM. Cassette: Starglider = 12.- DM, Enduro Racer =  $6 - DM$ , MGT =  $6 - DM$ , Werner mach hin = 8.- DM. Bernd Kelz, Trathstr. 3, 8901 Kissing, ® 08233/ 27 59

Suche Tauschpartner für CPC (5,25" + 3"). Listen an: Bemhard Zwick, Hauptstr. 40, 8069 Güntersdorf. 100% Antwort!

#### **Computer Dictionary**

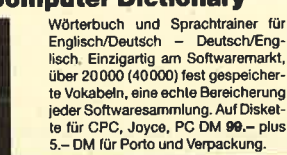

21 Bernau, 2 076 75 / 298 (ab 18 Uhr) B& S-Versand, L. Köpfer, Altenrond 20. Verkaufe CPC 464 (Color), DDI-1, Speichererw. SP 512 (BOS 2.1), Panasonic-Dr. KX-P1 090, dBase 2, 3 M + T-Bücher, PC-Intern. S.-Hefte 1-6 mit Disk-Databox, 3 lnfocom-Games, Discology, Textomat, Fast, 3 Joysticks, 24 Leerdisketten. Komplett 1650.- DM. Thomas Müller, <sup>®</sup> 0 94 43 / 59 89

**OGO** Suche Tauschpartner **OGO** für CPC 6128. Habe geile Games, z. B. Pirates. Listen oder Disks an: Ronald Grandy, Thalheim 16a, 8851 Bissingen, **<sup>2</sup> 09008/534. Verk. Games!** 

lndividuelle Software-Entwicklung in Basic für CPC. lnfo bei: Stefan Schlesinger, Am Eichenkamp 23, 5060 Berg. Gladbach <sup>1</sup>

Suche 5,2s"-Zweitlaufwerk für CPC 6128. Schriftl. Angebote bitte an B. Pasternak, Bierringbrostr. 104, 2367 Wahlstedt. 100% Antwort!

Verkaufe Formula 1, F. B. Boxing, Block Busters und Yie Ar Kung Fu (Originale) auf Tape für ieweils 5.- DM. Suche Tauschpartner auf Disk. A. Herbolsheimer, Sebastian-Kneipp-Str. 41, 3551 Endbach

IBM-PD-Software, auch 3,5", ab 2.70<br>DM. ® 069/869499 G

Verkaufe Originalsoft! CPC 6128, 3"-Disk. Miami Vice, Batman, Werner, Mission Elevator, Antiriad, Enduro Racer, Five 5 Star, Barbarian, Konami's Coin up Hits, They sold a Million: 25.- DM. Fingerschonend 6/87 bis 1/88, Codex 1-31 Tausche ca. 200 Games!! <sup>®</sup> 0911/ 67 45 70 - Org. Soft. und 20 DM!

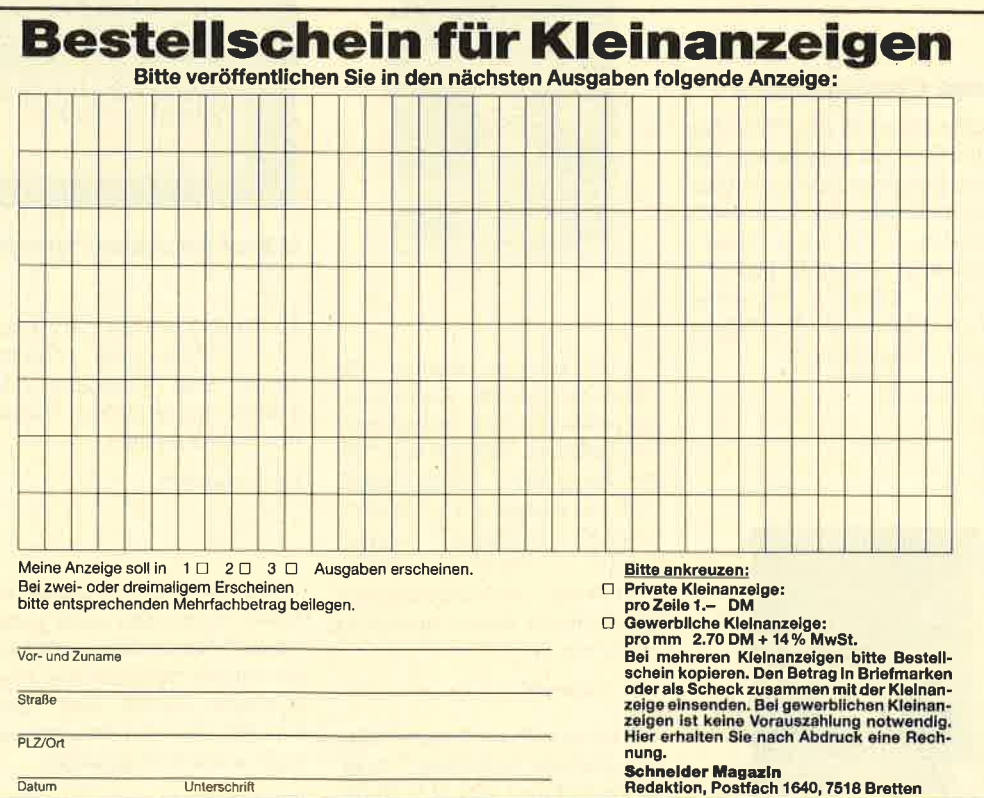

Schneider Magazin 7/88 | 93

### **Hallo, lieber Spielefreund!**

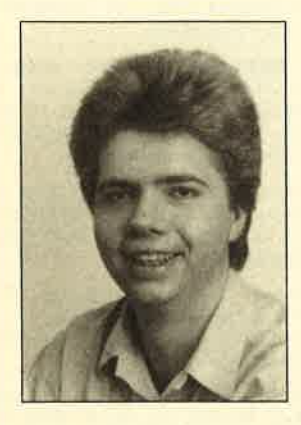

Herzlich willkommen bei der zweiten Ausgabe unseres neuen Spieleteils "Megagames". Auch diesmal gibt es wieder Testberichte zu den neuesten Computergames, Tips zu kniffligen Problemen, News und einen tollen Wettbewerb. Activision verlost 30mal das hervorragende Flugrennen "GeeBee Air Rally". Im nächsten Schneider Magazin geben wir die Gewinner des Wettbewerbs der letzten Ausgabe bekannt.

Auch in diesem Monat warten wir wieder auf Ihre Meinung zu "Megagames". Schreiben Sie uns doch bitte, was Sie davon halten. Über möglichst viele Zuschriften würden wir uns sehr freuen. Ihren Brief oder Ihre Postkarte senden Sie an folgende Adresse:

**Schneider Magazin** z. Hd. Herrn Borgmeier Melanchthonstr. 75/1 7518 Bretten

Viel Spaß bei der Lektüre von "Megagames" wünscht Ihnen Carsten Borgmeier

# **News**

#### **Neue Compilations**

Elite bietet in der "Top Ten Collection" 10 erfolgreiche Titel vergangener Jahre an. Darunter befinden sich "Airwolf", "Saboteur", "Critical Mass"<br>"Thanatos", "Bomb Jack 2" "Turbo Esprit", "Combat<br>Lynx", "Saboteur 2", "Sigma 7" und "Deep Strike".

Info: Leisuresoft

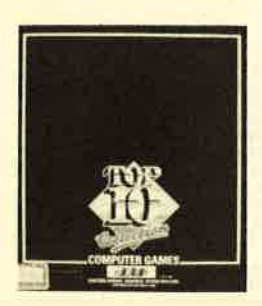

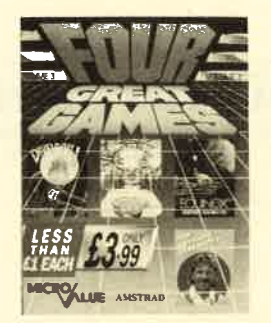

Von Imagine kommt mit "Konami Arcade Collection" ebenfalls eine sehr interessante Compilation. Toptitel wie "Yie<br>Ar Kung Fu", "Ping Pong", At Rung Pu, Ping Pong,<br>
"Yie Ar Kung Fu II", "Mikie",<br>
"Jackal", "Jailbreak", "Hypersports", "Nemesis", "Shao Lin's Road" und ein indiziertes Spiel sind in dieser Sammlung enthalten.

#### Info: Leisuresoft

Vier exzellente Spielhallentitel bietet die Sammlung "Arcade Force Four" von U.S. Gold.

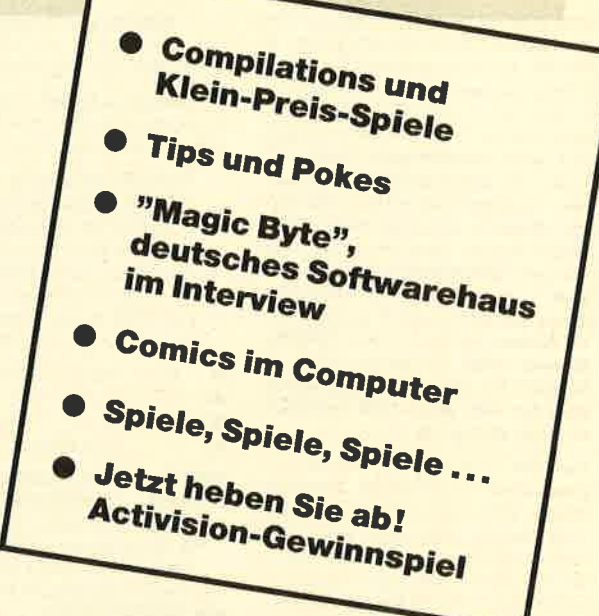

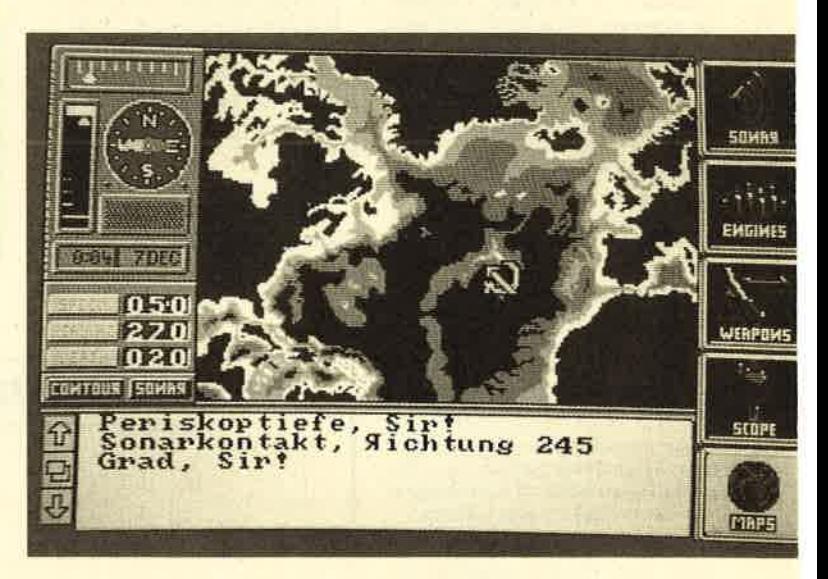

**U-Boot-Simulation: "Hunt for the Red October"** 

Es handelt sich um "Road Runner", "Metrocross", "Indiana Jones" und "Gauntlet". Hier sollten Sie zugreifen, solange der Vorrat reicht.

Info: Leisuresoft

Die "Four Great Games" von Micro Value sind nicht gerade "great". Sie dürften nur für ausgehungerte Spielefans in Frage kommen. Grafik und Sound sind bei allen vier Programmen nicht sonderlich gelungen.

### **Kurz gesichtet**

"Hunt for the Red October" heißt eine U-Boot-Simulation von Argus Press Software. Als Kommandant eines russischen U-Boots haben Sie beschlossen, in den Westen überzulaufen. Quasi als Mitbringsel wollen Sie dem Westen Ihr Schiff anbieten. Das mögen die Russen aber gar nicht gerne. Man macht also Jagd auf Sie. Na denn, Mastund Schottbruch!

Info: Leisuresoft, Ariolasoft

"Bubble Bobble", das Spiel der zwei Brontosaurier, die 100

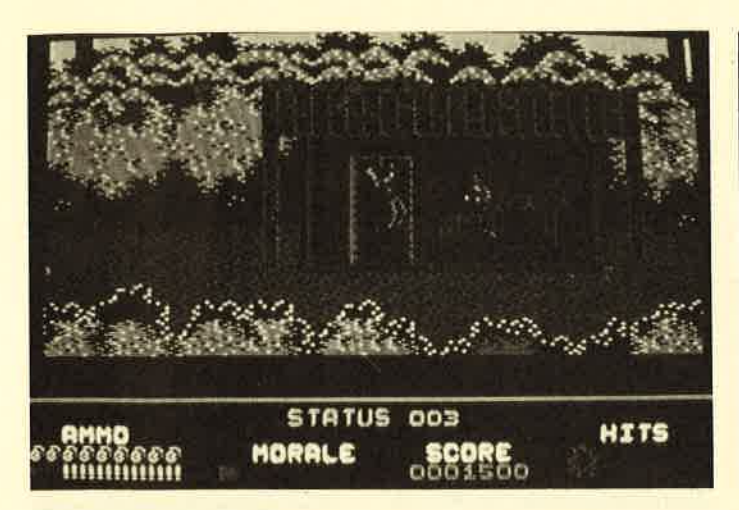

Mörderisch: "Platoon"

Level durchreisen wollen, ist jetzt auch für den Schneider zu haben. Ziel ist es immer wieder, niedliche Bösewichter auf verschiedenen Plattformen einzububbeln. Sie verwandeln sich dann in leckeres Obst, das die beiden Saurier nur noch auffressen müssen. Dies ergibt Punkte und macht unheimlich viel Spaß. An diesem unterhaltsamen Action-Spiel können auch zwei Personen teilnehmen.

#### lnfo: Ariolasoft

Ocean hat aus dem Antikriegsfilm "Platoon" ein mörderisches Spiel gemacht. Es muß derart gemetzelt und geschossen werden, daß man sich fragt, ob das Programm den Krieg nicht gar verherrlicht. Das ist sicherlich nicht jedermanns Sache. zumal die Sprites wie Schießbudenfiguren äussehen.

Info: Ariolasoft

#### Neue Low-budget-Spiele

Codemasters veröffentlichte ein tolles Autorennen mit vielen Hindernissen. Ihnen muß der geschickte Spieler ausweichen. Der Sound stammt von David Whittaker.

#### Info: Leisuresoft

Mastertronics "Rollaround" ist ein guter und zudem noch preiswerter Verschnitt von "Spindizzy". Man steuert eine Kugel durch eine Reihe von Räumen, die allesamt aus Quadraten bestehen, und sammelt Kreuze ein.

#### Info: Leisuresoft

"Samantha Fox Strip Poker" gibt es jetzt für nur 9.95 DM. Ziel des Spiels ist es, den schlagersingenden Nackedei durch geschicktes Pokerspiel um seine Kleidungsstücke zu bringen.

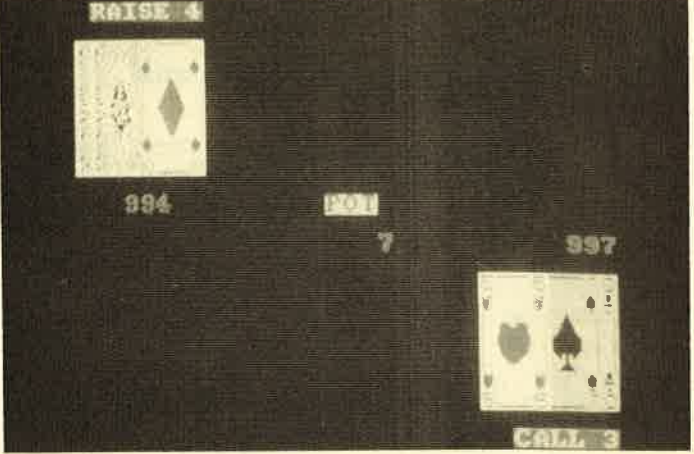

"Samantha Fox Strip Poker" jetzt zum kleinen Preis

Man spielt so lange, bis Samantha nichts mehr anhat.

Info: Leisuresoft

"Desert Fox" von Power House führt Sie in die Wüste. Als Feldherr versuchen Sie, feindliches Territorium zu erobern. Strategie und eine schnelle Hand am Joystick sind hier gleichermaßen gefragt.

#### Info: Leisuresoft

In "Ninja Scooter Simulator" von Firebird düst der Spieler mit einem Roller über einen Hindernisparcours. Dabei wird er von einem fetzigen Sound begleitet. Wenn er den Kurs in der vorgeschriebenen Zeit meistert, geht es auf einer Strecke mit neu zusammengestellten Hindernissen weiter. Das Programm erinnert sehr an "Metrocross" von U.S. Gold. Firebirds neuestes Billigspiel macht sehr viel Spaß. Als einziger Schwachpunkt läßt sich das rukkelige Scrolling anführen.

Info: Leisuresoft

Hinter dem interessanten Titel "Werewolf Simulator" von Top Ten verbirgt sich ein schlichtes Adventure mit Zwei-Wort-Parser. Jedes Bild wird langsam aufgebaut, und mit dem Wortverständnis ist es auch nicht weit her. Das Spiel ist nicht einmal seinen Preis von 9.95 DM wert.

Info: Leisuresoft

### **Richten Sie Ihre** Zusehriften an:

Schneider Magazin Postfach 1640 ?518 Bretten

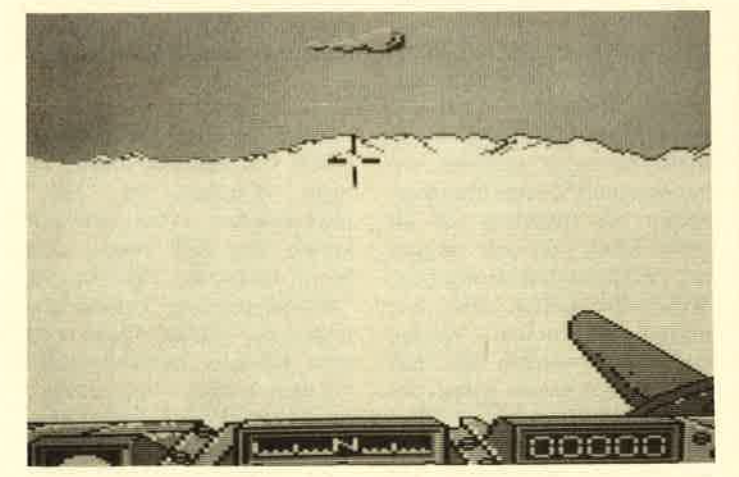

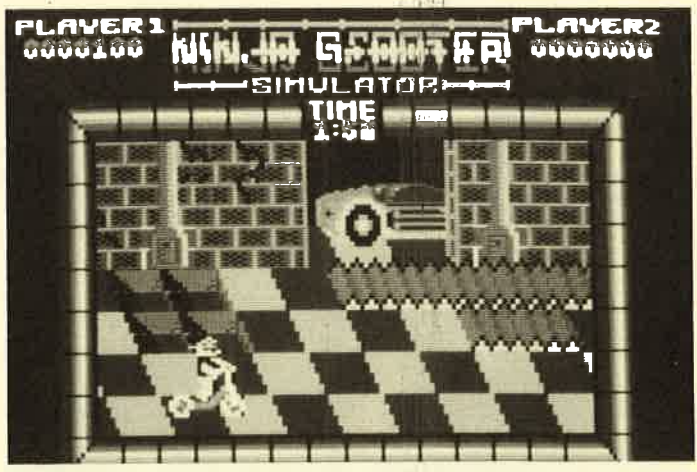

"Ninja Scooter Simulator", ebenfalls ein Low-budget-Spiel

#### Hallo

#### Joystick-Akrobaten, Abenteurer und Rollenspieler!

Wer sitzt nicht gelegentlich haareraufend vor seinem Computer, weil es einfach nicht gelingt, das dritte Bild zu erleben? Mit Ausdauer und etwas Glück ist aber auch manche Entdeckung möglich, die Anleitung oder Handbuch verschweigen. Damit nun nicht jeder in seinem stillen Kämmerlein das Rad neu erfinden muß, wollen wir hier Hilfesuchende und Experten unter unseren Lesern zusammenbringen.

bleme mit lhren Program men. Schreiben Sie uns lhre Entdeckungen. Wir sind sehr an Pokes, Kurztips, Kom-<br>plettlösungen, Lageplänen plettlösungen, usw. interessiert. Bitte ver wenden Sie für Ihre Briefe eine Schreibmaschine oder einen Drucker; Sie erleichtern uns damit die Arbeit. Ihre Fragen und Spieletips senden Sie an folgende Adresse:

Schneider Magazin Kennwort: Spieletips Melanchthonstraße 75/1 7518 Bretten

Schildern Sie uns die Pro-

#### **Infiltrator**

Zunächst muß man die Tasten B, S und I drücken. Dann wartet man, bis 2340 RPM erreicht wurden, und zieht den Joystick zurück, bis ein neuer Screen (Landschaft) erscheint. Solange man sich unter 200 FT befindet, ertönt ein Warnsignal. Bei 315 FT drückt man die Taste A, um den Radar zu programmieren. Man tippt dafür die Zahlen<sup>'7</sup>, 2 und 8 hintereinander ein. Nach SPACE erscheint wieder das Cockpit. Man beschleunigt nun und achtet darauf, daß das Symbol vom künstlichen Horizont immer nach oben zeigt. Sollte am Screen plötzlich ein Flugzeug auftauchen, drückt man sofort (!) Taste 4. Dann betätigt man Taste 5, um folgendes zu senden:

#### Request ID <ENTER>

Später meldet sich das Flugzeug mit einem Codewort (z.B. Gizmo). Dann drückt man wieder Taste S und sendet folgendes:

Infiltrator für einen Fretrnd

#### Overlord für einen Feind

Nun verschwindet das Flugzeug vom Screen. Sollte man einen Fehler machen, beginnt der Feind zu schießen. Drücken Sie dann schnell Taste H, und Sie sehen ein Visier am Bildschirm. Nun können Sie zwischen zwei verschiedenen Waffensystemen wählen:

TasteM Lenkwaffe (nur <sup>4</sup> Stück)

Taste4 Kanonen

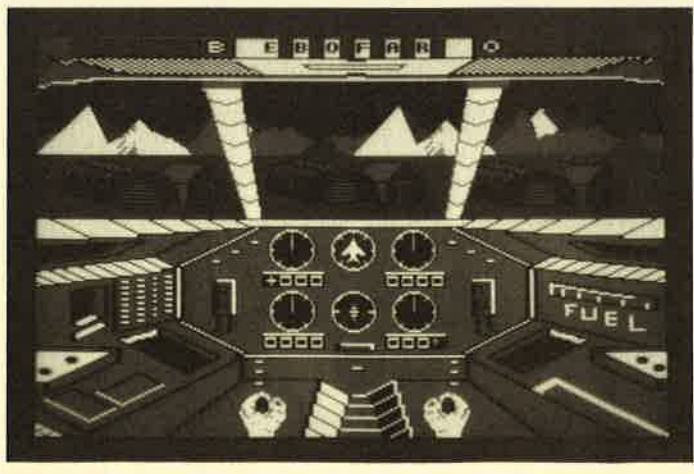

96 Schneider Magazin 7/88

kleiner Tip: Wenn man nicht ganz sicher ist, welche Taste (C oder F), drückt man Taste 3. Zuvor merkt man sich aber die Radaranzeige. Nun kann man in Ruhe nachschauen. Außerdem befindet man sich nun im Terminal Screen. Mit Taste <sup>1</sup>

Entscheiden Sie sich bitte für Ihre Verteidigungswaffe und versuchen Sie, mit FEUER ins Visier zu treffen. Sollte das Flugzeug auf Sie schießen, müssen Sie genau beobachten, was Ihr Radar anzeigt. Außerdem ertönt ein Warnsignal. Wenn das R leuchtet, drücken Sie die Taste C und schießen eine Leuchtkugel ab. Bei Anzeige von H betätigen Sie die Taste F zum Schießen. Hier noch ein lassen sich die Funktionen überprüfen; Taste 2 malt die Karte. Wenn man die feindlichen Stationen angeflogen hat, landet man dort.

Anschließend geht es dann weiter.

Infiltrator:

Naples, Dweesil, Seth, Whipple, Haymish, Gizmo, Gomer, Geoff

Overlord:

Buss, Scum, Rhambow, Boomer, Rattie

Für weitere Auskünfte stehe ich Ihnen gerne zur Verfügung.

Andreas Sadjak l-orettosiedlung <sup>13</sup> A-9360 Friesach

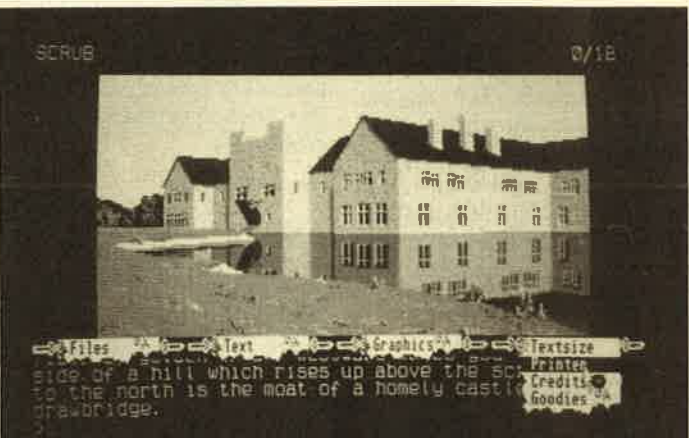

"Guild of Thieves", der Lösung 2. Teil

#### Guild of Thieves

Hier nun der zweite Teil der Komplettauflösung von Horst Wangelin:

lm Courtyard angelangt, kann man sich die Olympioniken anschauen oder gibt Z ein. Die graue Ratte sieht wie dergeborene Verlierer aus, hat aber die höchste Wettquote. Da es heißt, wer wagt, gewinnt, und wir dringend 55 fergs brauchen, setzen wir trotzdem auf die graue Maus (bet note on grey rat). Alsdann machen wir beim Weinkeller weiter, aber hier müssen die "netten" Viecher erst ersäuft werden. Mit "pull pipe, open stopcock, g pipe, close stopcock" ist das auch schon erledigt. Im Weinkeller öffnen wir die rote Weinflasche und Tips zu "Infiltrator" auch der Europa auch der Klauen den Rubin nebst der

Champagnerflasche. Da man nun fast nichts mehr tragen kann, geht es ab in Richtung Junk Room. Der Müll ist beiseite zu räumen. Dann gehen wir nach Süden, öffnen den Safe, legen "ruby, fossil, oil painting" hinein und schließen ihn wieder.

Jetzt geht es ins Obergeschoß. Im Müllraum dürfen wir nicht vergessen, den "cube" mitzunehmen. Vom Korridor laufen wir nach Süden zum Main Bedroom, räumen das "abstract painting" beiseite und öffnen die Vitrine. Dann setzt man sich aufs Bett und drückt mit dem Rohr den "top button". Jetzt ist man im Geheimlabor, legt "eye, heart, berries, skin, cube" in den Kessel und öffnet den Beutel mit dem Puder.

**MEGAGAMES** 

n der Goethestraße 1, im Herzen von Gütersloh, liegen die Büroräume von Magic Bytes. Dieser Spielehersteller ist mit seinen Produkten in Deutschland und auf vielen ausländischen Märkten tonangebend. Wenn man dem jungen Team einen Besuch abstattet, fällt gleich die ungezwungene und freundliche Atmosphäre auf. Man fühlt sich sofort pudelwohl, auch wenn Hähnchenknochen und andere Lebensmittelreste auf den Tastaturen herumliegen. Der Aufräumdienst ist streng organisiert, doch wenn die ersten Sprites hüpfen, kümmert sich kein Mensch mehr um seine Arbeitsstätte. Daß die Programmierer von Magic Bytes aber in diesem Chaos durchaus kreativ sein können, beweisen internationale Hitparadenstürmer wie "Mission Elevator", "Werner", "Western Games", "Clever & Smart", "Vampires Empire"

# Superspiele aus deutschen Landen

**Magic-Bytes-Chef Thomas Meiertobehrens** im Interuiew

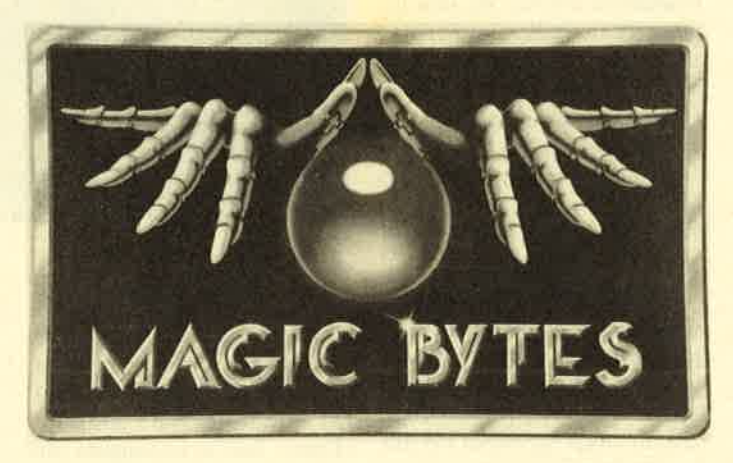

**TM:** Alles fing mit "Mission Elevator" von Rolf Lahkämper an. Rolf hatte das Spiel so weit fertigprogrammiert, daß wir zwei deutschen Vertriebsfir-

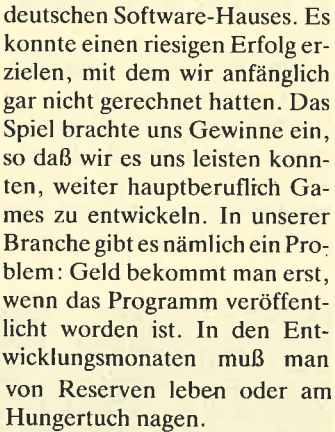

Mit den Gewinnen aus "Mission Elevator" gründeten Rolf und ich die Firma, die viele Spiele-Freaks unter dem Namen Magic Bytes kennen. Nun suchten wir nach einer neuen Idee für unser nächstes Programm. Da wir begeisterte Leser der Werner-Comics sind, kam uns der Einfall, Werner als Vorlage zu nehmen. Wir setzten uns mit dem Semmel-Verlag in Verbin dung und fragten, ob wir eine Computerumsetzung der Wer ner-Comics machen dürften. Nach anfänglichem Mißtrauen waren die Herren begeistert. Brösel, der Werner-Zeichner, wollte die Grafiken für unser Spiel selbst anfertigen. So kam er zu uns nach Gütersloh.

SM: Brösel und seine Werner-Comics dürften den meisten Lesern ein Begriff sein. Erzähle uns doch, was für ein Mensch Brösel ist.

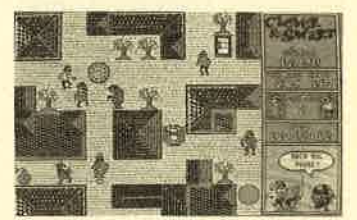

**Clever & Smart** 

7M.'Brösel ist genauso cool wie Werner in seinen Comics. Man könnte sagen, er ist nicht gerade für die Arbeit geboren. Wir mußten große Verzögerun gen hinnehmen, weil er unbe dingt in den Sommerferien für sechs Wochen Urlaub machen wollte. Da die meisten Pro- Branche gibt es nämlich ein Pro-<br>
blem: Geld bekommt man erst,<br>
wenn das Programm veröffent-<br>
licht worden ist. In den Ent-<br>
wie Werner in seinen Comics.<br>
wicklungsmonaten muß man Man könnte sagen, er ist nicht<br>
von Reserv

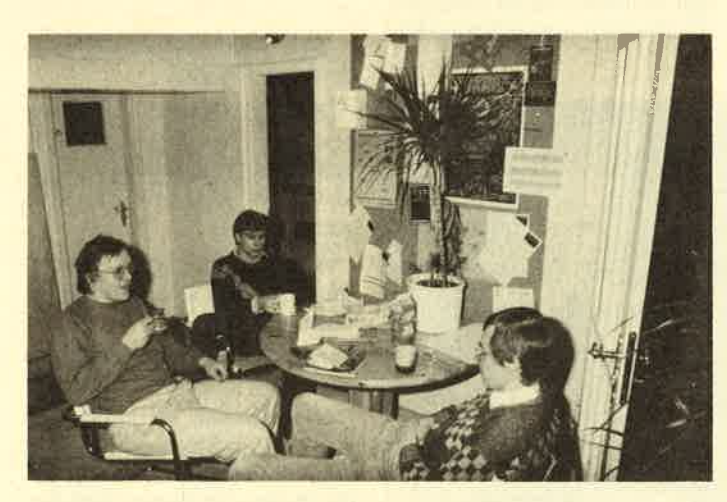

Lockere Atmosphäre und Kreativität bei "Magic Bytes"

und "Pink Panther" (Test in dieser Ausgabe). Der Chef der Truppe, Thomas Meiertobehrens, gab unserem Mitarbeiter Carsten Borgmeier bereitwillig Auskunft auf seine Fragen.

**SM:** Wie ist Magic Bytes entstanden?

men, nämlich Rushware und Ariolasoft, Demoversionen vorlegen konnten. Anschließend ließen wir uns Angebote unterbreiten und verkauften die Rechte dann an den Meistbietenden. In diesem Fall war das Rushware. Mittlerweile werden unsere Programme von Ariolasoft vertrieben.

"Mission Elevator" war das erste größere Projekt eines Pink Panther

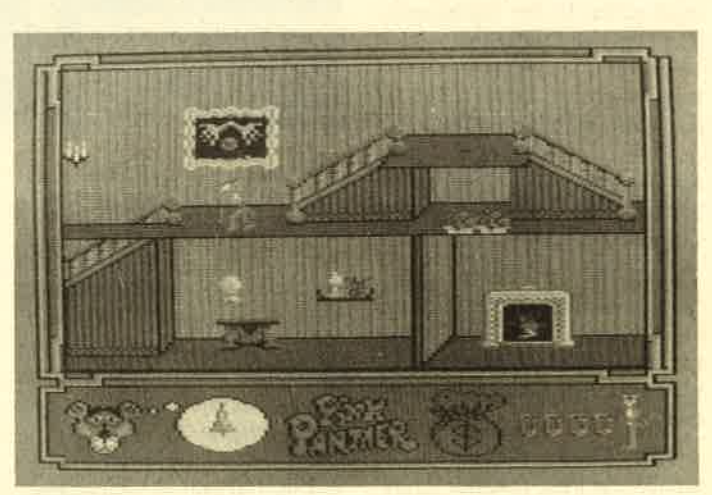

waren, konnten wir erst in den Sommerferien richtig loslegen. Es fehlten dann lange ZeitGrafiken. Als Brösel aus dem Urlaub zurückkam, haben wir ihn eine Woche in seinem Hotelzimmer eingeschlossen und arbeiten lassen. Während seiner Schaffensphasen braucht er viel Freizeit. Wir mußten jeden Abend mit ihm feiern gehen sonst war er todunglücklich. In der Morgendämmerung schleppte er sich ins Hotelzimmer Zurück und arbeitete weiter. Wir hatten eine Merige Spaß mit ihm.

Der Streß hat sich aber gelohnt. In Deutschland konnten wir ca. 50.000 Exemplare von "Werner" losschlagen. Nach "Ghostbusters" war "Werner" damit das meistverkaufte Spiel hierzulande. Danach folgten die<br>neuen Magic-Bytes-Spiele Magic-Bytes-Spiele "Western Games", "Clever & Smart", "Vampires Empire" und "Pink Panther", die ja erst kürzlich erschienen sind.

**SM:** Wie viele Mitarbeiter hat Magic Bytes momentan?

TM: Zur Zeit haben wir 40 Mitarbeiter, von denen acht hauptberuflich für Magic Bytes tätig sind.

**SM:** Warum liegt der Anteil der hauptberuflichen Mitarbeiter so niedrig?

**TM:** Solche Leute sind sehr teuer. Die finanziellen Voraussetzungen, die für mehr als acht festangestellte Mitarbeiter nötig wären, bietet die Branche noch nicht. In der Aufbauphase, in der wir uns befinden, ist so etwas nicht möglich. Auf dem internationalen Markt gibt es nur sehr wenige Firmen, die ausschließlich mit festangestellten Programmierern arbeiten. Meines Wissens tun das nur Gremlin Graphics und Ocean.

SM; Bei den Magic-Bytes-Spielen fällt auf, daß im Titel oft Namen bekannter Comic-Charaktere auftauchen. Warum haltet ihr an diesem Konzept fest?

**TM:** Comics wie Clever & Smart und Pink Panther kennt fast jeder. Da stehen die Chan-

cen gut, daß man auch unser Spiel kauft. Die Umsetzung be kannter Comic-Figuren auf den Computer ist jedoch kein Zuk kerschlecken. Finanziell gehen wir bei jedem Programm ein großes Risiko ein. Die Lizenzen für die Charaktere sind teuer. Außerdem müssen wir den Li zenzgebern hohe Stückzahlen garantieren. Das ist bei einem nicht einmal fertiggestellten Spiel sehr schwierig.'Bei den Verhandlungen zu "Pink Pan ther" hatten wir mit Gremlin Graphics einen finanzkräftigen Mitbewerber, der die Kosten in die Höhe trieb.

SM: Ihr verkauft eure Spiele nicht nur in Deutschland, son dern auch in England, Frank reich, Spanien und den USA.<br>Habt ihr entsprechende<br>Marktanalysen gemacht? Wenn ja, was habt ihr herausgefunden?

TM: Wir haben tatsächlich Marktanalysen betrieben: In England sind die Computer spieler sehr jung. Ihr Durch schnittsalter liegt bei ca. 12Jah ren. Die Kids dort wollen haupt-

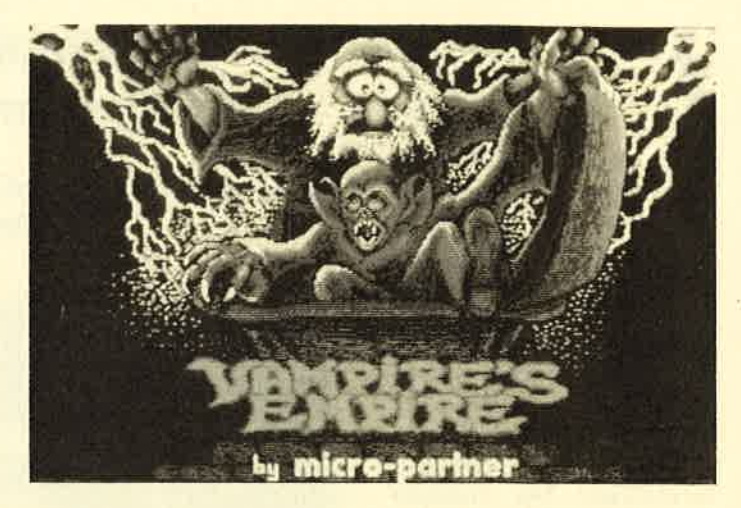

In Frankreich herrscht ein<br>
SM: Und in Amerika?<br>
SM: Und in Amerika?<br>
incht nur in Deutschland, son-<br>
liandicht einer Spiele ganz eigenwilliger Markt. Aus-<br>
incht nur in Deutschland, son-<br>
liandiche Kohkurrenten haben und

deutschen Markt?

TM: Der deutsche Markt ist sehr offen. Es gibt junge und al te Spieler. Außerdem haben al le Genres gleichermaßen ihre Anhänger.

**SM:** Welche Spiele dürfen wir in Zukunft von Magic Bytes erwarten?

7M: Als nächstes darf man mit "Tom und Jerry" rechnen. Das Programm orientiert sich an den gleichnamigen Comic- Figuren. Der Spieler schlüptt in die Rolle von Jerry. Auf der Flucht vor Tom muß er versu chen, der fiesen Katze ein paar Fallen zu stellen. Danach wol len wir ein Spiel namens "Sub urbia" veröffentlichen. Es lehnt sich an den Film "Westworld" an ünd handelt in der Zukunft. Außerdem wollen wir ein Pro gramm entwickeln, das in den Orient führt. Mehr kann ich da zu aber nicht sagen, weil das Konzept noch nicht feststeht.

SM: Ich bedanke mich für

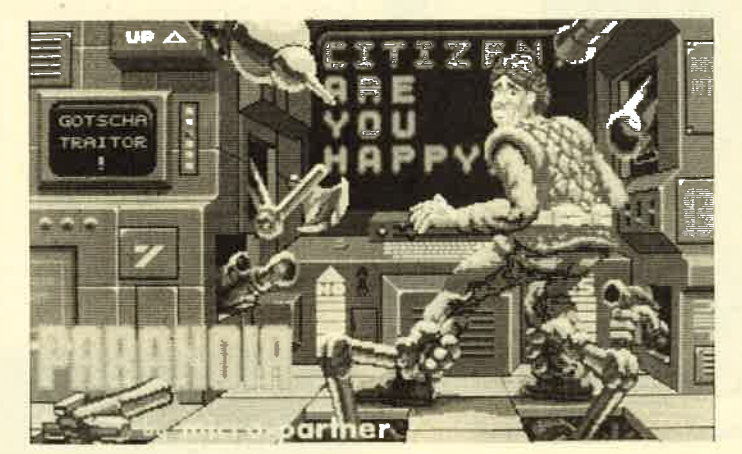

geballert wird und Blut fließt. Spielen kaum noch. Gäbe es<br>
Eallen zu stellen. Danach wie Frankreich den großen Markt in Frankreich en und anden kommen die meisten Action-Spiele den Genuß unserer Spiele kommen die meisten

# **Comics im Computer**

Comichelden in Computerspielen zu vermarkten, ist nichts Neues. Werner wurde umgesetzt, und ebenso erging es Clever & Smart. In diesem Monat präsentieren wir gleich drei Vertreter dieser Spielegattung. Die französische Software-Firma Coktel Vision hat die Rechte für die sehr beliebten Figuren Asterix, Lucky Luke und Blueberry aufgekauft. Zujedem Comicband, der neu herauskommt, wird in Zukunft auch ein Computerspiel erscheinen. Ich habe mir die drei Games etwas genauer angesehen.

#### **Lucky Luke**

Die Verpackung dieses Programms machte mich sehr neu-<br>'gierig. Sie besitzt das gleiche Format wie das Comicheft. Nachdem ich den riesigen Karton ausgepackt, die Diskette sowie das spärliche Anleitungsheft herausgeholt und den Datenträger ins Laufwerk gelegt hatte, bewunderte ich die herrlichen Grafiken auf dem Cover, die von der Atari-ST-Version stammen. Als das Spiel geladen war, glaubte ich, meinen Augen nicht zu trauen. Die CPC-Grafik hat nichts mit den ST-Screenshots auf der Verpakkung zu tun. Was sich da meinen Augen bot, war schlicht und ergreifend grausam.

Auf dem Bildschirm erscheint Lucky Luke in einer Stadt mit ein paar Gebäuden. Alles ist aus der Vogelperspektive dargestellt. Folglich sieht man eigentlich nicht Lucky, sondern nur seinen Hut. Von den Gebäuden sind nur noch die Dächer zu erkennen. (Diese Perspektive war wohl am einfachsten zu realisieren!) Ganz rechts befindet sich der Bahnhof des kleinen Städtchens (besser gesagt, Dörfchens!), auf dessen Gleisen ein Zug steht. Auf der linken Seite liegt ein Flüßchen, auf dem ein kleiner Dampfer an der Anlegestelle schwimmt.

Als ich mich vom ersten Grafikschreck erholt hatte, begann ich, das Männchen durch die Gegend zu steuern. Bis auf ein paar Latschgeräusche von dem laufenden Hut bietet das Spiel soundmäßig nichts. Aber was verzeiht man nicht alles, wenn das Spielprinzip wenigstens interessant ist. So wanderte ich mit dem Hut durch die Gegend und versuchte, Häuser zu betreten. An zwei Stellen in diesem Level tut sich wirklich etwas. Wenn man ins Waffengeschäft will, um sich dort eine Knarre zu besorgen, erscheint eine Tafel auf dem Bildschirm. Dort ist zu lesen, daß man ohne Erlaubnisschein keine Waffe erhält. Also laufe ich weiter mit dem Hut durch die Straßen. Ein Erlaubnisschein ist nirgends zu bekommen. Es tut sich überhaupt nichts. Die anderen Gebäude kann man nicht betreten. Also versuche ich, mit dem Schiff abzuhauen. Das geht nicht! Es ist überhaupt nicht möglich, auf den Kahn zu gelangen. Langsam verliere ich die Geduld. Ich gehe zum Bahnhof und will mich mit dem Zug verdrücken. Wieder erscheint eine Tafel. Sie verkündet, daß dieser Zug keine Personen befördert. Also klappere ich nochmals alle Gebäude ab. Man kann aber keines betreten .

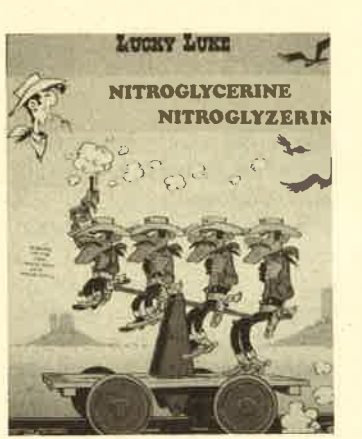

Verzweifelt setzte ich zwei Freunde, die leidenschaftliche Spielefreaks sind, vor den CPC und bat sie, sich das Programm näher anzusehen. Nachdem die beiden nach einer Stunde Spielzeit ebenfalls entnervt aufgaben, las ich mir noch einmal die Anleitung zum ersten Level durch. Dort ist zu lesen: "Im Verlauf dieser Episode entwik-

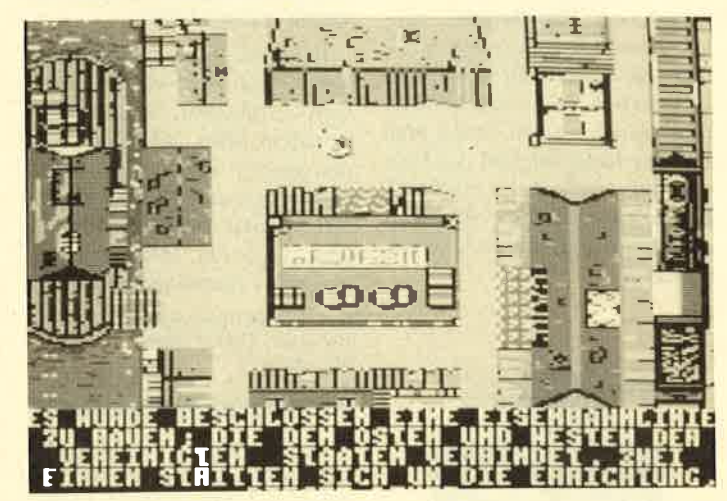

Von Lucky Luke ist nur der Hut zu sehen

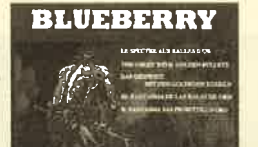

<u>17. m</u>

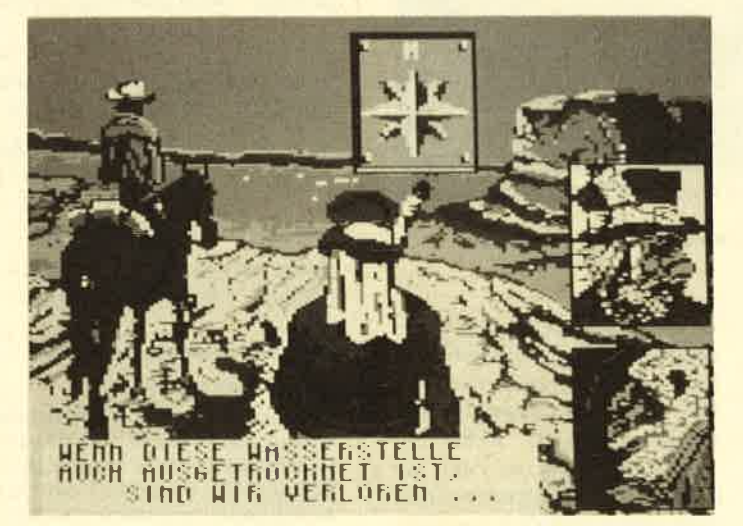

"Blueberry", französischer Comic-Held, im Computerspiel

kelt Lucky Luke eine Aufsicht der Stadt. Er wurde gerade vom Präsidenten der Zentral Pazifik zü sich gerufen. Danach wird noch die Steuerung ausgeführt, und daswar's dann auch schon." Ich setzte mich an den Joystick und rückte "Lucky Luke" noch einmal zu Leibe. Als sich nach einer halben Stunde. immer noch nichts getan hatte, formatierte ich die Diskette.

Als Fazit kann ich nur sagen, daß "Lucky Luke" eines der schlechtesten Schneider-Spiele ist, das ich seit langem gesehen habe. Die Anleitung ist mangelhaft. Schade um das Papier und die Diskette!

System: CPC 464/664/6128 Hersteller: Coktel Vision Info: Bomico

#### **Blueberry**

"Blueberry" ist im Vergleich zu "Lucky Luke" wesentlich besser gelungen. Sound ist zwar wieder kaum vorhanden, aber bei den Grafiken hat man sich wenigstens Mühe gegeben. Das Spielprinzip ist mit dem von

"Reisende im Wind" vergleichbar. Auf dem Monitor sieht man ein großes Fenster, in dem mehrere Charaktere dargestellt sind. Mit einem Pfeil steuert man eine Spielfigur an. Am oberen Bildschirmrand erscheint der Text, den die gewünschte Person von sich gibt. Manchmal kann man auch durch Drücken einer Zahlentaste unter verschiedenen Handlungen wählen. Zwischen den diversen Bildern, die man auf diese Weise zu Gesicht bekommt, tauchen Action-Szenen auf, in denen man sich des Joysticks und des Feuerknopfs bedient. So muß man beispielsweise einige Banditen mit einem Fadenkreuz niederschießen.

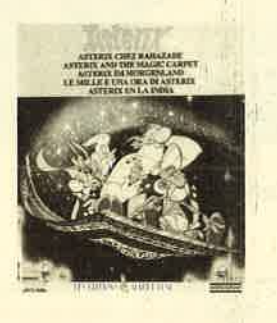

geln in die ewigen Jagdgründe befördern. Dabei läßter sich auf eine Verfolgungsjagd in der Wüste ein, wo ihm Indianer, Klapperschlangen, der Durst und ein Verräter namens Luk ner schwer zu schaffen machen. Blueberry und sein treuer Be gleiter Jimmy MacClure müssen eine Indianersiedlung errei chen, in der sich das böse Ge spenst versteckt hält.

Die CPC-Version von "Blue berry" haut zwar keinen Bären vom Barhocker, macht aber trotzdem sehr viel Spaß. Auf den Spieler warten viele Über raschungen und Rätsel, die man erst einmal bewältigen muß. Hier liegt ein intelligent ge machtes Computerspiel vor.

System: CPC 464/664/6128 Hersteller: Coktel Vision Info: Bomico

#### **Asterix im Morgenland**

Das originelle Spielprinzip und die Steuerung entsprechen denen bei "Blueberry". Ledig lich die Protagonisten, die Hin tergrundgrafiken und die Story sind anders gewählt. Ein Fakir namens Erindjah ist mit seinem fliegenden Teppich bis zu Aste-

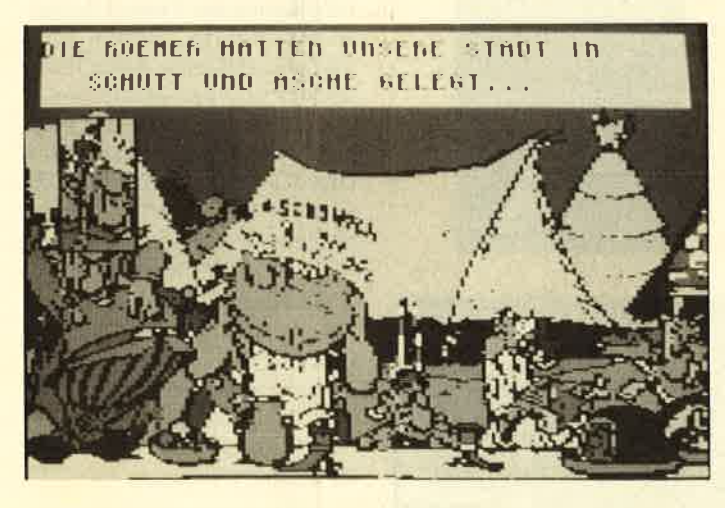

Blueberry ist ein Comicheld, der im Gegensatz zu Asterix und Lucky Luke in Deutschland nicht sonderlich bekannt ist. Es handelt sich um einen Cowboy, der im Wilden Westen viele Abenteuer zu bestehen hat. Im vorliegenden Spiel muß er das Gespenst mit den goldenen Kurix' Dorf gedüst. Die gefährli che Reise nahm er auf sich, weil ihm zu Ohren gekommen ist, daß dort ein zauberkundiger Druide leben soll. Einen sol chen Mann kann der Fakir gut gebrauchen. Der gemeine Guru Daisayah hat nämlich des Fakirs

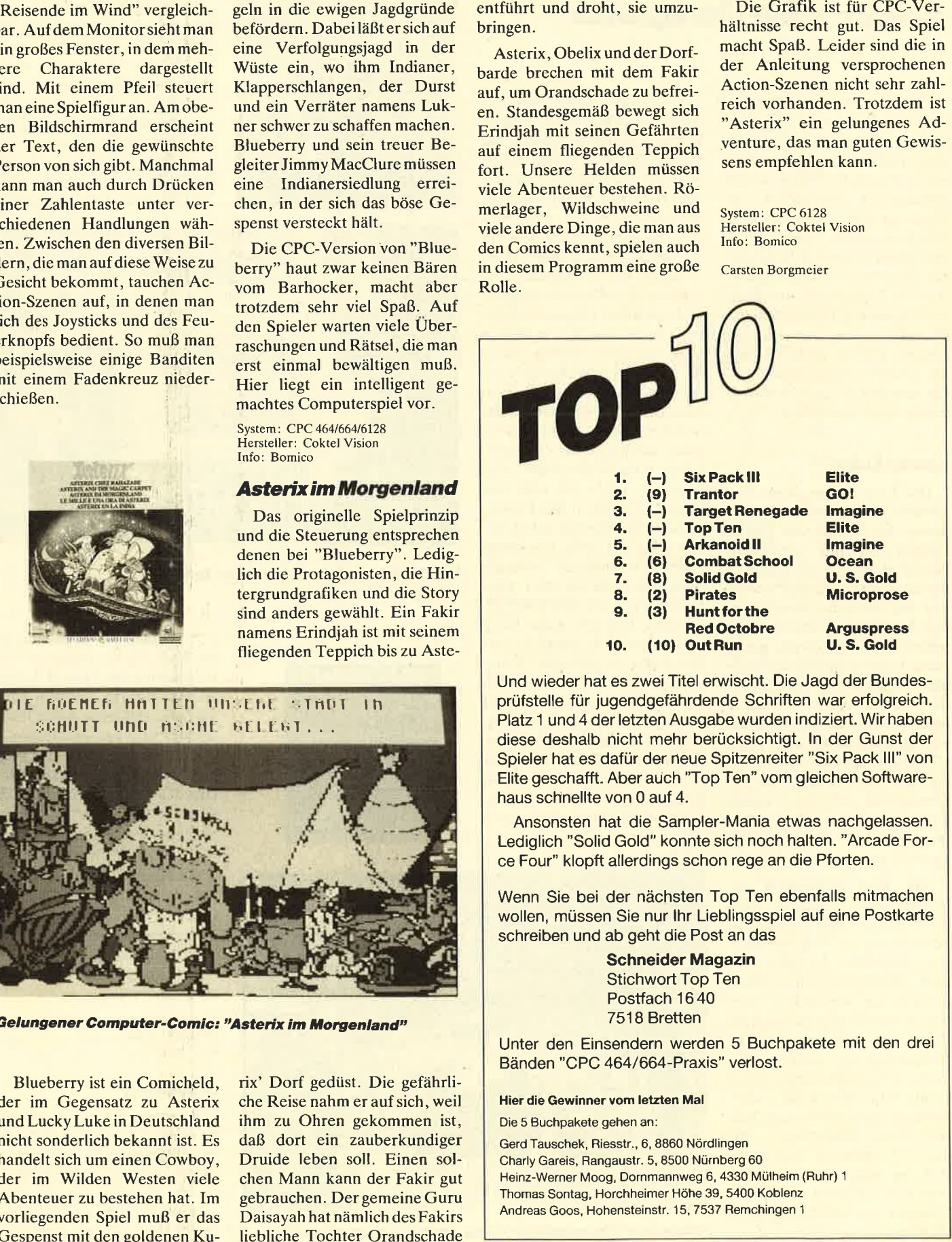

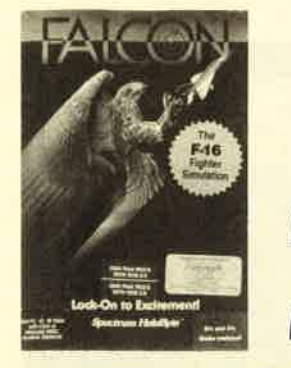

Falcon

#### **Hervorragende** Flugsimulation

Wenn es darum geht, Flugsimulationen zu testen, stellt sich bei mir immer eine Befürchtung ein: Schon wieder ein Programm, das im Zeitlupentempo dahinschleicht, durch eine ungeheuer komplizierte und umständliche Steuerung aber dafür sorgt, daß die geringe Geschwindigkeit immer noch zu schnell ist. Solche Spiele sind eben nur für Leute unterhaltsam, die sich mit der Fliegerei auskennen.

"Falcon" läßt diese trübseligen Gedanken schnell vergessen. Hier ist es tatsächlich gelungen, eine schnelle und realistische Flugsimulation zu programmieren. Die 3-D-Grafik der Umgebung und die detaillierte Darstellung der Instrumente machen einen sehr guten Eindruck und lassen schnell Spielfreude aufkommen. Ebenfalls positiv ist die Steuerung, die über Joystick und Tastatur erfolgt. Sie ist so ausgelegt, daß einerseits der Anfänger nicht gleich überfordert wird, andererseits der fortgeschrittene Spieler sein Können durch zahlreiche Sonderfunktionen weiter ausbauen kann.

Das Objekt der Flugsimulation ist ein Düsenjet vom Typ F 16. Das Eingangsmenü, das wie alle anderen Programmteile in englischer Sprache gehalten ist, bietet zwölf verschiedene Aufträge. Zum Kennenlernen der Maschine und deren Bedienung gibt es einige einfache Aufgaben, die außer Start und Landung nur den Anflug auf ein Ziel und den Ab-

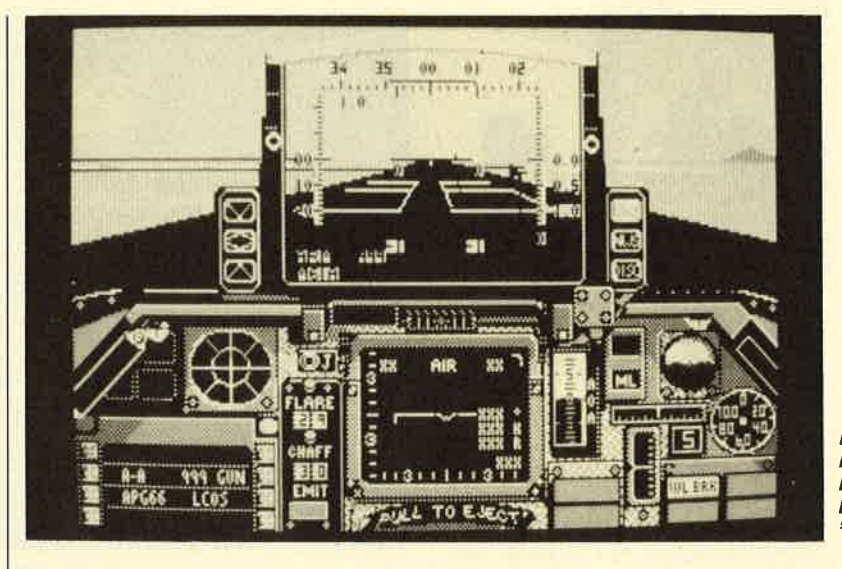

Fliegen wie im<br>richtigen<br>Leben: Flugsimulator<br>"Falcon"

wurf einer oder mehrerer Bom ben verlangen. Schon an dieser Stelle muß man einiges an Zeir investieren, bis man mit allen wichtigen Bedienungselementen und deren Wirkungsweise ver traut ist. Dabei steht einem das ca. 130 Seiten starke Handbuch hilfreich zur Seite. Ein prakti sches Feature ist die Pausentaste, die es erlaubt, das Programm zwischenzeitlich anzuhalten.

In den niedrigen Stufen muß man sich nicht um einen ausrei chenden Vorrat an Waffen, Sprit usw. kümmern. Mit wachsendem Schwierigkeitsgrad wird die Si mulation immer realistischer. Bei sehr starken Richtungsände rungen wird der Pilot plötzlich für kurze Zeit bewußtlos. Feind liche Düsenjäger tauchen auf. Wenn durch ungeschicktes Ma növrieren die Strömung an den Tragflächen abreißt, trudelt die Maschine wie ein Stein in die Tie fe. Nach jeder erfolgreichen Mis sion erhöht sich der Dienstgrad des Piloten. Damit steigen auch die Anforderungen, selbst wenn der gleiche Auftrag nochmals ge wählt wird. varie eine oder mehrere Bom in enzisite ist beigeligt und leistet bein verlangen. Schon an dieser während des Fluges sehr hilfresien und deren Winkungsweise verl<br>
mein eineste an Zeit eine Denste, Allerdings ist darf inter

Das ausgesprochen gute Handbuch zeigt ausführlich, wel che Manöver die F 16 durchfüh ren kann und wie diese zu be werkstelligen sind. Alle Missio nen, Waffensysteme und Bedie-

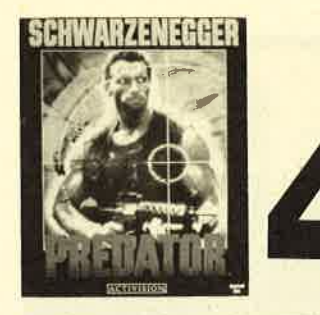

### Predator

#### Huskelmann mit Panzerfaustbald indizierl?

Mister Universum Arnold Schwarzenegger spielt nicht nur im Film, sondern auch in diesem<br>Computerspiel die Hauptrolle. Als stählerner Söldner Major Alan Schäfer hat er einen Spezialauftrag von höchster Stelle bekommen: Ein Hubschrauber, an dessen Bord sich drei enge Vertraute des Präsidenten befanden, ist über einem unübersichtlichen Dschungelgebiet abgestürzt. Die Clubsesseltypen sind der Wildnis natürlich schutzlos ausgeliefert; wilde Tiere, tropische Krankheiten und eine Unmenge Guerillas bedrohen ihr Leben. Wo andere Angst haben, fühlt sich Alan Schäfer erst richtig wohl, Aus diesem Grund erhält er mit sechs seiner Kameraden den Auftrag, die drei hohen Funktionäre aus dem Dschungel zu befreien.

Ein Hubschrauber landet direkt in der Wildnis, Schäfers Mitstreiter seilen sich aus der Luft ab. Als auch er den Boden erreicht, sind seine Teamgefährten schon vorausgeeilt. Nach kurzer Zeit entdeckt Schäfer den total zertrümmerten Hubschrauber. Von den Vertrauten des Präsidenten ist jedoch keine Spur zu finden. Seine eigenen Leute liegen tot am Boden. Blutlachen färben das Gras rot. Hier ist Vorsicht geboten, denn Guerillakämpfer feuern plötzlich ihre Maschinengewehre auf Schäfer ab. Dieser wehrt sich natürlich und metzelt mit seinem eigenen Maschinengewehr alle Gegner nieder.

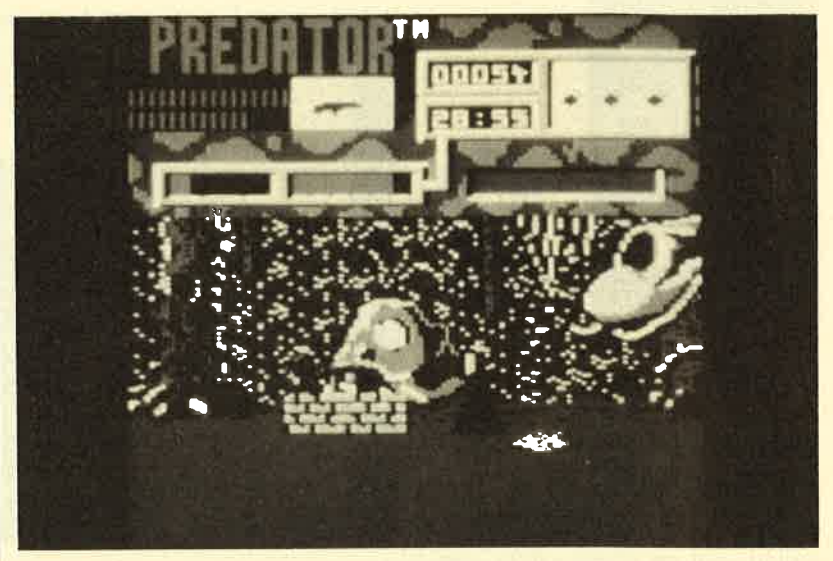

Bluttriefendes Gemetzel auf dem Bildschirm

Auf dem Bildschirm sieht der Spieler eine Dschungellandschaft. Er steuert den Major vom linken zum rechten Rand; das Bild scrollt. Schon nach kurzer Zeit tauchen die ersten Guerillas auf, die man mit dem Maschinengewehr niedermähen muß. Dabei sollten Sie darauf achten, nicht zu viel Munition zu verschwenden, denn diese ist begrenzt. Neue erhält der Spieler erst wieder, wenn er herumliegende Maschinengewehre einsammelt.

Der Major ist aber nicht nur mit einer Bleispritze bewaffnet. Drückt man auf die SPACE-Taste, wirft der Superheld Handgranaten. Sie sind gegen die zielsicheren Guerillas einzusetzen, die sich in Schützengräben verschanzt haben. Im wilden Dschungel lauern aber noch weitere Gefahren auf den schießwütigen Söldner. Ein gchcimnisvolles Wesen visiert ihn mit einer schrecklichen Waffe an. Wenn sich der arme Major in seinem Fadenkreuz befindet, bedeutet das seinen Tod. Also Joystick in die Hand nehmen und laufen, soweit die Füße tragen. Das ist die einzige Möglichkeit, zu entkommen. Auf der Flucht darf natürlich herzhaft weitergeballert werden.

Sadisten unter den Computerspielern werden ihren Spaß mit "Predator" haben. Es fließt Blut, Leichen liegen auf dem Boden, und man darf nach Herzenslust auf Menschen ballern. Alle anderen sollten sich aber gut überlegen, ob sie an einem solchen Blutbad teilnehmen wollen. Grafisch liegt "Predator" knapp über dem Durchschnitt. Die Spielidee ist aber alles andere als originell. Menschen brutal niederzumetzeln, kann man wohl kaum als unterhaltsam bezeichnen. Wenn schon harmlose Computerspiele für eine Indizierung im Gespräch sind, dann muß die Bundesprüfstelle für jugendgefährdende Schriften "Predator" erst recht aus dem Verkehr ziehen.

System: CPC 464166416128 Hemteller: Activision Info: Leisuresoft, Ariolasoft

Carsten Borgmeier

#### *Jinxter*

Die Geschichte dieses Spiels beginnt eigentlich ganz harmlos. Nachdem Ihr Auto infolge eines sehr merkwürdigen Unfalls seinen Geist aufgab, bleibt Ihnen nichts anderes übrig, als mit dem Bus nach Hause zu fahren. Beim Verlassen des Busses merken Sie, daß Ihr Schlüsselbund fehlt. Ein aufmerksamer Fahrkartenkontrolleur hat ihn jedoch gerade noch rechtzeitig gefunden und wirft ihn durch die geöffnete Tür.

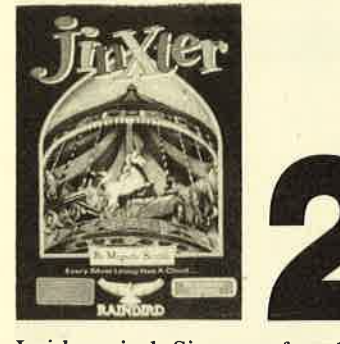

Leider sind Sie unaufmerksam und können die Schlüssel nicht fangen, so daß sie auf die Straße fallen. Sie bücken sich danach. Leider haben Sie nicht auf den von hinten herannahenden Lastwagen geachtet. Dieser kommt nicht mehr rechtzeitig zum Stehen und überfährt Sie.

Normalerweise endet ein Spiel an dieser Stelle, und man darf nochmals von vorn beginnen. Nicht so bei "Jinxter", dem neuesten Adventure von Magnetic Scrolls, den Herausgebern des Klassikers "The Pawn". Hier geht es nach dem tödlichen Unfall erst richtig los. Es erscheint ein Wächter der Zauberwelt. Man hat Sie auserwählt, das magische Armband des Zauberers Turami zufinden. Es diente dazu, die bösen grünen Hexen mit ihrem dämonischen Treiben von der Zauberwelt fernzuhalten. Doch nun ist es verschollen, und wenn es in die falschen Hände gerät, wird Unglück über die ganze Welt hereinbrechen.

So weit die Beschreibung der Story. Die aufgebaute Adventure-Szenerie ist bizarr und mystisch. Zusammenhänge kristallisieren sich erst allmählich im Verlauf der Handlung heraüs. Der benutzte englische Wortschatz ist entsprechend dem Geschehen relativ exotisch. Hinzu kommt die Verwendung von Slang-Ausdrücken und Dialekten. Das übliche Schulenglisch reicht hier nicht aus. Ein sehr gutes Wörterbuch ist unerläßlich. Der Eingabe-Interpreter arbeitet, wie man es von Magnetic Scrolls gewohnt ist, sehr komfortabel. Er kommt mit ganzen Sätzen genausogut zurecht wie mit stichwortartigen Befehlen oder Abkürzungen.

Für Besitzer einer EGA-Karte präsentiert sich "Jinxter" als Grafik-Adventure mit wirklich sehenswerten Bildern. Das liegt mit Sicherheit daran, daß dieses Spiel zu den wenigen gehört, die die hohe Auflösung der EGA-Karte auch voll nutzen und nicht mit bloßen Umsetzungen des Colorgrafikadapters arbeiten. Zusätzlich erschließt man sich damit eine grafische Benutzeroberfläche, die sich über die Maus bedienen läßt. Ohne EGA-Karte muß man sich mit einem einfachen Text-Adventure begnügen.

Dem Programm beigelegt sind eine deutsche Bedienungsanleitung und ein "Wächterblatt", das die Zustände im Zauberland ein wenig beleuchtet. Der Auftrag des Spielers befindet sich in einem Umschlag und ist nur in der englischen Ausführung vorhanden. Positiv ist zu bewerten, daß die beiden Programmdisketten im Sinne der Benutzerfreundlichkeit nicht kopiergeschützt sind. Zusammenfassend würde ich "Jinxter" vor allem Besitzern eines EGA-PC empfehlen, da hier alle Features des Programms voll zur Geltung kommen.

System: MS-DOS-Rechner mit mindestens 256 KByte. optional EGA-Karte und Maus Hersteller: Magnetic Scrolls Bezugsquelle: RSE Schuster

H.-P. Schwaneck

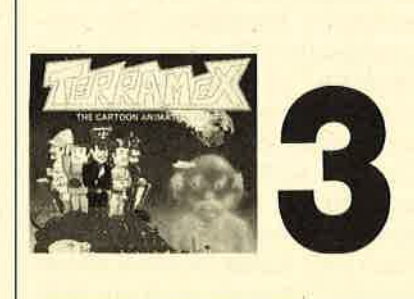

#### **Terramex**

#### **Retten Sie die Erde!**

Professor Eyestrain sah das Unglück schon vor 20 Jahren voraus. Ein Asteroid wird auf die Erde stürzen und sie vernichten. Damals lachten ihn alle Gelehrten dieser Welt aus, so daß der verhöhnte Professor sich in sein Labor zurückzog, das sich an einem abgelegenen Ort irgendwo auf der weiten Welt befindet. Da nun tatsächlich ein Asteroid auf die Erde zurast, könnte man die Hilfe des Gelehrten gut gebrau chen. Er ist der einzige, der das Unheil noch abwenden kann. Der Spieler hat also die Aufgabe, Professor Eyestrain zu suchen und ihm beim Bau eines Asteroi den-Ablenkgerätes zur Hand zu gehen.

Im Spiel läuft man durch eine Abenteuerwelt, springt auf Bäu men herum oder fliegt mit einem Staubsauger in den Himmel. Wenn der Professor gefunden ist, verlangt er bestimmte Gegen stände, die er benötigt, um den Asteroiden auf eine andere Bahn zu lenken. Diese muß der Spieler herbeitragen. Man bewegt sich dann wieder durch die Abenteu erwelt, hüpft und springt, sam melt die Gegenstände ein und bringt sie dem Professor. Wenn man mit viel Mühe etwas ange schleppt hat, sagt dieser auch schon, was er als nächstes braucht. Die Jagd nach den wich tigen Bauteilen macht unheim lich viel Spaß.

Wenn Grafik und Sound ein paar Klassen besser wären, könnte "Terramex" vermutlich ein Hit werden. Mit seiner ausge sprochen grobkörnigen Grafik ist das Spiel aber nur durchschnittli che Software-Kost.

System: CPC <sup>464166416128</sup> Hersteller: Grand Slam Entertainments Info: Ariolasoft, Leisuresoft System: CPC 464/664/6128<br>
Hersteller: Grand Slam Entertainments<br>
Info: Ariolasoft, Leisuresoft<br>
Carsten Borgmeier<br>
Carsten Borgmeier<br>
Carsten Borgmeier<br>
Carsten Borgmeier

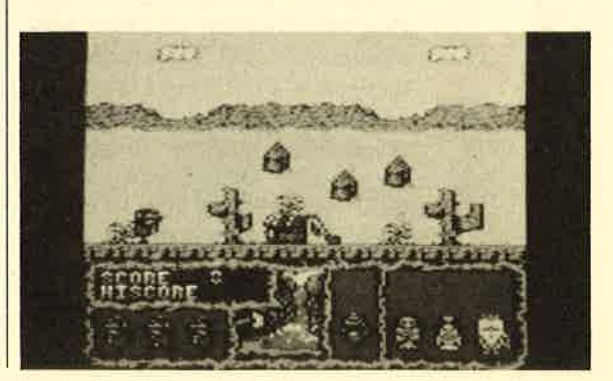

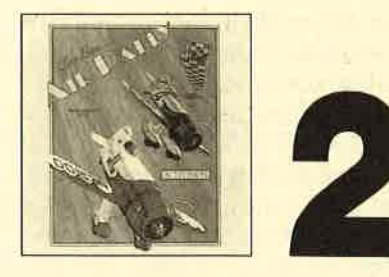

### GeeBee Air Rally

#### **Aufregendes Wettrennen**

Wir schreiben das Jahr 1932. Ein paar verrückte Liebhaber von riskanten Flugabenteuern veranstalten einen Cup, um den fähigsten Piloten der Welt zu ermitteln. Als Spieler von "Gee-Bee Air Rally" sind Sie natürlich mit von der Partie und können sich dabei mit Ruhm bekleckern. Das Programm basiert auf historischen Tatsachen. Deshalb zunächst einige Informationen zur Geschichte des Doppeldeckers. GeeBee war eines der schnellsten und für Piloten auch gefährlichsten Flugzeuge der 30er Jahre. Die. Gebrüder Granville, damals führende Flugzeugingenieure, gaben ihm den Namen GeeBee (von Granville Brothers). Berühmt wurde es 1932, als Jim Doolittle alle Rekorde brach und die begehrte Trophäe der Thompson Ralley gewann.

1988 können vielleicht Sie auf dem Siegertreppchen stehen. Sie müssen dazu nur das vorliegende Programm von Activision kaufen. Für den Wettbewerb steht natürlich kein Düsenjet zur Verfügung. Sie müssen gcnau wie in den guten alten Zeiten mit dem Propellerflugzeug GeeBee vorliebnehmen. Die Maschine wurde extra für das Flugrennen entwickelt. Böse Zungen bezeichnen GeeBee auch als "fliegenden Sarg" oder "fliegende APfeltonne". Aber lassen Sie sich nur nicht davon abbringen, an dem rasanten Rennen teilzunehmen. Dieses wird zu einem Kampf gegen die Zeit. 250 Schwierigkeitsstufen und 16 verschiedene

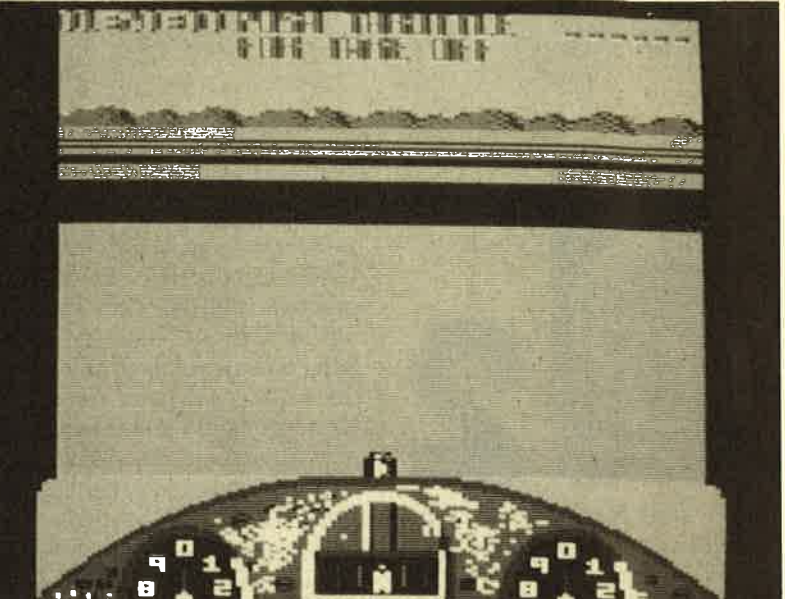

Teilnehmer gesucht für den Wettbewerb im "fliegenden Sarg"

Strecken sind zu bewältigen. Das ist natürlich kein leichtes Unterfangen, zumal man ständig darauf achten muß, nicht vom Kurs abzukommen. Zwischendurch sind auch noch Spezialprüfungen zu bestehen. Dort muß man dann im Tiefflug Ballons abstechen<br>oder Markierungstürme im Slalom umfliegen. Während des Spiels ist auf dem Bildschirm das Cockpit dargestellt. Durch ein Fenster schaut man auf die Gee-Bee und einen Teil des Kurses. Wie bereits erwähnt, ist darauf zu achten, daß man nicht die Orientierung verliert oder gar andere Flugzeuge rammt. Dabei geht nämlich sehr viel von der ohnehin begrenzten Zeit verloren.

Vom Spielprinzip her ist "Gee-Bee Air Rally" mit einem Autorennen vergleichbar. Man muß in bestrnöglicher Zeit einen Kurs bewältigen und dabei seine Kontrahenten überholen. Die entsprechenden Manöver sind hier ebenfalls möglich. Man kann rechts oder links, aber auch über und unter dem Flugzeug des Gegners vorbeifliegen. All dies wird durch die perfekte 3-D-<br>Scrolling-Grafik unterstützt. Scrolling-Grafik Nach zwei Kollisionen mit einem anderen Flugzeug wird ein Bild des abgestürzten Piloten gezeigl'. er befindet sich in einem Schweinebottich.

"GeeBee Air Rally" ist ein spannendes Wettrennen, das jeden Spielefan zu begeistern vermag. Leider hat es auch ein Paar Schönheitsfehler. Der Sound ist nur schwacher Durchschnitt. Aus dem Amstrad ließe sich wesentlich mehr herausholen. Beim Überfliegen des Kurses sind am Erdboden nur braune Streifen zu sehen. Auch dies ist schade; ein paar Häuschen und Bäume hätten das Spiel grafisch noch abwechslungsreicher gestaltet. Ein weiterer Nachteil ist, daß man nicht zu zweit spielen kann. Trotz dieser geringfügigen technischen Mängel bleibt "GeeBee Air Ral- ly" ein ausgezeichnetes Programm.

System: CPC 464166416128 Hersteller: Activision lnfo: Ariolasoft

Carsten Borgmeier

Hier noch ein Hinweis: In dieser Ausgabe verlost Activision 30 mal das Spiel "GeeBee Air Rally". Schauen Sie doch einmal auf Seite 113 nach. Es lohnt sich!

#### Leserservice

Folgende Großhändler geben Ihnen Auskunft, wo Sie die getesteten Programme in Ihrer Nähe beziehen können. Unter jedem Spiel ist in einem Info vermerkt, welches Unternehmen dieses Produkt zur Zeit des Redaktionsschlusses in seinem Sortiment führte.

#### lnfoadressen

Ariolasoft GmbH Postfach 1350 <sup>4830</sup>Gütersloh I Tel.0 52 41 /80 3871

**Leisuresoft** 

Profisoft Sutthauser Str. 50/52 4500 Osnabrück Tel.054l/53905

Industriestraße 23 4709 Bergkamen 5<br>Tel. 0 23 89 / 60 71 Rushware Microhandelsgesellschaft Bruchweg 128-132 4044 Kaarst 2 Tel.02101/6070

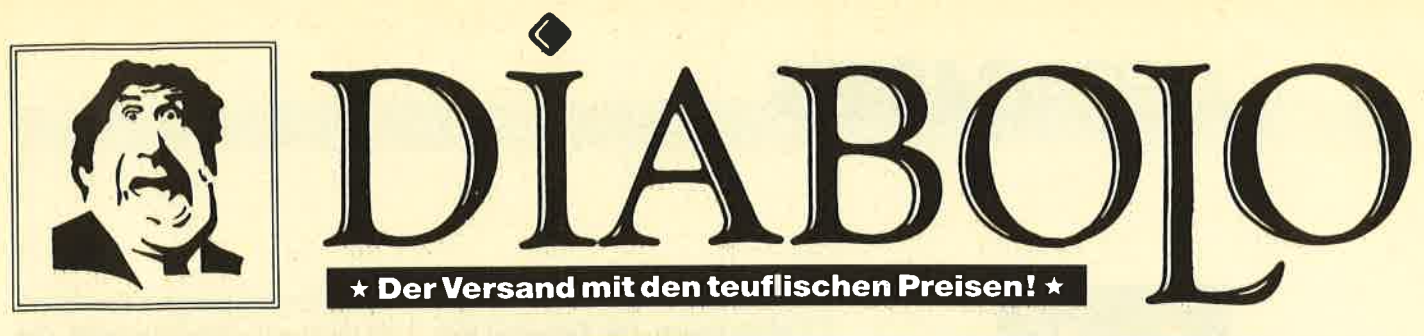

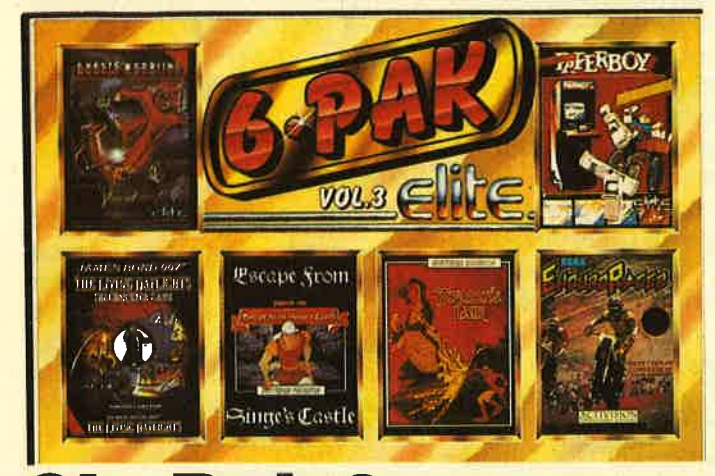

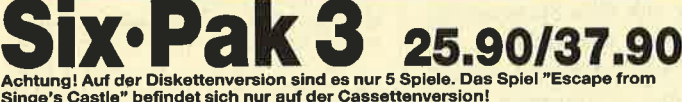

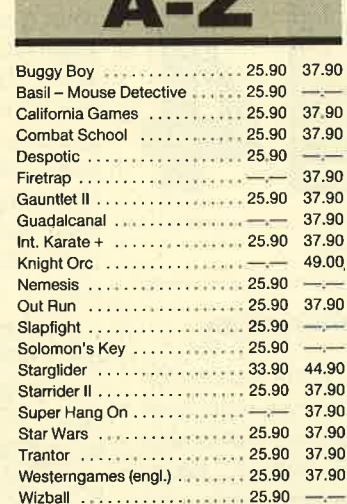

NEU **X**  $NEU \star NEU$ 

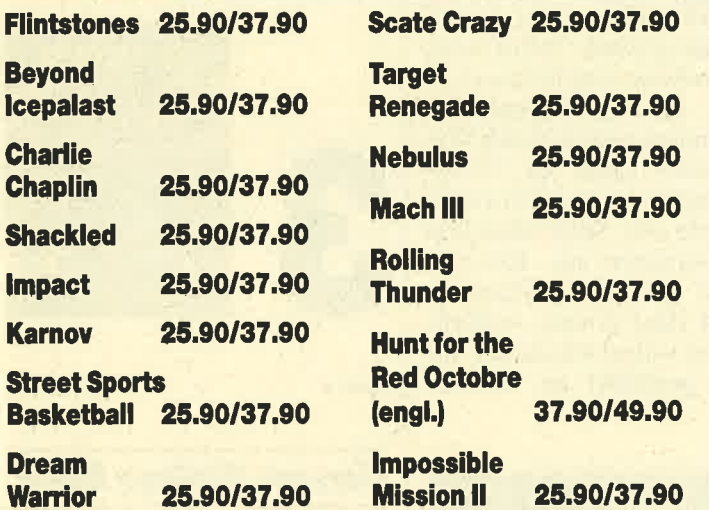

# Selbstverständlich könnt Ihr

auch außerhalb unserer Geschäftszeiten beim Diabolo-Versand bestellen. Unser Anrufbeantworter nimmt die Bestellungen jederzeit entgegen. Uns selbst erreicht Ihr von Montag bis Freitag von 8.00 bis 12.00 und von 13.00 bis 16.30 Uhr.

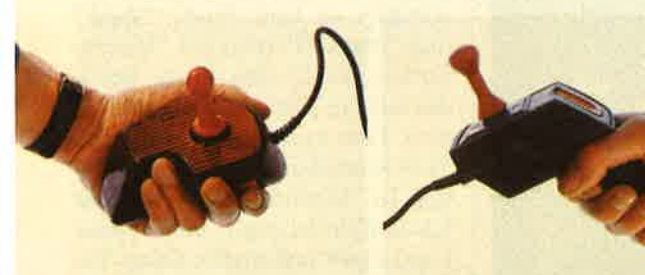

Der Speedking liegt in der Hand wie ein Wattebäuschchen. Nur bei uns für  $35 - DM$ 

Super-Joysticks zu den "übilchen" DIABOLO-Preisen. **Der Magnum kostet** bei uns läppische 29. – Märker!

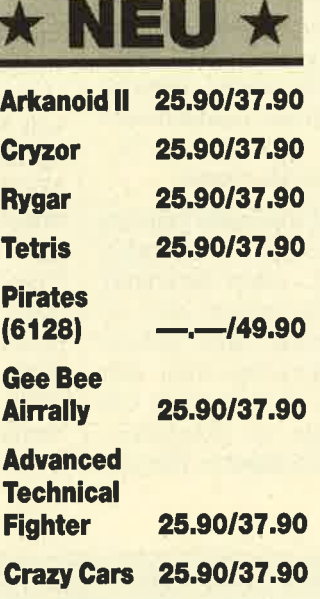

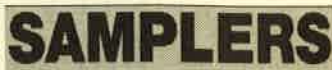

 $\frac{4}{5}$ 

T  $\overline{A}$ 

 $\frac{1}{1}$ 

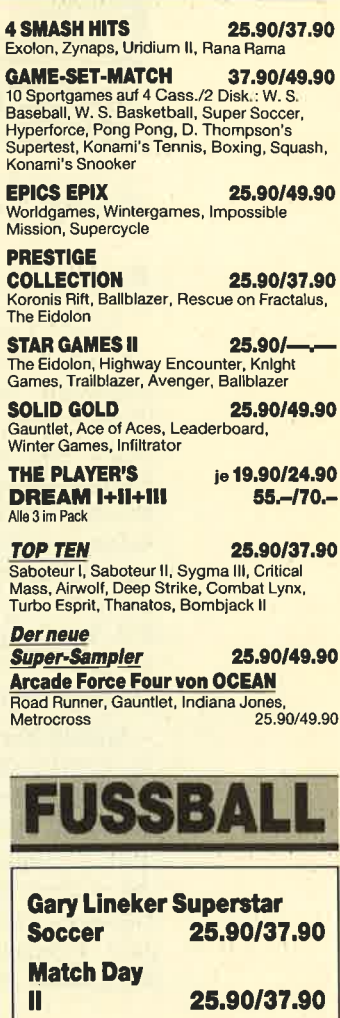

 $14.90/$ the Year **8 07252/86699 Software-Bestellschein** 

**Footballer of** 

### **Kunden-Nummer**

**SM 7/88** Anzahl Tit

Ich wünscl

Ich bestelle aus dem Diabolo-Versand folgende Software:

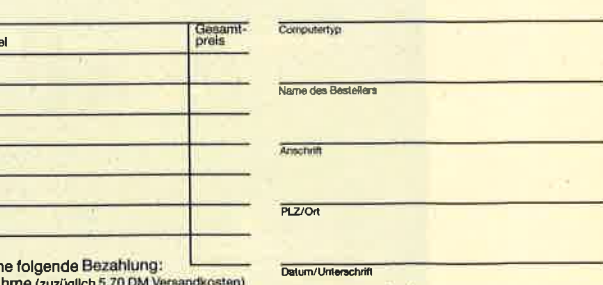

Circle will store to use and the control of the standing (zuzüglich 5.70 DM Versandkosten,<br>
<br>
a to DM Bestellwert versandkosten,<br>
a to DM Bestellwert versandkosten,<br>
Bei Vorauskasse bitte Scheck beilegen.<br>
Software Ist vo

Coupon ausschneiden, auf Postkarte kleben<br>und einsenden an:

Diabolo-Versand, PF 1640, 7518 Bretten.<br>Eine Abtellung des Verlags Rätz-Eberle GdbR.

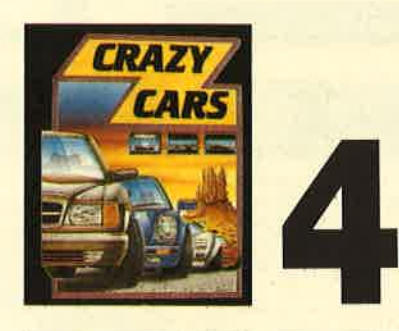

### **Crazy Cars**

#### Schlappes Autorennen

"Crazy Cars" heißt ein enttäuschendes Autorennen vom französischen Software-Newcomer Titus. Das Spektakel findet nicht, wie gewohnt, auf einer Rennpiste statt; Highways müssen dafür herhalten. Auch stehen keine rasanten Formel-l-Flitzer zur Verfügung, sondern Luxusgefährte wie Mercedes, Porsche <sup>91</sup>1, Lamborghini Countach oder Ferrari GTO. Das Rennen beginnt mit einem Mercedes.

Sobald das Programm geladen ist, läuft dieZeit.In 65 Sekunden muß man den ersten Abschnitt meistern. Aber bereits dies ist tödlich fangweilig. Man tuckert mit seinem Mercedes über den Highway. Ab und zu sind ein paar Fahrzeuge zu überholen. Manchmal veranlassen Bodenwellen den Wagen zu gewaltigen Luftsprüngen. Die Zeit läuft weiter und strebt langsam, aber si cher, genau wie die Motivation, gegen Null. Man muß sich jedoch keine Gedanken machen; der Streckenabschnitt ist in der vor geschriebenenZeit leicht zu mei stern. Wenn man den Joystick beständig nach vorne drückt, be trägt die Höchstgeschwindigkeit automatisch 200 Stundenkilome ter.

Als beim Test noch 10 Sekun den Zeit verblieben, blendete das Programm sehr zu meinem Arger "Game over" ein. Mißmu tig drückte ich den Steuerknüp pel nach vorne, und siehe da, der Mercedes fuhr trotzdem weiter. Obwohl der Computer mein Spiel schon für beendet erklärt hatte, ließ sich die Strecke noch bewältigen. Insgesamt fuhr ich sieben Abschnitte, ohne daß et was Neues geschah. Selbst wenn sich irgendwann einmal das grob körnige Hintergrundpanorama ändert und man einen neuen Wa gen steuern kann, ist "Crazy Cars" langweilig. Auf den ersten Blick sieht das Spiel allerdings recht interessant aus. Ein gra fisch gut gestalteter Mercedes steht auf einer grauen Asphalt straße und warfet nur darauf, ins wellen den Wagen zu gewaltigen | Dann kommt jedoch keine Freu-<br>
Luftsprüngen. Die Zeit läuft wei-<br>
de mehr auf. Das Brummen, dasser<br>
ter und steht langsam, aber simentwegt aus dem Lautsprecher<br>
her, genau wie die Mötivatio

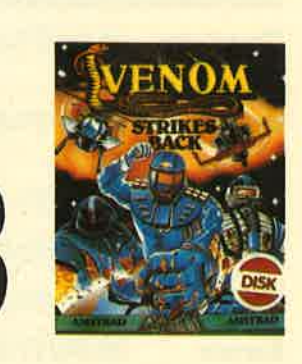

"Crazy Cars", eln Autorennen ohneden *<u>ichtigen</u>* Drive

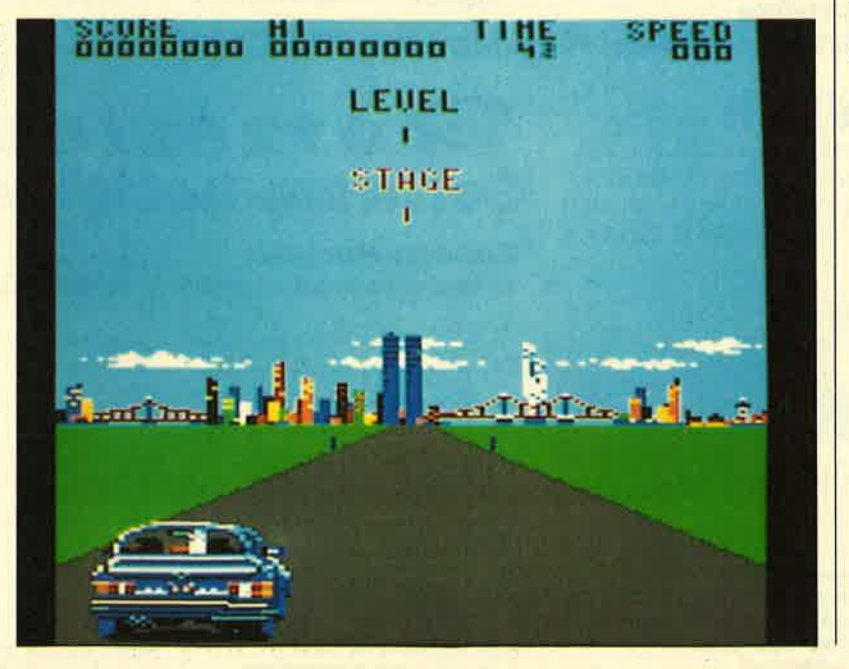

**Venom Strikes Back** 

#### Der dritte Streich

Beim englischen Software-Haus Gremlin Graphics scheinen eingefleischte Fans der Sciencefiction-Comicserie "Mask" beschäftigt zu sein. Nach "Mask" und "Mask II" folgt mit "Venom Strikes Back" das dritte Spiel, das sich an dieser Vorlage orientiert. Hier muß der Spieler gegen den Oberschurken Venom antreten. In "Mask II" raste man mit Spezialfahrzeugen über eine Landschaft und mußte dabei Venoms Schergen, die mit Militärfahrzeugen durch die Gegend düsten, eliminieren. Als ich dieses primitive Game spielte, habe ich

MEGAGAMES

schon damit gerechnet, daß Gremlin die Drohung wahrmacht und noch solch ein Programm auf den Markt wirft. So befürchtete ich bei "Venom Strikes Back" also das Schlimmste. Dies sollte sich jedoch als ungerechtfertigt erweisen.

Zu Beginn des Spiels donnert ein bombastischer Sound aus dem Lautsprecher des Amstrad. Was der Programmierer dem CPC da an Effekten entlockt, ist schon bemerkenswert. Auch bei der, Anleitung hat sich Gremlin Mühe gegeben. Die Instruktionen präsentieren sich in Form eines Comics. Venom hat den Bruder seines Gegners entführt. Der arme Scott Tracker befindet sich nun in der Gewalt des Bösewichts, und Sie müssen ihn befreien. Dabei tuckert man aber nicht, wie in "Mask II", mit irgendwelchen Spezialfahrzeugei über eine Landschaft und schießt Militärkarren zu Schrott. "Venom Strikes Back" wurden vielmehr Züge eines Arcade-Adventures mitgegeben. Auf heißen Sohlen läuft unser Held, der Ahnlichkeit mit einem Astronauten hat, durch die Gegend. Dabei muß er Raketen und anderen gefährlichen Geschossen ausweichen, die Venom auf ihn abfeuert. In dem riesigen Territorium sind Waffen versteckt, die man nur einsammeln muß, um sich damit seiner Haut zu wehren. Berührungen mit dem Feind sind zu vermeiden, da sonst lebenswichtige Energie verlorengeht.

Alles in allem ist "Venom Strikes Back" ein interessantes Action-Spiel mit durchschnittlicher Grafik und einer Sound-Orgie im Vorspann. Negativ fiel allerdings auf, daß nur ein Bildschirmleben zur Verfügung steht. Damit ist die schwierige Aufgabe wohl kaum zu bewältigen. Ständig ist man Gefahren ausgesetzt, die unweigerlich zum Energieverlust führen.

System: CPC 464/664/6128 Hersteller: Gremlin Graphics Info: Leisuresoft

Carsten Borgmeier

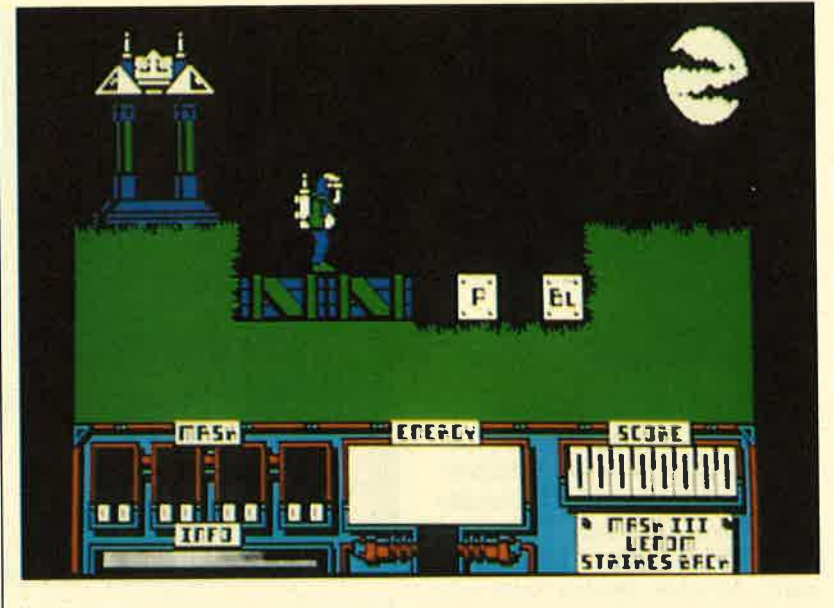

Besser als sein Vo<mark>rgä</mark>nger<br>"Mask ll",<br>"Venom Strikes Back" als Fortsetzung der<br>Mask-Serle

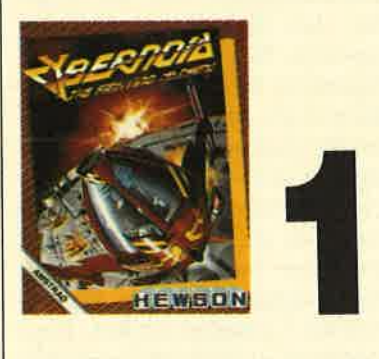

### **Cybernoid**

#### Piraten im All

Piraten haben ein wichtiges Depot im Weltraum überfallen. Dabei erbeuteten sie Mineralien, Juwelen, Munition und die neuesten Kampfwaffen. Der Spieler erhält nun die wichtige Aufgabe, die gestohlene Fracht zu finden und so schnell wie möglich zum Depot zurückzubringen. Die Piraten haben unglücklicherweise alle Verteidigungsanlagen im All aktiviert, was die Verfolgungsjagd erschwert.

Sie fliegen mit Ihrem Raumgleiter durch eine Art Labyrinth, schalten die Verteidigungsanlagen aus und ballern Piratenschiffe ab. Wurde ein feindliches Flugobjekt getroffen, läßt es einen Teil seiner Ladung fallen. Die gestohlenen Gegenstände müssen "nur" eingesammelt werden. Dummerweise schießt der Feind unentwegt auf Sie. Mit fünf verschiedenen Waffen, die durch die Zahlentasten aktiviert werden, können Sie sich allerdings zur Wehr setzen.

"Cybernoid" macht Spaß. Farbenprächtige Grafiken, ein rokkiger Sound und viele gemeine Tücken im Labyrinth sorgen dafür, daß es nicht langweilig wird.

System : CPC 4641664/6128 Hersteller: Hewson Info: Leisuresoft

Carsten Borgmeier

Weltraum,<br>Labyrinth und unentwegtes<br>Geballere:<br>"Cybernoid"

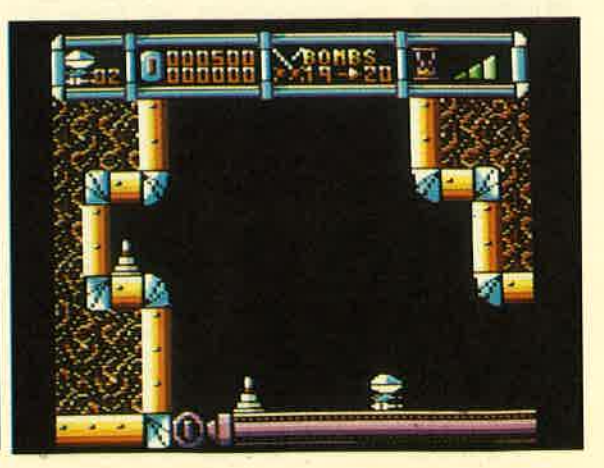

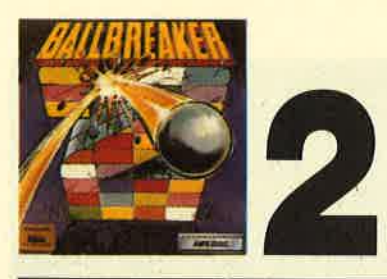

### **Ballbreaker II**

#### **Breakout in** 3-D-Ausführung

Es ist wieder einmal Breakout-Zeit. Das überaus simple und<br>dennoch faszinierende Spielprinzip beschäftigt die Hersteller schon seit Monaten. "Arkanoid", "Ballbreaker I" und "Krakout", in allen Spielen stellt sich dieselbe Aufgabe. Ausgerüstet mit einem Schläger, muß man eine aus vielen Backsteinen bestehende Mauer mit Hilfe einer Kugel zerstören. Wenn die Kugel trifft, verschwindet ein Stein von der Bildfläche. Hat man auf diese Weise eine Mauer abgeräumt, geht es weiter zum nächsten Level. Hier ist die Wand nun anders zusammengesetzt. Manchmal fallen Bonussymbole aus der Mauer, die sich auf den Schläger des Spielers zubewegen. Man muß sie nur einsammeln, und schon verfügt der Schläger über besondere Fähigkeiten. Entwe. der verwandelt er sich dann in eine Laserkanone, wird kleiner oder größer usw.

"Breakout" in drei<br>Dimensionen. "Ballbreaker ll"

"Ballbreaker II" unterscheidet sich von anderen Breakout-Spielen. Durch seine 3-D-Darstellung wird ein Raum suggeriert, an dessen rechter Seite der Schlä-Ist jetzt besser ger zu steuern ist. Alle Steine der Mauer sind ebenfalls räumlich

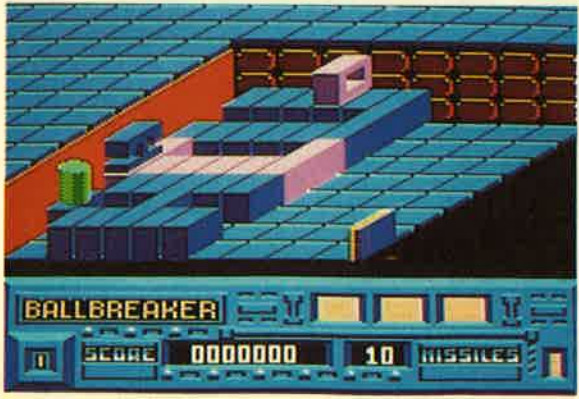

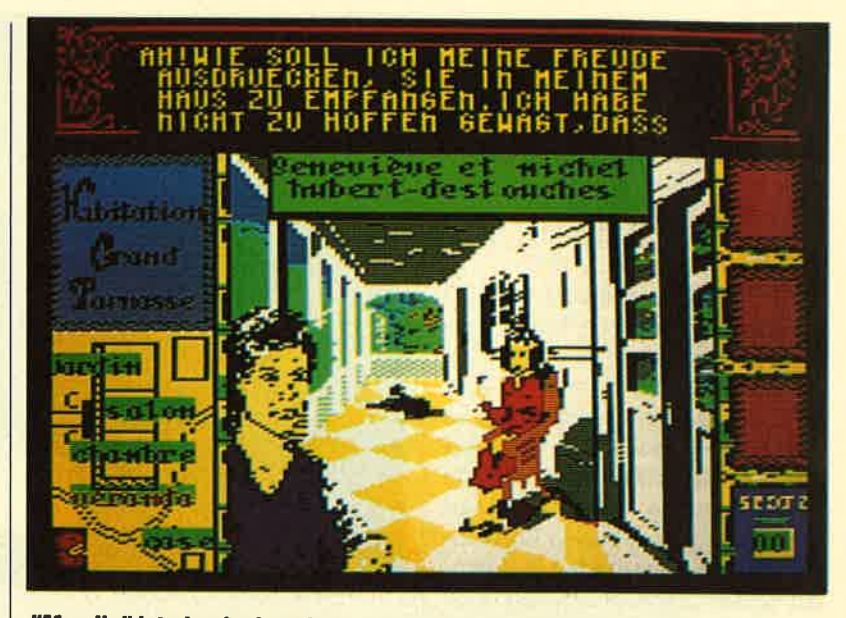

"Mewilo" ist ein einzigartiges Adventure mit hervorragender Grafik

dargestellt. Mit wahnsinniger Geschwindigkeit rast die Kugel über den Bildschirm und prallt gegen die Wand. Wenn ein Stein abgeräumt wurde, sacken die an deren nach. Auch mit der Laser kanone kann man Steine entfer nen. Sie ist von Anfang an in den Schläger eingebaut. Um weitere Extras zu erhaschen, muß man bestimmte Steine treffen. Wel che Vorzüge sie dann bieten, wird im Vorspann erklärt. Eine Anleitung ist im Programmpaket nicht enthalten. Man muß also mit den Informationen auskom men, die der Vorspann liefert.

"Ballbreaker II" verwöhnt den Spieler mit einer exzellenten Grafik. Der Sound im Vorspann ist zwar nur sehr kurz, dafür aber gut gelungen. CRL konnte die Schwachpunkte des ersten Teils beseitigen. Der Schläger ist nun nicht mehr so schwierig zu steuern. Negativ fiel allein auf, daß das Spiel an einigen Stellen ziemlich frustrierend wirkt. Die Kugel flitzt mit einer derartig hohen Geschwindigkeit über den Bildschirm, daß man oft keine Möglichkeit hat, sie mit dem Schläger zu treffen. Ansonsten ist dieses Programm cin gclungcncr Breakout-Verschnitt.

System: CPC 6128 Hersteller: Coktel Vision Info: Bomico

Carsten Borgmeier

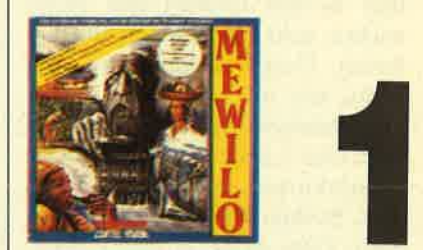

### MeviIo

# Ein "ausgezeichnetes"<br>Adventure

Dem ehemaligen französischen Premierminister Jacques Chirac hat "Mevilo" von Coktel Vision anscheinend sehr gefallen. Anläßlich der Veröffentlichung des Adventures verlieh er der Autorin Muriel Tramis die Silberne Medaille der Stadt Paris. Monsieur Chirac hat einen guten Geschmack bewiesen. Das lehrreiche Abenteuerspiel ist wirklich einzigartig.

"Mevilo" führt auf die Insel Martinique. Als berühmter Parapsychologe erhält der Spieler die Aufgabe, das Geheimnis eines Zombies zu lüften. Im Hause seines Auftraggebers Destouches spukt es nämlich. Geheimnisvolle Geräusche aus dem Jenseits, dumpfes Klopfen und andere unheimliche Ereignisse versetzen Destouches in Angst und Schrecken. Sie sind der einzige,

der den Zombie fassen und hinter die Wünsche der Spukgestalt kommen kann. Das Programm stellt den Spieler vor viele Rätsel, die alle beantwortet werden müssen.

"Mevilo" bietet exzellente Grafiken. Alle Bilder präsentieren sich detailliert und farbenfroh. Das Programm kommt ganz ohne Parser aus. Texteingaben sind kaum erforderlich. Die Aktionen des Parapsychologen erfolgen mit Hilfe einer Icon-Steuerung. Dabei wird ein Gegenstand angeklickt, und der Computer beschreibt die Situation. Je länger man spielt, desto mehr erfährt man über die Geheimnisse der Insel. "Mevilo" ist kein Spiel für Eilige. Zeit muß man mitbringen, um weiterzukommen. Alle Unternehmungen, die Ihren Ermittlungen dienen, werden mit Punkten belohnt. Wenn Sie 99 Punkte erreicht haben, ist das Spiel gelöst. Während des Abenteuers ist man damit beschäftigt, die Bewohner der Insel auszufragen und wichtige Informationen schriftlich festzuhalten. Man kann mit dem Jenseits in Verbindung treten, Gegenstände untersuchen, in der Stadt spazierengehen und dabei die Umgebung kennenlernen. Dabei erfährt man viel über die Geschichte der Insel Martinique.

Wer erst einmal in den Bann dieses Spiels geraten ist, kommt so schnell nicht mehr vom Monitor los. "Mevilo" versteht es, langfristig zu unterhalten. Ein so bezauberndes Game gab es schon lange nicht mehr. Es wäre zu wünschen, daß alle Software-Häuser so anspruchsvolle Computerspiele herstellen. "Mevilo" ist sein Geld wert. Neben der Diskette und dem Anleitungsheft erhält man als Zugabe noch eine Cassette mit französischer Musik und ein Rezept für ein Spezialgericht der Insel Martinique.

System: CPC 464/664/6128 Hersteller: Coktel Vision Bezugsquelle: Profisoft

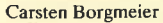

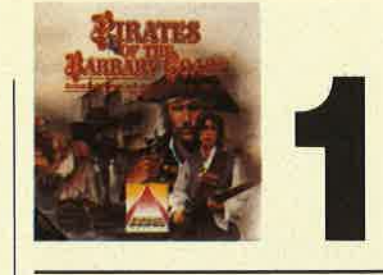

### Pirates

#### Kaperfahrten auf den slehen Meeren

Micro Prose ist ein Markenzeichen für qualitativ hochwertige Simulationen aus den Vereinigten Staaten. Auf dem deutschen Markt hat das amerikanische Software-Haus allerdings Pech gehabt. Sein Hubschrauberkampf wurde von der Bundesprüfstelle als sozialethisch desorientierend eingestuft. Damit ist das Spiel für Jugendliche unter 18 Jahren verboten. Die neueste Simulation mit dem Titel "Pirates" spielt nicht im militärischen Bereich. Sie führt in das Reich von Piraten auf den sieben Mee. ren. Leider läuft das Programm nur auf dem CPC 6128. Besitzer eines 464 oder eines 664 können also nicht in den Genuß dieses Spiels kommen.

Als Piratenkapitän müssen Sie auf unseriöse Weise so viel Geld zusammenraffen wie nur irgend möglich. Dabei kommt es zu aufregenden Kaperfahrten gegen englische Handelsschiffe und zu packenden Fechtduellen. In den Häfen können Sie Handel treiben. Aber auch mit Spionage, einer desertierenden Piratenbesatzung, Riffs, Sandbänken und vie- len anderen Uberraschungen muß man sich auseinandersetzen. Bei "Pirates" handelt es sich um eine gelungene Mischung aus Action-, Strategie- und Simulationsspiel. Damit es auch lange Zeit Spaß bereitet, besteht die Möglichkeit, zu Beginn zwischen verschiedenen Epochen zu wählen. So wird man zu manchen Zeiten unerbittlich gejagt und kann sich vor Auseinandersetzungen mit Piratenjägern kaum mehr retten. In anderen Epochen dagegen kann man es ruhig angehen lassen und die englische

Handelsflotte ohne Schwierigkeiten ausplündern.

Auf dem Bildschirm werden Tafeln eingeblendet, auf denen die jeweilige Situation (leider nur in Englisch) beschrieben ist. In einem Aktionsfenster sieht der Spieler, wie er auf dem Meer herumkreuzt oder ein Schiff entert. "Pirates" ist sehr vielseitig. Schade nur, daß Besitzer der "kleinen" Amstrads nicht in den Genuß dieses Superspiels kommen können.

**Einmal keine Simulation von Micro Prose.** Bei "Pirates" kommtAction und Strategie<br>in's Spiel,

Carsten Borgmeier

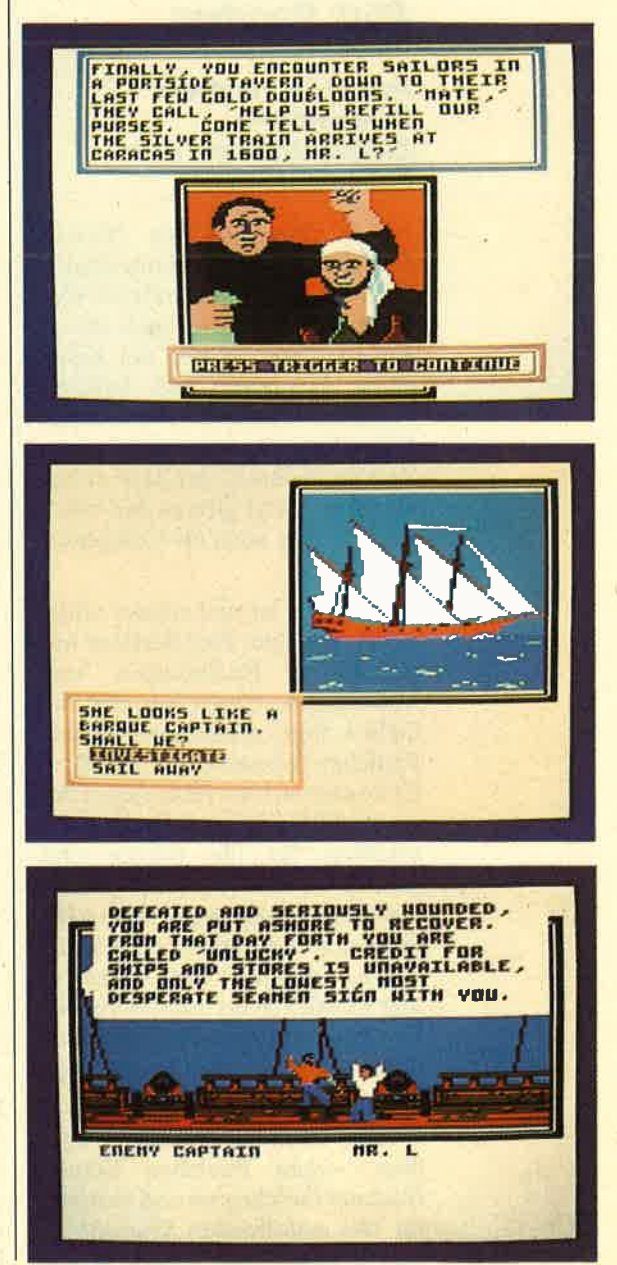

System: CPC 6128 Hersteller: Micro Prose Info: Leisuresoft

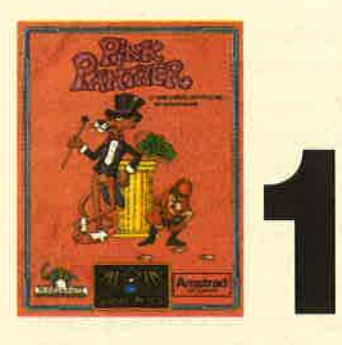

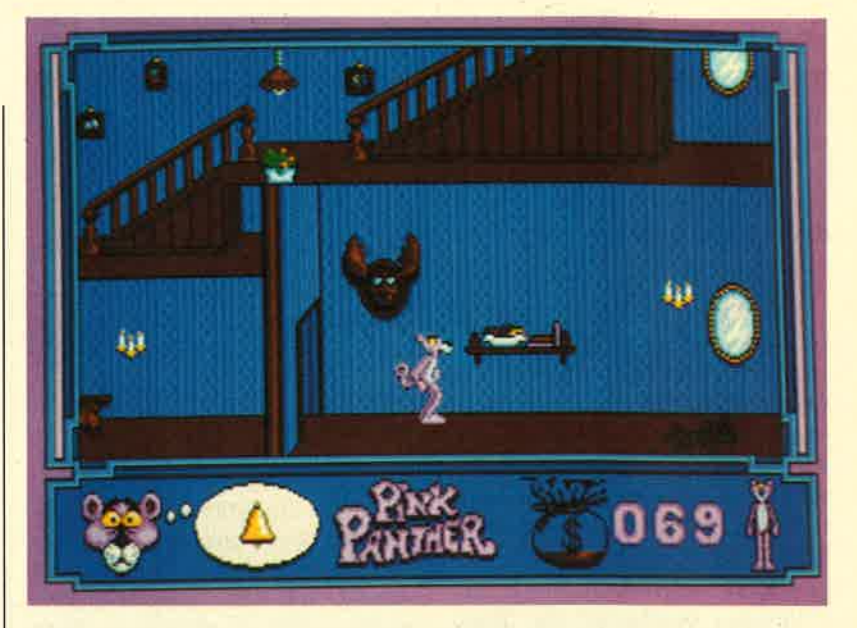

"Pink Panther" bringt Paulchen in exzellenter Verfassung auf den CPC

### Pink Panther

#### **Paulchen Panthers** Diebestour-Zeichentrick auf dem **Schneider**

Der Superhit des Monats kommt aus dem Gütersloher Software-Haus Magic Bytes. Der Held des neuesten Spiels dieser jungen Crew ist der bei jedermann bekannte und beliebte Paulchen Panther. Vor einigen Jahren war er bereits in einer Zeichentrickserie im ZDF zu bewundern. Jetzt gibt es den witzigen Panther auch als Computerspiel.

Paulchen ist mal wieder völlig pleite. In seiner Post findet er nur unbezahlte Rechnungen und Mahnungen. Einen Job, der viel Geld bringt, müßte man haben! Paulchen hat natürlich eine Idee: Er könnte sich als Hausdiener bei einem Millionär anstellen lassen, tagsübcr für ihn putzen und nachts, wenn der Reiche pennt, das Haus ausräumen. Also geht er in den Supermarkt und kauft einen Zylinder; der Hausherr legt nämlich Wert auf das äußere Erscheinungsbild. Dann schlendert er zum Arbeitsamt und läßt sich als Diener vermitteln.

Alles läuft nach Plan. Tagsüber wischt Paulchen Staub, trocknet Geschirr ab und verrichtet alle anfallenden Hausarbeiten. Schon in der ersten Nacht

will er das Haus ausräumen. Doch da muß er feststellen, daß sein Arbeitgeber Schlafwandler ist. Der Spieler muß ihn also in der Rolle des Rosaroten Panthers durch das Haus bugsieren und gleichzeitig alle Wertgegenstände einsammeln, die nicht niet- und nagelfest sind.

Bei der Plündertour muß man aber darauf achten, daß der Hausherr beim Schlafwandeln nicht gegen eine Wand läuft oder über den Teppich stolpert. Paulchen kann den Schlafwandler mit Hilfe eines Glöckchens auf eine andere Bahn locken. Außerdem hat er die Möglichkeit, verschiedene Gegenstände aufzublasen. Dies sind beispielsweise Sprungfedern oder Gummipanther, die dem schlafuandelnden Hausherrn dann über Hindernisse hinweghelfen. Wenn das ganze Haus ausgeräumt ist, kann man in einem anderen "weiterarbeiten". Insgesamt fünf Häuser haltcn Paulchcn in Atem. Wcnn cr alle ausgeplündert hat, darf er sich auf einer Südseeinsel zur Ruhe setzen.

Also, auf zum Joystick ! Helfen Sie Paulchen, damit er seine Träume verwirklichen kann. Sie werden bei diesem nervenaufreibenden und grafisch perfekt in Szene gesetzten Spiel viel Spaß haben. Paulchen ist hervorragend animiert, die Hintergrundgrafiken sind detailreich und farbenfroh. Die Schneider-Version dieses Programms bietet einen Sound, der mit zu den besten Kompositionen gehört, die bisher auf diesem Computer erstellt wurden, "Pink Panther" ist eins der gelungensten Spiele dieses Jahres.

System: CPC 464/664/6128 Hersteller: Magic Bytes Info: Ariolasoft

Carsten Borgmeier

#### Leserservice

Folgende Großhändler geben Ihnen Auskunkft, wo Sie die getesteten Programme in Ihrer Nähe beziehen können. Unter jedem Spiel ist in einem Info vermerkt, welches Unternehmen dieses Produkt zur Zeit des Redaktionsschlusses in seinem Sortiment führte.

Infoadressen:

**Ariolasoft GmbH** Postfach 1350 4830 Güterslob 1 Tel. 05241/803871

Leisuresoft Industriestraße 23 4709 Bergkamen 5<br>Tel. 023 89/6071

Bomico Vertrieb- und **Investitions-GmbH** Elbingerstr. 3 6000 Frankfurt 90 069/706050

Profisoft<br>Stutthauser Str. 50/52 4500 Osnabrück Tel. 0541/53905

**Rushware Micro**handelsgesellschaft **Bruchweg 128-132**<br>4044 Kaarst 2 Tel. 0210106070

112 Schneider Magazin 7/88
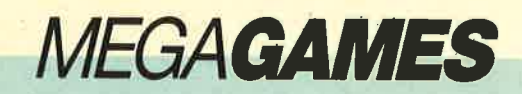

Gee Bee

**ACTIVISION** 

## **Gewinnspiel für die Leser** des "Schneider Magazins" **Machen Sie mit!**

stzt heben Sie ab! auf die Fragen in unserem Gewinnspiel

### Aufmerksamen Lesern von "Megagames" wird es ein leichtes sein, die nachstehenden Fragen zu beantworten.

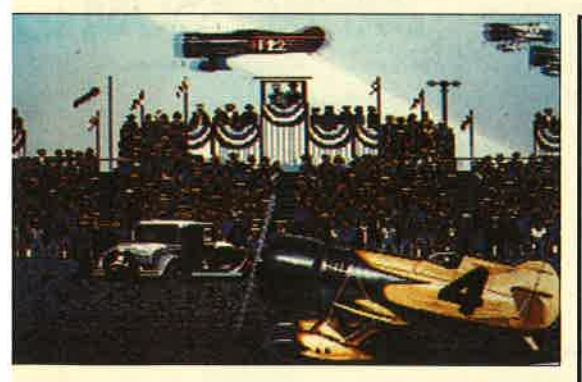

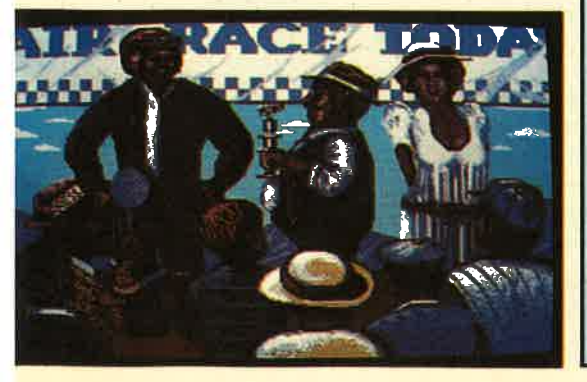

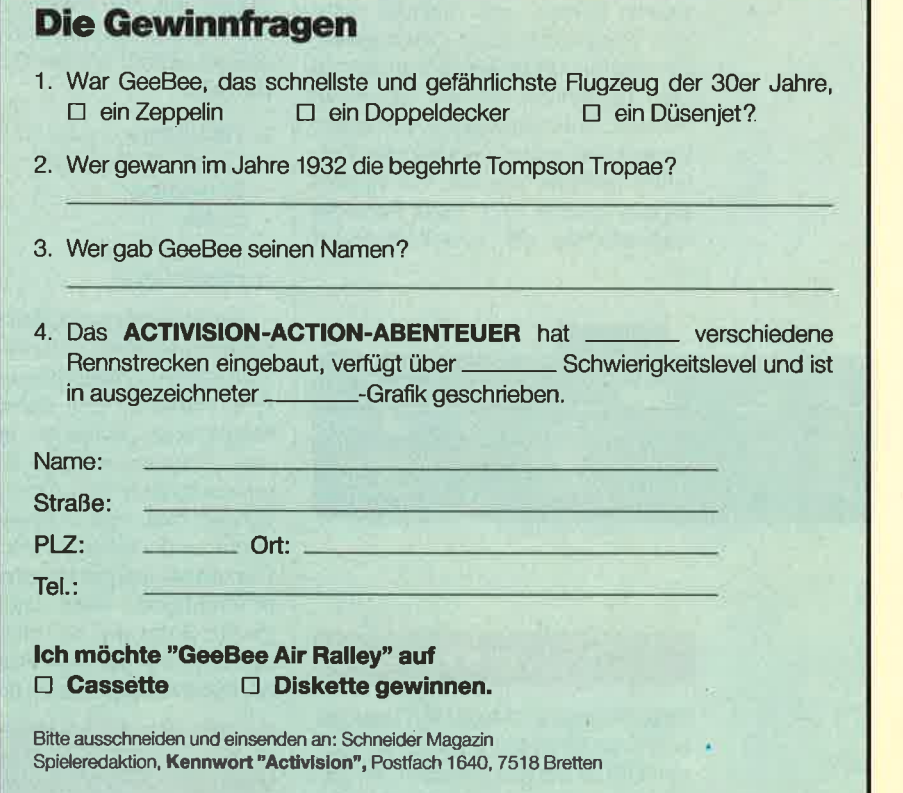

## **VORSCHAU**

### Die Topprogramme

"Gold Hunter" heißt das "Spiel des Monats" von Thomas Stein, der auch schon das Diamantenfieber mit Steinschlag in den CPC einprogrammiert hat. Auch dieses Mal ist nichts für Freunde von Ballerspielen entstanden. Tod und Verderben droht nur dem Roboter, den der Spieler steuert. Banden von Rostteufeln treiben in modrigen Gängen ihr Unwesen und können nur übersprungen werden. Dabei sollte man aber nicht unbedingt auf einem vergessenen Sprengsatz landen. Eine Herausforderung an jeden Höhlenforscher.

"Die Anwendung des Monats" ist das nächste Mal das Demoprogramm für lhren CPC-Atari, also der "Maus Painter". Bis dahin wird wohl auch jeder seine persönliche Maus besitzen. Wer aber keine Lust hat, eine solche zu benutzen, weil sonst immer die Katze vor dem Computer hockt, braucht nichts zu fürchten. Das Programm läßt sich auch über die Tastatur bedienen. Wozu hat man denn die Cursor-Keys.

"Der Tip des Monats" beschäftigt sich mit der Erzeugung von Sprites. Das sind aber nicht, wie bisher üblich, einzelne Bildchen, sondern animierte Sprites und deshalb heißt das Programm auch "Animation". Ein solches Sprite besteht aus bis zu vier Teilsprites, die die einzelnen Phasen einer Bewegung enthalten. Diese kann schon während des Entwurfs getestet werden. Für Spieleprogrammierer und Grafik-Fans ein Leckerbissen, der schnell abgetippt ist.

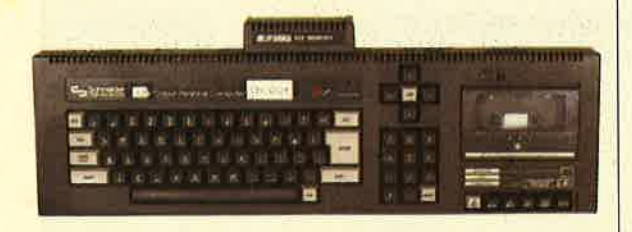

### Projekt 6128

Viele Schneider-MaQazin-Leser haben ihren CPC 464 inzwischen in einen CPC 6128 umgemodelt. All diese und vielleicht auch die Besitzer eines echten CPC 6128 wird es sicher interessieren, wie man denn nun die zweiten 64K des CPC 6128 bzw. die dk'tronics-RAM-Erweiterungen ansteuert, um sie auch für eigene Programme nutzen zu können. Die Details über Ports und Bits erfahren Sie in der nächsten Ausgabe des Schneider Magazins.

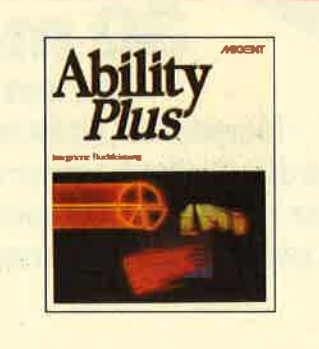

**Ability Plus für den PC** 

lntegrierte Software-Pakete sind Programme, die dem PC-Betreiber mehrere Anwendungen zur Verfügung stellen. Ein Kernprogramm steht im Speicher und steuert den Zugriff auf die verschiedenen Anwendungen. Für nur 500.- DM (Sensation) umfaßt "Ability Plus" folgende Teile:

- Text-Editor
- Tabellenkalkulation
- Datenbank
- Grafik
- Kommunikation
- -Präsentation

Ein gewichtiger Vorteil ist die Datenkompatibilität zwischen den verschiedenen Anwendungen. Ein weiterer Punkt für den Komfort ist die Möglichkeit, zwischen den einzelnen Programmen per Knopfdruck umzuschalten. Also Text schreiben, schnell mal eine Adresse rausgesucht, und wieder zurück zum Text. Der umfangreiche Bericht mit vielen lnformationen zum Thema "integrierte Software" ist mit ein Grund, um sich die nächste Ausgabe des Schneider Magazins zu holen.

Schneider Magazin Nr. 8/88 erscheint am27.7.88

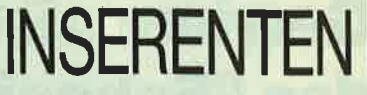

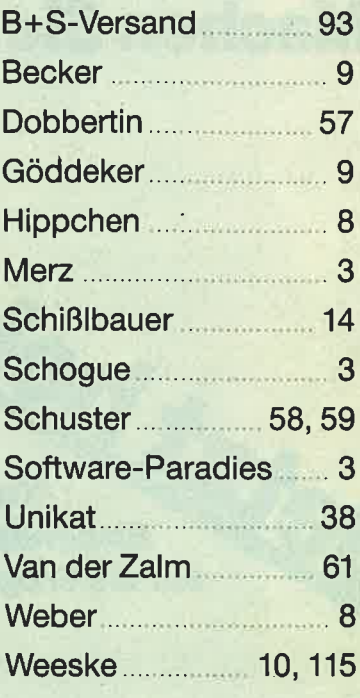

## **IMPRESS**

<u>Ständlge freie</u><br>Mitarbeiter Techn. Redaktion Werner Rätz Redaktion Helmut Fischer<br>Robert Kaltenbrunn **Rolf Knorre** Megagames Versandservice Anzelgen Layout u. Montage Satz Druck Vertrieb <mark>Anschrift des</mark><br>Verlages

**Dipl.-Wirt.-Ing. (FH) Thornas Et**<br>Werner Bätz Andreas Zallmann<br>Manfred W, Thoma Markus Pisters Dipl.-Ing. H.P. Schwaneck<br>Hans Joachim Janke<br>Prof. Walter Tosberg Friedrich Lore Christoph Schillo Berthold Freie Carsten Borgmeie Gabriole Hezog Lothar Neff<br>Es gelten die Anzeigenpreise der<br>Medla-Mappe '87 Bornhard Müller Druckerei Sprenger<br>7143 Vaihingen/Enz Gießen-Druck, Gießen Verlagsunio<mark>n</mark><br>6200 Wiesbaden venag Ratz-Ebene<br>Postfach 1640<br>Melanchthonstraße 75/1<br>7518 Bretten<br>Telefon 0 72 52 / 30 58

anderer den vorn Verlag sind .<br>Das Schneider Magazin erscheint monatlich jeweils am letz.<br>ten Mittwoch des Vormonats. Das Einzelheft kostet 6.– DM. zur Vervielfältigung Verwertung

114 Schneider Magazin 7/88

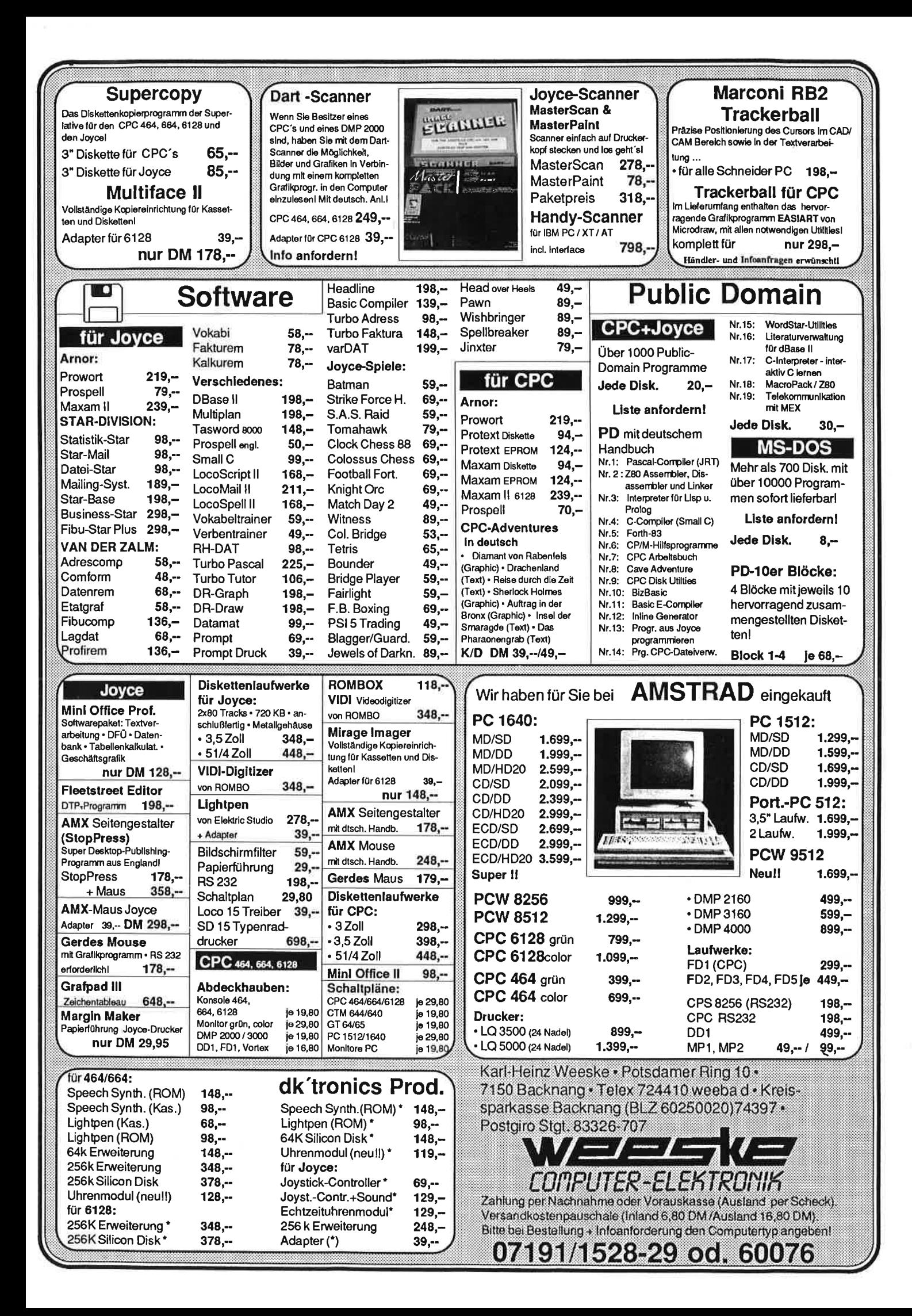

# Darf's ein Programm mehr sein?

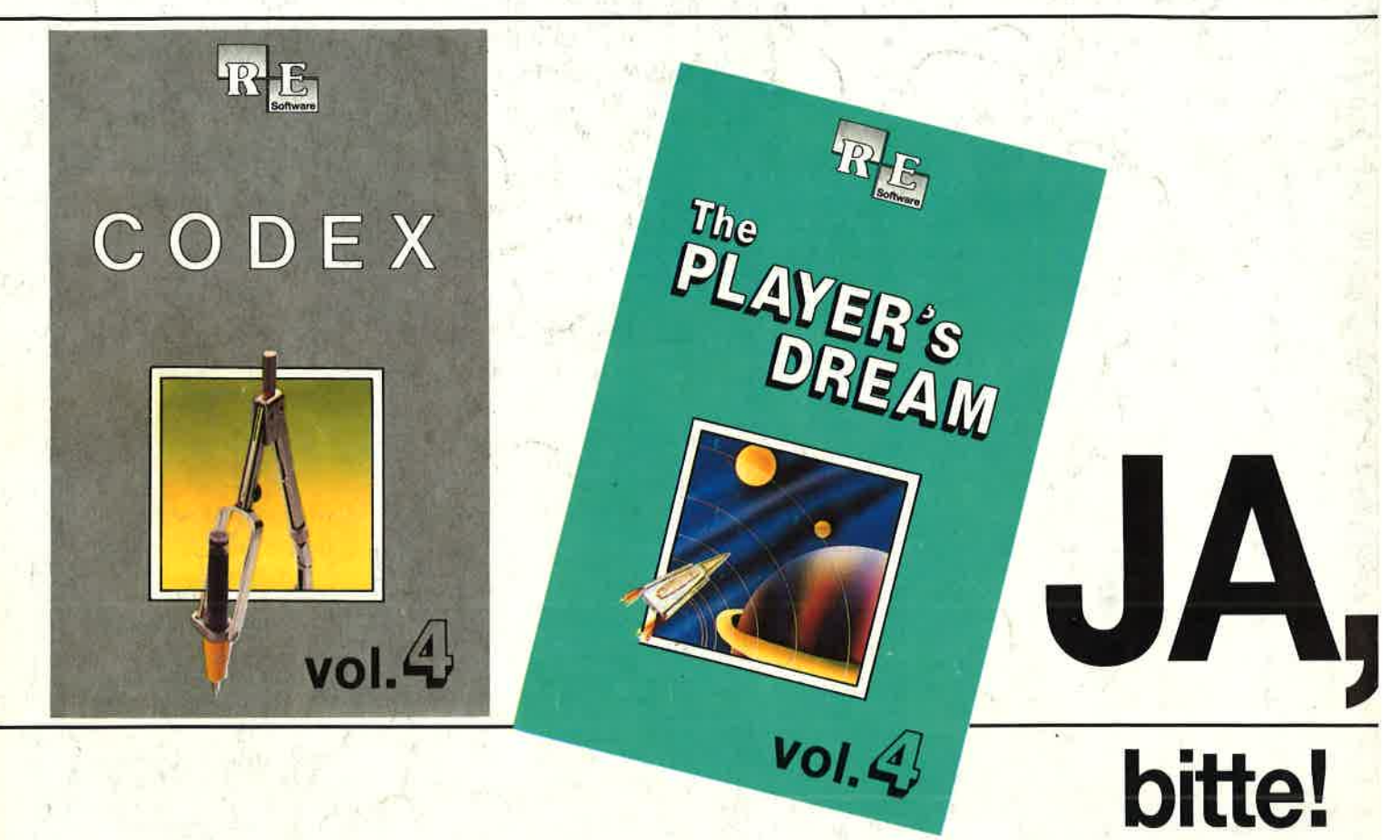

Die besten Anwenderprogramme auf GODEX 4 und die tollsten Spiele auf PLAYER'S DREAM 4 aus den zurückliegenden Schneider- Magazinen. Eine geballte Ladung Software zu einem günstigen Preis.

### **CODEX**

1 Hexmonitor (12/85), Sprites mit Editor (12/ 85), Kalender (12/85), Datenverwaltung (1/86), DIR-Doctor (Directory-Editor) (2/86), Mini-Monitor (3/86), Mathematik (3/86), Statistik (4/ 86), Baudcopy (4/86), Hidump (Hardcopy) (a/86), Bücherdatei (5/86), Labelassembler ASSO (6/86), Notizblock (Sideklick) (6/86), Basic-Compiler(8-9/86), Disassembler (10/86)

**A** Softwareuhr (12/85), Disk-Dok-Z tor (1 /86\,CPC Orgel (1 /86), Data-generator (2/86), Taschenrechner (3/86), Painter (3/86), Periodensystem (3/86), Elektro-CAD (5/86), Scrollbremse (6/86), Copy??right!l V2.0 (6/86), 3-D-Prozessor (7/86), Digitalisierer (7/86), Ta-stenklick (8-9/86), Oszilloskop (8-9/86), Symbol-Editor (10/86), Fast-Routine (10/ 86), DFÜ (10/86), Datei (12/86), Neues Hl-Dump (1/87)

**3 Allgemeines:** Mini-Texter (11/86),<br>
Haushalt (1/87) **Sound:** Hüll-<br>
kurven (1/87), Musik-Compiler<br>3/87), Islam (8/87) **Grafik:** Mini-Movie (8/86), Fractals (4/87), Top-Grafik (5/87) Programmiersprachen: Forth-Compier (11/86), Basic-Logo-Translator (12/<br>36) **Utilitys:** RSXINFO (8/86), File-Examiner (10/86), Windows (10/86), Window Creator (1 1 /86), GIGADUMP (3/87), Strukto (3/87), UNERASE.COM (3/87), Suche (3/87), XREF (7/871, REM-Killer (8/87)

### **Player's Dream**

**Darts (12/85), Senso (12/85), Showdown (1/86), Jump Over (2/86), 798)** Steinschlag (6/86), Centibug (7/86), Jolly Jumper (8-9/86) und Pyramide (10/86)

Sepp im Hochhaus (4/86), Life (5/ I66), Minigolf (7/86), Tennis (11/86), Astronaut (12/86), Suicide Squad 12/871, Royal Flush (3/87), Flowers (4/ 87), Roulette (4/87) und Buggy Blaster (cK 10/85)

 $\overline{\phantom{a}}$ Partnertest (2/87), Memotron (5/ 87), Ritter Kunibert (6/87), Soft-Ball (7/87), Skat (8/87), Labyrinth (9/ 87), Frogger (10/87), Bulldozer (11/87), Dow Jones (12/87)

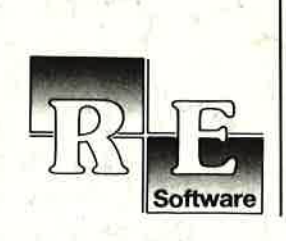

### Es ist wieder soweit.

Ab sofort sind die Neuausgaben von GODEX und von PLAYER'S DREAM erhältlich. Und hier die Programme im Einzelnen:

### coDEx4

Schach Archiv (11/86), Kio-Fox-Assembler (4/87), Super Painter (6/87) TopCalc (7/ 87), Super Edit 1.1 (7/87), Girokontoführung (9/87), Entwurf (10/87), Stemenhimmel (12187), Soundmaschlne (12187), TurboPlot (3/88), Almonitor (4/88), ASClldatei-Wandler (5/88)

### <u>Player's Dream 4</u>

Q-Bert 2 (12/87), 3D Snakes (1/88), Blasted Squares (1/88), Jump Around (2/88), Golf Master Chip (3/88), Diggler (4/88), Kalahari I + ll (4/88), Ghosts (5/88), Hanseat (5/88), Pang (6/88)

Natürtich bleibt unser PaketangebOt Player's Dream I-III und Codex I-III bestehen. Hier noch einmal die Preise auf einen Blick:

Gassette'DM 19.90 Player's Dream l-lll Player's Dream l-lll Godex l-lll

Diskefte DM 24.90 Cassette DM 55.-Diskette DM 70.-Diskette DM 7O.-